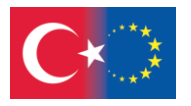

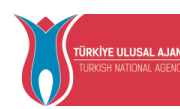

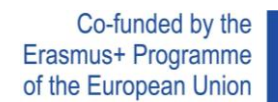

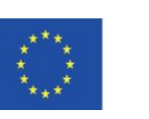

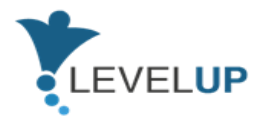

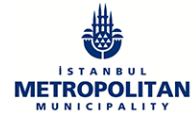

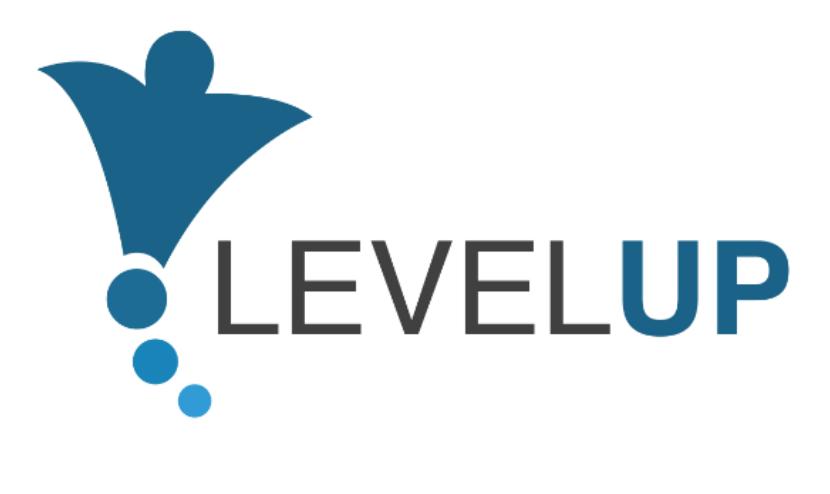

## **IO5.Preparação do Manual do Formador**

**Preparado pelo GOI**

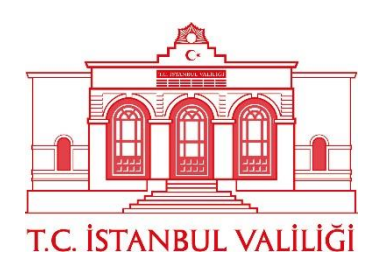

Número do projeto: 2018-1-TR01-KA204-058746 Financiado pelo Programa Erasmus+ da União Europeia. A Comissão Europeia e

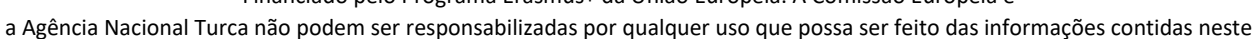

documento.

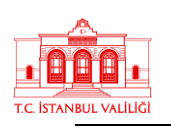

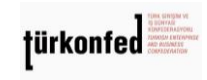

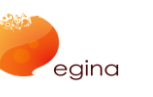

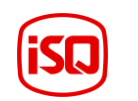

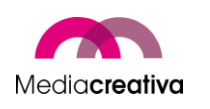

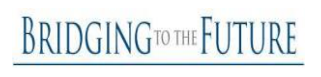

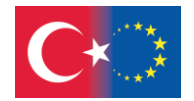

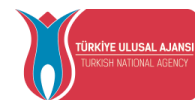

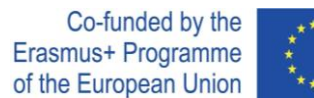

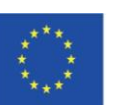

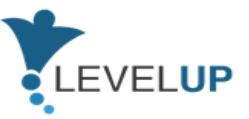

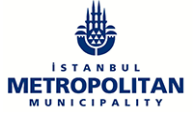

## Conteúdos

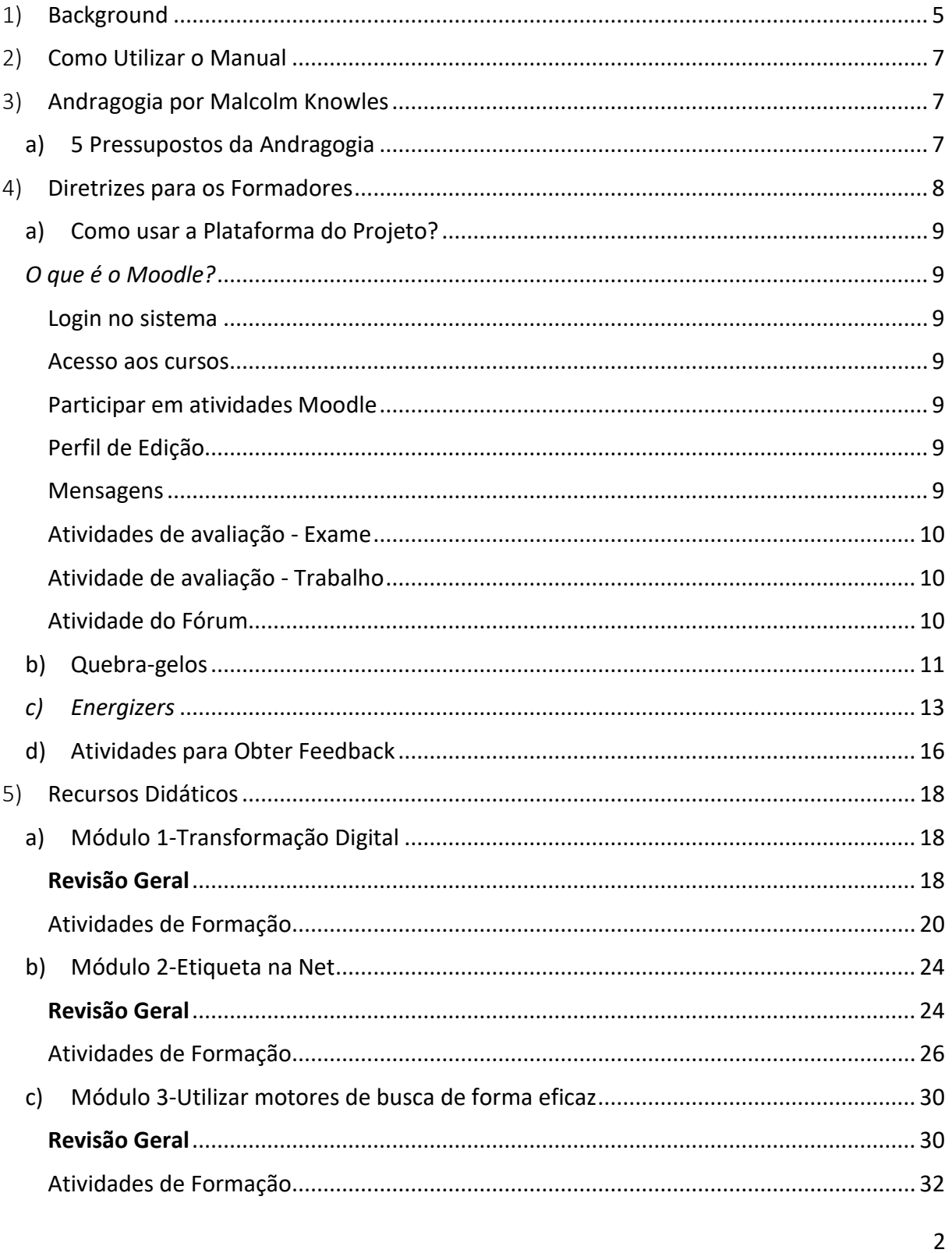

#### Número do Projeto: 2018-1-TR01-KA204-058746

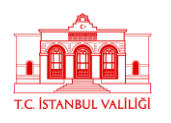

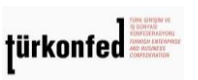

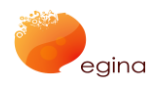

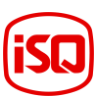

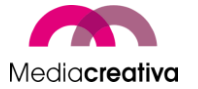

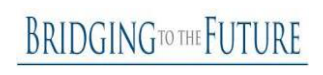

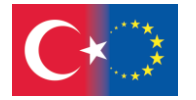

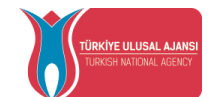

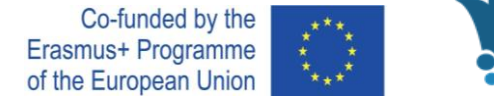

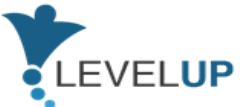

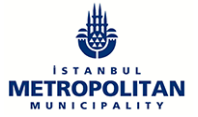

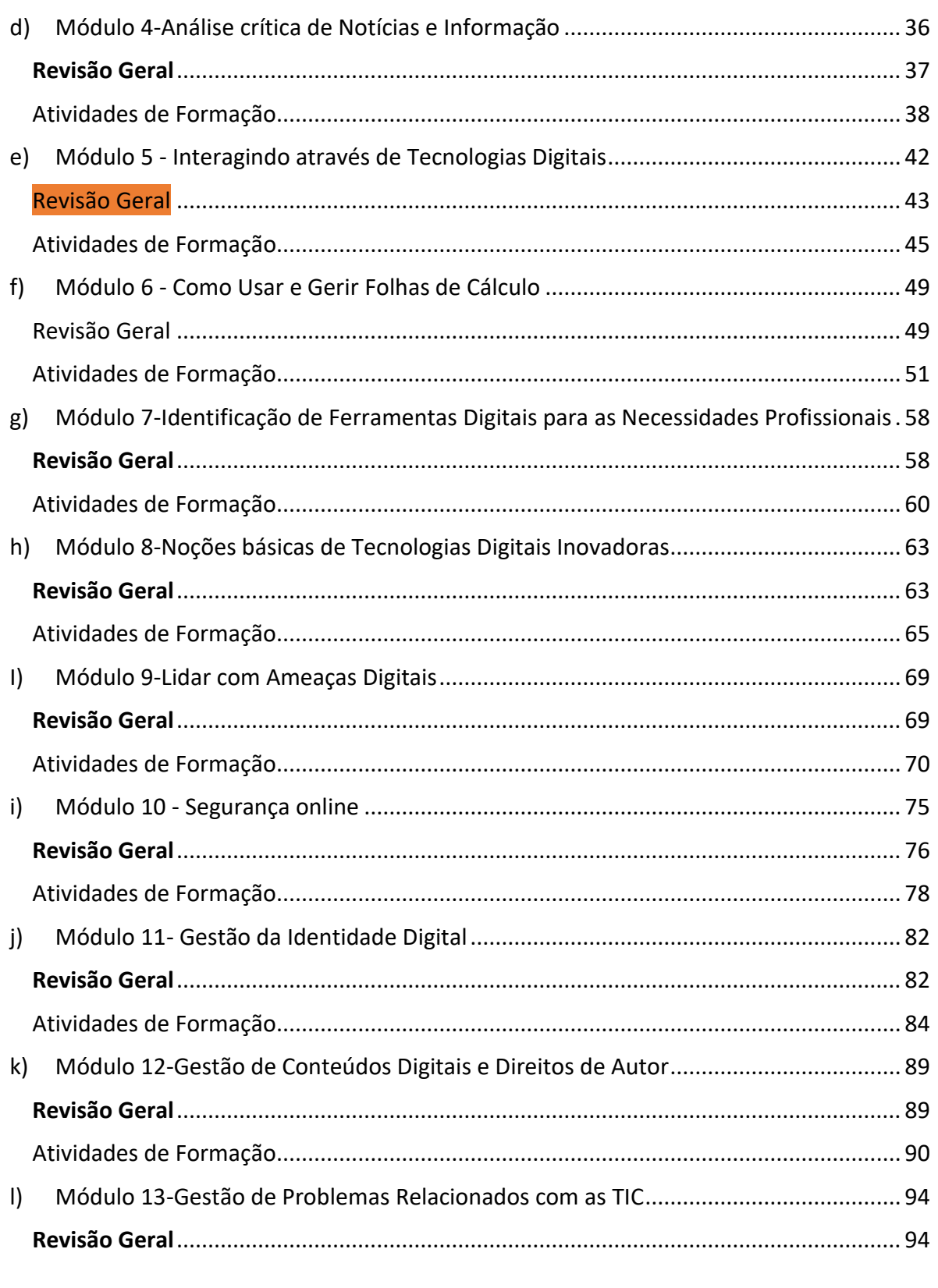

Número do Projeto: 2018-1-TR01-KA204-058746 Financiado pelo Programa Erasmus+ da União Europeia. Contudo, a Comissão Europeia e a Agência Nacional Turca não podem ser consideradas responsáveis por qualquer utilização que possa ser feita das informações aqui contidas.

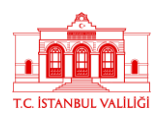

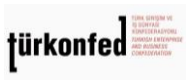

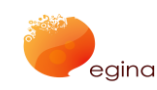

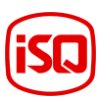

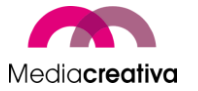

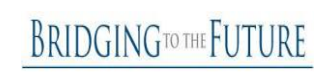

 $\overline{3}$ 

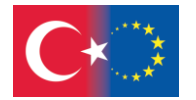

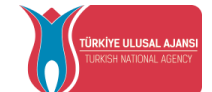

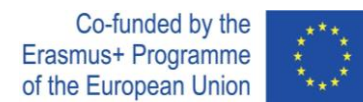

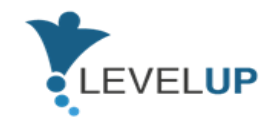

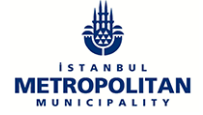

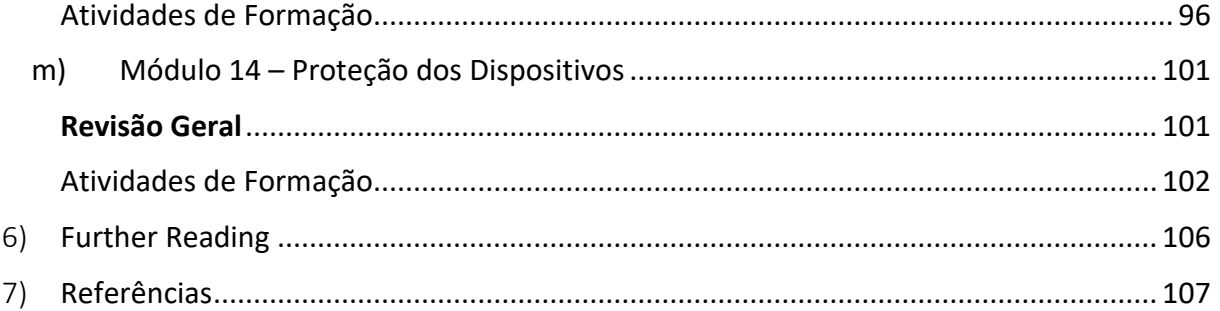

4

Número do Projeto: 2018-1-TR01-KA204-058746

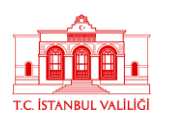

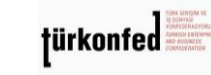

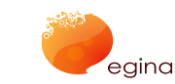

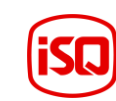

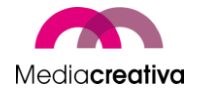

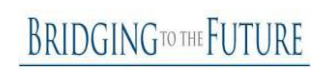

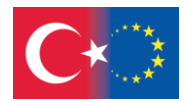

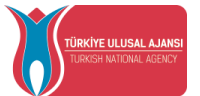

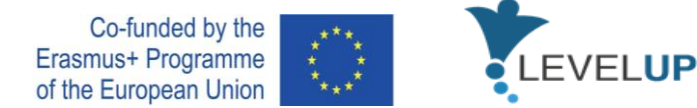

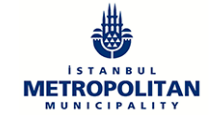

## <span id="page-4-0"></span>1) **Background**

O Level Up- Digital Skills for Adults with Blue-Collar Occupations Project é um projeto Erasmus+ financiado pela Agência Nacional Turca no âmbito das parcerias estratégicas. Resulta também de uma parceria composta por 7 parceiros de 5 países europeus. Entre os parceiros, encontram-se o IMM (da Turquia, o coordenador), İstanbul Governorship (da Turquia), TÜRKONFED (da Turquia), Egina (de Itália), Media Creativa (de Espanha), ISQ (de Portugal) e BTF (do Reino Unido). O projeto teve início no dia 1 de Setembro de 2018 e prolongar-se-á até ao dia 30 de Novembro de 2021. O Projeto Level Up visa desenvolver as competências digitais dos trabalhadores com baixas qualificações através dos outputs a desenvolver.

Tem como foco desenvolver as competências digitais de adultos com ocupações pouco qualificadas, a fim de os adaptar à era digital. Estas competências são fundamentais em todos os ambientes de trabalho e necessárias para operar muitas ferramentas utilizadas nas profissões de pouco qualificadas. Ao adquirir as competências digitais necessárias para a era digital, estes adultos serão capazes de:

- aumentar a sua empregabilidade,
- trabalhar de forma mais eficiente e produtiva,
- encontrar formas de melhorar as suas competências nucleares utilizando as TIC,
- encontrar empregos com melhores condições.

Outro objetivo do projeto é encorajar os centros de formação de adultos a oferecer cursos de competências digitais para grupos-alvo. Desta forma, serão alcançados adultos que não tenham a oportunidade de alcançar ou utilizar a Internet. Para tal, será preparado um manual com atividades extra, métodos de ensino e resultados de aprendizagem.

São cinco os principais resultados concretos do Projeto Level Up:

- 1. Análise da situação atual dos centros de formação de adultos e dos formadores de adultos em termos de formação digital de competências nos países parceiros
- 2. Análise das necessidades
- 3. Preparação de materiais de formação de competências
- 4. Experimentação e avaliação do conteúdo e upload das conclusões para o site do projeto
- 5. Preparação do manual do instrutor

Este manual foi desenvolvido como resultado do IO5. Preparação do Manual do Formador. O seu objetivo é ajudar os formadores adultos a organizar formações para os trabalhadores com baixas qualificações, a fim de desenvolver as suas competências digitais. Desta forma, os formadores estarão aptos para oferecer este curso nos seus centros. Os adultos que não

**BRIDGINGTOTHE FUTURE** 

Número do Projeto: 2018-1-TR01-KA204-058746

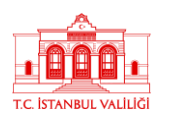

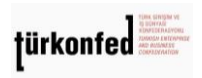

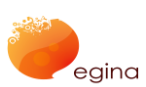

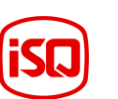

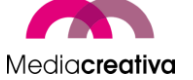

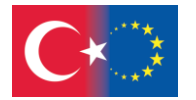

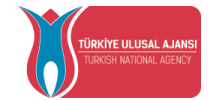

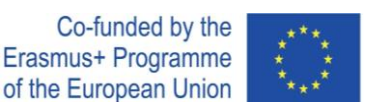

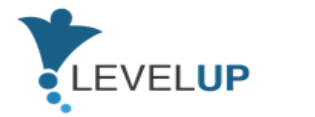

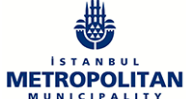

tenham a oportunidade de usar a internet podem chegar a estas formações através dos centros de formação para adultos ou da plataforma online.

A adaptação à era digital é inevitável para qualquer profissão que esteja inserida nos mercados competitivos a uma escala mundial. Esta situação torna necessária a aprendizagem de competências digitais em toda a Europa. Portanto, o desenvolvimento de conteúdos de formação comuns e transferíveis para competências digitais é necessário para competir no mercado. Para além de adquirir estas competências enquanto trabalhadores, é de grande importância desenvolver as competências de ensino dos formadores. Neste contexto, os grupos-alvo diretos deste manual são:

- Formadores de adultos em organizações de formação de adultos, departamentos de formação de empresas, etc.
- Peritos em organizações de formação, empresas, etc.
- Trabalhadores com baixas qualificações

Os trabalhadores com baixas qualificações consistem em trabalhadores que utilizam força física para trabalhar em troca de um salário ou remuneração por hora. O tipo de trabalho que desenvolvem pode ser realizado em áreas como manufatura, mineração, armazenamento, agricultura, pesca, paisagismo, controlo de pragas, processamento de alimentos, trabalho em campos petrolíferos, eliminação de resíduos, reciclagem, construção, manutenção, mobilidade.

Algumas profissões deste tipo são enumeradas de seguida:

- Staff de armazém
- Empregado de mesa
- Segurança
- Staff de limpeza
- Staff de produção
- Motorista
- Gerente de armazém
- Técnico / Eletricista

Com este manual, espera-se que:

6

Número do Projeto: 2018-1-TR01-KA204-058746

Financiado pelo Programa Erasmus+ da União Europeia. Contudo, a Comissão Europeia e a Agência Nacional Turca não podem ser consideradas responsáveis por qualquer utilização que possa ser feita das informações aqui contidas.

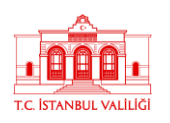

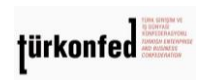

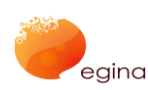

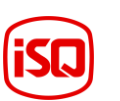

Mediacreativa

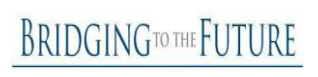

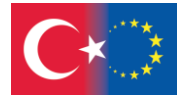

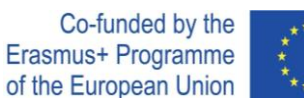

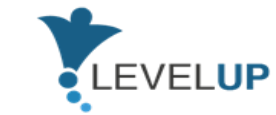

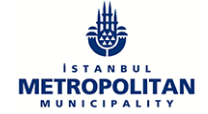

- Os formadores adultos aprendam uma nova metodologia e novos conteúdos de formação e se consciencializem sobre competências digitais para trabalhadores com baixas qualificações.
- Os trabalhadores desenvolvam as suas competências digitais e aumentem a sua empregabilidade.
- Os centros de formação de adultos alcancem recursos de ensino que possam ser utilizados nas aulas para melhorar as competências digitais dos trabalhadores com baixas qualificações. Espera-se também que a sua capacidade de ministrar formações aumente.

## <span id="page-6-0"></span>2) **Como Utilizar o Manual**

Este manual fornece as informações necessárias para formadores adultos organizarem sessões de formação. Orienta-os na compreensão do currículo, na preparação da formação, na recolha dos materiais necessários, no planeamento das aulas e na interação entre os formandos.

O manual contém informações sobre Andragogia de Malcolm Knowles, que é uma teoria de aprendizagem para adultos. Além disso, são dadas algumas dicas para as aulas. São fornecidas atividades de *ice-breaking,* atividades para despertar os participantes e atividades para obter feedback. Para além disso, é feita a introdução da plataforma do Projeto Level Up [\(https://level-up-project.ibb.gov.tr/](https://level-up-project.ibb.gov.tr/)). Também são fornecidas 2 atividades por módulo, juntamente com uma visão geral dos mesmos..

## <span id="page-6-1"></span>3) **Andragogia por Malcolm Knowles**

A Andragogia é uma teoria desenvolvida por Malcolm Knowles, um educador americano dos anos 70. O autor define Andragogia como *a arte e a ciência da aprendizagem de adultos*. A teoria tem 5 suposições e 4 princípios.

<span id="page-6-2"></span>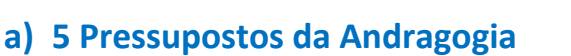

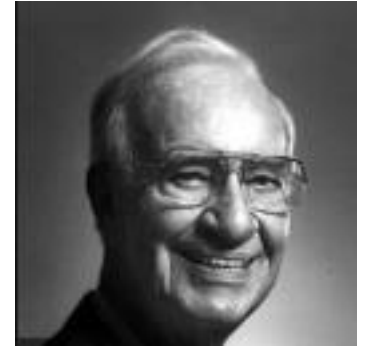

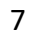

#### Número do Projeto: 2018-1-TR01-KA204-058746

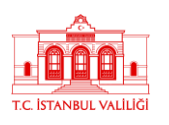

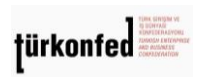

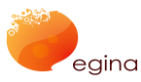

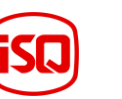

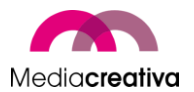

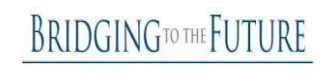

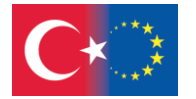

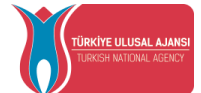

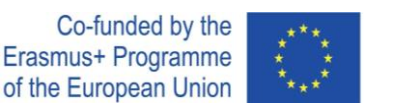

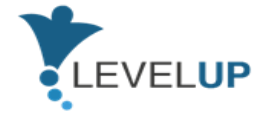

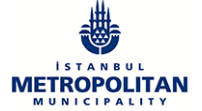

## **Auto-Conceito**

À medida que uma pessoa cresce, ele/a transforma-se num ser humano independente, autónomo e autodidata.

## **Experiência de Aluno Adulto**

Uma criança tem muito poucas experiências de vida, daí precisar de beneficiar e confiar nas experiências das pessoas mais velhas. Por outro lado, as experiências de vida são um bom recurso para os adultos. À medida que as pessoas crescem, certas coisas tornam-se inúteis e isso facilita a compreensão do que era difícil de compreender antes.

## **Prontidão para aprender**

Um adulto desempenha muitas vezes papéis diferentes (pai, trabalhador, cônjuge, etc.) na sociedade, o que faz com que aprenda a desempenhar mais funções e tarefas. Por exemplo: quando começa um novo emprego, um adulto tende a adquirir novas competências relacionadas com a área profissional ou, quando se torna pai ou mãe, é provável que tente aprender tudo sobre cuidar de crianças.

## **Orientação para a aprendizagem**

Os alunos mais novos (crianças e jovens) centram-se no assunto e não o aplicam à vida real, a menos que precisem de o fazer. Em contraste, quando os adultos experienciam problemas na vida real, estes aprendem a resolvê-los e aplicam a solução imediatamente.

### **Motivação para aprender**

Os adultos são alunos motivados internamente. Eles têm várias razões para aprender, como ascender carreira, adquirir novas competências, etc. Os adultos querem estar preparados para resolver potenciais problemas utilizando as aprendizagens que fizeram.

## <span id="page-7-0"></span>4) **Diretrizes para os Formadores**

Nesta secção, os formadores recebem o conteúdo informativo sobre como usar a plataforma do projeto, dicas, recomendações simples e 2 exemplos de atividades de *ice-breaking*, atividades para despertar e atividades para obter feedback.

Número do Projeto: 2018-1-TR01-KA204-058746

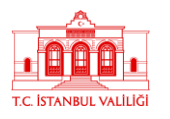

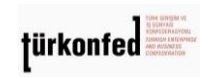

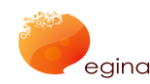

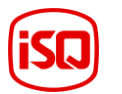

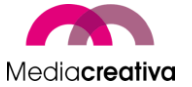

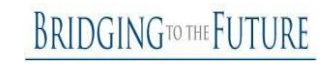

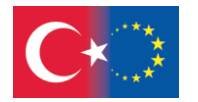

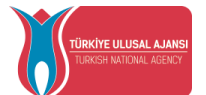

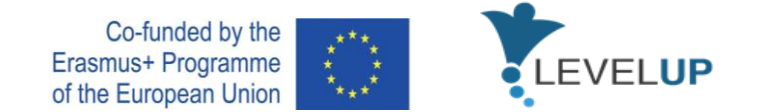

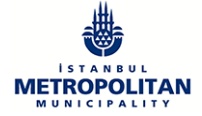

## <span id="page-8-0"></span>**a) Como usar a Plataforma do Projeto?**

### <span id="page-8-1"></span>*O que é o Moodle?*

O sistema de gestão de aprendizagem Moodle é uma plataforma-referência nos sistemas de ensino à distância ou de aprendizagem combinada, porque é um software livre e de código aberto. O Moodle oferece conveniência tanto para os educadores como para os formadores e formandos em tópicos como a partilha de recursos do curso, a discussão entre formandos sobre questões específicas e o acompanhamento do progresso dos mesmos. Assim, ao usar o Moodle, é efetivamente possível transferir o seu curso para a Internet e continuar a execução do mesmo, independentemente do tempo e do local.

#### <span id="page-8-2"></span>*Login no sistema*

Abra qualquer motor de busca e introduza o link da plataforma Moodle na barra de endereços para aceder ao sistema Moodle.

O login do sistema deve ser feito a partir da secção "Login" no lado direito do ecrã.

Introduza o seu número de aluno na secção "Nome de utilizador" no canto superior direito da janela e a palavra-passe que lhe foi atribuída na secção "Palavra-passe" e clique no botão "Entrar".

#### <span id="page-8-3"></span>*Acesso aos cursos*

Ao entrar no sistema, será direcionado para a página principal do sistema Moodle. Os cursos no quais se registou aparecerão nesta página. Pode aceder a um curso ao clicar no nome do mesmo.

### <span id="page-8-4"></span>*Participar em atividades Moodle*

As atividades Moodle são as atividades que requerem a participação ativa dos formandos. As atividades decorrem nas datas e horas determinadas pelo formador. Se o acesso for negado, a participação dos formandos nas atividades relevantes não é possível.

### <span id="page-8-5"></span>*Perfil de Edição*

Aqui pode ver e editar as informações do seu perfil pessoal a partir do menu abaixo. Após selecionar a opção "Editar perfil", pode realizar as alterações e concluir a atualização do perfil clicando no botão "Atualizar Perfil".

#### <span id="page-8-6"></span>*Mensagens*

Na secção "Mensagens", poderá visualizar e responder às mensagens recebidas de formadores do curso, técnicos do sistema ou formandos. Para enviar uma mensagem na janela pop-up a outro membro, pode enviar a sua mensagem na secção de mensagens à direita, após escrever as informações necessárias na secção "Pessoas" - "procurar por um nome de utilizador ou curso".

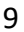

#### Número do Projeto: 2018-1-TR01-KA204-058746

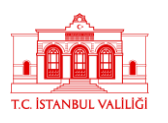

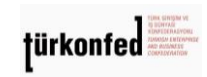

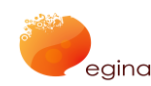

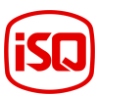

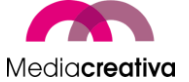

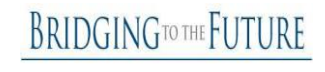

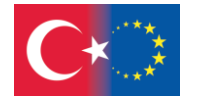

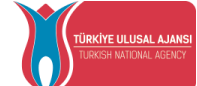

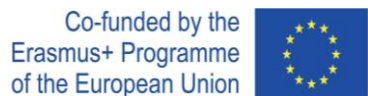

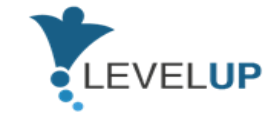

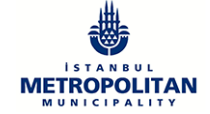

### <span id="page-9-0"></span>*Atividades de avaliação - Exame*

As atividades de exame consistem em perguntas de escolha múltipla. Cada resposta dada é automaticamente registada e a sua nota é transferida para o registo da prova.

Para responder ao quiz de avaliação:

- Clique no Quiz.
- Clique no botão "Aceder ao exame".

As perguntas aparecerão na janela que então se abre. Depois de responder às mesmas, clique no botão "Próximo". Clique no botão 'Enviar e terminar tudo' para dar fim ao questionário.

## <span id="page-9-1"></span>*Atividade de avaliação - Trabalho*

O módulo Trabalhos permite aos formandos carregar documentos digitais (documentos Word, Excel e PDF, imagens, ficheiros de áudio e vídeo, etc.) para o sistema.

Para carregar documentos para a pasta dos Trabalhos:

- Clique no botão "Adicionar Submissão" na janela que se abre.
- Aparecerá uma janela onde pode fazer upload dos ficheiros.

-Para carregar um ficheiro, arraste o mesmo para a zona indicada ou clique no botão "Adicionar", selecione o ficheiro pretendido e clique no botão "Carregar ficheiro". O seu ficheiro aparecerá na caixa "Submeter Ficheiro".

- Por fim, clique no botão "Guardar Alterações".

### <span id="page-9-2"></span>*Atividade do Fórum*

A funcionalidade do fórum Moodle é usada para discutir um tópico em particular no curso. Pode usar o fórum como local de discussão onde pode enviar mensagens ao seu formador ou a outros formandos.

Para ver e participar num tópico de discussão:

- Clique em "Fórum".

- Aqui pode ver os tópicos de discussão criados nesta página. Ao clicar no tópico de discussão, terá a possibilidade de participar e responder.

- Para adicionar uma resposta: - Clique no botão "Adicionar resposta". - Digite o assunto e a mensagem na página de resposta que se abre. - Se quiser adicionar um ficheiro, clique no

10

#### Número do Projeto: 2018-1-TR01-KA204-058746

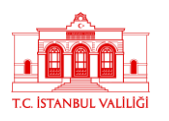

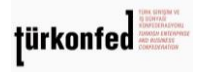

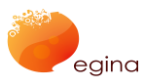

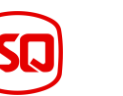

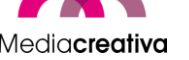

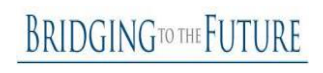

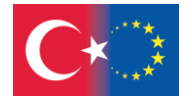

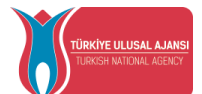

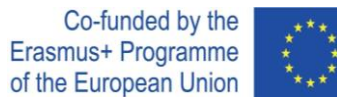

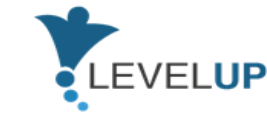

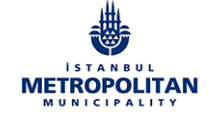

botão "Adicionar" na secção "Ficheiro" e selecione o arquivo no seu computador. - Clique no botão "Postar no fórum".

- A mensagem que escreveu aparecerá então no fórum.

## <span id="page-10-0"></span>**b) Quebra-gelos**

*O ato de quebrar o gelo* é *uma coisa que se faz ou diz, como um jogo ou uma piada, para fazer com que as pessoas se sintam mais relaxadas, especialmente no início de uma reunião, festa, formação, etc.* (Oxford Dictionary). Estas atividades informam-nos sobre os formandos e asseguram que eles interagem uns com os outros. As seguintes atividades são quebragelos que não requerem preparação, mas funcionam muito bem.

## **Atividades para quebrar o gelo:**

- $\checkmark$  facilita que os formandos participem na formação
- $\checkmark$  permite que interajam uns com os outros
- $\checkmark$  promove o trabalho em equipa e outros valores interpessoais e de trabalho
- $\checkmark$  oferece informações sobre os formandos
- $\checkmark$  elimina a tensão e o desconforto dos formandos
- $\checkmark$  motiva-os a aprender e participar

## **Algumas seguestões para si:**

- **Tente atividades simples que façam com que as pessoas interajam umas com as** outras e que fiquem despertas. Isto revigorará os formandos e permitirá que se conheçam uns aos outros.
- Nesta fase, também podem ser utilizadas atividades de *team building*. Isto aumentará o compromisso e a cooperação no grupo.
- $\downarrow$  É muito útil escolher uma atividade que possa ser interligada com o conteúdo dessa aula.

## **Algumas recomendações simples para quebrar o gelo:**

 $\triangleright$  Pode perguntar o que uma simples palavra sobre um determinado assunto suscita. Desta forma, os formandos podem fornecer-lhe muita informação sobre si próprios e sobre os seus pensamentos. Por exemplo, se vai lecionar o módulo 'Lidar Com Ameaças Digitais', pode simplesmente destacar uma palavra deste módulo como cyber-bullying, phishing, *fake news*, etc. Se pretende fazer uma introdução básica, pode perguntar 'O que é o digital/digitalização/etc.,'.

11

#### Número do Projeto: 2018-1-TR01-KA204-058746

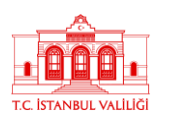

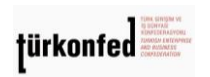

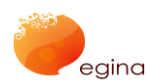

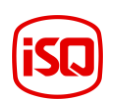

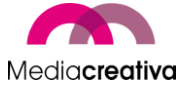

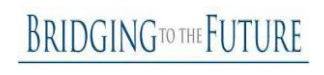

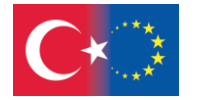

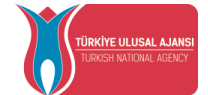

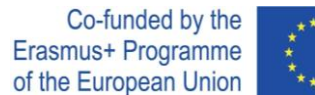

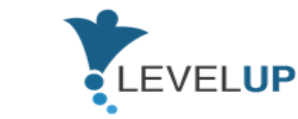

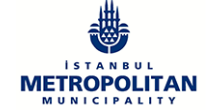

- $\triangleright$  Especialmente se for o primeiro contacto que os formandos têm uns com os outros, para aumentar a interação interpessoal, pode perguntar: 'Quando lhe pedem para se apresentar a estrangeiros, como se sente?' ou 'Diga o seu nome e diga uma palavra que acha que o define a si mesmo!' Mas lembre-se, ninguém tem de expressar/ mostrar algo pessoal baseado nessas atividades.
- $\triangleright$  Se estabelecer uma ligação entre a atividade e a lição, será mais eficaz. Ainda assim, pode apenas planear uma apresentação dos formandos e desse modo aumentar o nível de interação entre eles.

Como formador, é importante ser um bom observador e interrogar-se com as seguintes questões:

- o Que "gelo" é que quero quebrar?
- o De que forma são os meus formandos diferentes e semelhantes uns aos outros?
- o O que quero saber sobre os meus formandos?
- o A que quero que os meus formandos se habituem nesta formação?

## **Atividades de Quebra-Gelo**

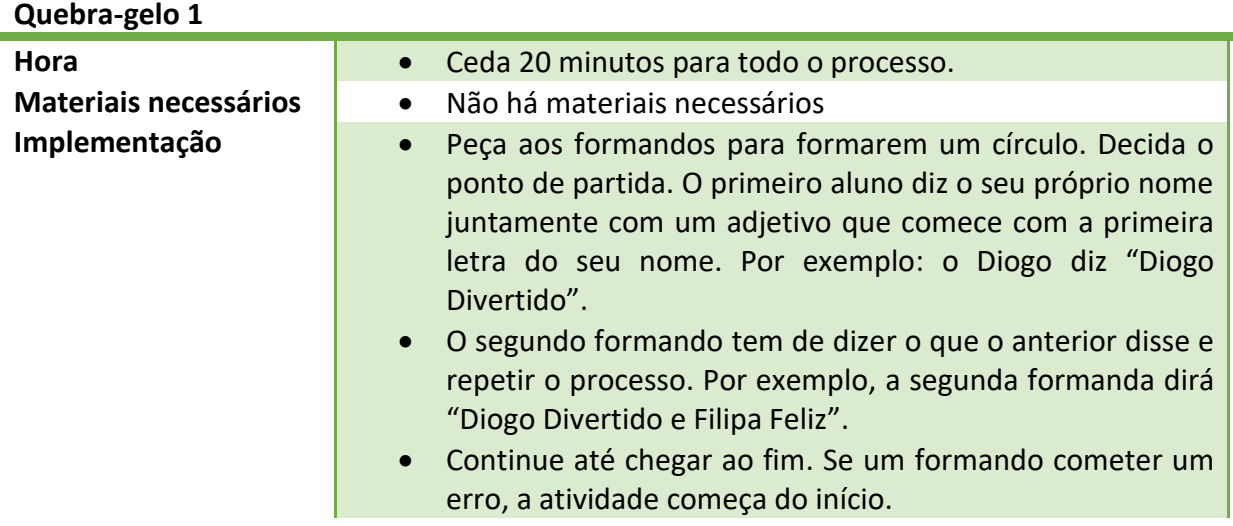

12

#### Número do Projeto: 2018-1-TR01-KA204-058746

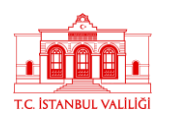

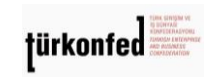

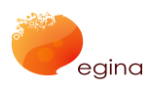

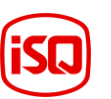

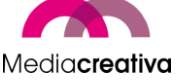

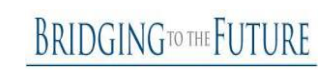

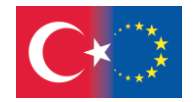

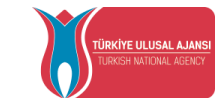

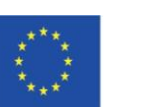

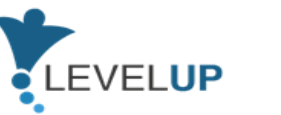

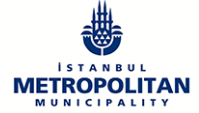

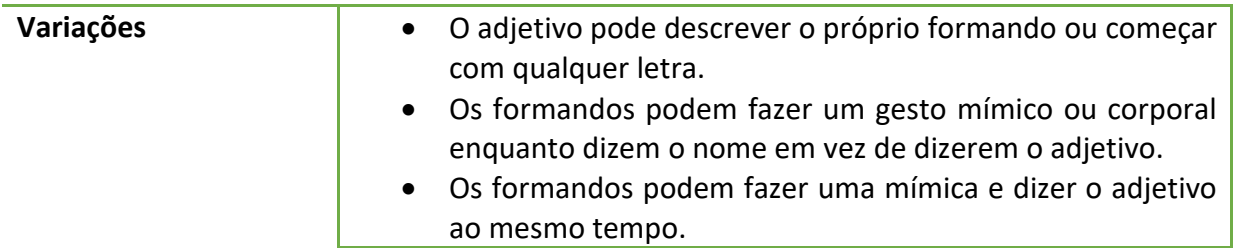

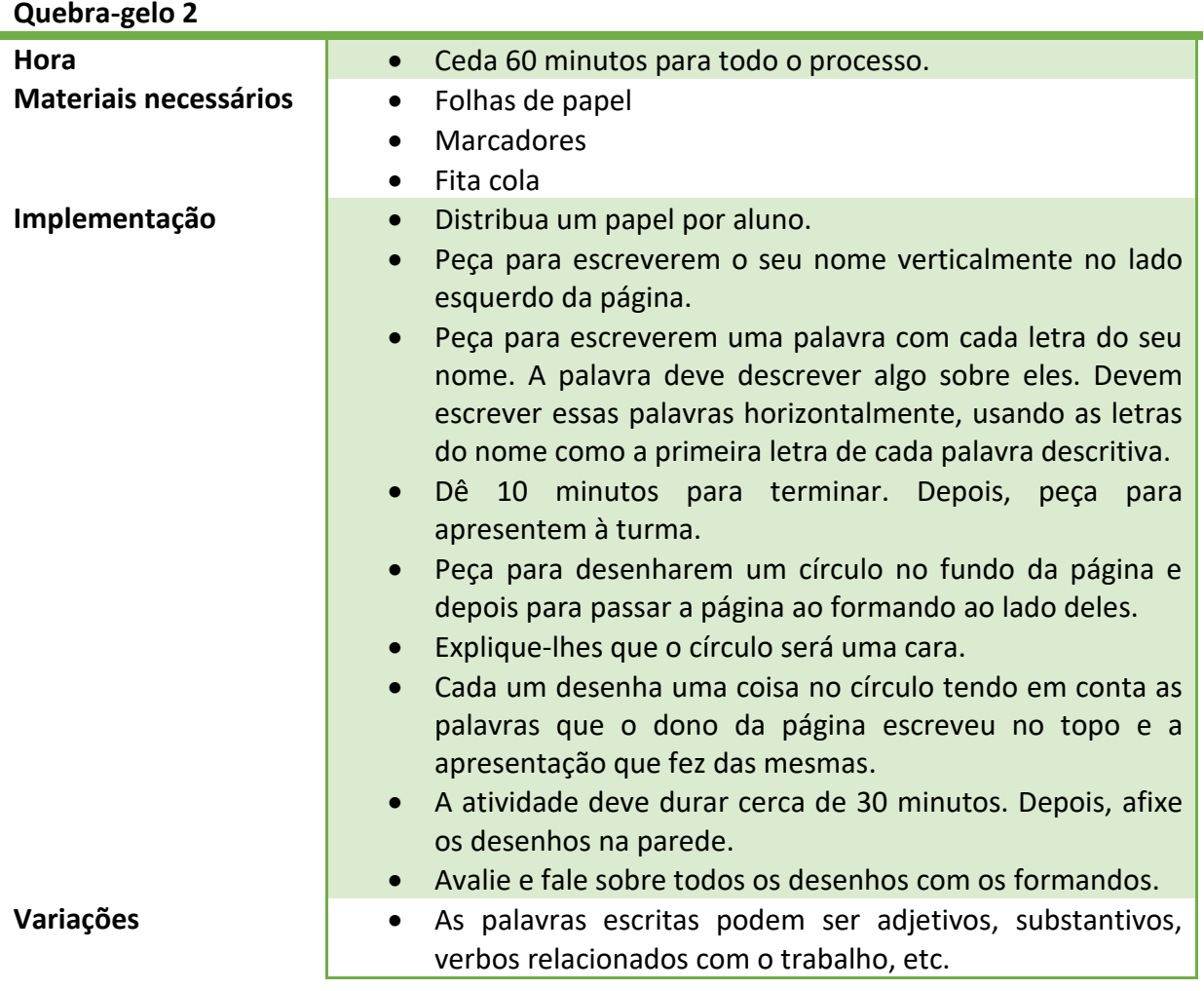

## <span id="page-12-0"></span>*c) Energizers*

Um energizer é uma atividade que tem como intuito *tornar alguém mais ativo, vigoroso ou energético* (Oxford Dictionary). São usados para aumentar a participação dos formandos e para despertá-los em workshops ou formaçãos.

13

#### Número do Projeto: 2018-1-TR01-KA204-058746

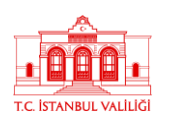

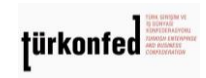

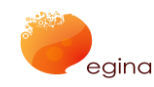

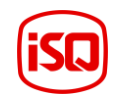

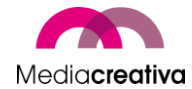

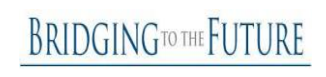

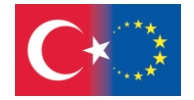

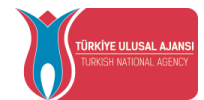

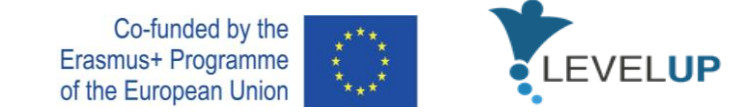

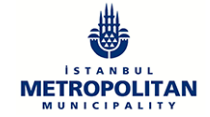

## **Energizers:**

- $\checkmark$  relaxa os membros do grupo
- $\checkmark$  permite o envolvimento dos formandos em atividades físicas
- $\checkmark$  aumenta a energia de um grupo
- $\checkmark$  aumenta a integração e a participação
- $\checkmark$  funciona para quase todas as faixas etárias
- $\checkmark$  torna a aprendizagem divertida

## **Algumas sugestões para si:**

- Tenha em consideração fatores sensíveis como a cultura, género, capacidade física, etc.
- Os adultos geralmente não gostam de fazer atividades só por diversão. Procure sempre relacioná-la com o assunto da aula. Caso não seja possível, tente torná-la relevante no final, refletindo sobre a mesma: "O que aprendemos com isto?"

## **Algumas recomendações simples para quebrar o gelo:**

- $\triangleright$  Se quiser aumentar a energia no grupo e ativar os participantes, pode realizar atividades simples. Conte até 3 e dê-lhes direções como quiser: "levante a mão direita/esquerda", "salte", "salte e abra os braços", etc.
- Os formandos fazem um círculo. O objetivo desta atividade é construir uma história, sendo que cada participante contribui com uma frase que faça sentido, esteja correta gramaticalmente e ao mesmo tempo adicione alguma diversão à história. A atividade continua até todos os participantes terem contribuído ou até o moderador sentir que o grupo está mais ativo.
- $\triangleright$  Selecione um voluntário do grupo. Tire-o da sala de aula. O resto do grupo determina uma pessoa entre eles como o líder. Os que ficaram na sala começam a imitar o que quer que o líder faça. Então, o voluntário entra e tenta perceber quem é o líder. Tem 3 tentativas. Caso contrário, perde o jogo.

Enquanto formador, é importante saber:

- o Os *energizers* podem ser usados no início da aula ou depois do almoço, quando a sonolência é mais comum.
- o Ser um bom observador, perceber a dinâmica do grupo e tentar selecionar o momento certo para realizar as atividades.

Número do Projeto: 2018-1-TR01-KA204-058746

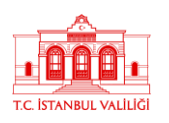

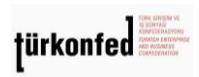

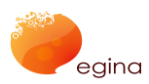

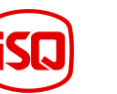

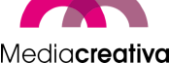

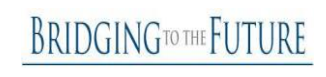

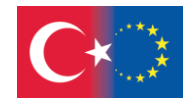

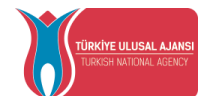

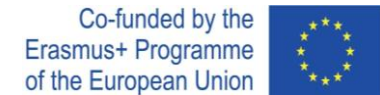

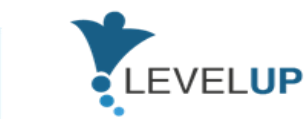

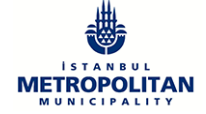

## **Algumas atividades simples de energização:**

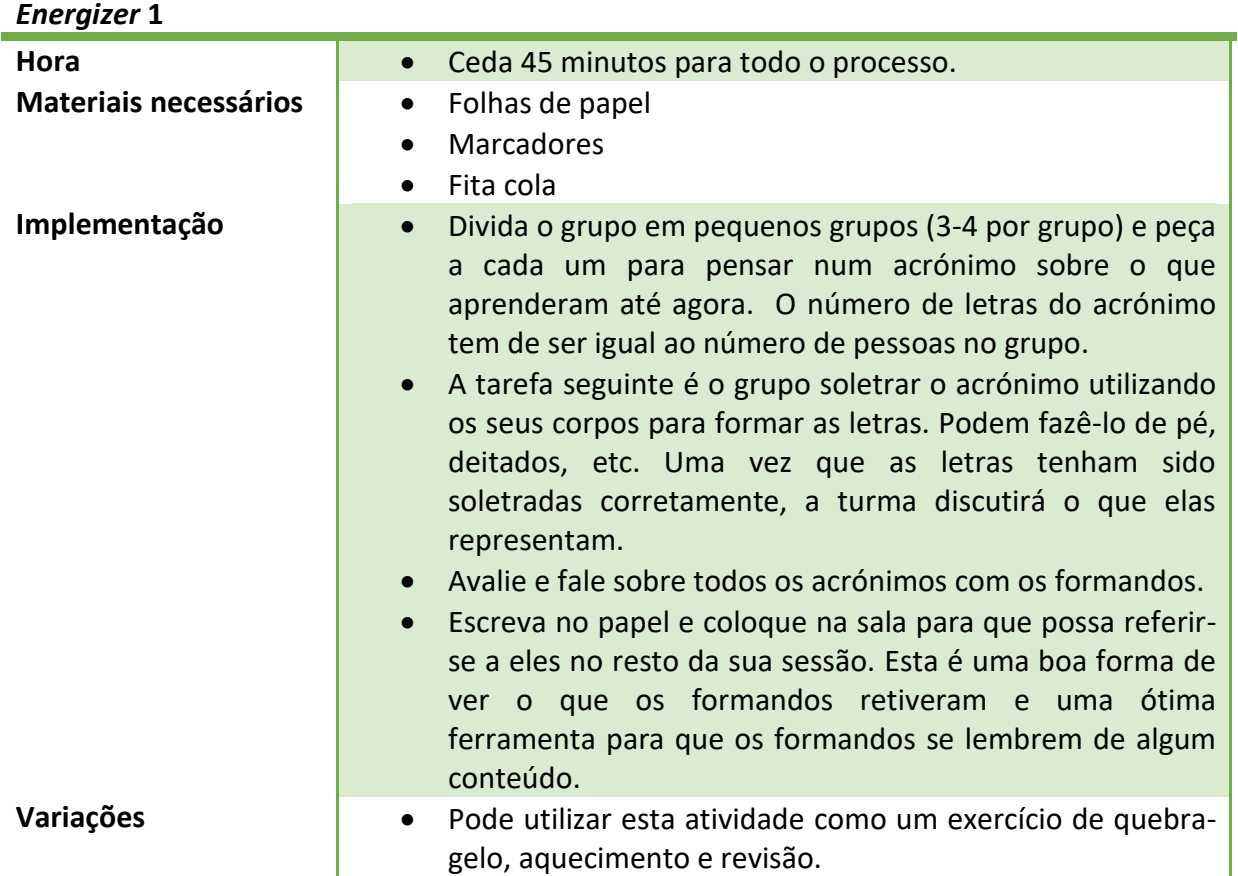

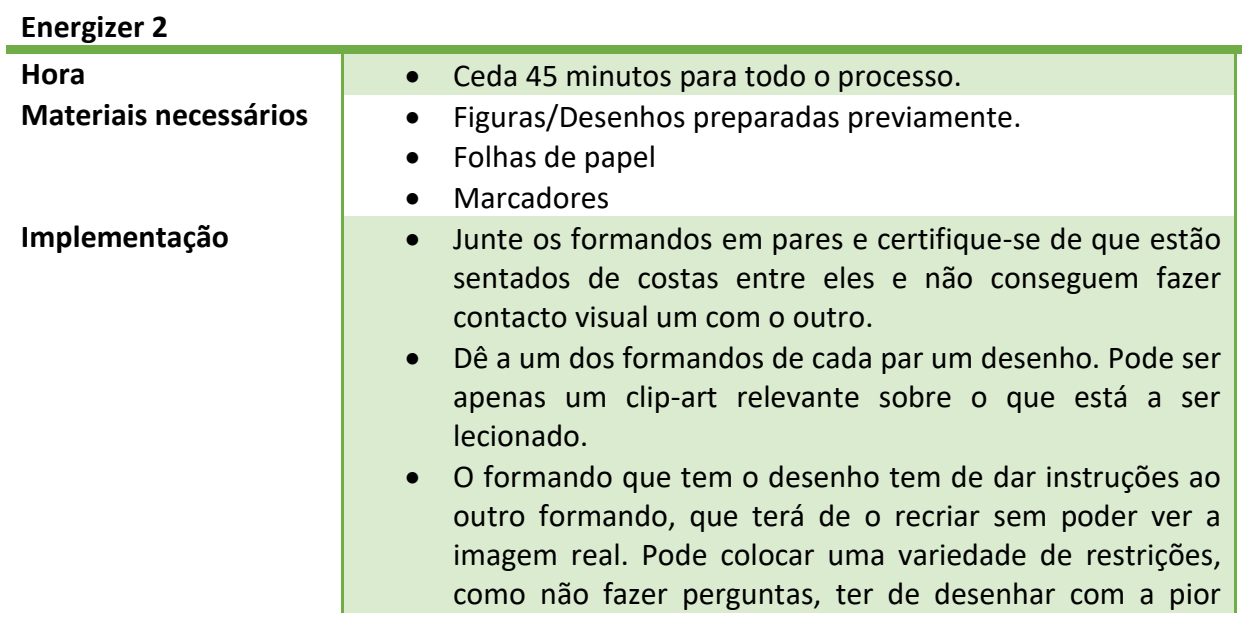

15

Número do Projeto: 2018-1-TR01-KA204-058746

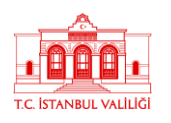

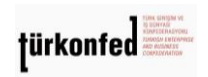

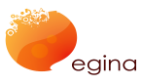

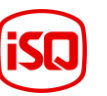

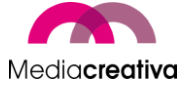

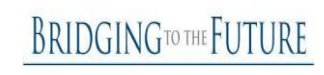

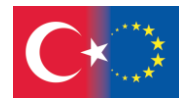

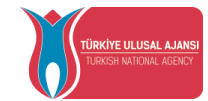

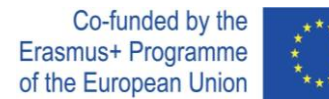

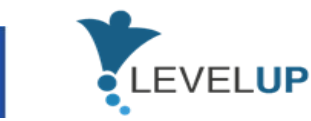

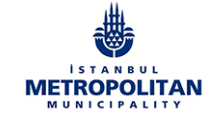

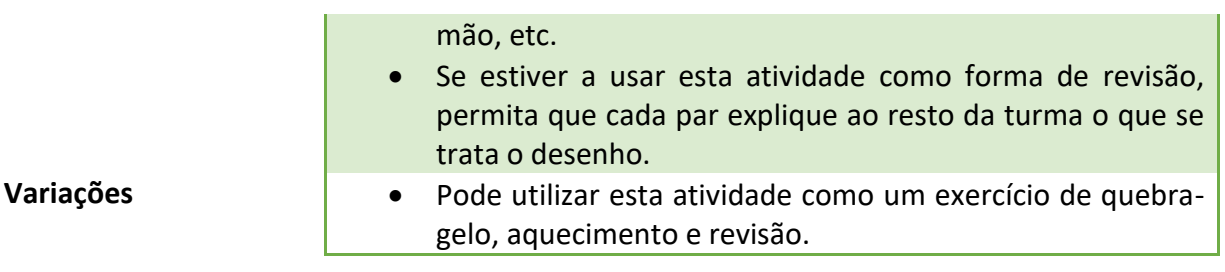

## <span id="page-15-0"></span>**d) Atividades para Obter Feedback**

Estas atividades podem ser usadas para obter comentários e feedbacks dos formandos no final de cada atividade de aprendizagem.

## **Feedbacks:**

- $\checkmark$  dá ao formador uma ideia de como foi o processo de aprendizagem,
- mostra os prós e os contras que o formador terá em conta no próximo momento de ensino,
- $\checkmark$  faz com que os formandos reflitam sobre o quê e quanto aprenderam.

### **Algumas sugestões para si:**

- ↓ Nunca comente os feedbacks fornecidos, caso contrário, outros formandos terão tendência para esconder as suas opiniões,
- $\ddot{\bullet}$  Faça-o quando a formação estiver completamente terminada, não no final da sessão.

### **Algumas recomendações simples para obter feedback:**

- $\triangleright$  Pode perguntar diretamente quais as ideias dos formandos. Como foi a formação? Quais foram as suas observações? etc.
- $\triangleright$  Ou pode transformar este momento numa atividade. Escreva uma pergunta em cada papel. 3 ou 4 perguntas serão suficientes. Coloque os papéis no chão. Cada formando aproxima-se, fica ao lado de cada papel e, um por um, respondem a todas

16

#### Número do Projeto: 2018-1-TR01-KA204-058746

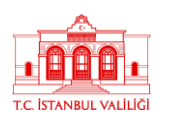

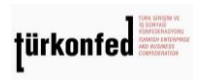

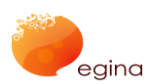

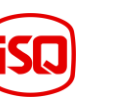

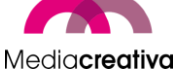

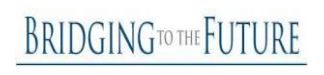

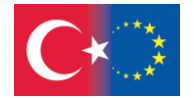

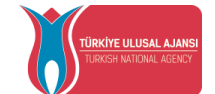

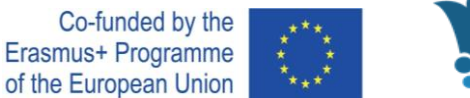

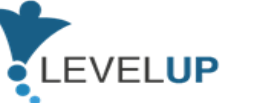

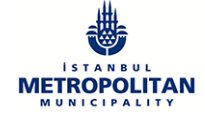

as questões. As perguntas a serem escritas podem ser 'A grande vantajem desta formação é...', 'O lado fraco desta formação é...', 'Algo novo que eu aprendi hoje foi...'.

Como formador, é fulcral utilizar estas atividades para projetar as suas próximas formações.

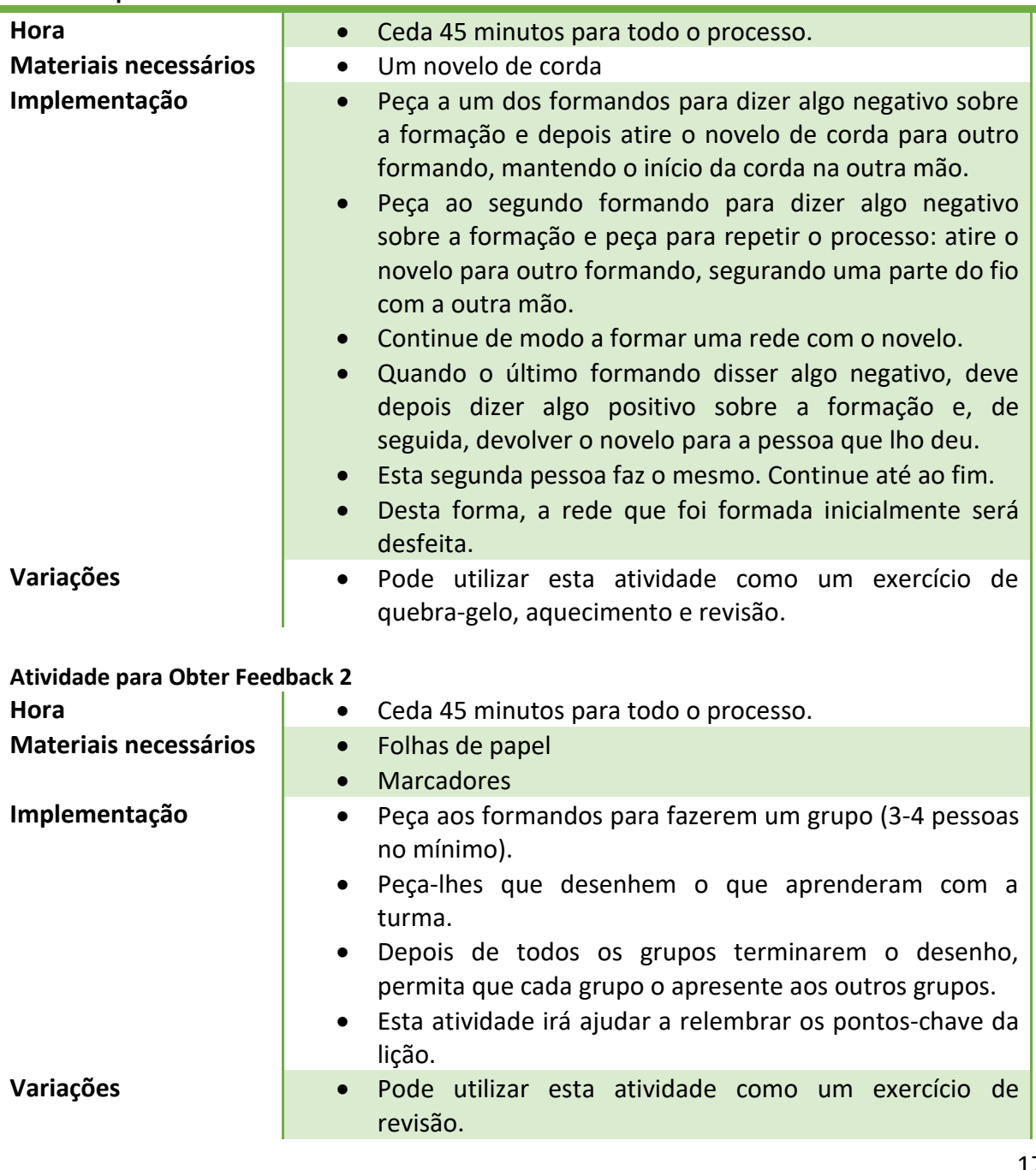

## **Atividade para Obter Feedback 1**

17

#### Número do Projeto: 2018-1-TR01-KA204-058746

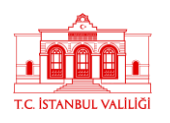

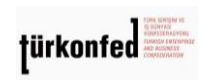

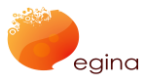

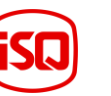

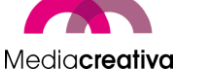

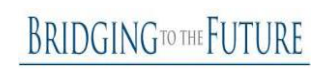

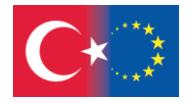

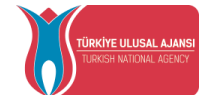

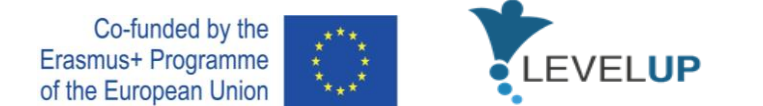

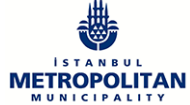

## <span id="page-17-0"></span>5) **Recursos Didáticos**

Esta secção fornece uma visão geral do syllabus e 2 atividades de formação por módulo.

<span id="page-17-1"></span>**a) Módulo 1-Transformação Digital** 

<span id="page-17-2"></span>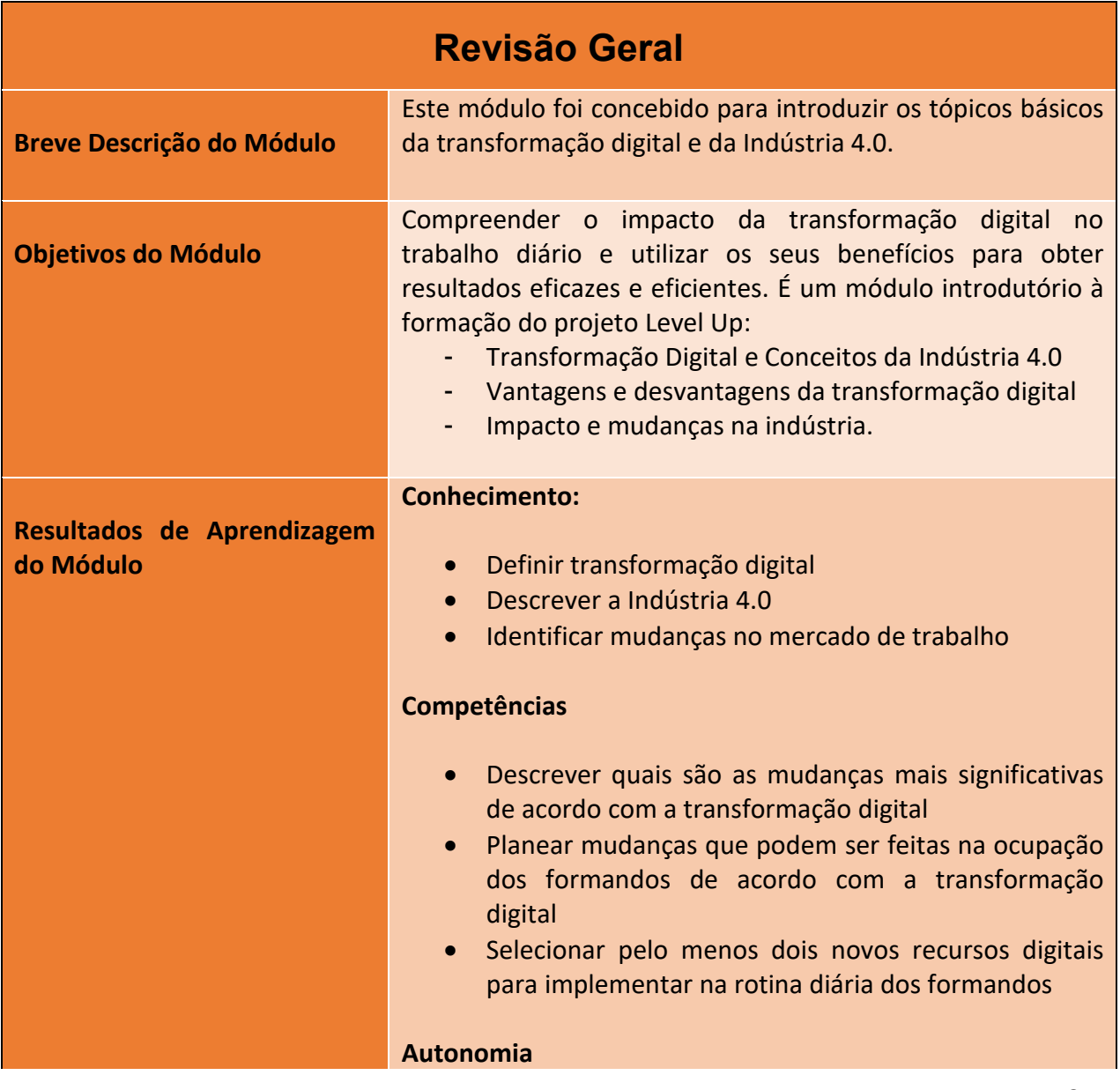

18

Número do Projeto: 2018-1-TR01-KA204-058746

![](_page_17_Picture_11.jpeg)

![](_page_17_Picture_12.jpeg)

![](_page_17_Picture_13.jpeg)

![](_page_17_Picture_14.jpeg)

![](_page_17_Picture_15.jpeg)

![](_page_17_Picture_16.jpeg)

![](_page_18_Picture_0.jpeg)

![](_page_18_Picture_1.jpeg)

![](_page_18_Picture_2.jpeg)

![](_page_18_Picture_3.jpeg)

![](_page_18_Picture_4.jpeg)

![](_page_18_Picture_5.jpeg)

![](_page_18_Picture_185.jpeg)

Número do Projeto: 2018-1-TR01-KA204-058746

![](_page_18_Picture_10.jpeg)

![](_page_18_Picture_11.jpeg)

![](_page_18_Picture_12.jpeg)

![](_page_18_Picture_13.jpeg)

![](_page_18_Picture_14.jpeg)

![](_page_18_Picture_15.jpeg)

![](_page_19_Picture_0.jpeg)

![](_page_19_Picture_1.jpeg)

![](_page_19_Picture_3.jpeg)

![](_page_19_Picture_4.jpeg)

# **Atividades de Formação**

<span id="page-19-0"></span>![](_page_19_Picture_164.jpeg)

20

#### Número do Projeto: 2018-1-TR01-KA204-058746

![](_page_19_Picture_10.jpeg)

![](_page_19_Picture_11.jpeg)

![](_page_19_Picture_12.jpeg)

![](_page_19_Picture_13.jpeg)

![](_page_19_Picture_14.jpeg)

![](_page_19_Picture_15.jpeg)

![](_page_20_Picture_0.jpeg)

![](_page_20_Picture_1.jpeg)

![](_page_20_Picture_3.jpeg)

![](_page_20_Picture_4.jpeg)

![](_page_20_Picture_5.jpeg)

![](_page_20_Picture_236.jpeg)

21

#### Número do Projeto: 2018-1-TR01-KA204-058746

![](_page_20_Picture_10.jpeg)

![](_page_20_Picture_11.jpeg)

![](_page_20_Picture_12.jpeg)

![](_page_20_Picture_13.jpeg)

![](_page_20_Picture_14.jpeg)

![](_page_20_Picture_15.jpeg)

![](_page_21_Picture_0.jpeg)

![](_page_21_Picture_1.jpeg)

![](_page_21_Picture_3.jpeg)

![](_page_21_Picture_4.jpeg)

![](_page_21_Picture_213.jpeg)

22

Número do Projeto: 2018-1-TR01-KA204-058746

![](_page_21_Picture_9.jpeg)

![](_page_21_Picture_10.jpeg)

![](_page_21_Picture_11.jpeg)

![](_page_21_Picture_12.jpeg)

![](_page_21_Picture_13.jpeg)

![](_page_21_Picture_14.jpeg)

![](_page_22_Picture_0.jpeg)

![](_page_22_Picture_1.jpeg)

![](_page_22_Picture_3.jpeg)

![](_page_22_Picture_4.jpeg)

![](_page_22_Picture_5.jpeg)

![](_page_22_Picture_204.jpeg)

23

#### Número do Projeto: 2018-1-TR01-KA204-058746

![](_page_22_Picture_10.jpeg)

![](_page_22_Picture_11.jpeg)

![](_page_22_Picture_12.jpeg)

![](_page_22_Picture_13.jpeg)

![](_page_22_Picture_14.jpeg)

![](_page_22_Picture_15.jpeg)

![](_page_23_Picture_0.jpeg)

![](_page_23_Picture_1.jpeg)

![](_page_23_Picture_2.jpeg)

![](_page_23_Picture_3.jpeg)

![](_page_23_Picture_4.jpeg)

![](_page_23_Picture_182.jpeg)

## <span id="page-23-0"></span>**b) Módulo 2-Etiqueta na Net**

<span id="page-23-1"></span>![](_page_23_Picture_183.jpeg)

Número do Projeto: 2018-1-TR01-KA204-058746

![](_page_23_Picture_10.jpeg)

![](_page_23_Picture_11.jpeg)

![](_page_23_Picture_12.jpeg)

![](_page_23_Picture_13.jpeg)

![](_page_23_Picture_14.jpeg)

![](_page_23_Picture_15.jpeg)

![](_page_24_Picture_0.jpeg)

![](_page_24_Picture_1.jpeg)

![](_page_24_Picture_2.jpeg)

![](_page_24_Picture_3.jpeg)

![](_page_24_Picture_4.jpeg)

![](_page_24_Picture_235.jpeg)

#### Número do Projeto: 2018-1-TR01-KA204-058746

![](_page_24_Picture_9.jpeg)

![](_page_24_Picture_10.jpeg)

![](_page_24_Picture_11.jpeg)

![](_page_24_Picture_12.jpeg)

![](_page_24_Picture_13.jpeg)

![](_page_24_Picture_14.jpeg)

![](_page_25_Picture_0.jpeg)

![](_page_25_Picture_1.jpeg)

![](_page_25_Picture_2.jpeg)

![](_page_25_Picture_3.jpeg)

![](_page_25_Picture_4.jpeg)

# **Atividades de Formação**

<span id="page-25-0"></span>![](_page_25_Picture_211.jpeg)

26

Número do Projeto: 2018-1-TR01-KA204-058746

![](_page_25_Picture_10.jpeg)

![](_page_25_Picture_11.jpeg)

![](_page_25_Picture_12.jpeg)

![](_page_25_Picture_13.jpeg)

![](_page_25_Picture_14.jpeg)

![](_page_25_Picture_15.jpeg)

![](_page_26_Picture_0.jpeg)

![](_page_26_Picture_1.jpeg)

![](_page_26_Picture_3.jpeg)

![](_page_26_Picture_4.jpeg)

![](_page_26_Picture_5.jpeg)

![](_page_26_Picture_237.jpeg)

![](_page_26_Picture_238.jpeg)

#### Número do Projeto: 2018-1-TR01-KA204-058746

![](_page_26_Picture_11.jpeg)

![](_page_26_Picture_12.jpeg)

![](_page_26_Picture_13.jpeg)

![](_page_26_Picture_14.jpeg)

![](_page_26_Picture_15.jpeg)

![](_page_26_Picture_16.jpeg)

![](_page_27_Picture_0.jpeg)

![](_page_27_Picture_1.jpeg)

![](_page_27_Picture_3.jpeg)

![](_page_27_Picture_4.jpeg)

![](_page_27_Picture_5.jpeg)

![](_page_27_Picture_230.jpeg)

28

Número do Projeto: 2018-1-TR01-KA204-058746

![](_page_27_Picture_10.jpeg)

![](_page_27_Picture_11.jpeg)

![](_page_27_Picture_12.jpeg)

![](_page_27_Picture_13.jpeg)

![](_page_27_Picture_14.jpeg)

![](_page_27_Picture_15.jpeg)

![](_page_28_Picture_0.jpeg)

![](_page_28_Picture_1.jpeg)

![](_page_28_Picture_3.jpeg)

![](_page_28_Picture_4.jpeg)

![](_page_28_Picture_5.jpeg)

Compare o processo de 'reação instintiva' com o que acontece quando as pessoas partilham uma história engraçada/chocante que ouviram numa conversa/via texto/meios de comunicação social antes de tirar tempo para questionar se é verdade. Relacione isso com a divulgação de boatos e "fofocas" entre jovens nas escolas.

- **b.** Investigue duas das histórias em detalhe, questionando a fonte e verificando a cobertura da notícia (Notícias 1 e 2). Os formandos devem usar as evidências e pistas fornecidas para descobrir qual das notícias é falsa e qual é verdadeira. Os formandos podem usar materiais de apoio: Fontes de notícias confiáveis e palavras-chave e vocabulário normalmente utilizado por organizações que produzem notícias falsas. Questione: *Que pistas o ajudaram a identificar as notícias falsas? Que pistas mostraram que poderia confiar na história verdadeira?*
- **c.** Os formandos lêem dois exemplos de *fake news*, inferindo as sensações e reações que as mesmas podem provocar nos seus leitores (nota para o formador: estes não são exemplos reais, mas foram desenvolvidos para o propósito desta lição). *Como é que alguém se sentiria ao ler esta história? De que forma é que o artigo tenta provocar no leitor uma emoção extrema? O que aconteceria se alguém acreditasse nesta história? Poderia afetar a forma como essa pessoa pensa ou age? Como poderia afetar as suas ações? Qual é a motivação da notícia/escritor? Porque é que esta história foi inventada? Que tipo de notícia falsa pode causar danos?*

## **3. Plenária**

**a.** Onde podemos obter notícias de confiança? Em turma, crie uma lista de fontes confiáveis onde os formandos podem obter informações reais e confiáveis, incluindo organizações de notícias infantis. Enfatize a importância de ler a mesma notícia em diferentes organizações e fontes de informação se (e de que forma) uma história está a ser relatada noutro lugar. Ao procurar uma notícia, inclua a fonte de onde quer encontrar essa notícia; por exemplo, sobre futebol: Notícias da BBC. Se não tiver a certeza sobre a veracidade de uma história, fale sempre previamente com um formador ou

29

Número do Projeto: 2018-1-TR01-KA204-058746

![](_page_28_Picture_14.jpeg)

![](_page_28_Picture_15.jpeg)

![](_page_28_Picture_16.jpeg)

![](_page_28_Picture_17.jpeg)

![](_page_28_Picture_18.jpeg)

![](_page_28_Picture_19.jpeg)

![](_page_29_Picture_0.jpeg)

![](_page_29_Picture_1.jpeg)

![](_page_29_Picture_3.jpeg)

![](_page_29_Picture_4.jpeg)

![](_page_29_Picture_177.jpeg)

## <span id="page-29-1"></span><span id="page-29-0"></span>**c) Módulo 3-Utilizar motores de busca de forma eficaz**

![](_page_29_Picture_178.jpeg)

30

Número do Projeto: 2018-1-TR01-KA204-058746

![](_page_29_Picture_11.jpeg)

![](_page_29_Picture_12.jpeg)

![](_page_29_Picture_13.jpeg)

![](_page_29_Picture_14.jpeg)

![](_page_29_Picture_15.jpeg)

![](_page_29_Picture_16.jpeg)

![](_page_30_Picture_0.jpeg)

![](_page_30_Picture_1.jpeg)

![](_page_30_Picture_3.jpeg)

![](_page_30_Picture_4.jpeg)

![](_page_30_Picture_5.jpeg)

![](_page_30_Picture_165.jpeg)

31

### Número do Projeto: 2018-1-TR01-KA204-058746

![](_page_30_Picture_10.jpeg)

![](_page_30_Picture_11.jpeg)

![](_page_30_Picture_12.jpeg)

![](_page_30_Picture_13.jpeg)

![](_page_30_Picture_14.jpeg)

![](_page_30_Picture_15.jpeg)

![](_page_31_Picture_0.jpeg)

![](_page_31_Picture_1.jpeg)

![](_page_31_Picture_3.jpeg)

![](_page_31_Picture_4.jpeg)

![](_page_31_Picture_5.jpeg)

![](_page_31_Picture_159.jpeg)

# **Atividades de Formação**

<span id="page-31-0"></span>![](_page_31_Picture_160.jpeg)

32

#### Número do Projeto: 2018-1-TR01-KA204-058746

![](_page_31_Picture_12.jpeg)

![](_page_31_Picture_13.jpeg)

![](_page_31_Picture_14.jpeg)

![](_page_31_Picture_15.jpeg)

![](_page_31_Picture_16.jpeg)

![](_page_31_Picture_17.jpeg)

![](_page_32_Picture_0.jpeg)

![](_page_32_Picture_1.jpeg)

![](_page_32_Picture_3.jpeg)

![](_page_32_Picture_4.jpeg)

![](_page_32_Picture_5.jpeg)

![](_page_32_Picture_235.jpeg)

33

#### Número do Projeto: 2018-1-TR01-KA204-058746

![](_page_32_Picture_10.jpeg)

![](_page_32_Picture_11.jpeg)

![](_page_32_Picture_12.jpeg)

![](_page_32_Picture_13.jpeg)

![](_page_32_Picture_14.jpeg)

![](_page_32_Picture_15.jpeg)

![](_page_33_Picture_0.jpeg)

![](_page_33_Picture_1.jpeg)

![](_page_33_Picture_3.jpeg)

![](_page_33_Picture_4.jpeg)

![](_page_33_Picture_5.jpeg)

![](_page_33_Picture_179.jpeg)

![](_page_33_Picture_180.jpeg)

34

Número do Projeto: 2018-1-TR01-KA204-058746

![](_page_33_Picture_11.jpeg)

![](_page_33_Picture_12.jpeg)

![](_page_33_Picture_13.jpeg)

![](_page_33_Picture_14.jpeg)

![](_page_33_Picture_15.jpeg)

![](_page_33_Picture_16.jpeg)

![](_page_34_Picture_0.jpeg)

![](_page_34_Picture_1.jpeg)

![](_page_34_Picture_3.jpeg)

![](_page_34_Picture_4.jpeg)

![](_page_34_Picture_5.jpeg)

![](_page_34_Picture_200.jpeg)

35

Número do Projeto: 2018-1-TR01-KA204-058746

![](_page_34_Picture_10.jpeg)

![](_page_34_Picture_11.jpeg)

![](_page_34_Picture_12.jpeg)

![](_page_34_Picture_13.jpeg)

![](_page_34_Picture_14.jpeg)

![](_page_34_Picture_15.jpeg)

![](_page_35_Picture_0.jpeg)

![](_page_35_Picture_1.jpeg)

![](_page_35_Picture_2.jpeg)

![](_page_35_Picture_3.jpeg)

![](_page_35_Picture_4.jpeg)

![](_page_35_Picture_5.jpeg)

![](_page_35_Picture_171.jpeg)

## <span id="page-35-0"></span>**d) Módulo 4-Análise crítica de Notícias e Informação**

Número do Projeto: 2018-1-TR01-KA204-058746

![](_page_35_Picture_11.jpeg)

![](_page_35_Picture_12.jpeg)

![](_page_35_Picture_13.jpeg)

![](_page_35_Picture_14.jpeg)

![](_page_35_Picture_15.jpeg)

![](_page_35_Picture_16.jpeg)
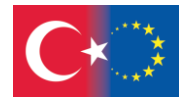

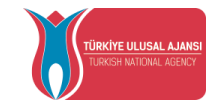

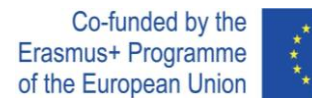

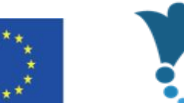

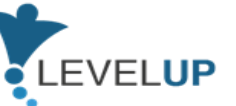

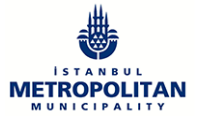

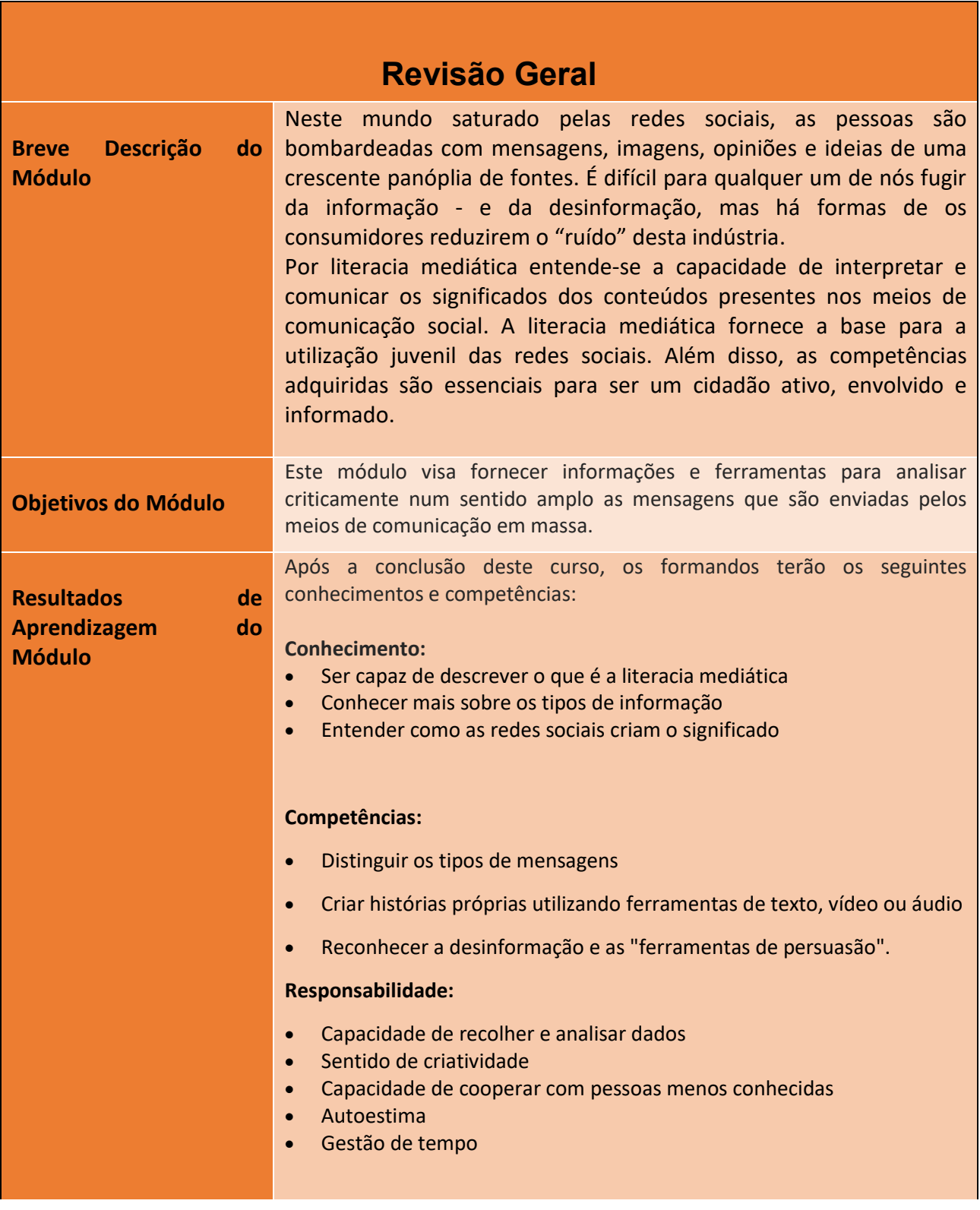

#### Número do Projeto: 2018-1-TR01-KA204-058746

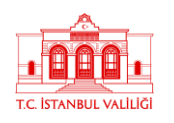

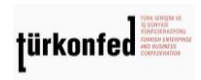

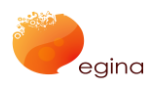

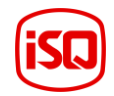

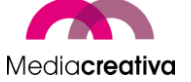

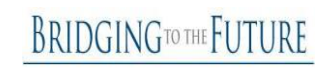

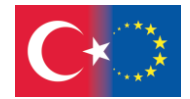

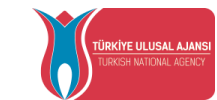

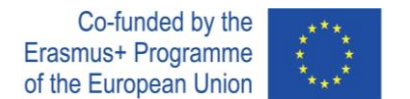

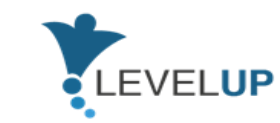

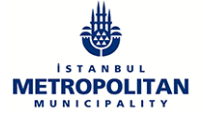

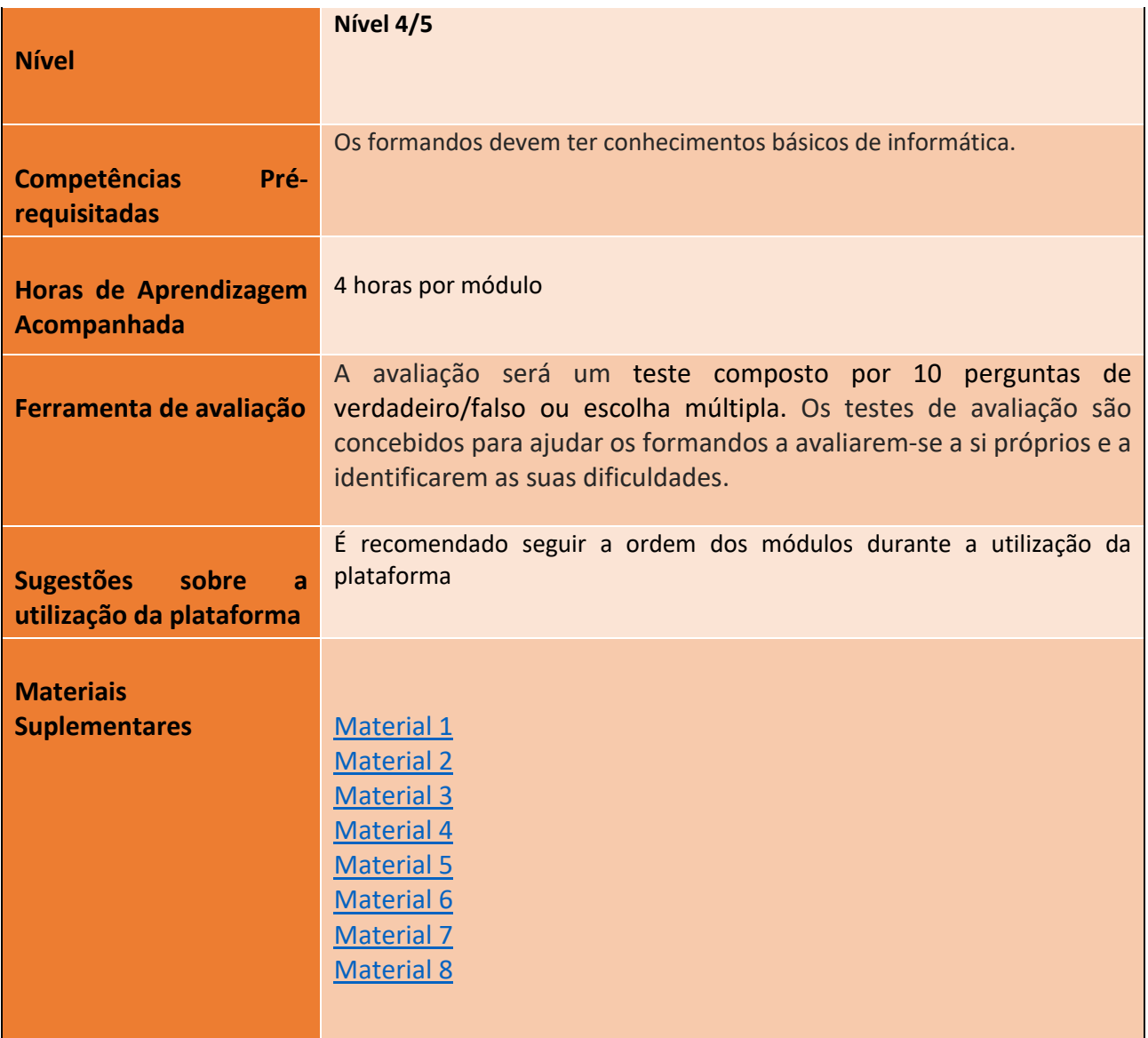

# **Atividades de Formação**

# **Módulo 4-Análise crítica de Notícias e Informação**

38

### Número do Projeto: 2018-1-TR01-KA204-058746

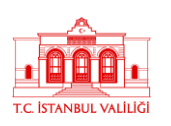

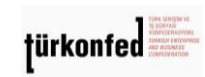

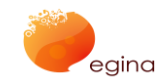

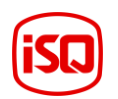

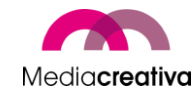

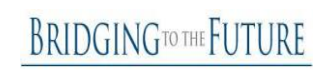

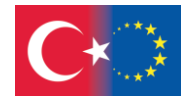

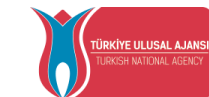

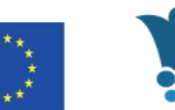

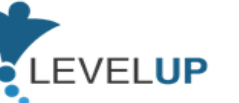

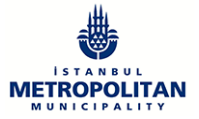

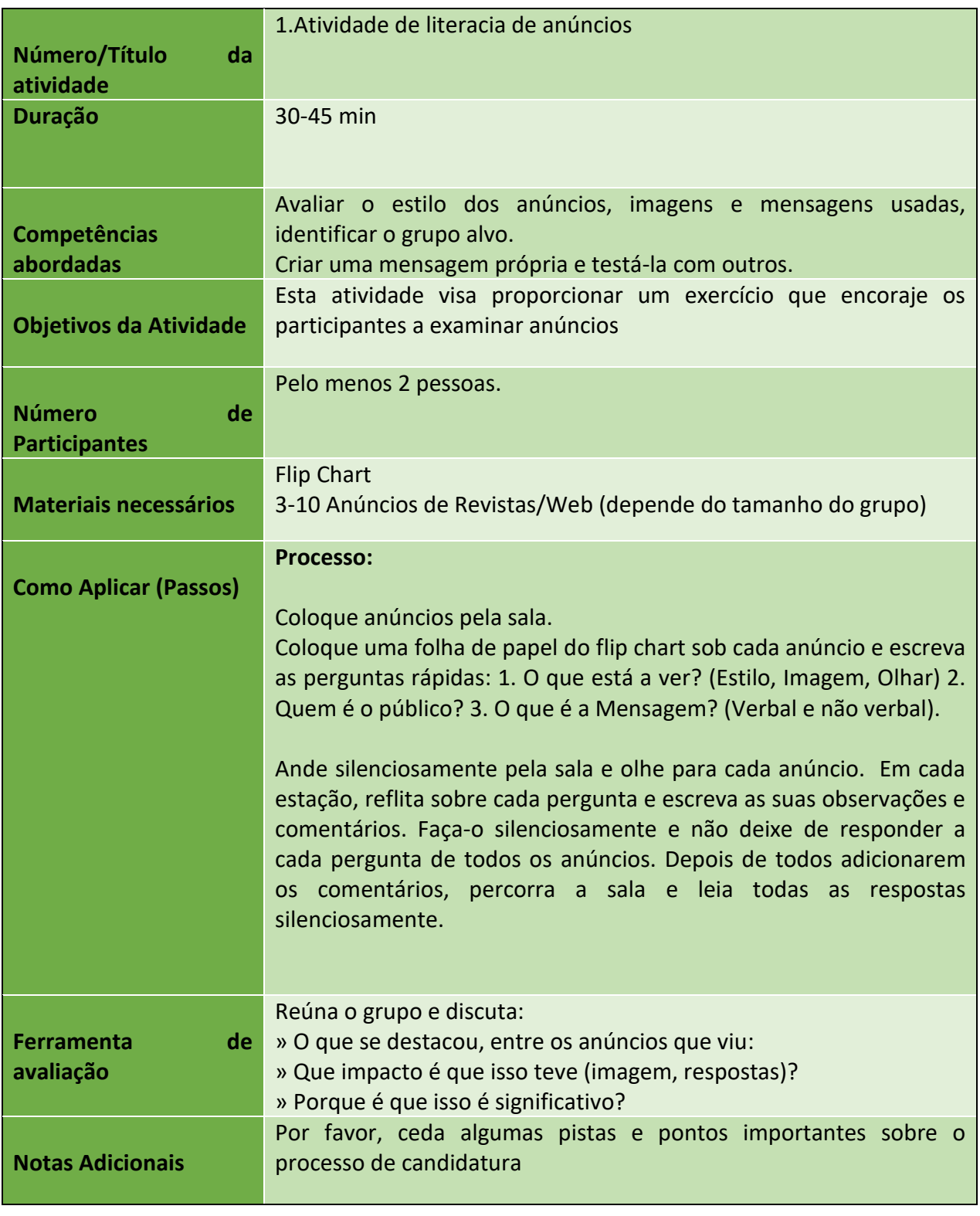

### Número do Projeto: 2018-1-TR01-KA204-058746

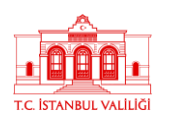

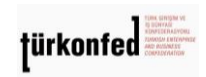

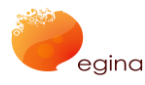

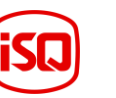

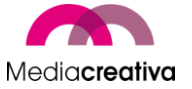

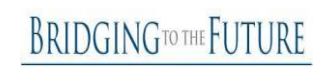

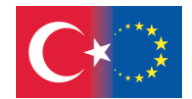

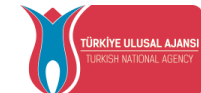

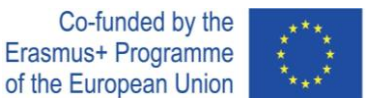

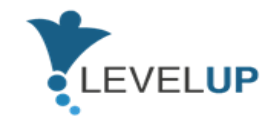

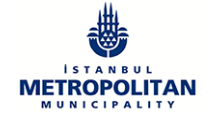

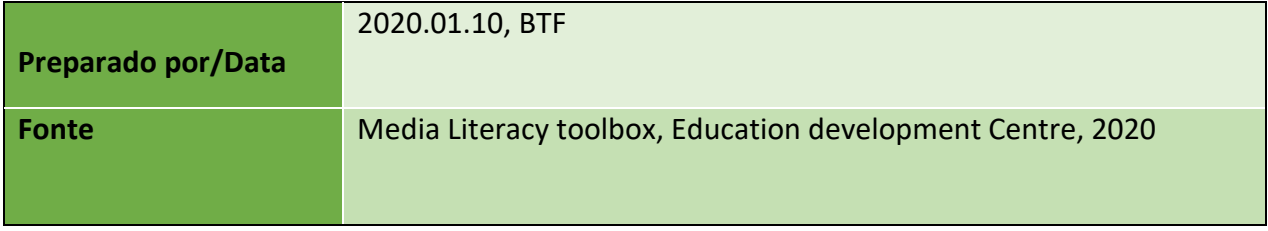

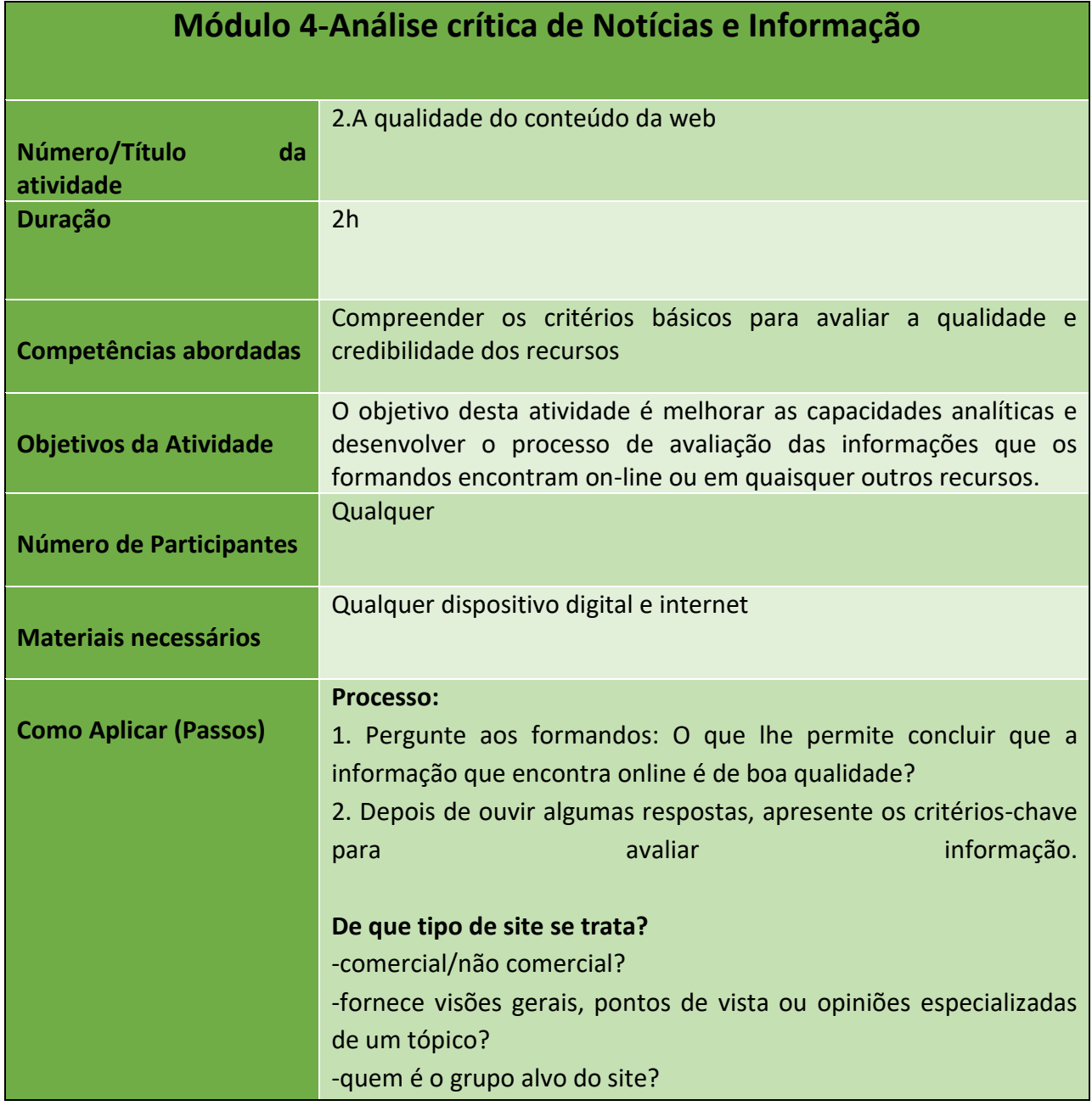

### Número do Projeto: 2018-1-TR01-KA204-058746

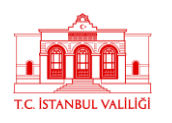

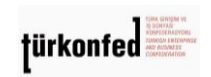

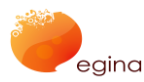

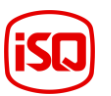

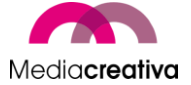

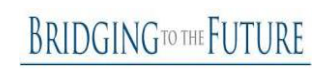

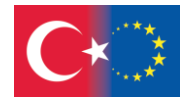

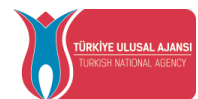

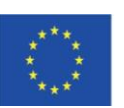

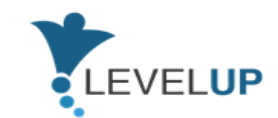

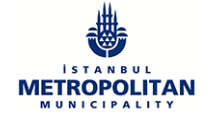

### **Quem está a fornecer a informação?**

-Quem é o autor? -"sobre nós", Disclaimer, aviso legal, domínio,... -O autor é um especialista no assunto? -Qual é o motivo para o autor fornecer esta informação? -As informações são equilibradas? -Existe algum contacto que eu possa utilizar se tiver mais perguntas ou observações?

### **Quão "transparente" é o site?**

-A fonte da informação está claramente indicada? -As informações do site são reproduzidas a partir de outras fontes copiar/colar?, re-digitado? Alterada? Direitos de autor?... -Os links para outros sites são apenas uma amostra ou foram selecionados - com base em que critérios?

### **Quão atual é o site?**

-Quando foi produzido? -Quando foi revisto pela última vez? -Quão atualizados estão os links?

-Existe informação desatualizada sobre temas sensíveis ao tempo?

-Caso exista uma secção de notícias – são recentes?

### **O site é de fácil acesso?**

-O texto segue as regras básicas?

-Acessibilidade: consegue encontrar facilmente a informação relevante - número de links, estrutura lógica,...?

-O texto, o design, o conteúdo,... é adaptado às necessidades do grupo-alvo?

-São fornecidos links para mapas do site, árvores temáticas....

3. Depois de fornecer uma visão geral dos critérios, dê aos formandos uma tarefa: avaliar 5 recursos diferentes em relação às informações fornecidas. Dê pelo menos uma hora para fazer a pesquisa e análise.

41

#### Número do Projeto: 2018-1-TR01-KA204-058746

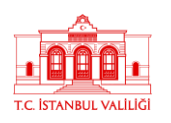

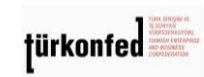

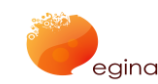

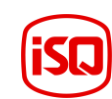

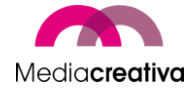

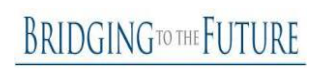

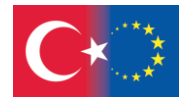

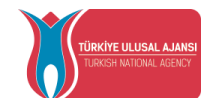

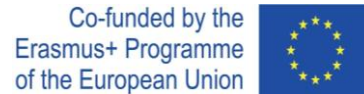

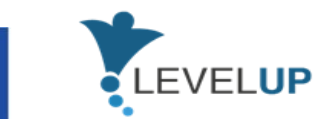

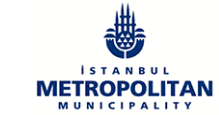

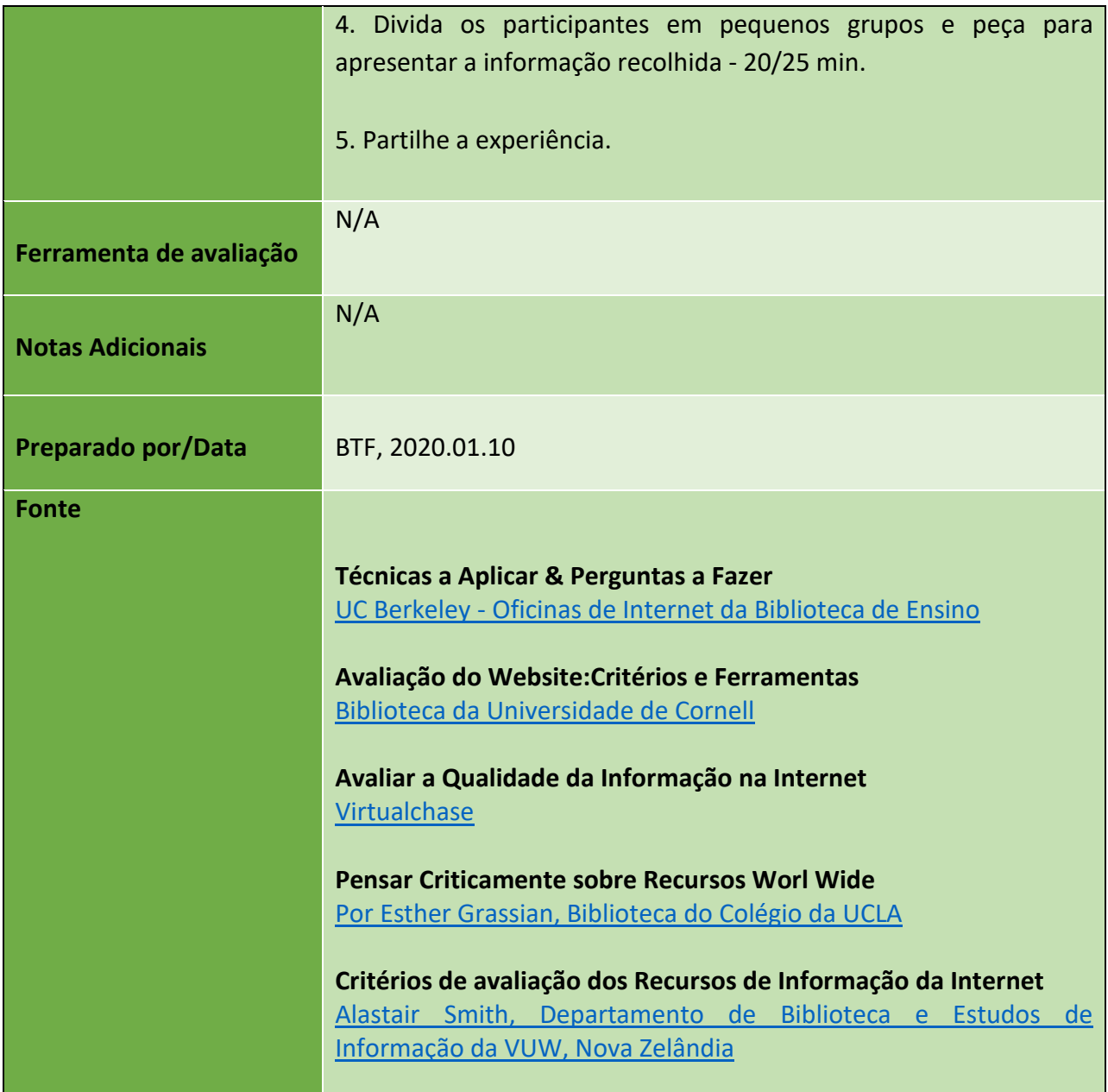

### **e) Módulo 5 - Interagindo através de Tecnologias Digitais**

Número do Projeto: 2018-1-TR01-KA204-058746

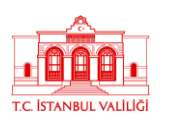

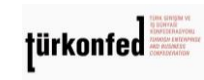

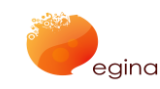

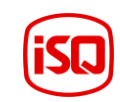

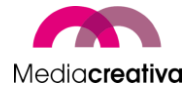

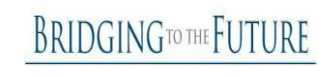

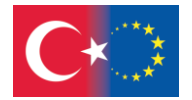

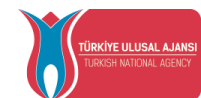

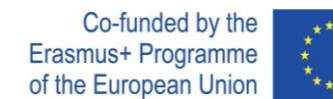

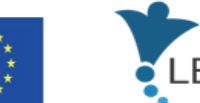

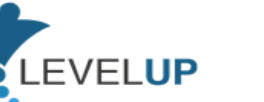

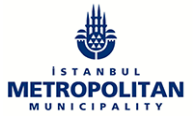

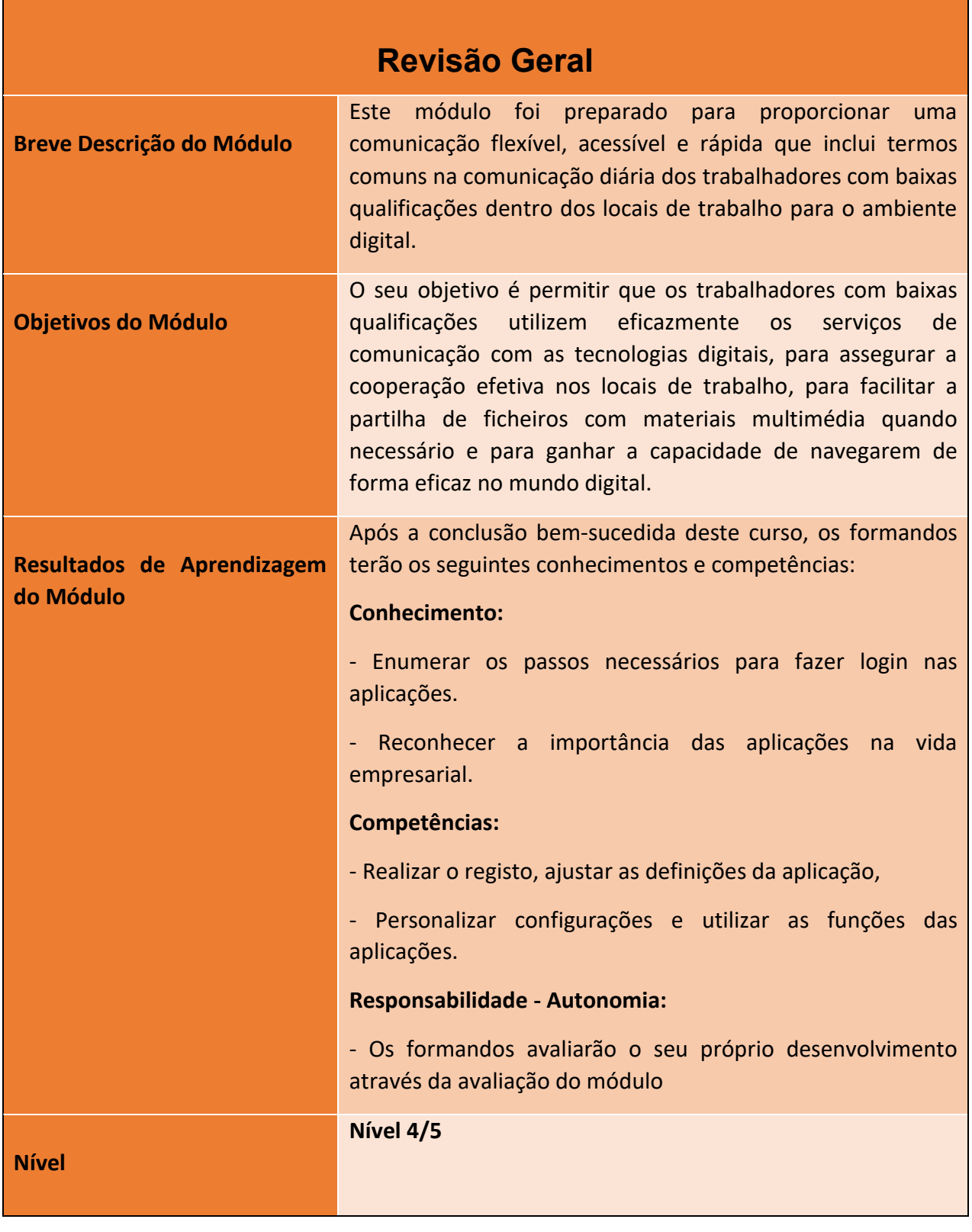

Número do Projeto: 2018-1-TR01-KA204-058746

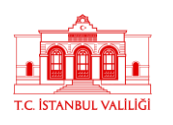

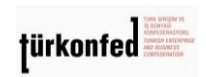

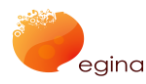

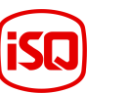

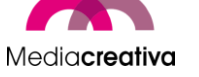

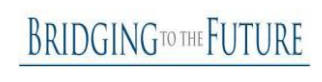

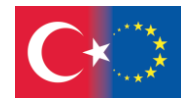

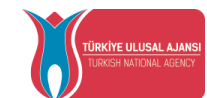

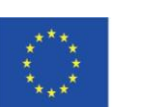

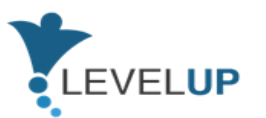

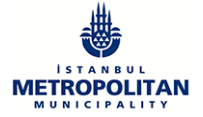

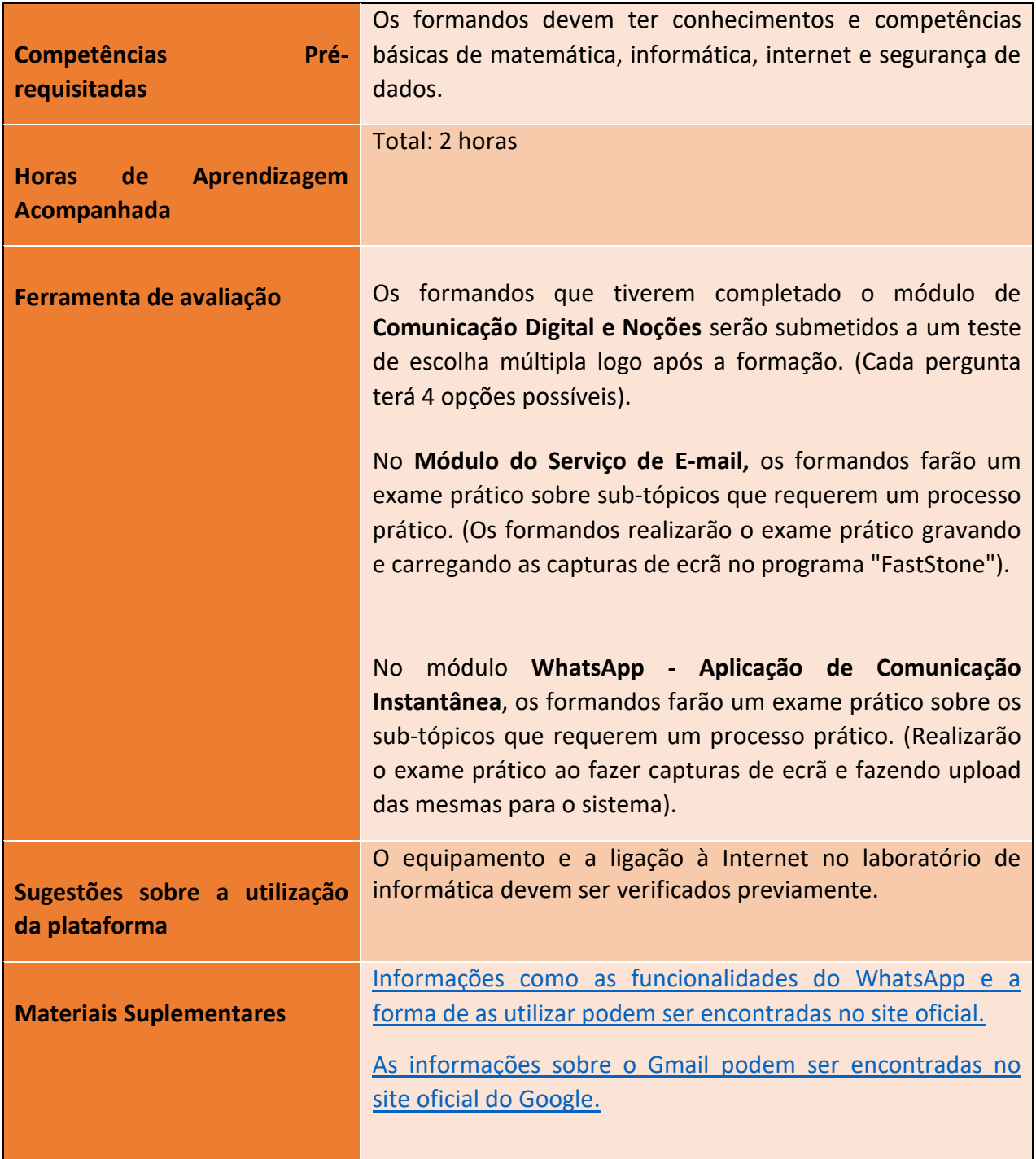

### Número do Projeto: 2018-1-TR01-KA204-058746

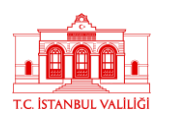

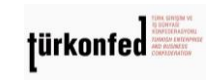

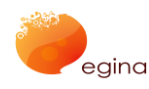

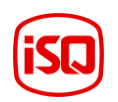

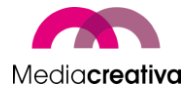

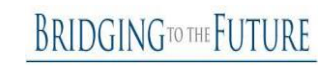

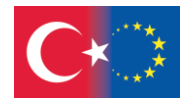

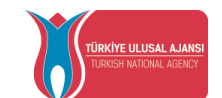

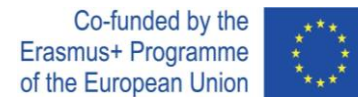

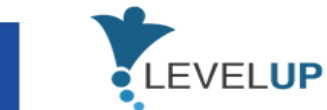

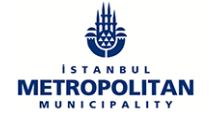

# **Atividades de Formação**

# **MÓDULO 5: INTERAGIR ATRAVÉS DE TECNOLOGIAS DIGITAIS**

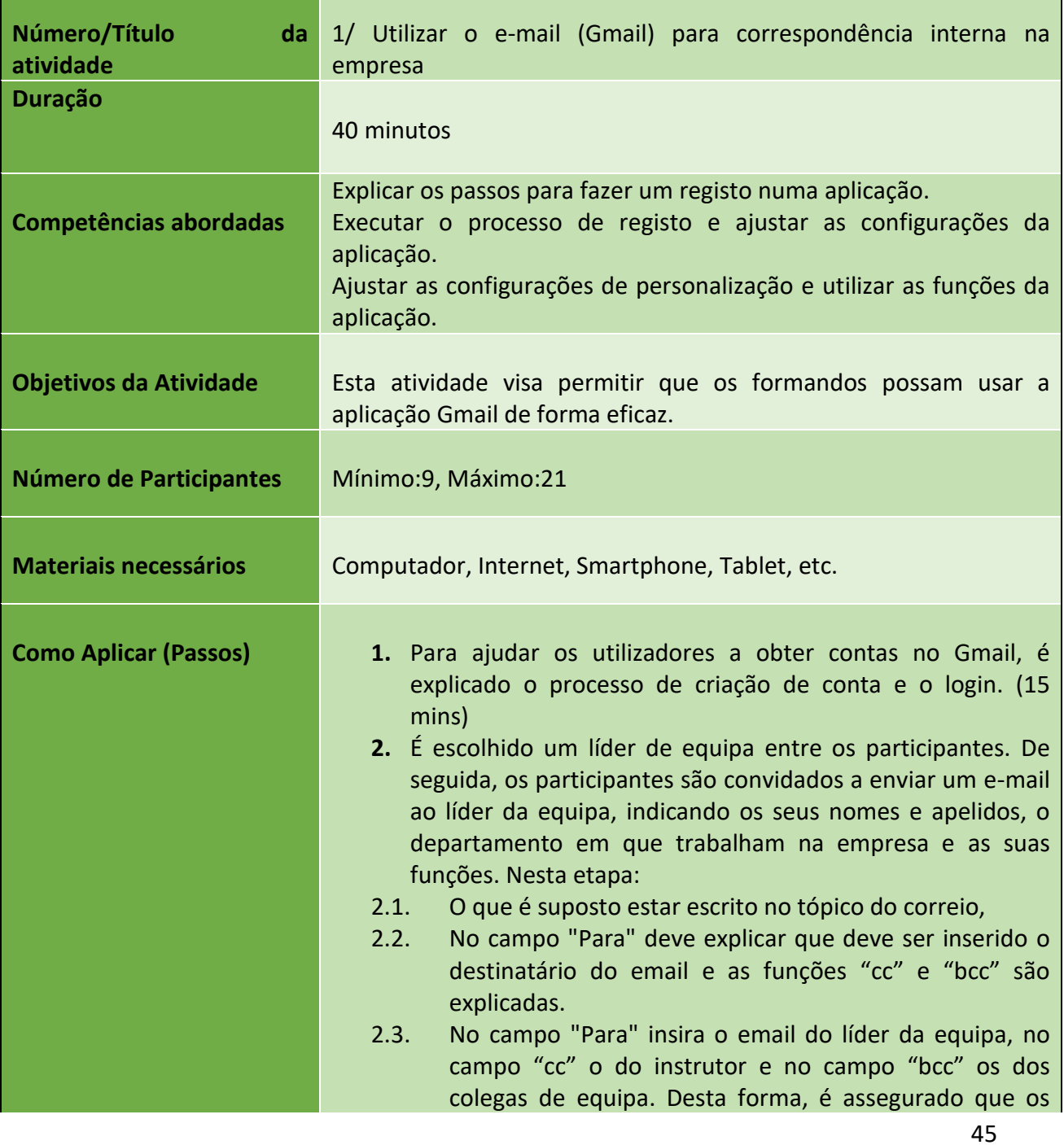

Número do Projeto: 2018-1-TR01-KA204-058746

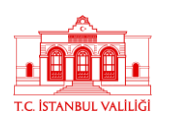

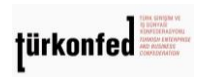

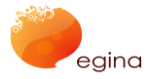

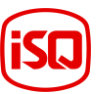

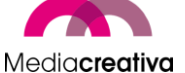

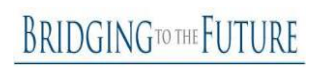

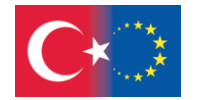

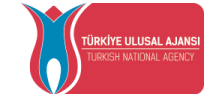

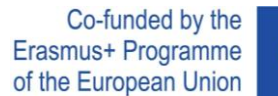

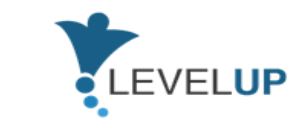

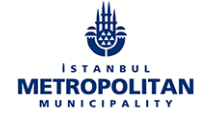

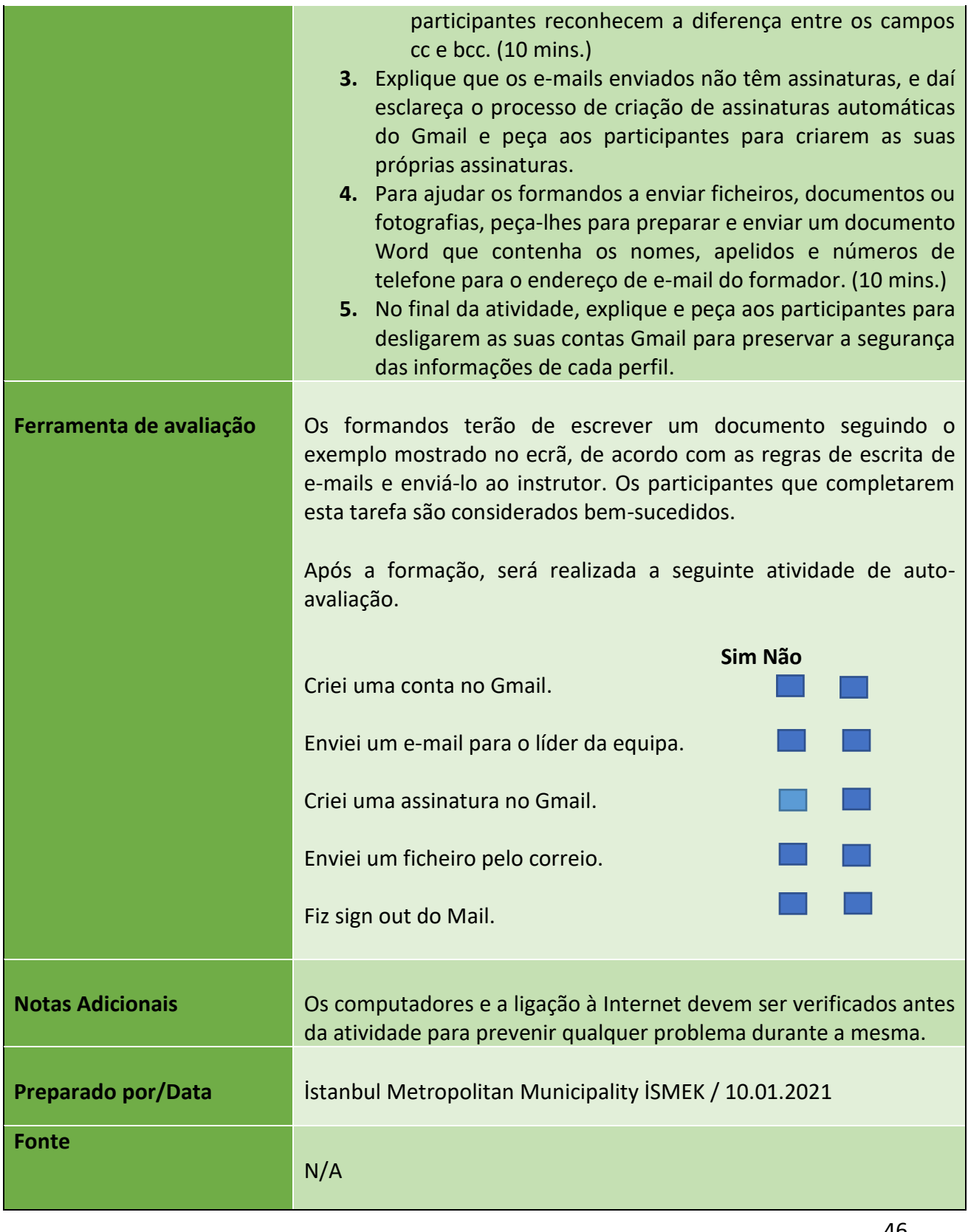

#### Número do Projeto: 2018-1-TR01-KA204-058746

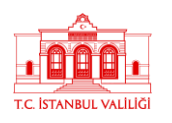

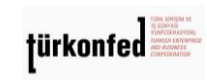

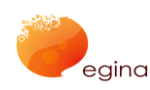

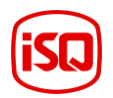

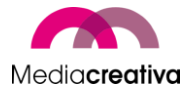

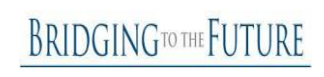

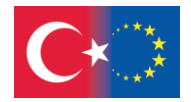

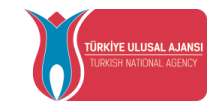

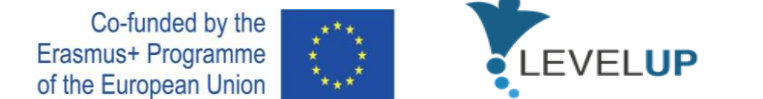

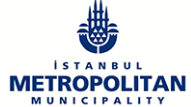

### **MÓDULO 5:INTERAGIR ATRAVÉS DE TECNOLOGIAS DIGITAIS**

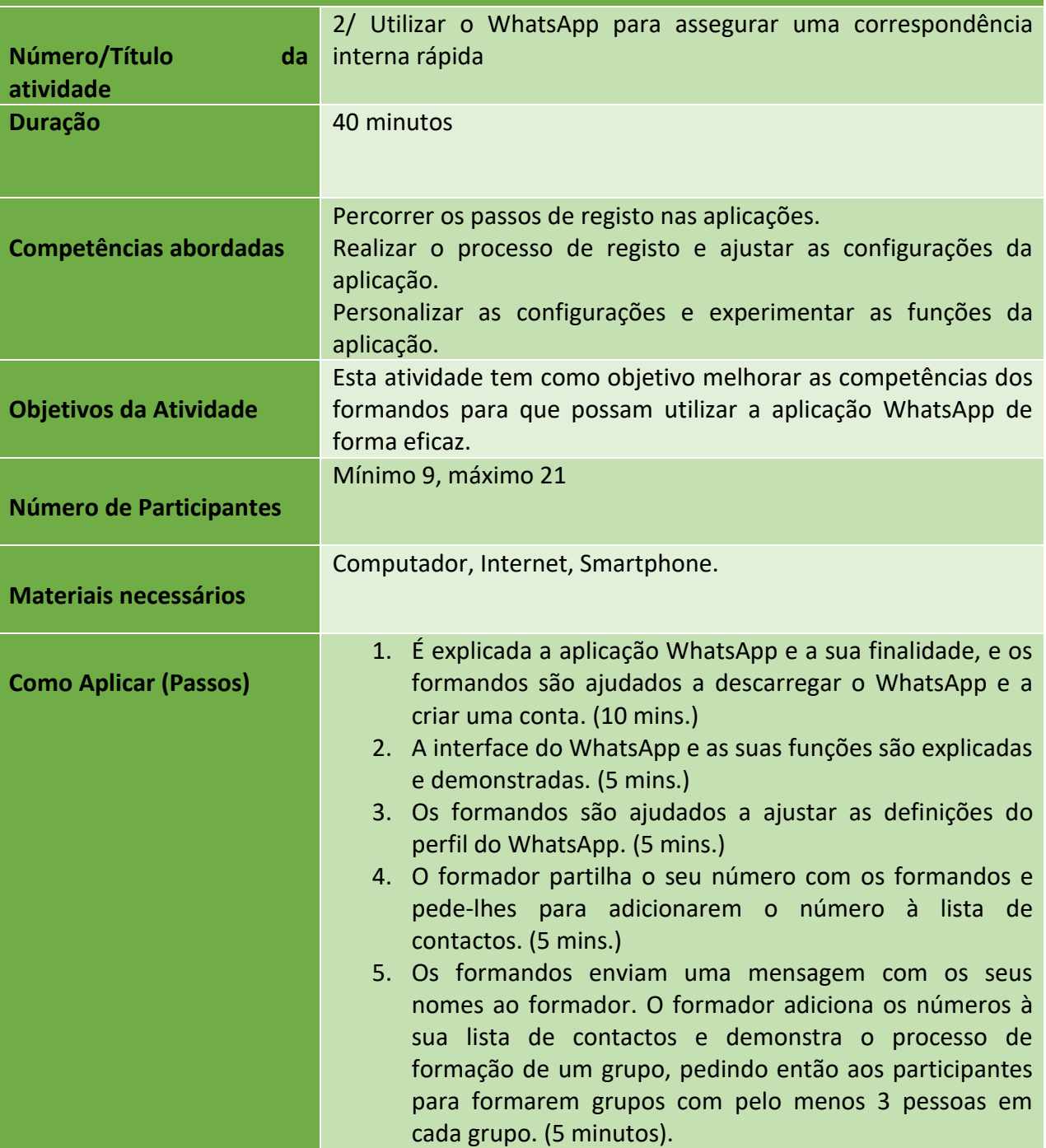

47

Número do Projeto: 2018-1-TR01-KA204-058746

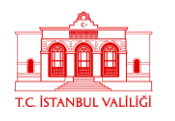

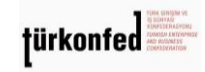

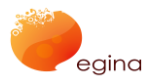

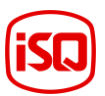

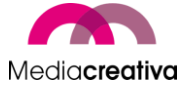

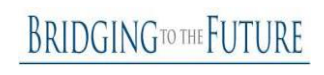

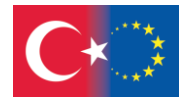

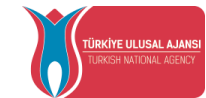

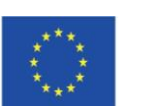

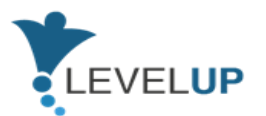

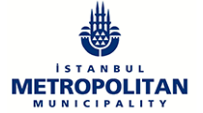

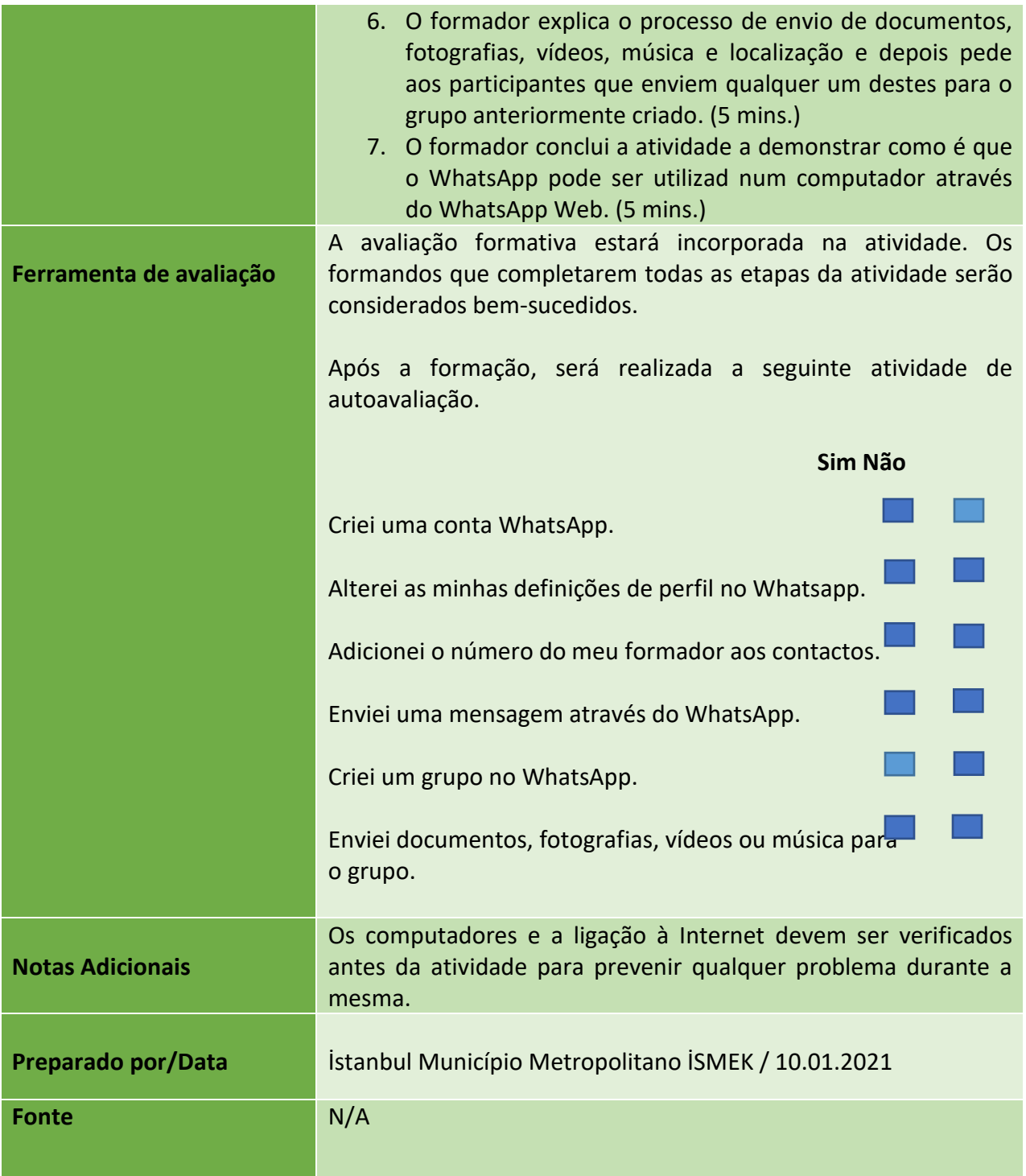

**BRIDGINGTOTHE FUTURE** 

Número do Projeto: 2018-1-TR01-KA204-058746

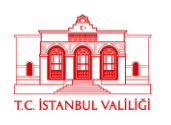

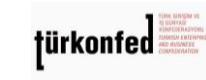

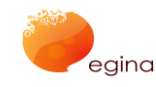

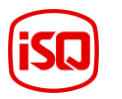

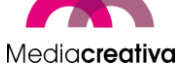

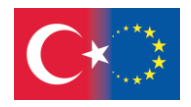

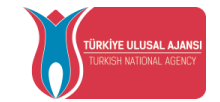

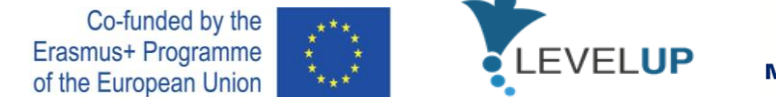

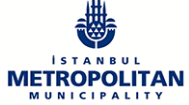

### **f) Módulo 6 - Como Usar e Gerir Folhas de Cálculo**

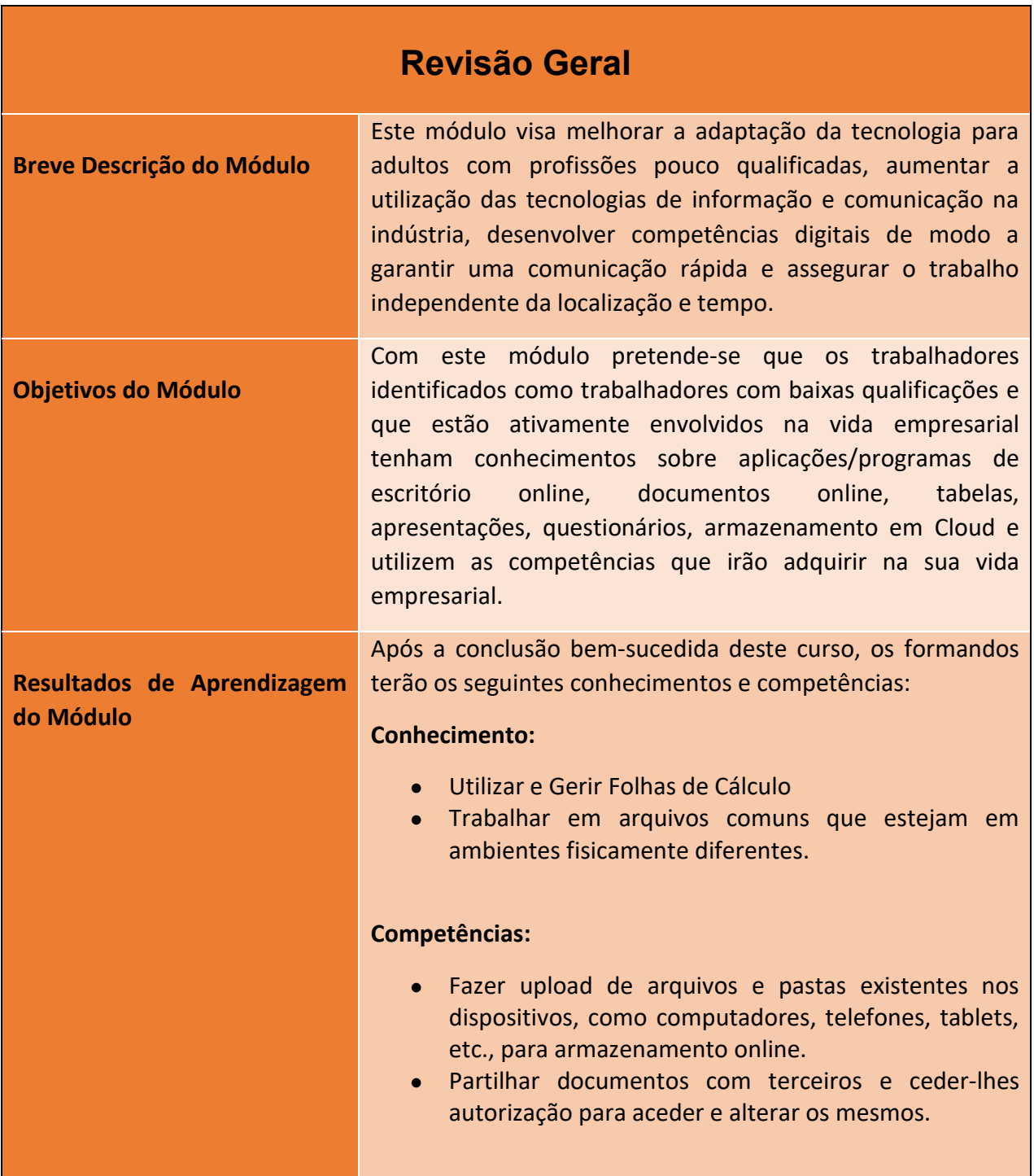

49

#### Número do Projeto: 2018-1-TR01-KA204-058746

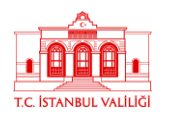

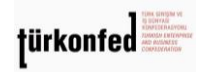

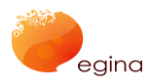

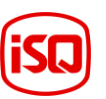

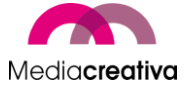

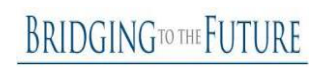

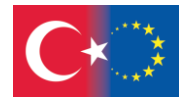

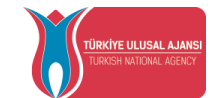

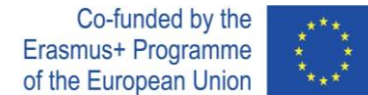

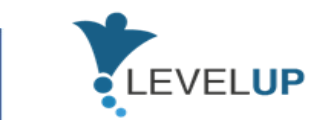

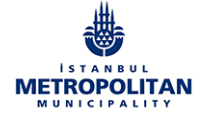

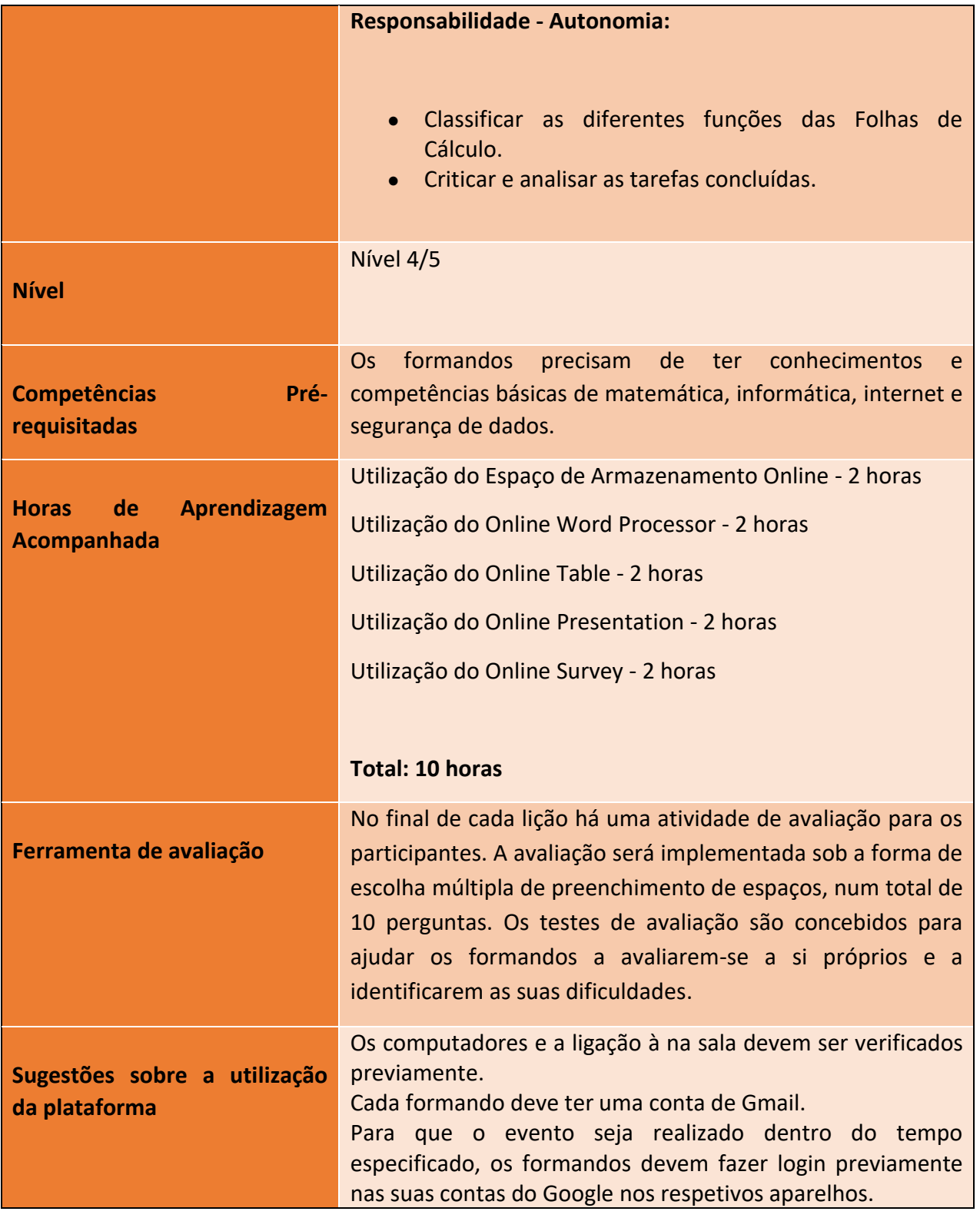

Número do Projeto: 2018-1-TR01-KA204-058746

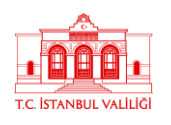

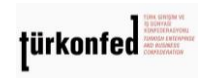

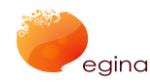

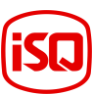

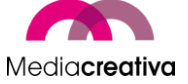

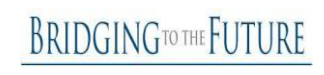

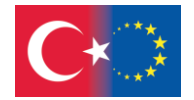

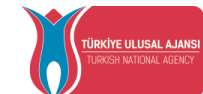

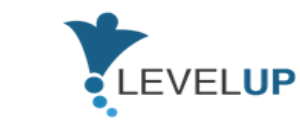

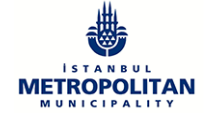

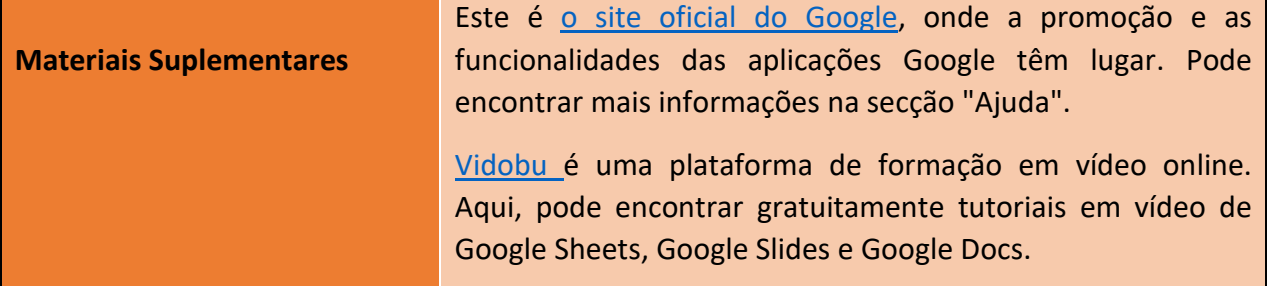

## **Atividades de Formação**

### **MÓDULO 6: COMO UTILIZAR E GERIR FOLHAS DE CÁLCULO**

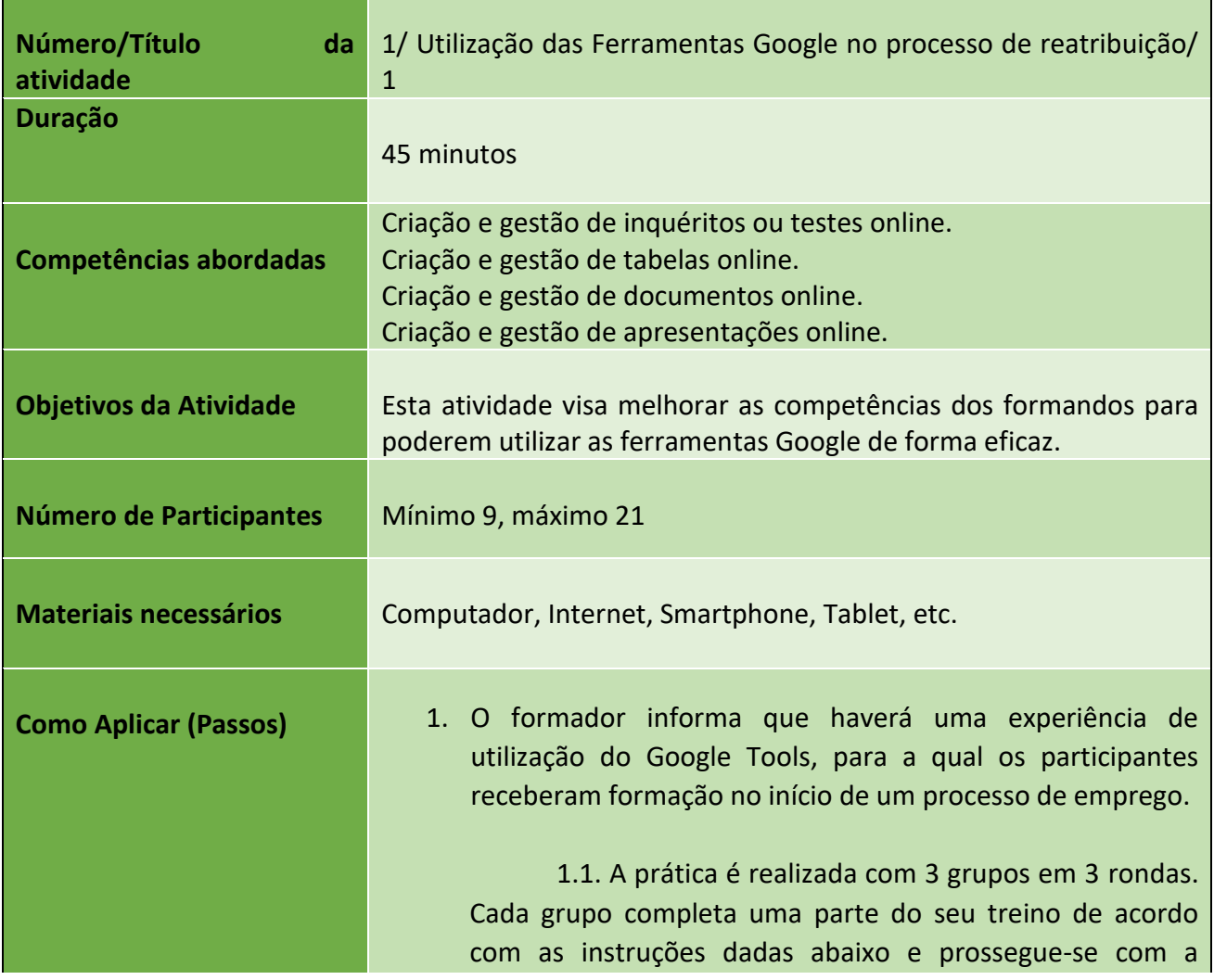

51

Número do Projeto: 2018-1-TR01-KA204-058746

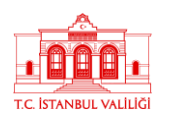

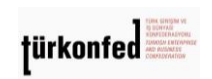

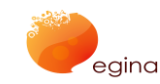

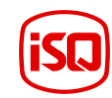

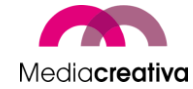

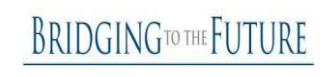

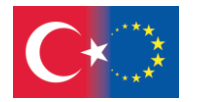

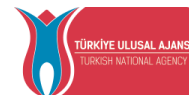

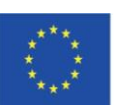

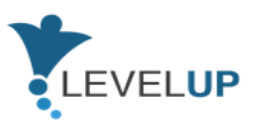

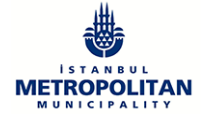

prática dos grupos seguintes. Após a conclusão das rondas de treino, cada grupo prepara uma apresentação sobre o processo seguindo os procedimentos apresentados abaixo. As apresentações são preparadas por um ou mais participantes escolhidos entre os grupos. 2. O formador divide os participantes em 3 grupos e escolhe um líder para cada grupo. Os grupos terão os seguintes nomes: Google Docs, Google Sheets e Google Forms. (Os membros do grupo não podem mudar fisicamente de local durante esta atividade). 2.1. Os participantes são convidados a entrar nas suas contas pessoais no Google ou contas que foram preparadas para a atividade com antecedência. 2.2. Os líderes de grupo ou o formador verificam se todos os participantes do grupo têm acesso com edição às mesmas contas da Drive. (5 minutos) 3. O formador pede aos líderes do grupo para criarem uma pasta e, dentro dessa pasta, criarem um ficheiro com o formato que corresponde ao nome do grupo (um ficheiro Google Doc, etc.). O formador deve destacar que os outros participantes são capazes de ver todas as aplicações e tipos de ficheiro consoante a permissão que lhes foi concedida. Os grupos lêem as instruções do ficheiro partilhado no Drive ou o formador enuncia essas instruções. (O conteúdo do arquivo consistiria de 3<sup>as</sup> e 4<sup>as</sup> cláusulas) O formador explica, à medida que cada grupo completa a sua tarefa, que terão de fazer uma apresentação. Dependendo da velocidade de cada grupo, o formador notifica verbalmente os grupos para continuarem a praticar outras competências. (10 minutos) 3.1. Durante a primeira ronda, o formador pede aos formandos: 3.1.1. Do grupo Google Forms para, no Google Forms,

52

Número do Projeto: 2018-1-TR01-KA204-058746

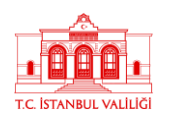

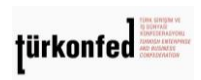

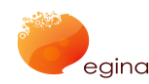

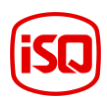

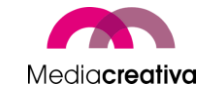

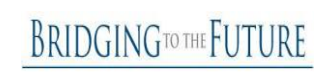

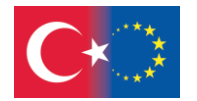

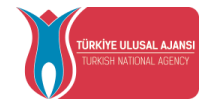

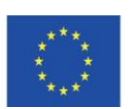

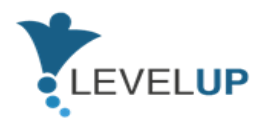

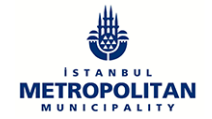

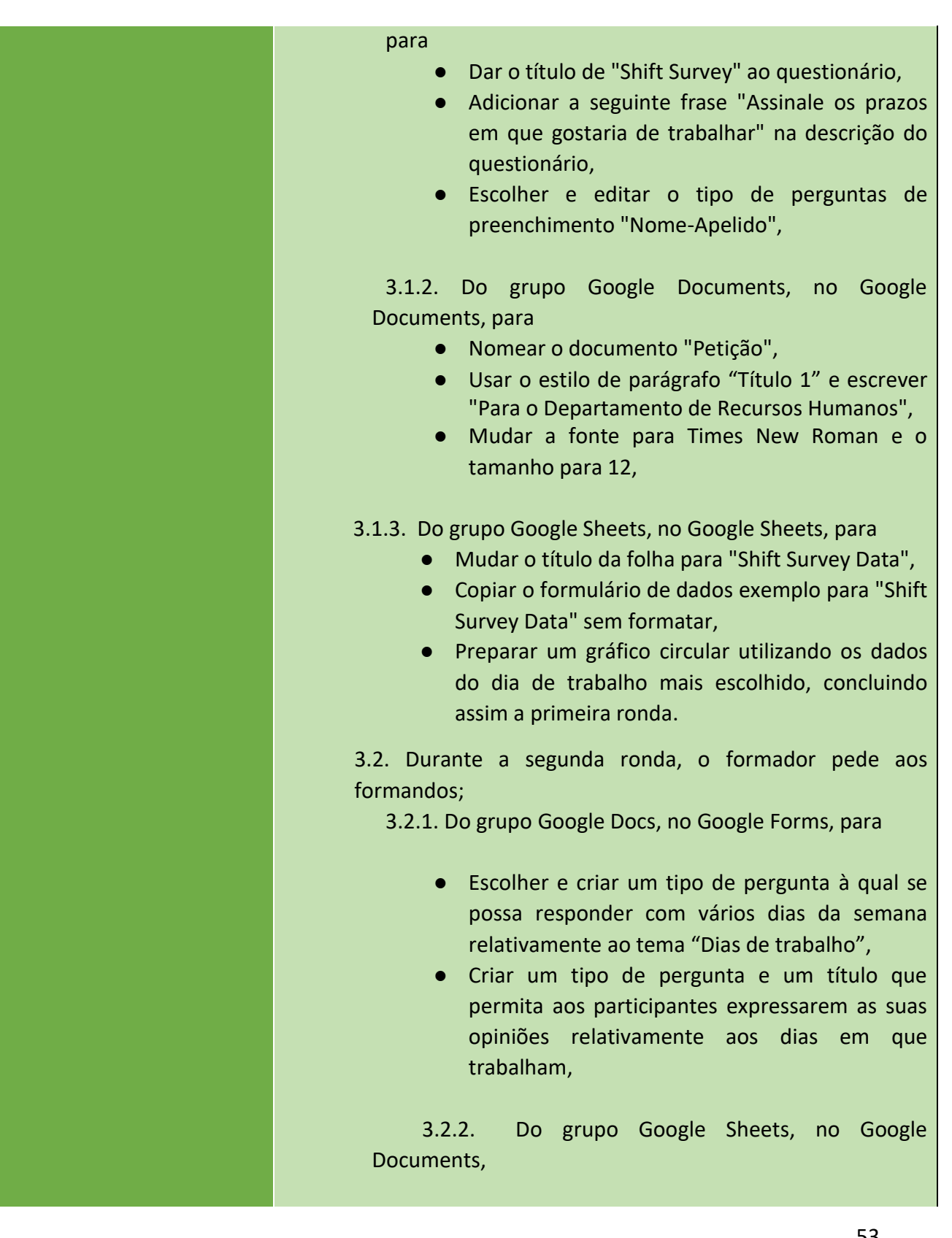

53

Número do Projeto: 2018-1-TR01-KA204-058746

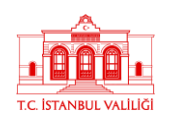

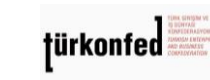

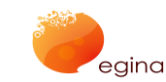

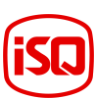

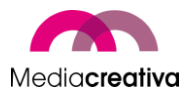

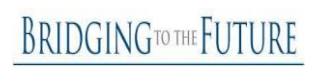

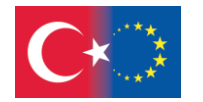

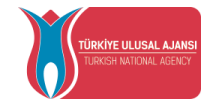

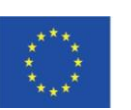

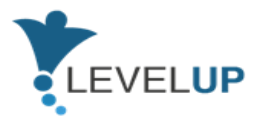

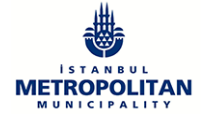

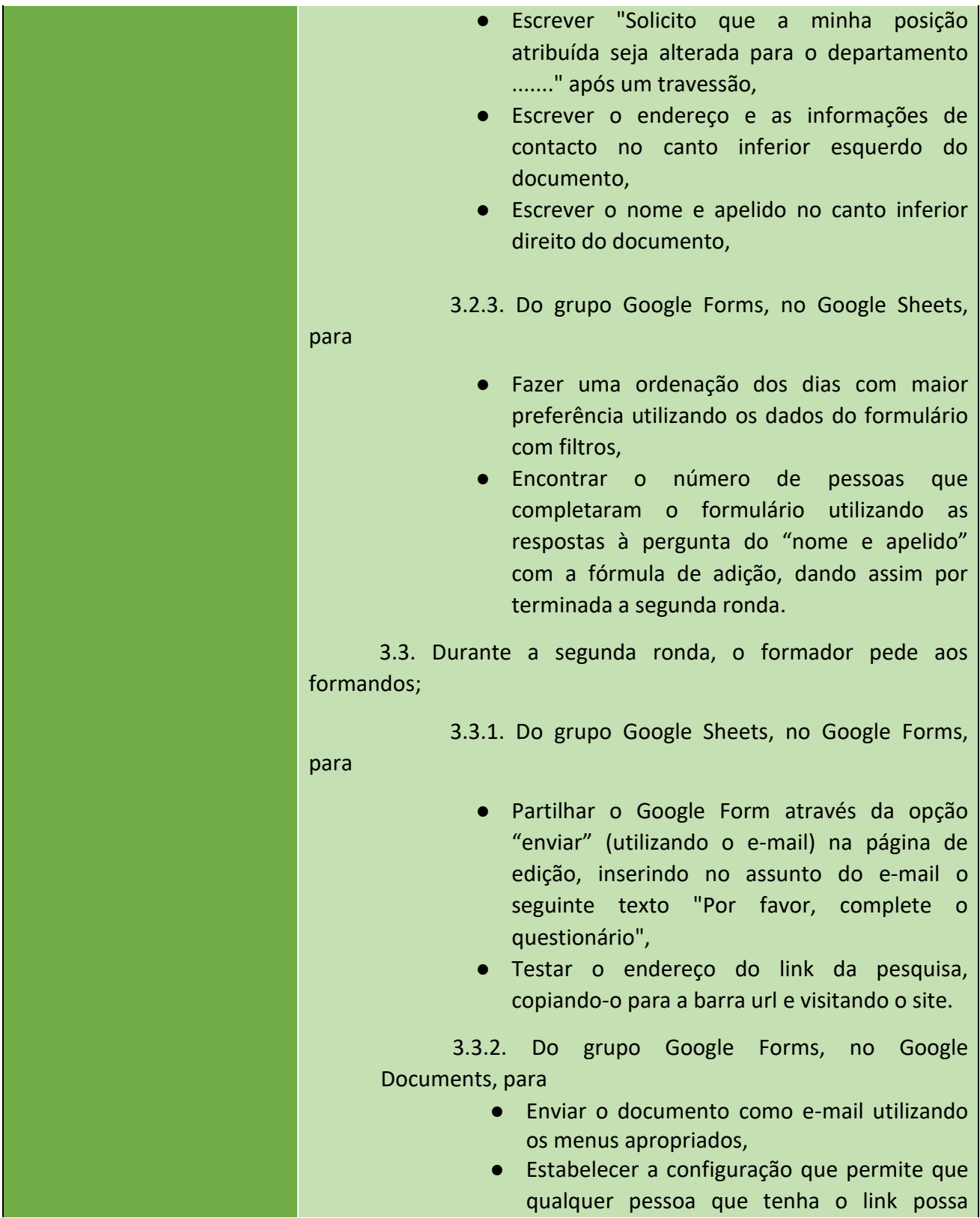

54

Número do Projeto: 2018-1-TR01-KA204-058746

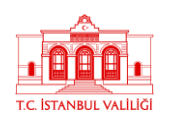

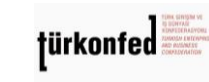

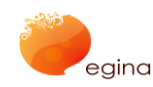

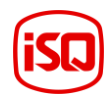

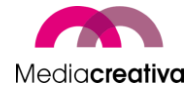

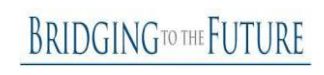

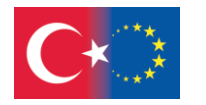

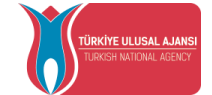

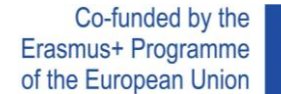

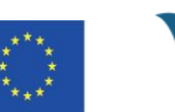

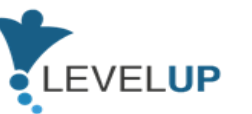

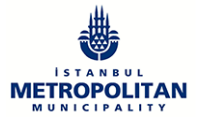

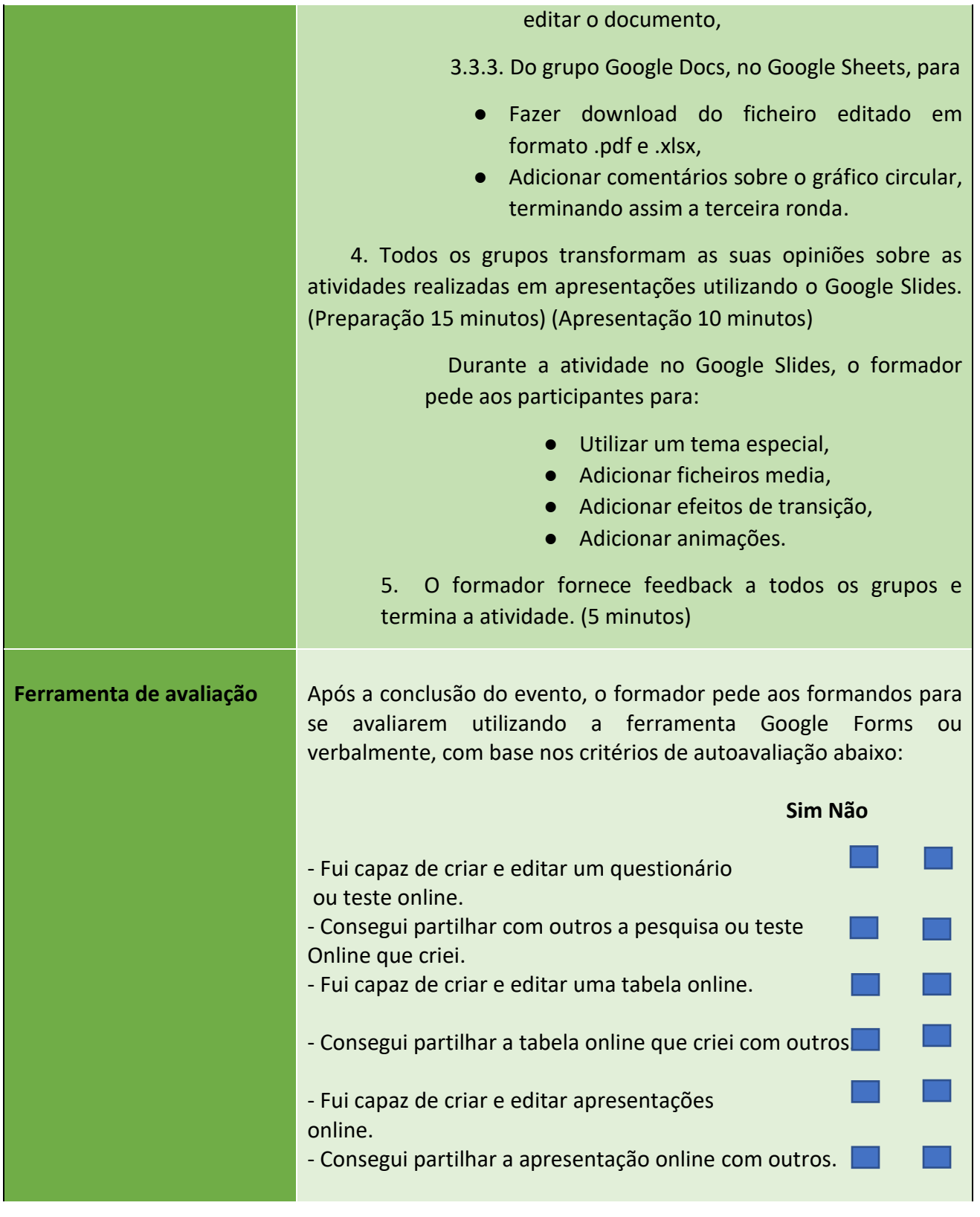

### Número do Projeto: 2018-1-TR01-KA204-058746

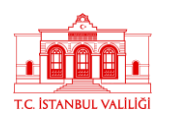

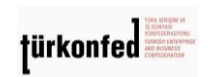

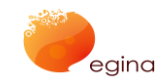

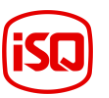

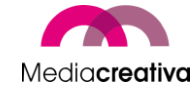

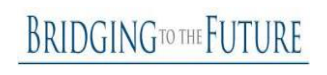

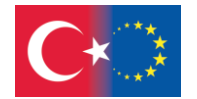

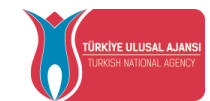

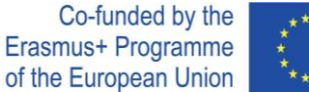

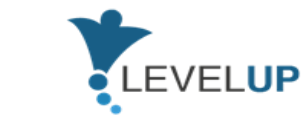

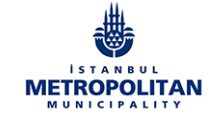

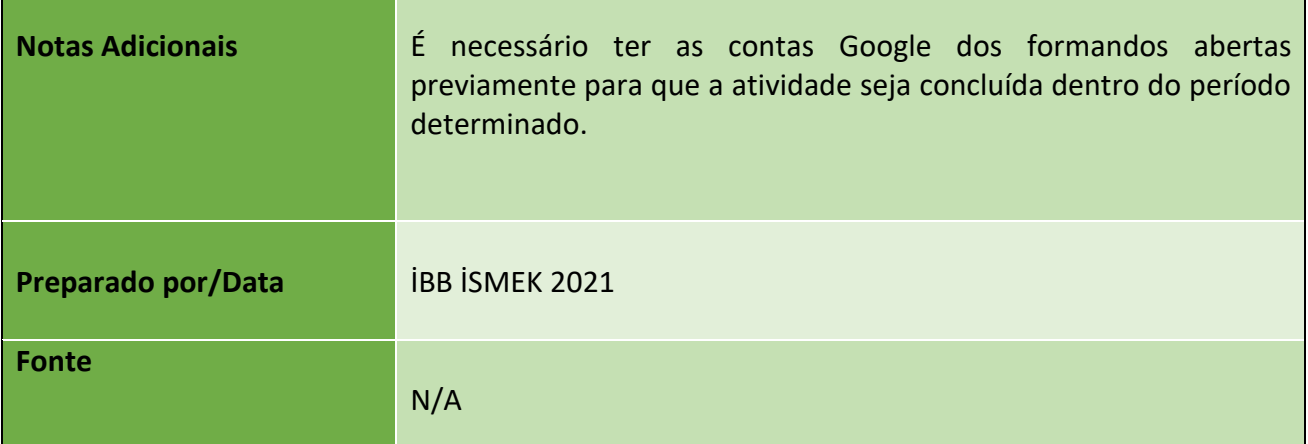

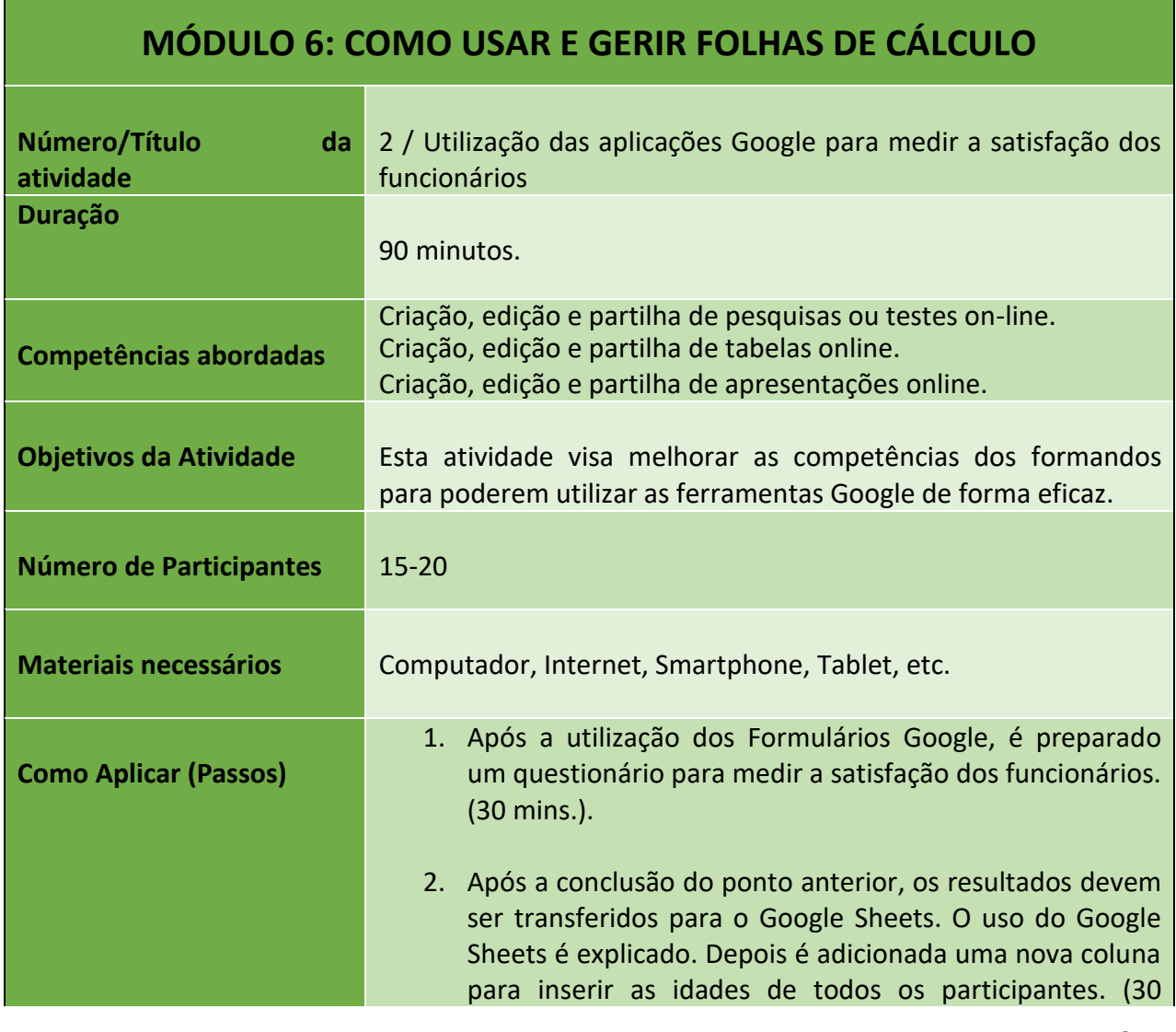

### Número do Projeto: 2018-1-TR01-KA204-058746

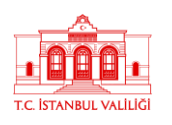

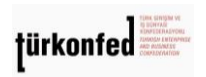

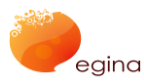

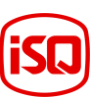

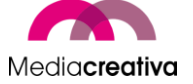

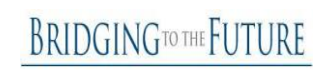

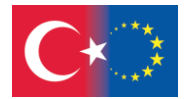

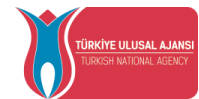

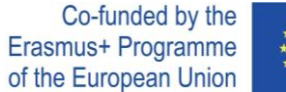

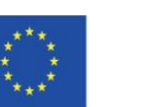

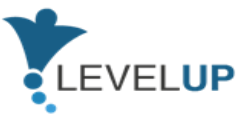

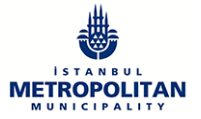

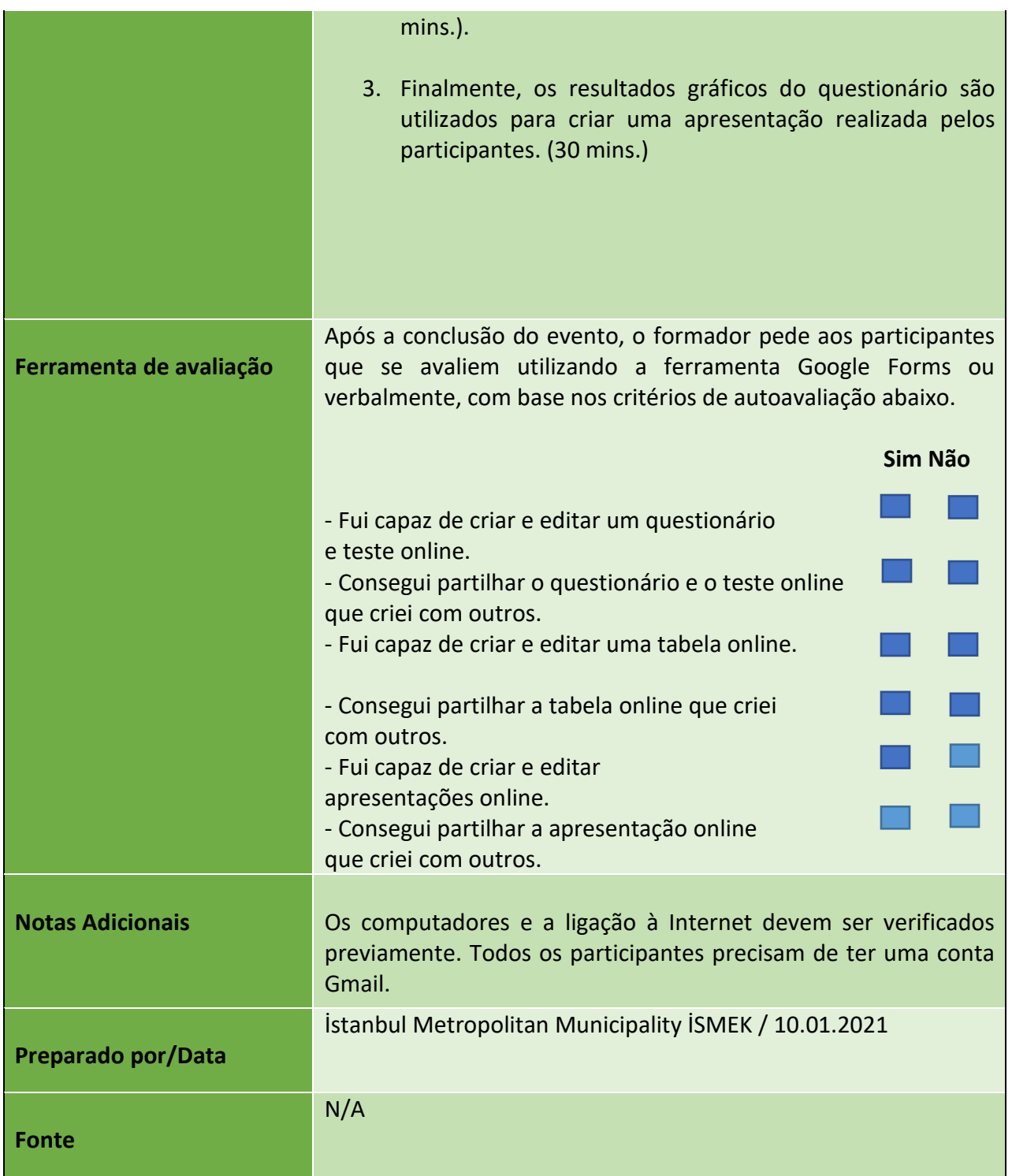

Número do Projeto: 2018-1-TR01-KA204-058746

Financiado pelo Programa Erasmus+ da União Europeia. Contudo, a Comissão Europeia e a Agência Nacional Turca não podem ser consideradas responsáveis por qualquer utilização que possa ser feita das informações aqui contidas.

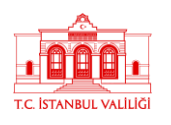

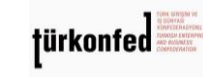

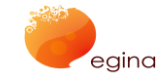

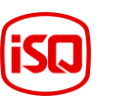

Mediacreativa

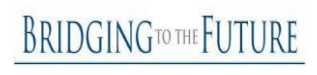

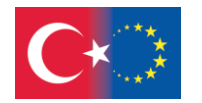

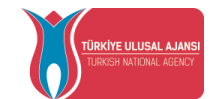

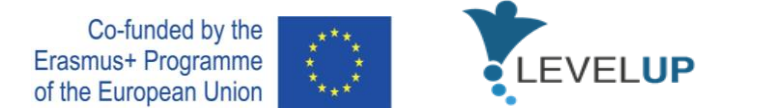

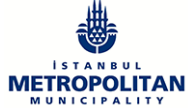

### **g) Módulo 7-Identificação de Ferramentas Digitais para as Necessidades Profissionais**

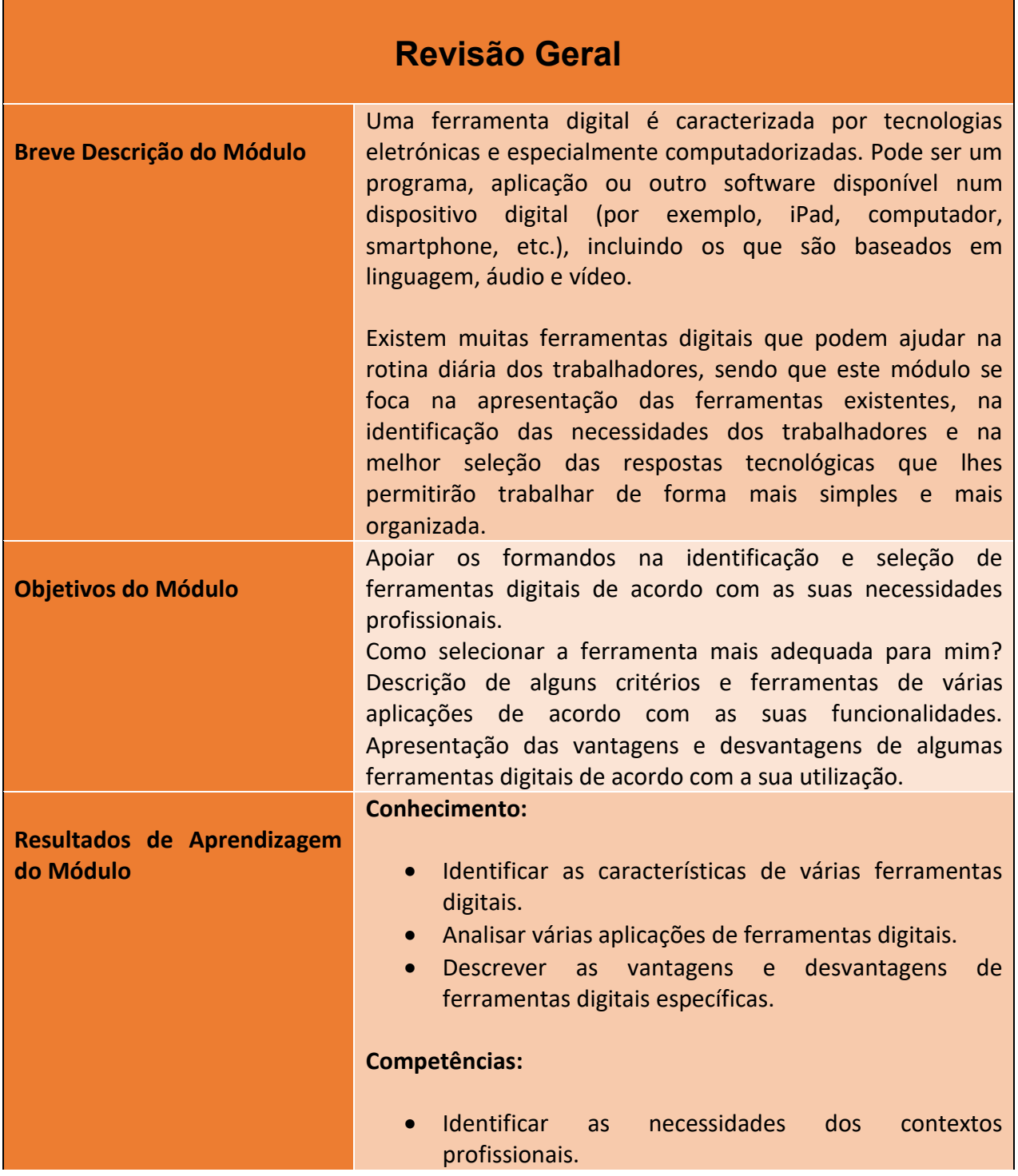

58

Número do Projeto: 2018-1-TR01-KA204-058746

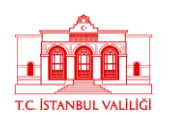

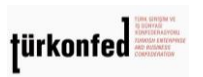

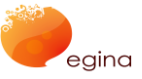

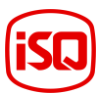

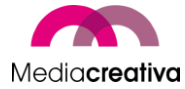

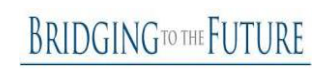

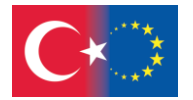

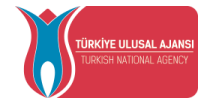

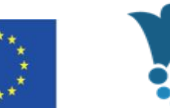

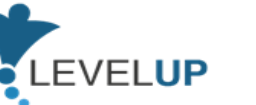

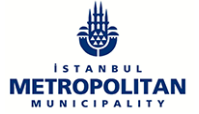

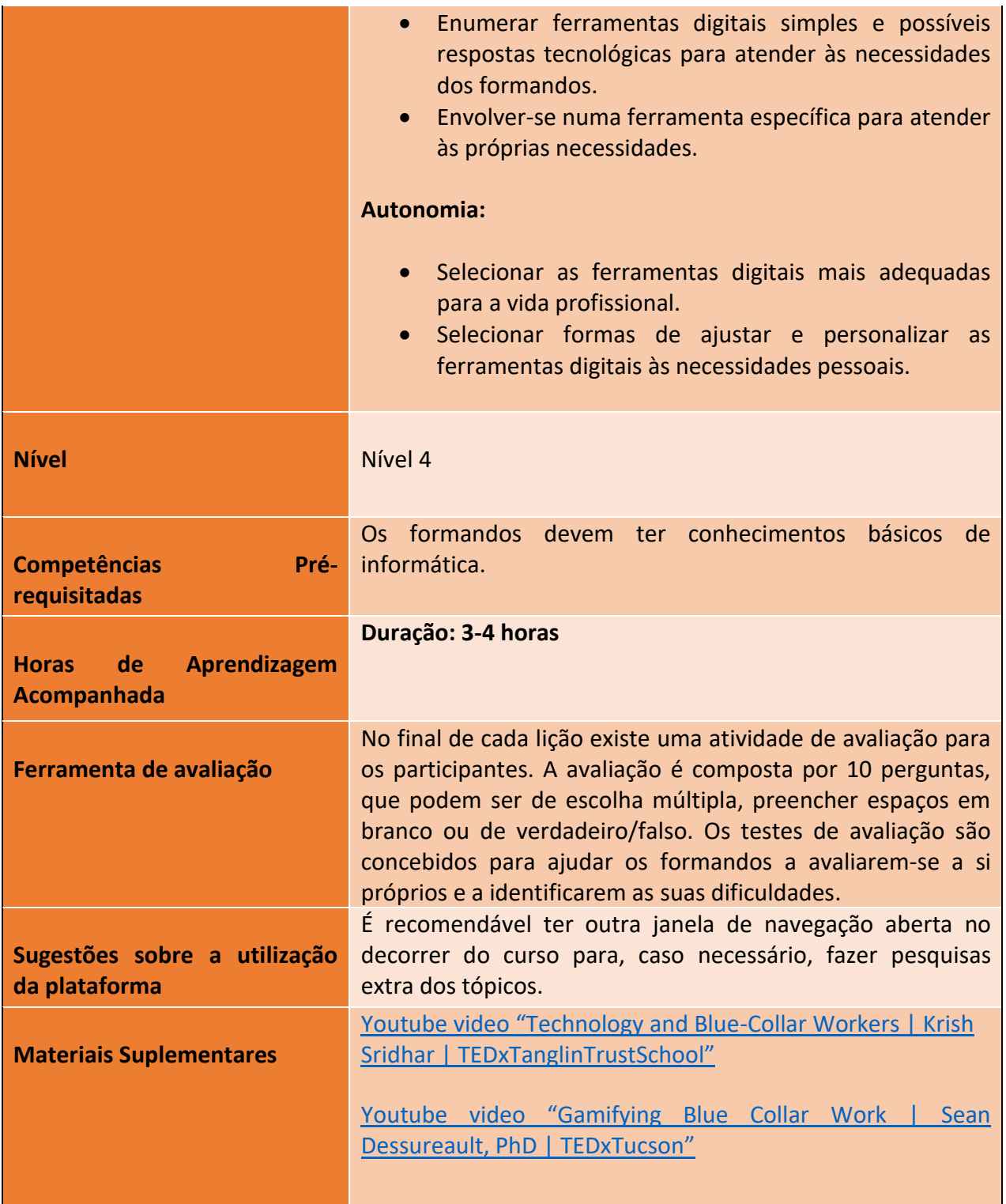

59

Número do Projeto: 2018-1-TR01-KA204-058746

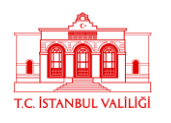

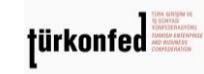

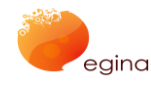

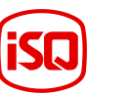

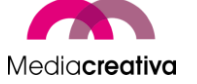

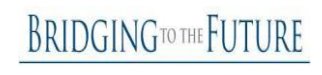

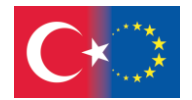

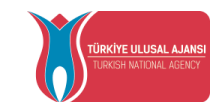

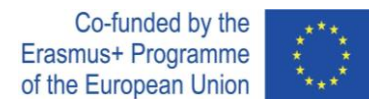

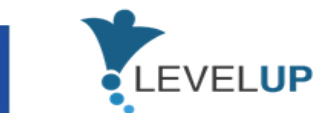

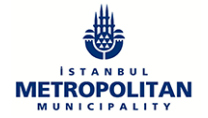

## **Atividades de Formação**

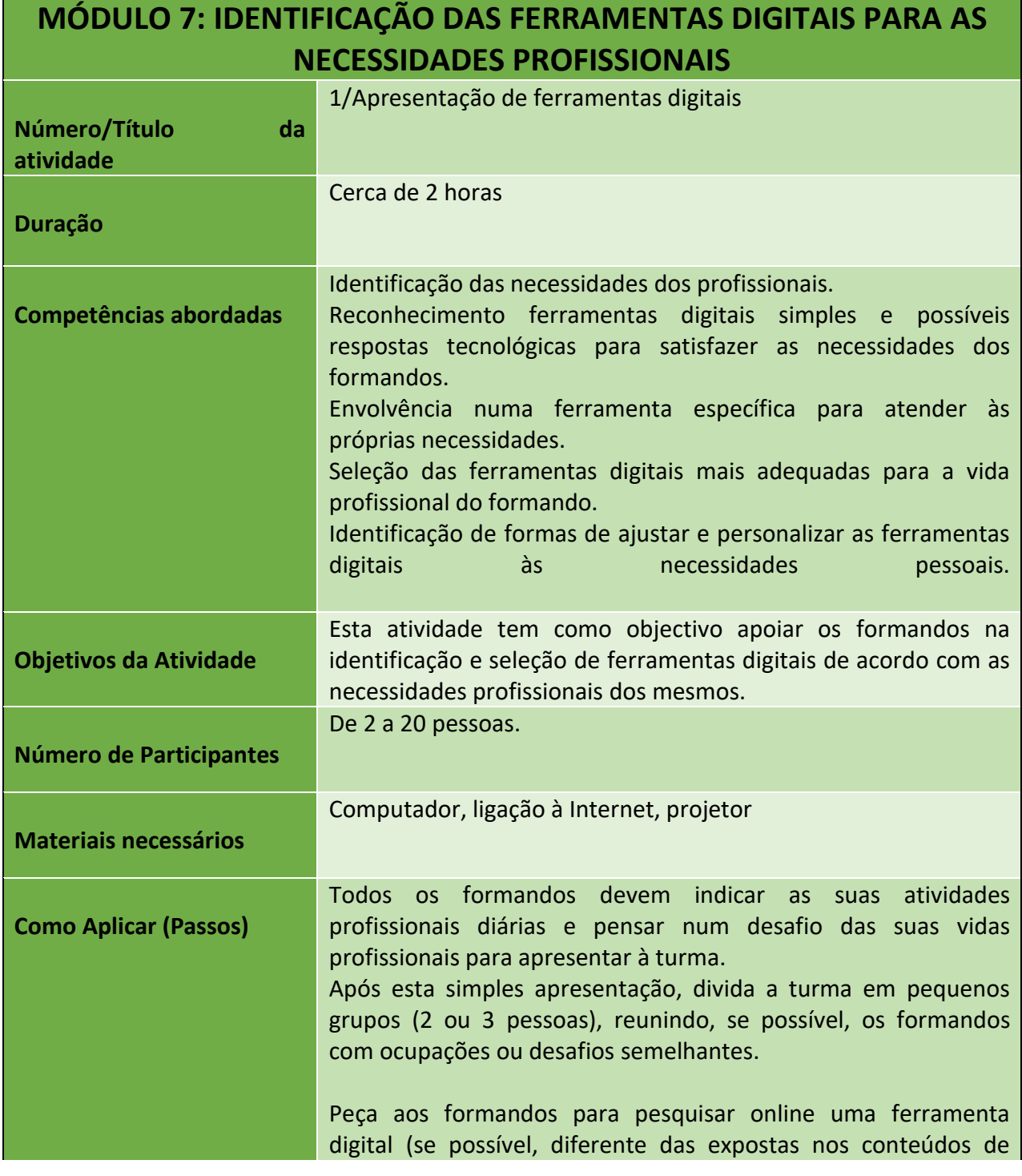

60

Número do Projeto: 2018-1-TR01-KA204-058746

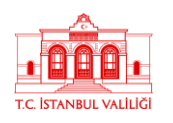

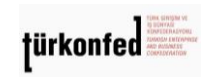

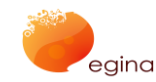

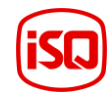

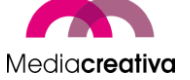

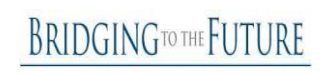

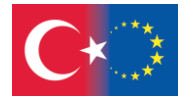

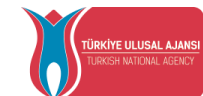

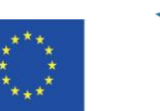

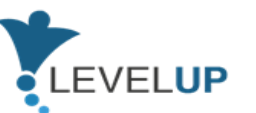

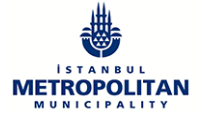

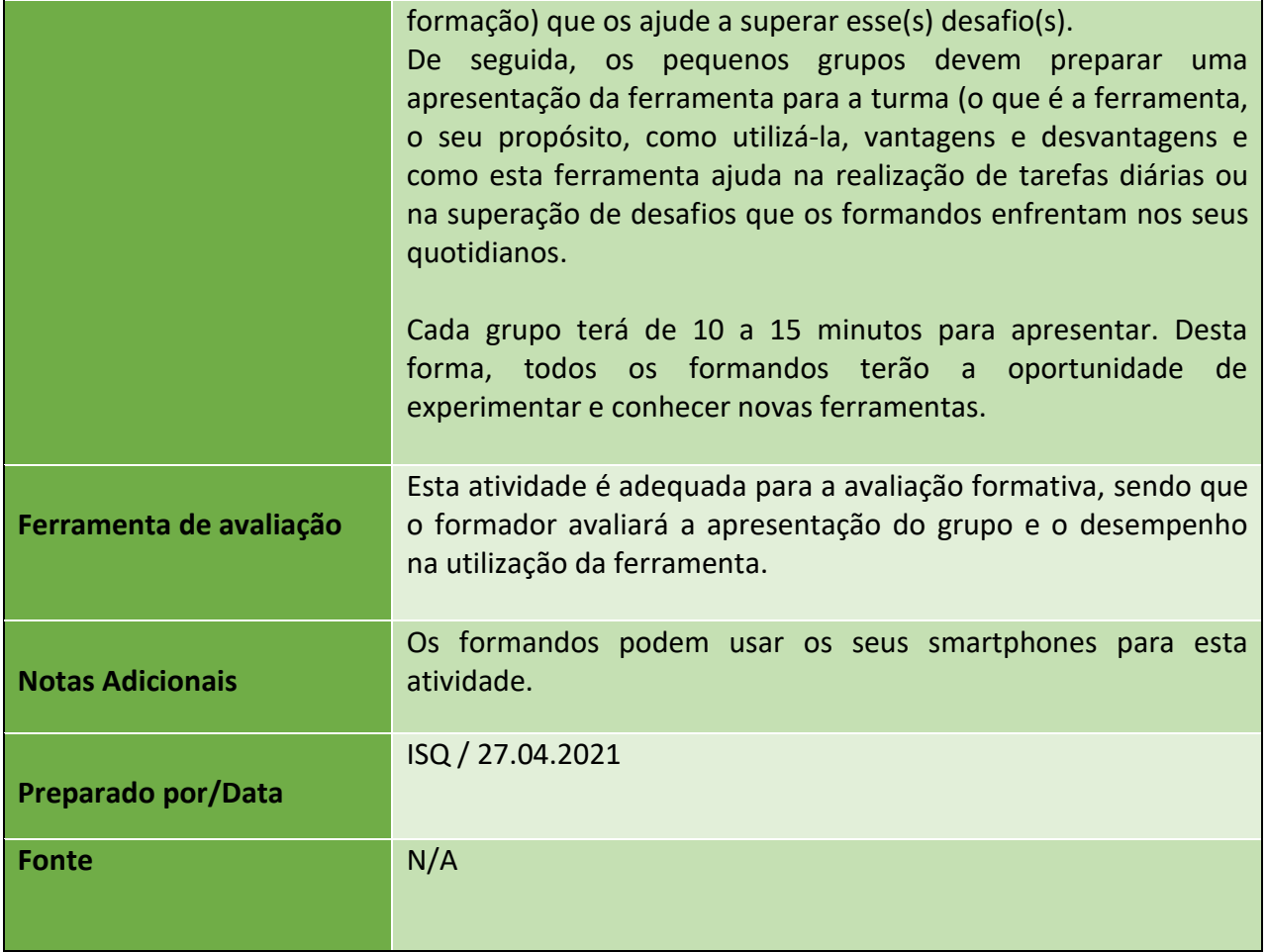

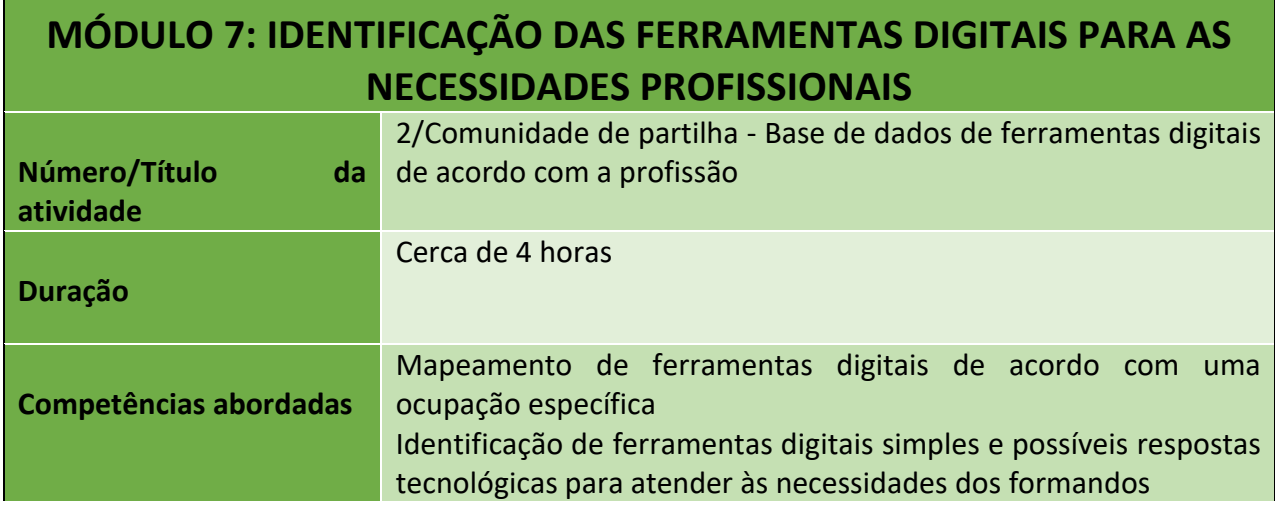

61

Número do Projeto: 2018-1-TR01-KA204-058746

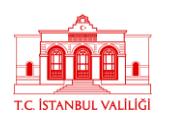

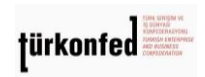

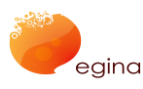

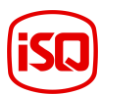

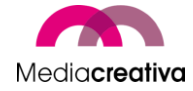

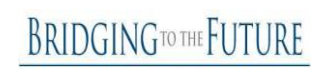

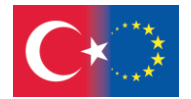

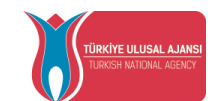

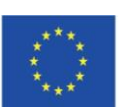

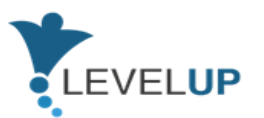

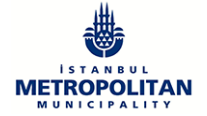

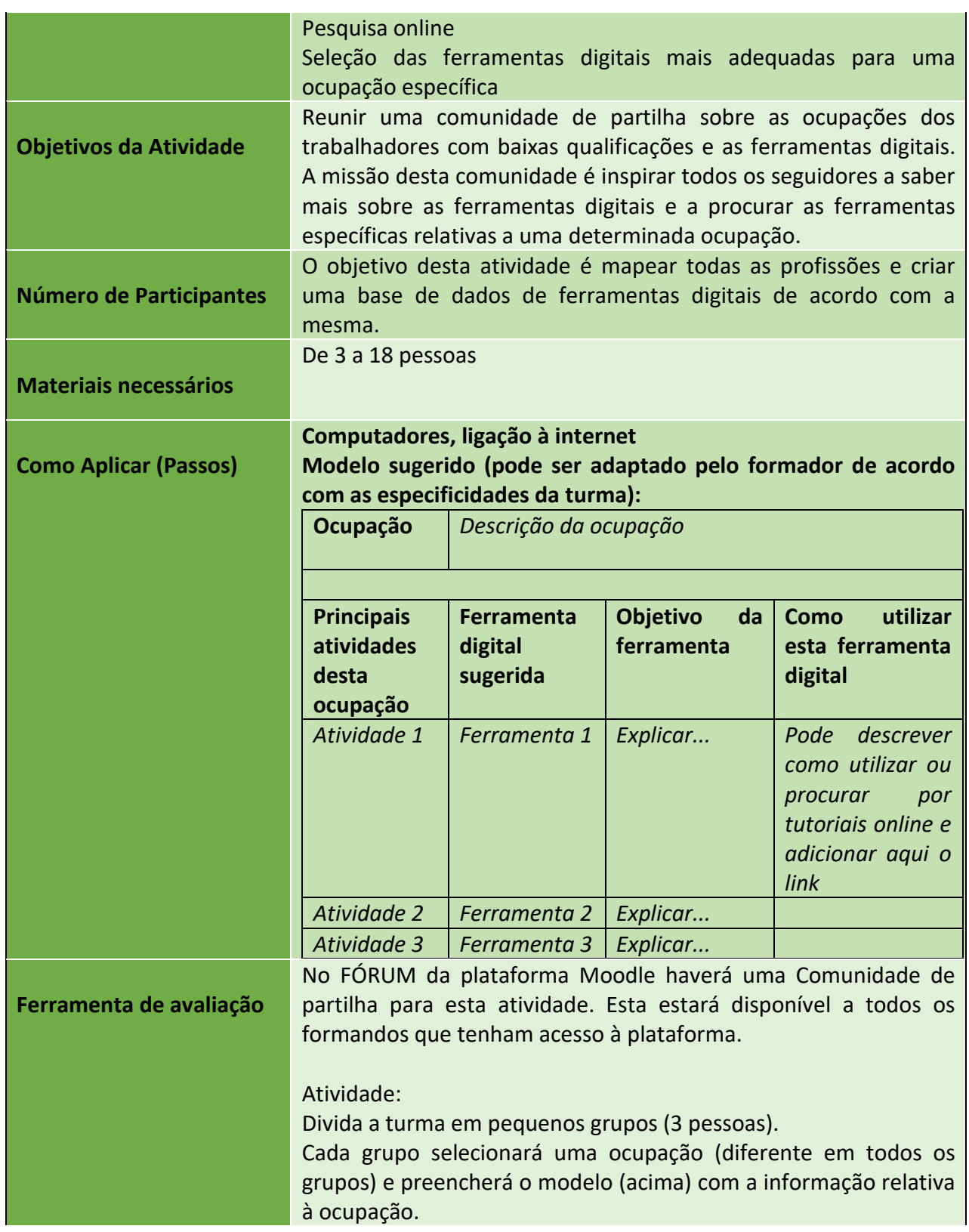

62

### Número do Projeto: 2018-1-TR01-KA204-058746

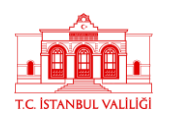

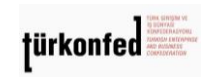

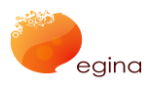

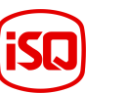

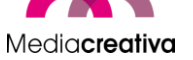

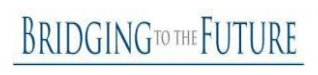

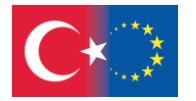

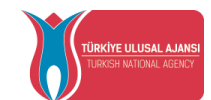

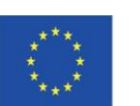

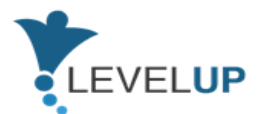

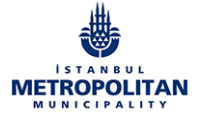

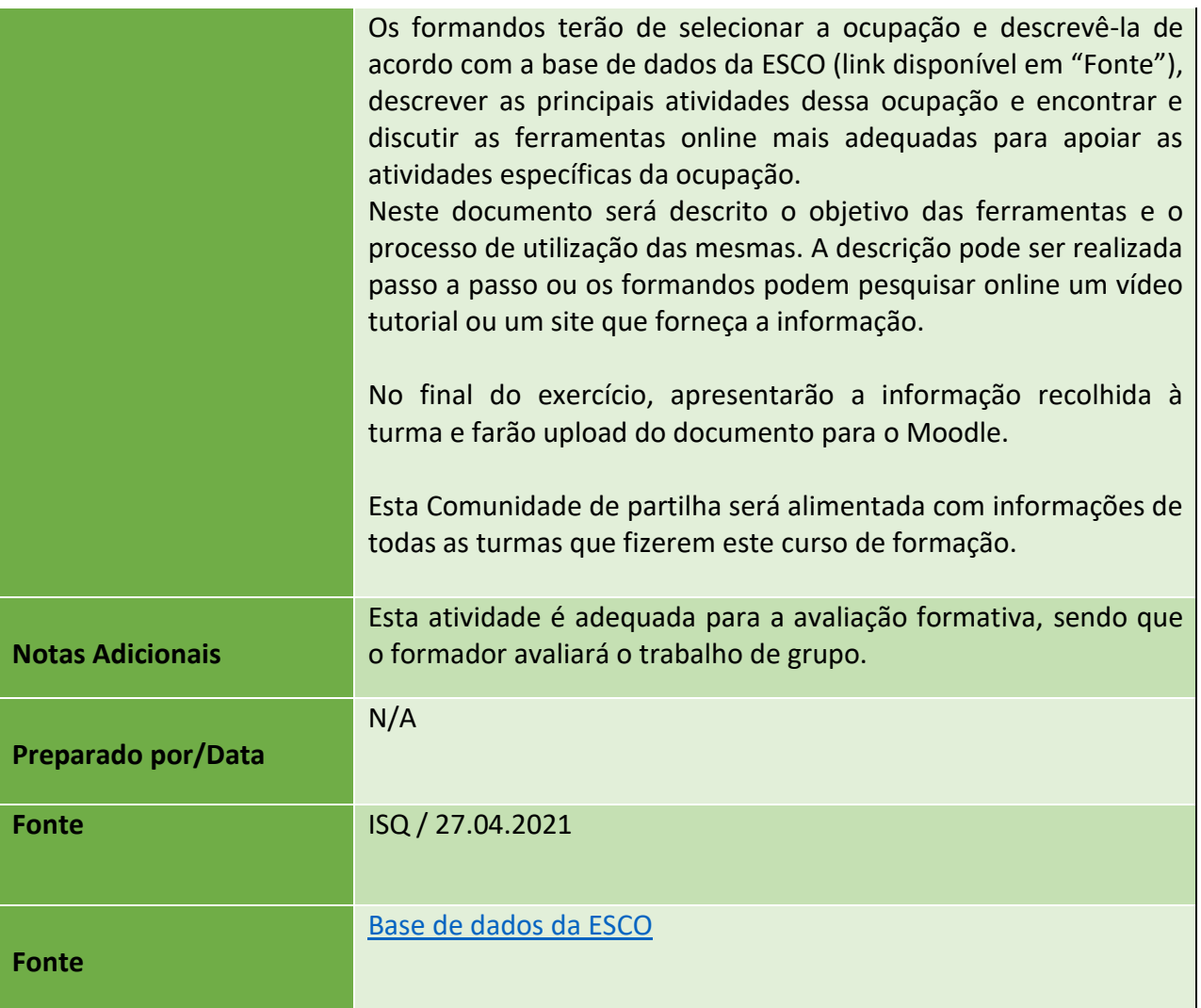

### **h) Módulo 8-Noções básicas de Tecnologias Digitais Inovadoras**

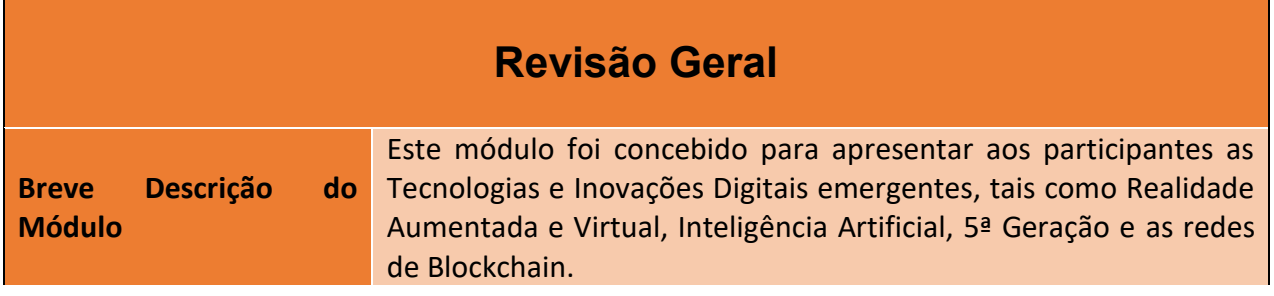

63

### Número do Projeto: 2018-1-TR01-KA204-058746

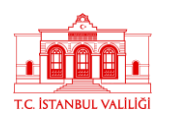

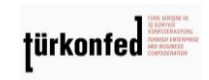

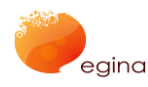

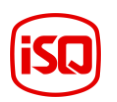

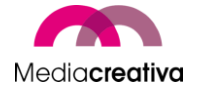

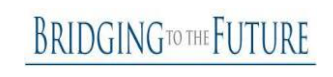

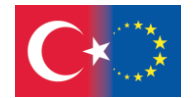

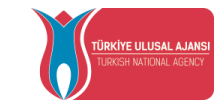

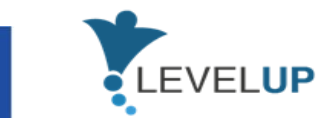

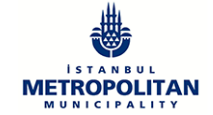

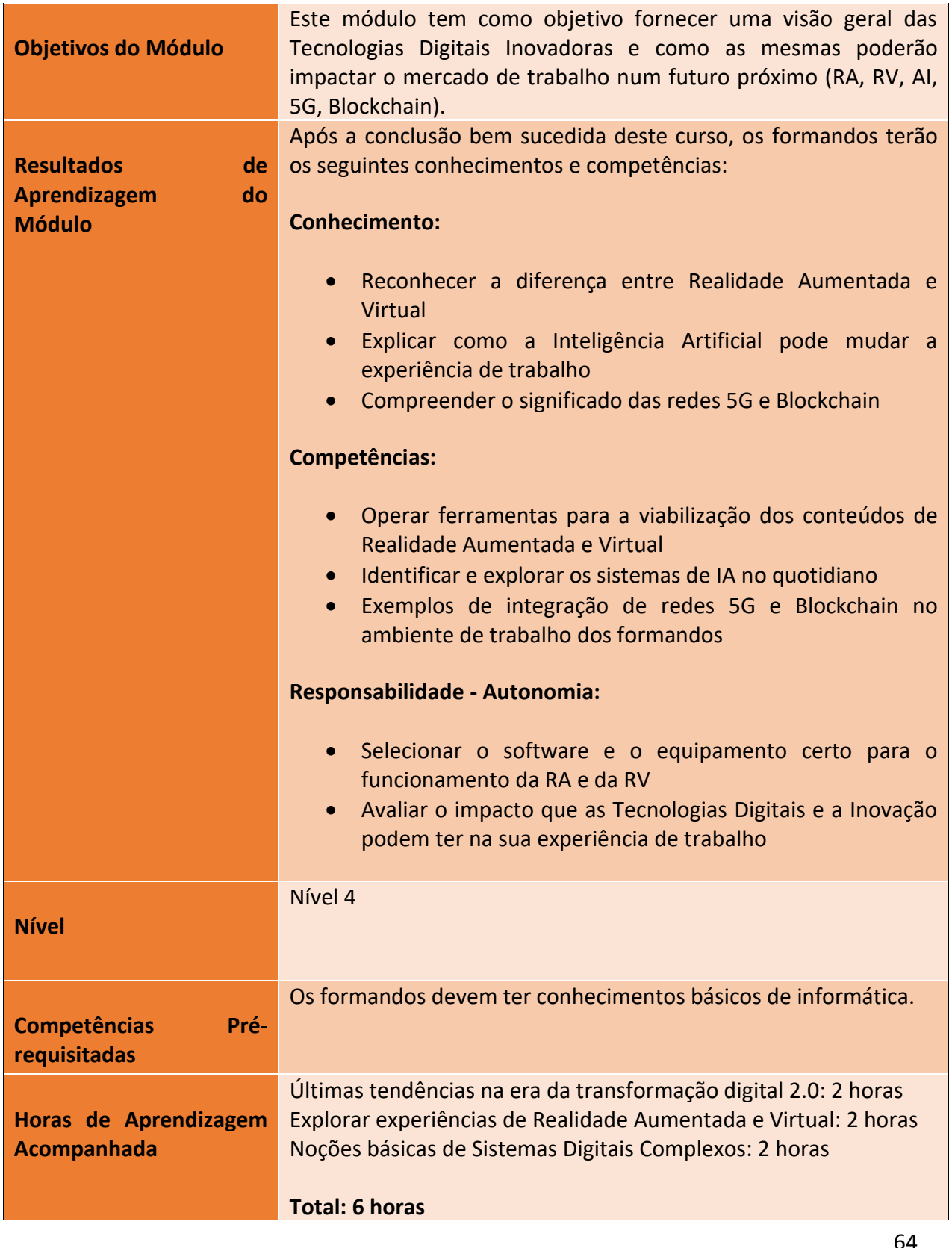

64

### Número do Projeto: 2018-1-TR01-KA204-058746

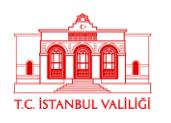

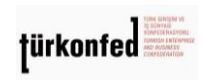

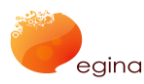

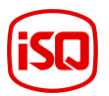

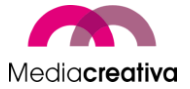

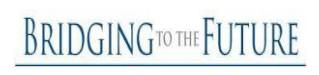

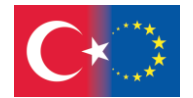

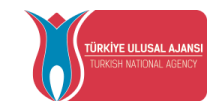

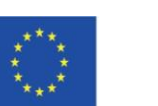

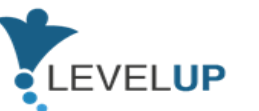

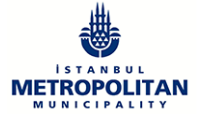

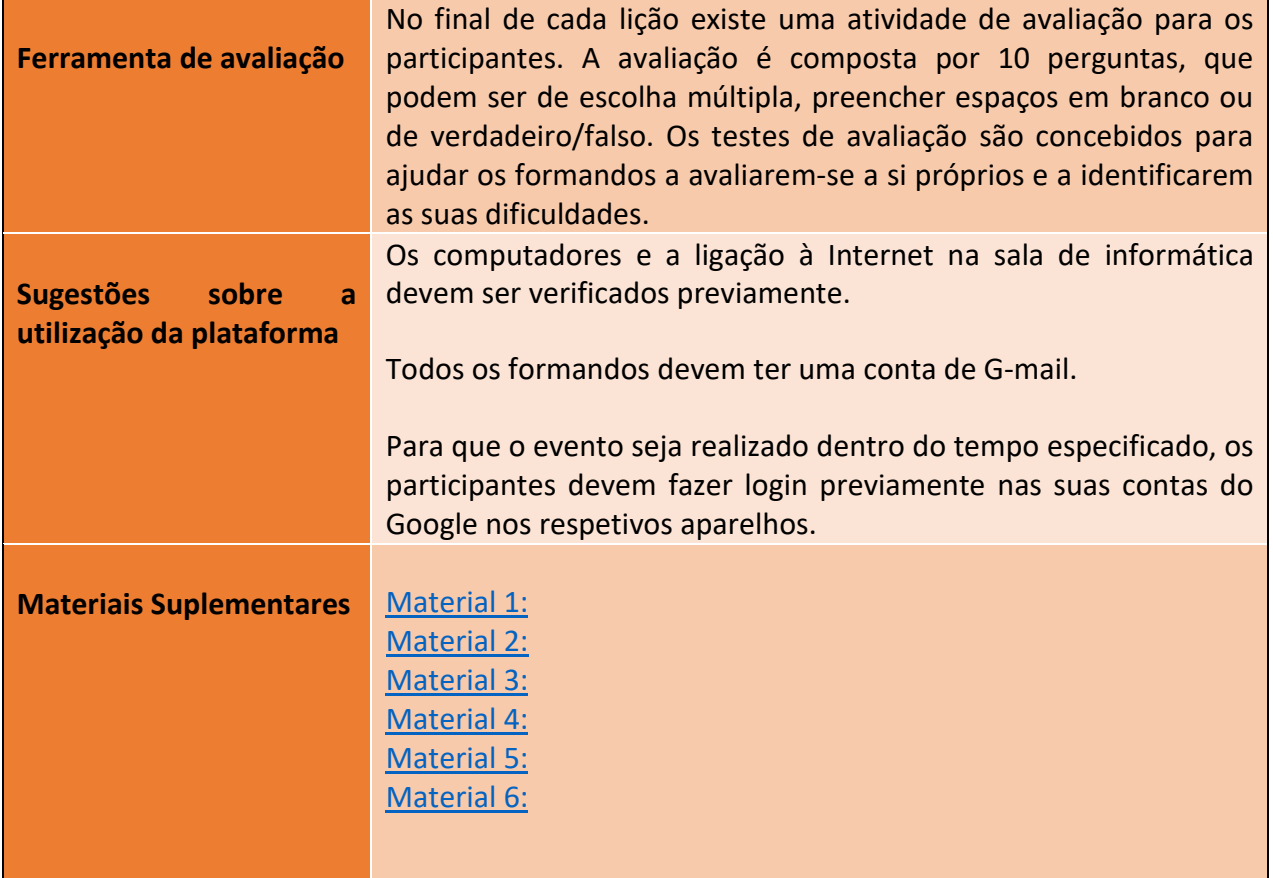

# **Atividades de Formação**

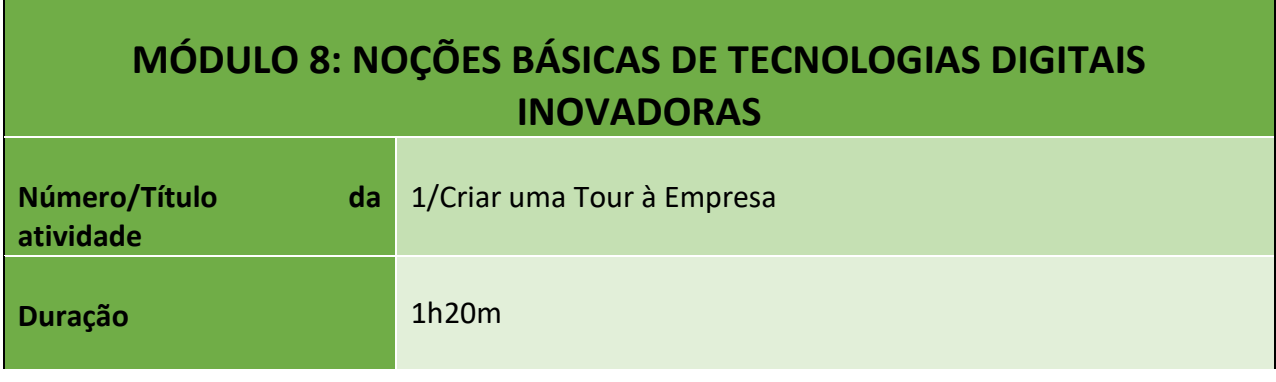

65

Número do Projeto: 2018-1-TR01-KA204-058746

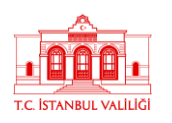

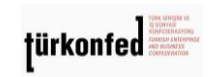

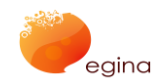

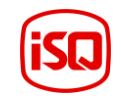

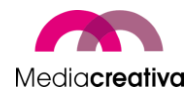

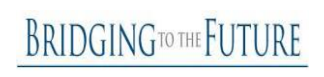

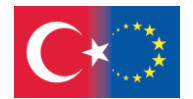

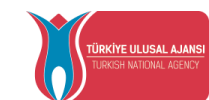

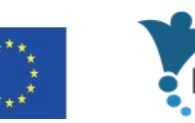

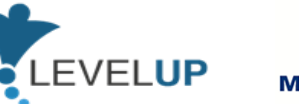

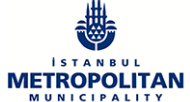

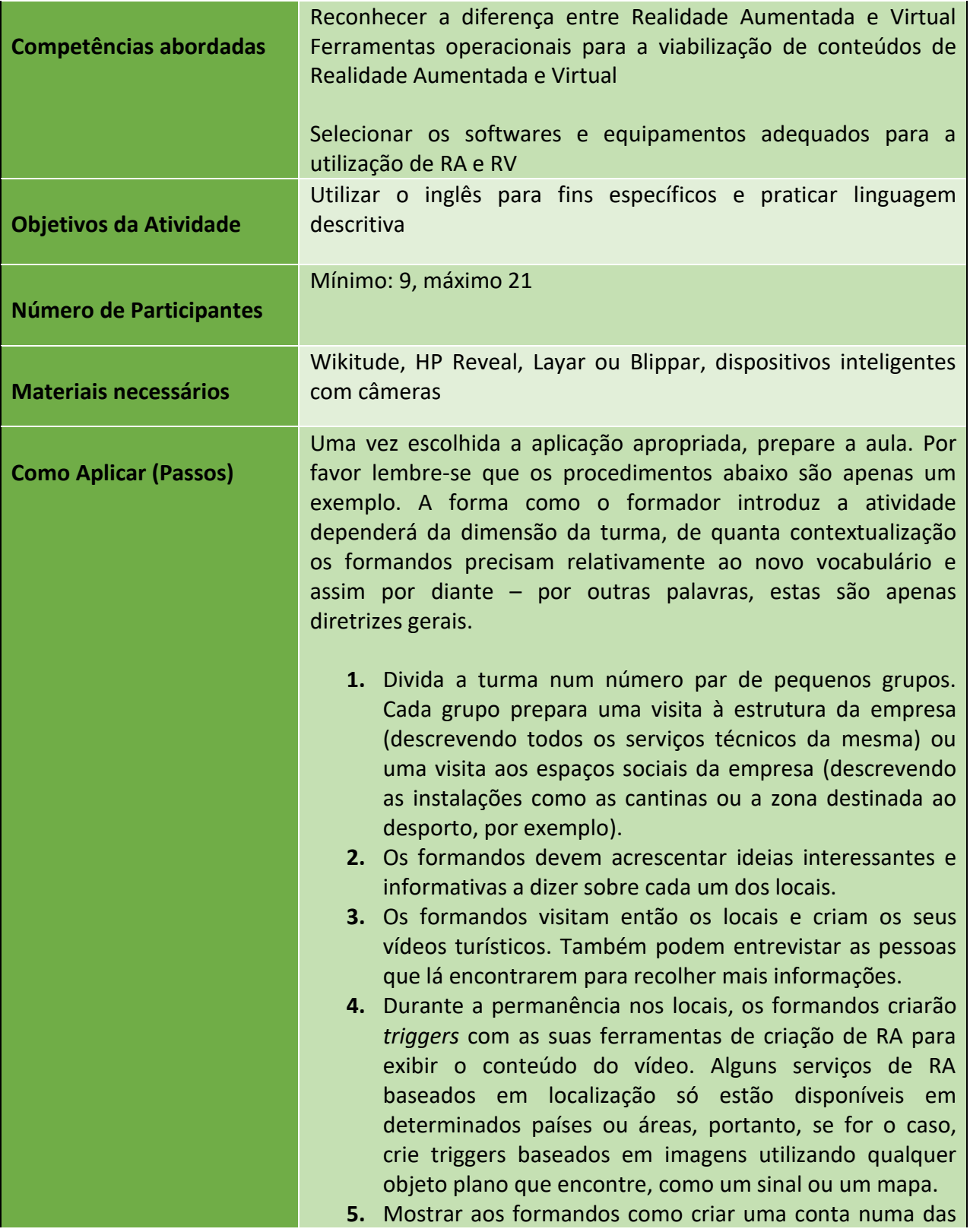

66

Número do Projeto: 2018-1-TR01-KA204-058746

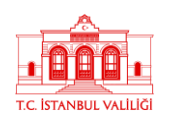

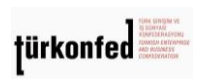

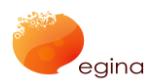

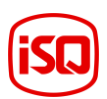

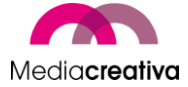

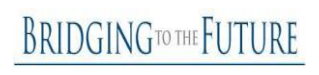

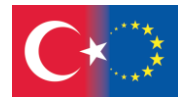

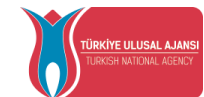

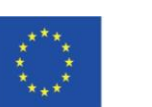

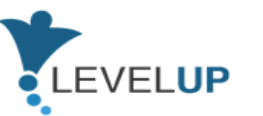

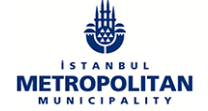

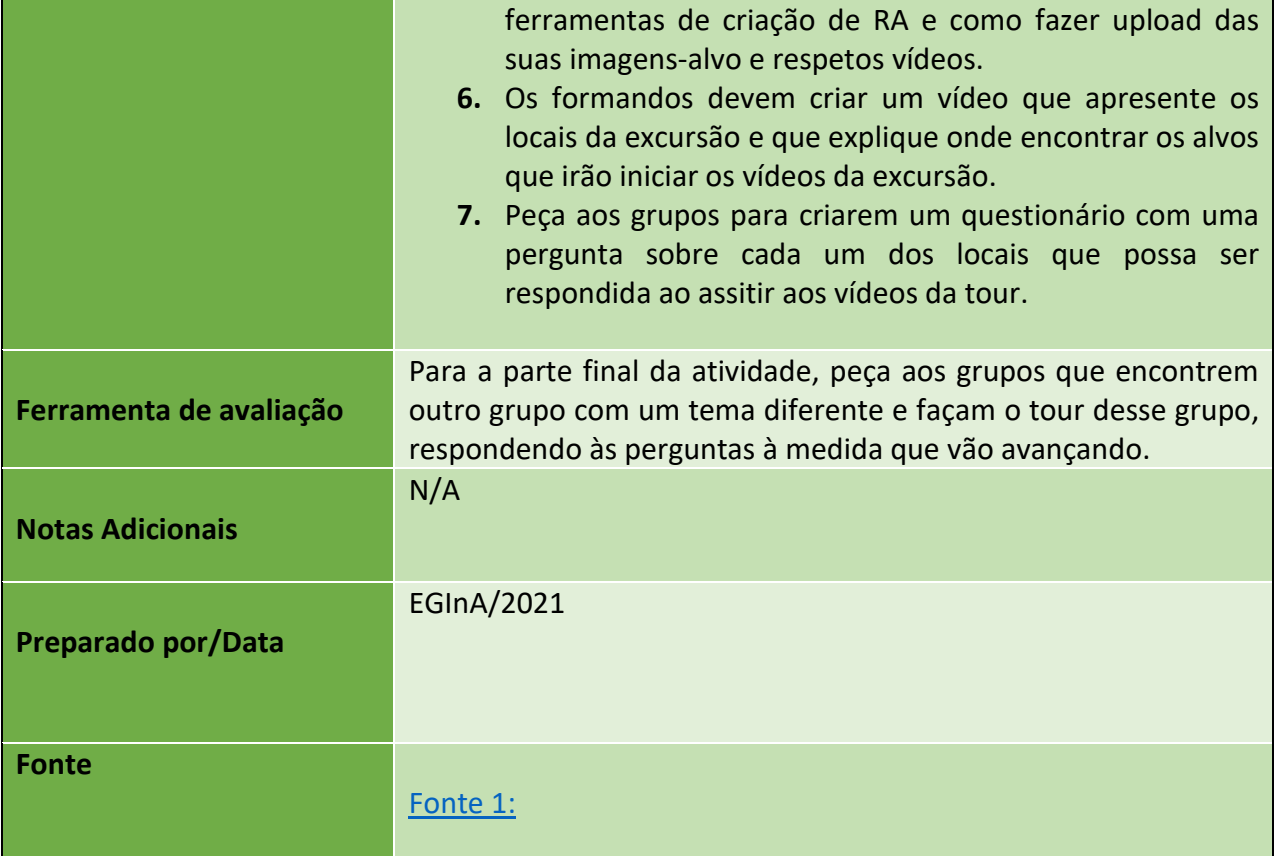

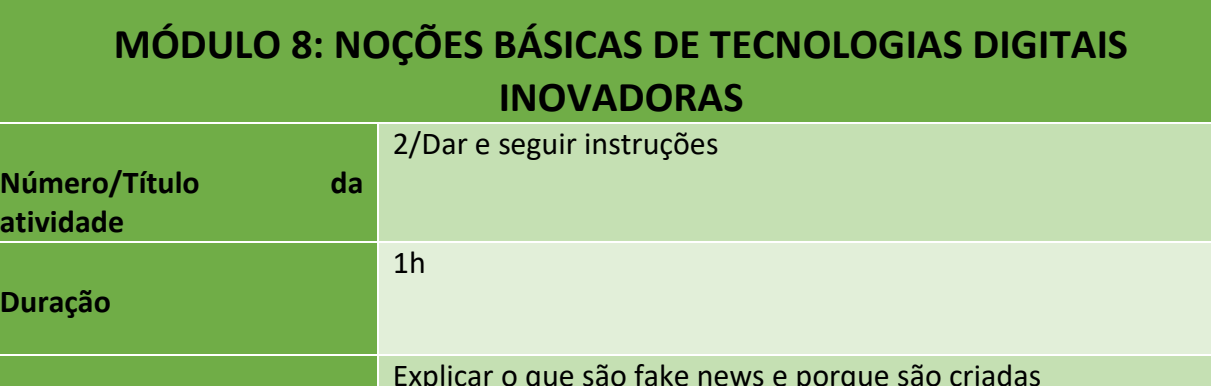

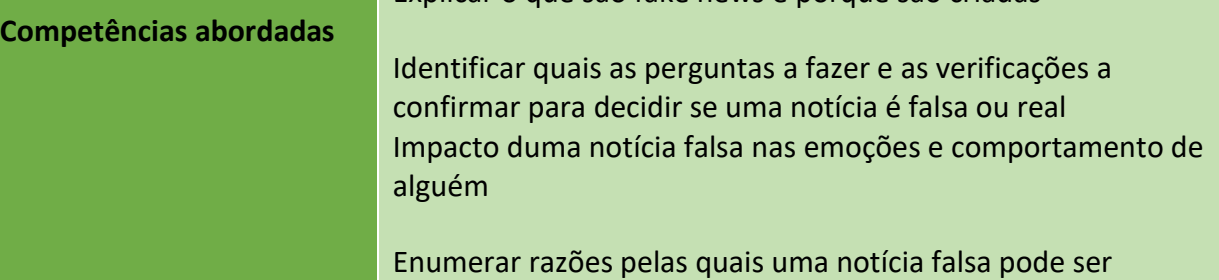

67

### Número do Projeto: 2018-1-TR01-KA204-058746

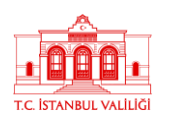

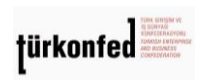

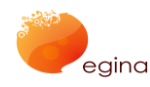

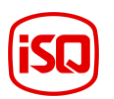

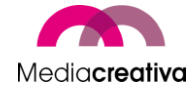

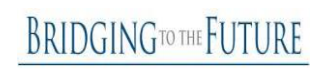

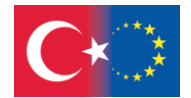

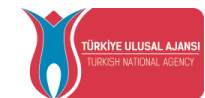

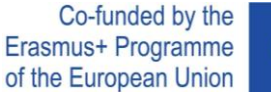

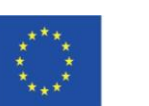

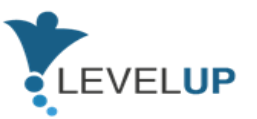

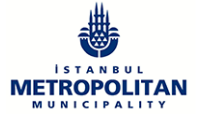

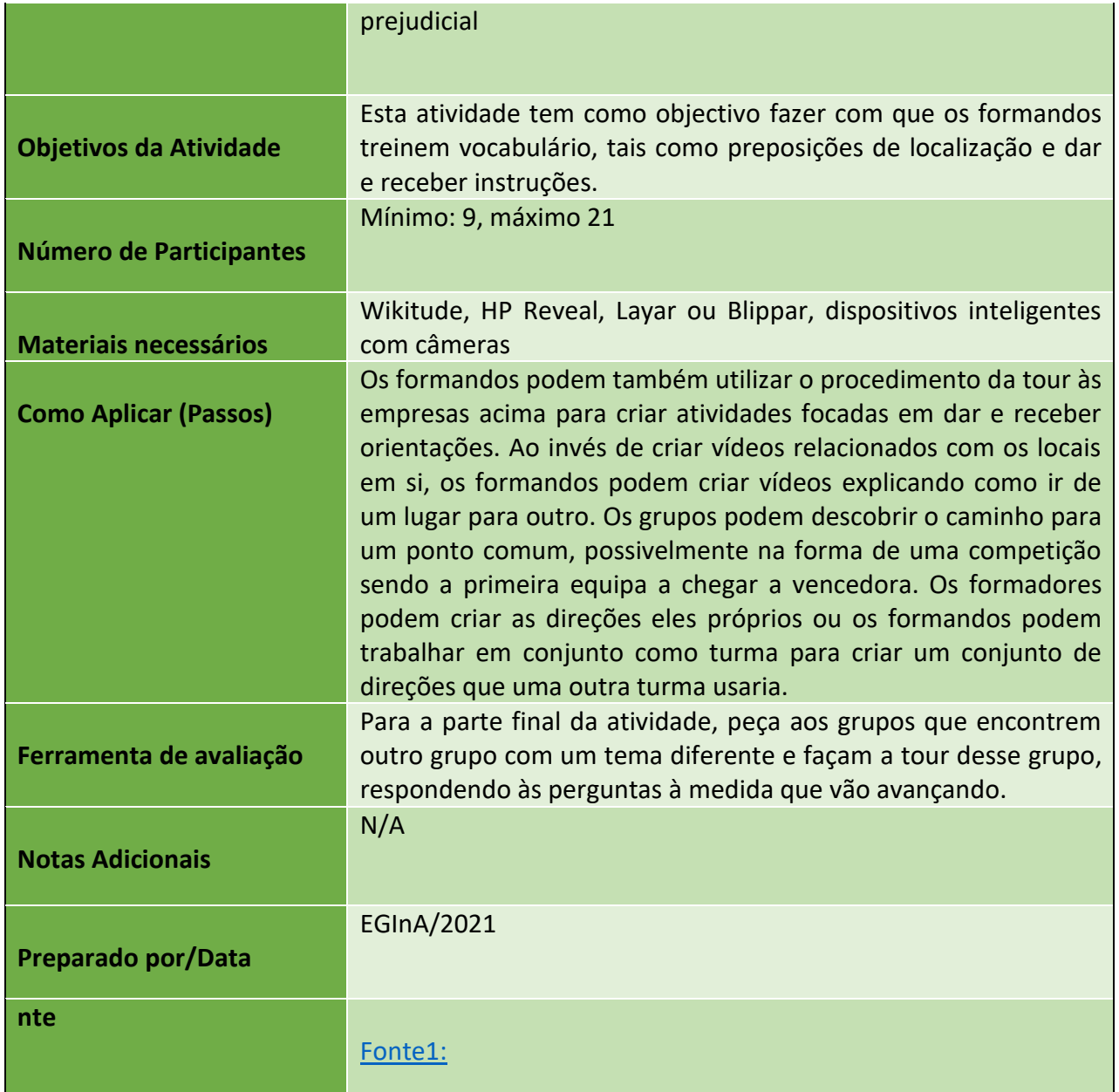

Número do Projeto: 2018-1-TR01-KA204-058746

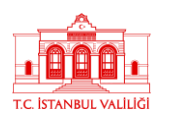

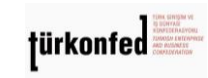

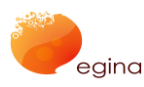

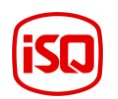

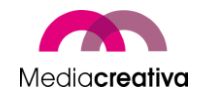

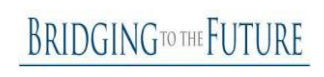

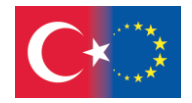

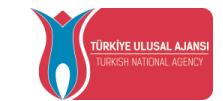

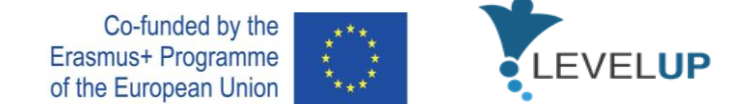

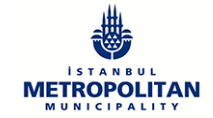

### **I) Módulo 9-Lidar com Ameaças Digitais**

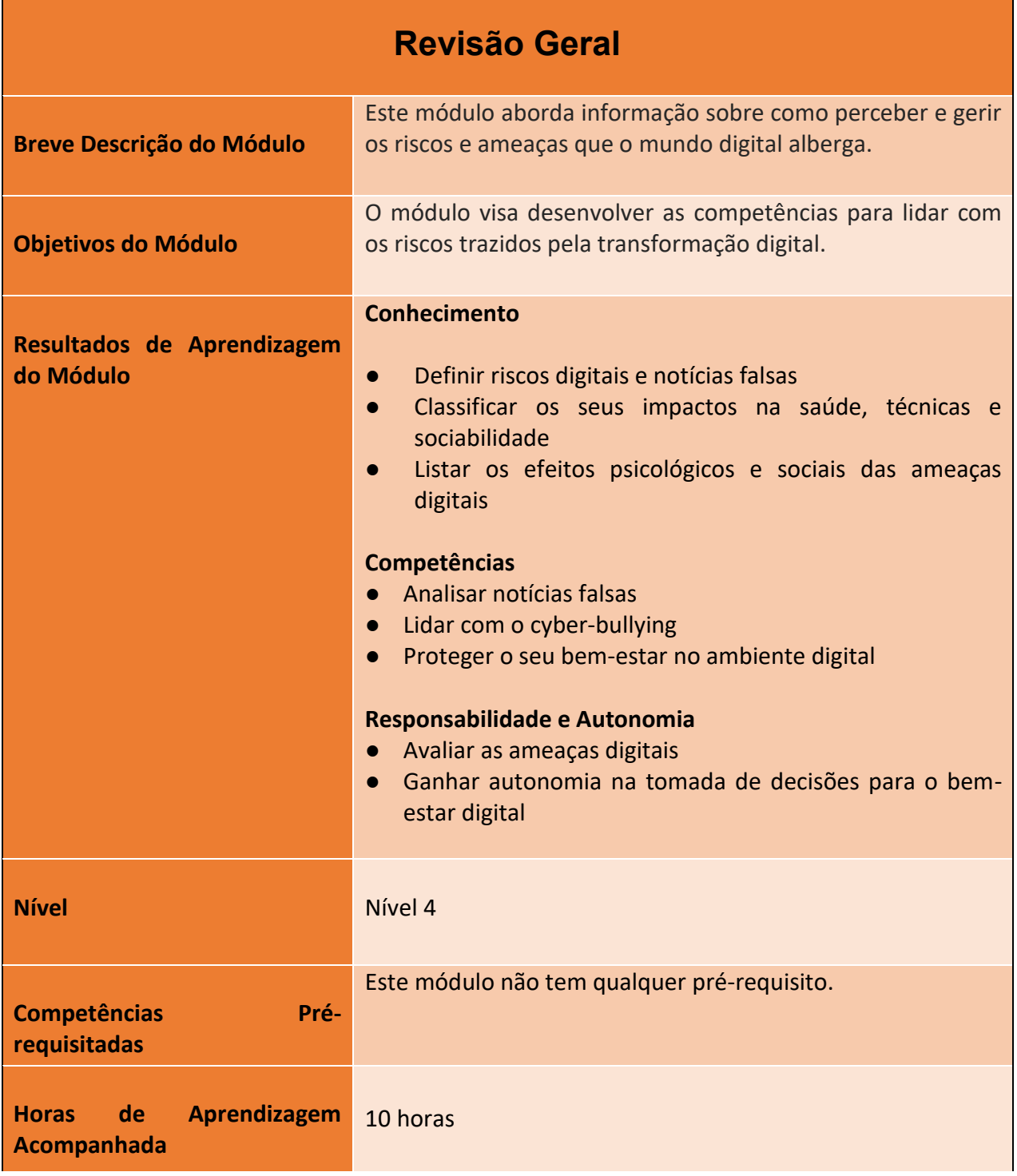

69

### Número do Projeto: 2018-1-TR01-KA204-058746

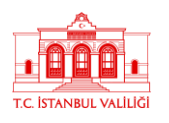

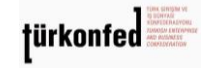

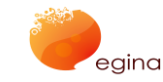

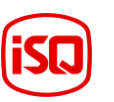

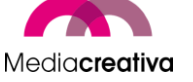

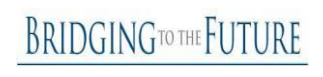

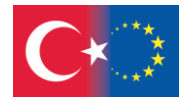

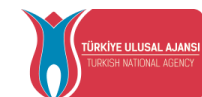

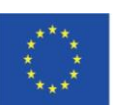

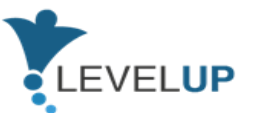

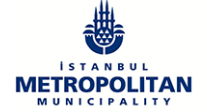

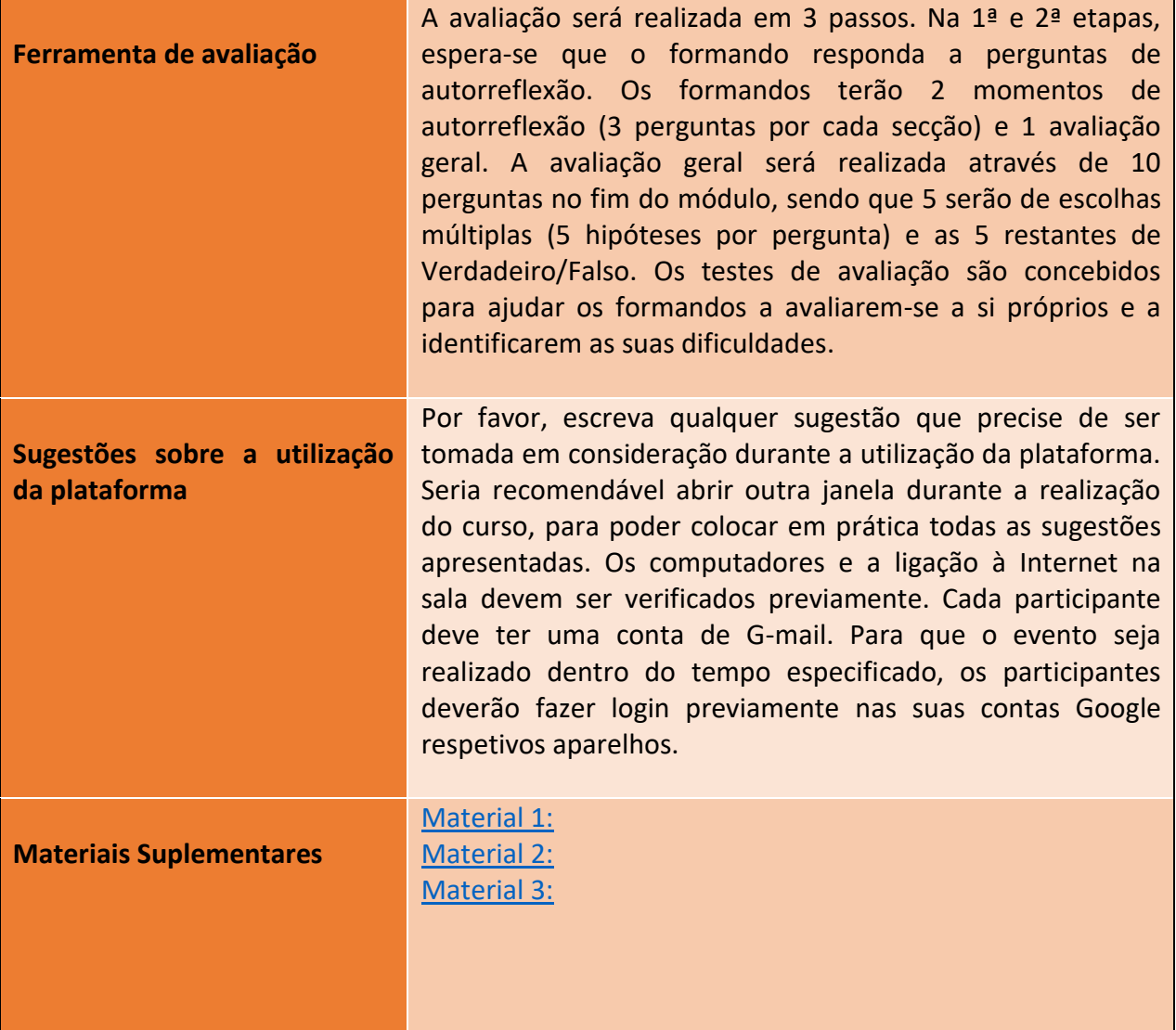

# **Atividades de Formação**

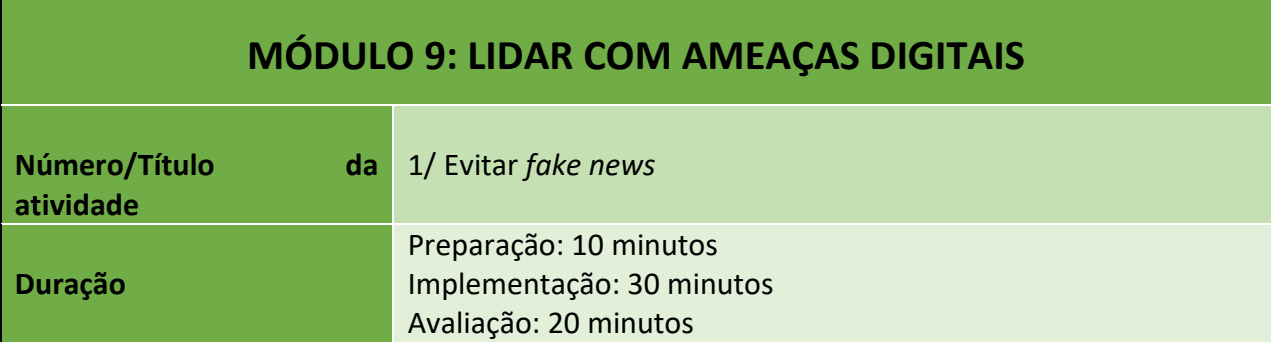

70

#### Número do Projeto: 2018-1-TR01-KA204-058746

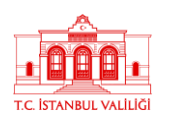

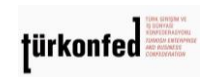

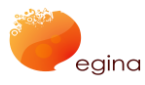

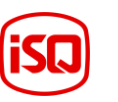

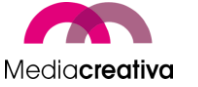

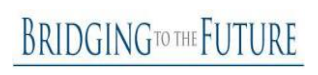

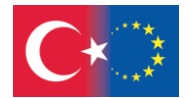

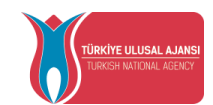

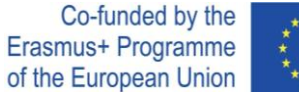

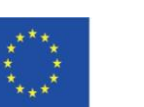

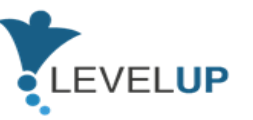

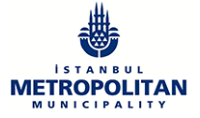

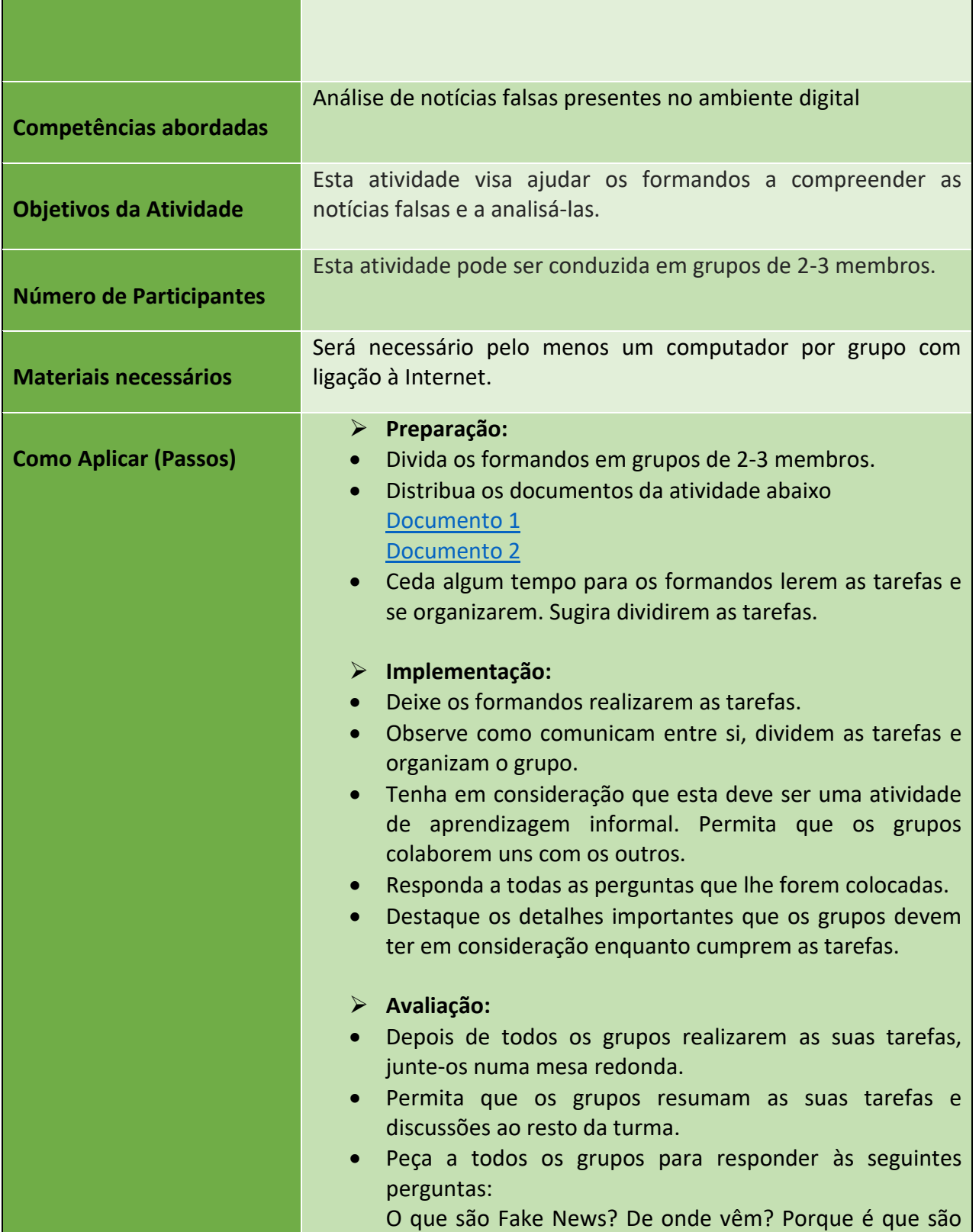

Número do Projeto: 2018-1-TR01-KA204-058746

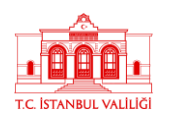

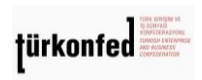

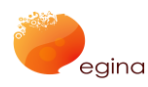

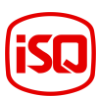

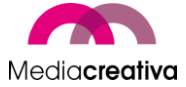

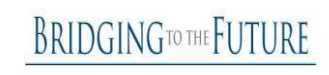

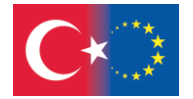

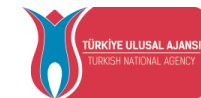

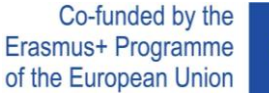

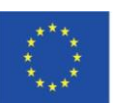

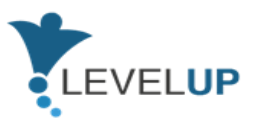

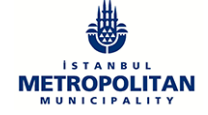

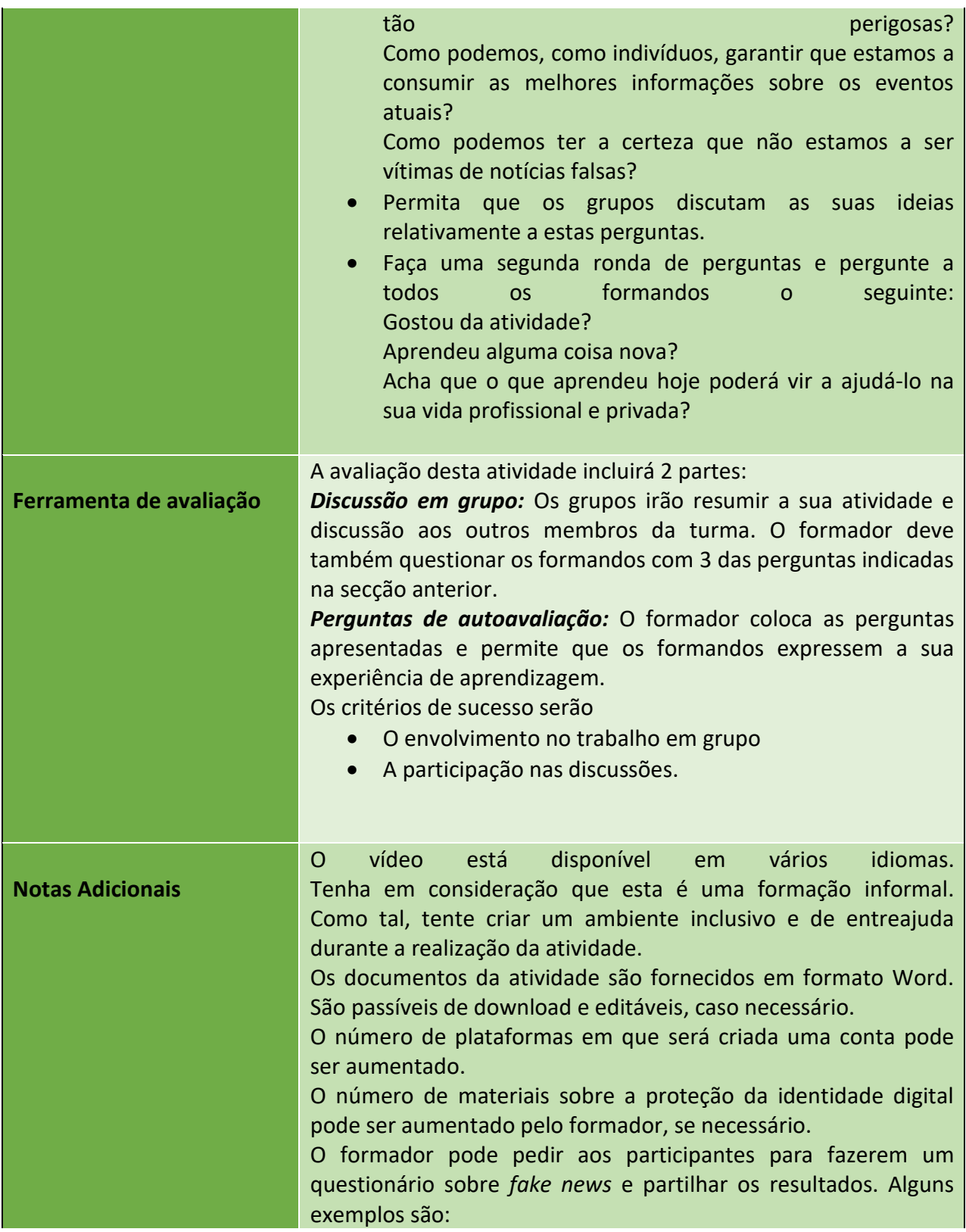

### Número do Projeto: 2018-1-TR01-KA204-058746

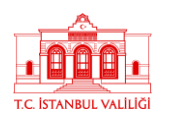

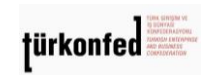

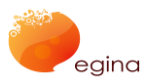

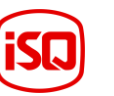

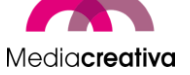

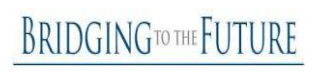
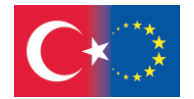

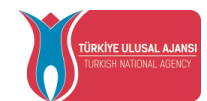

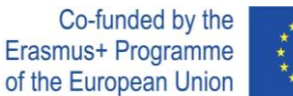

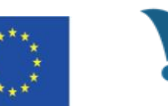

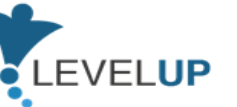

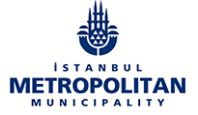

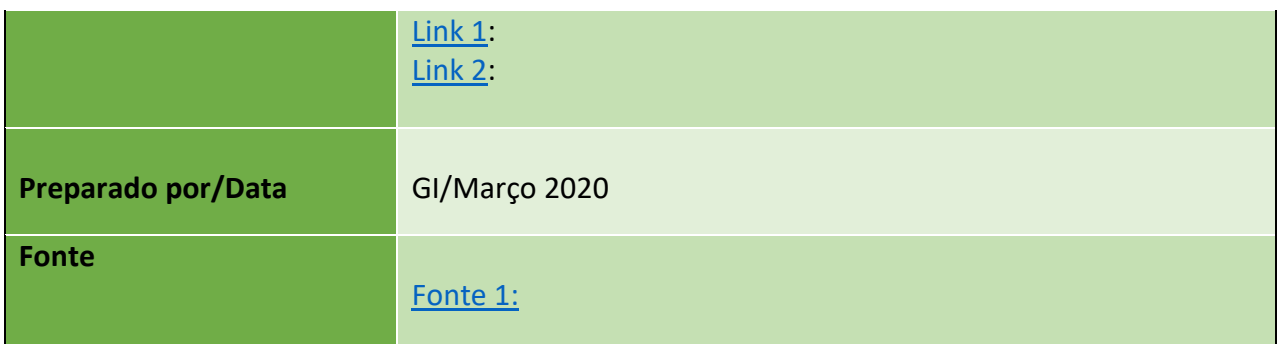

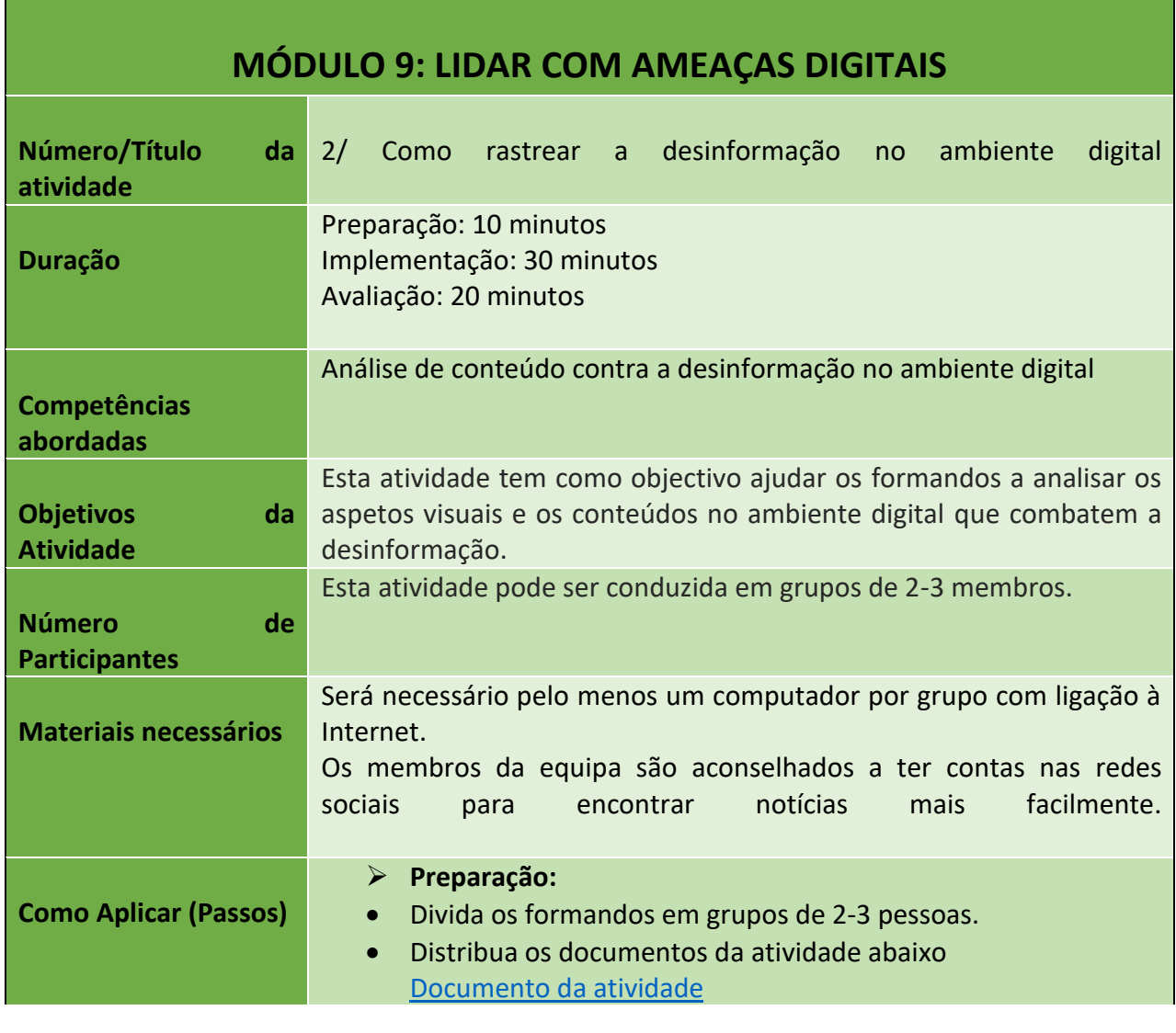

#### Número do Projeto: 2018-1-TR01-KA204-058746

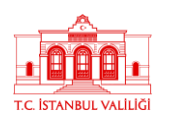

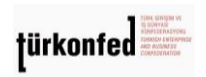

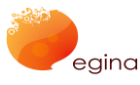

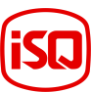

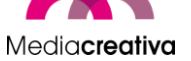

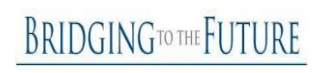

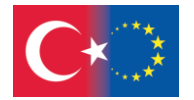

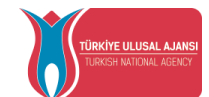

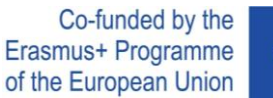

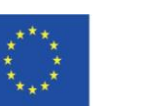

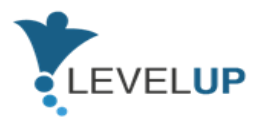

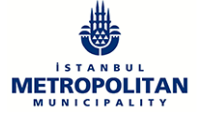

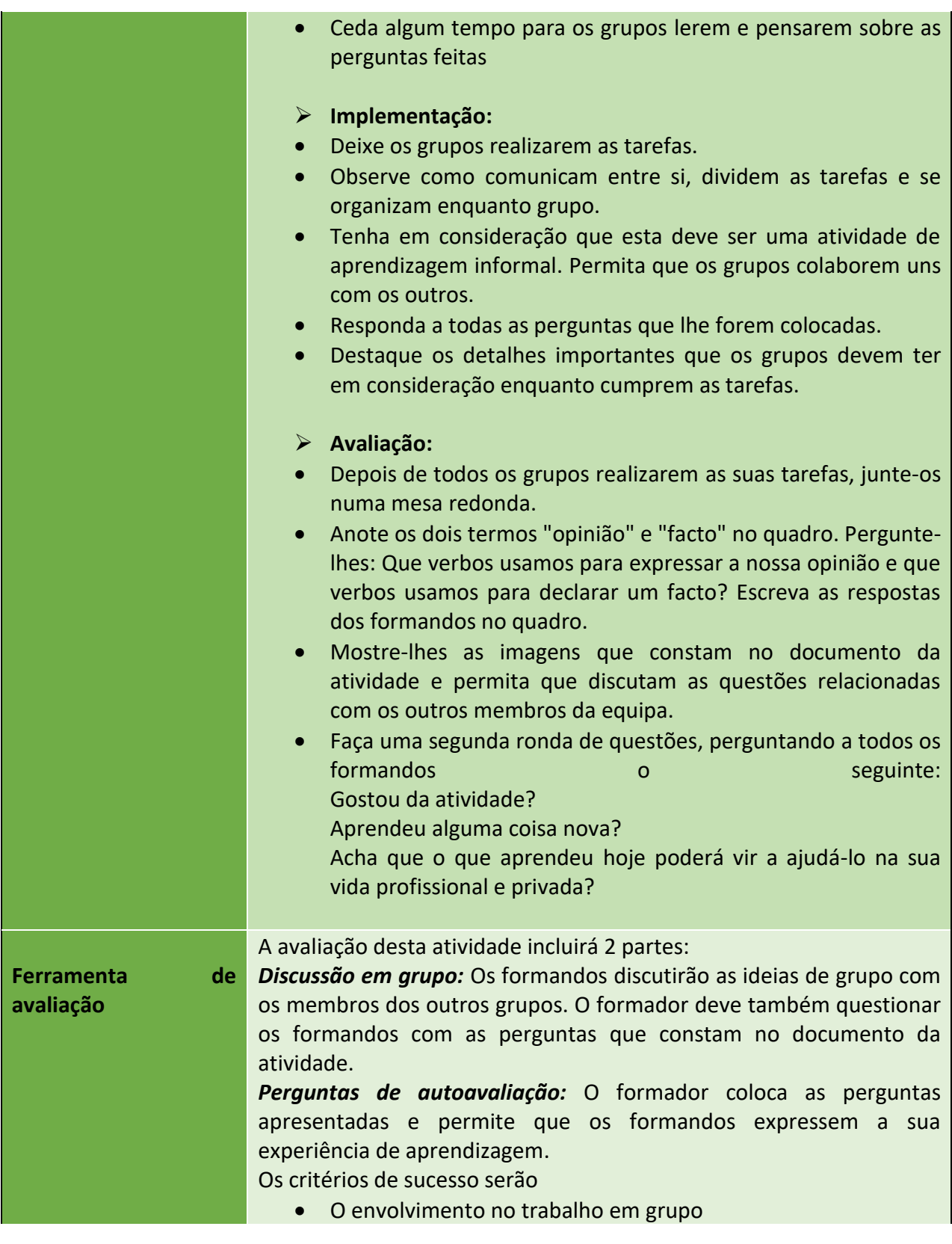

Número do Projeto: 2018-1-TR01-KA204-058746

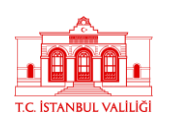

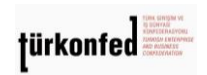

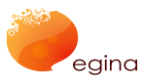

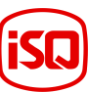

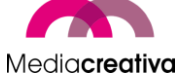

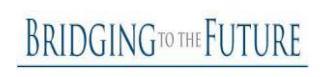

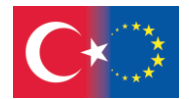

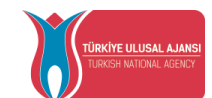

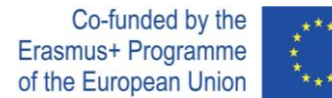

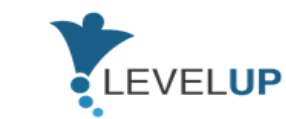

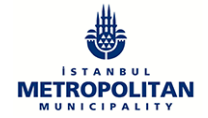

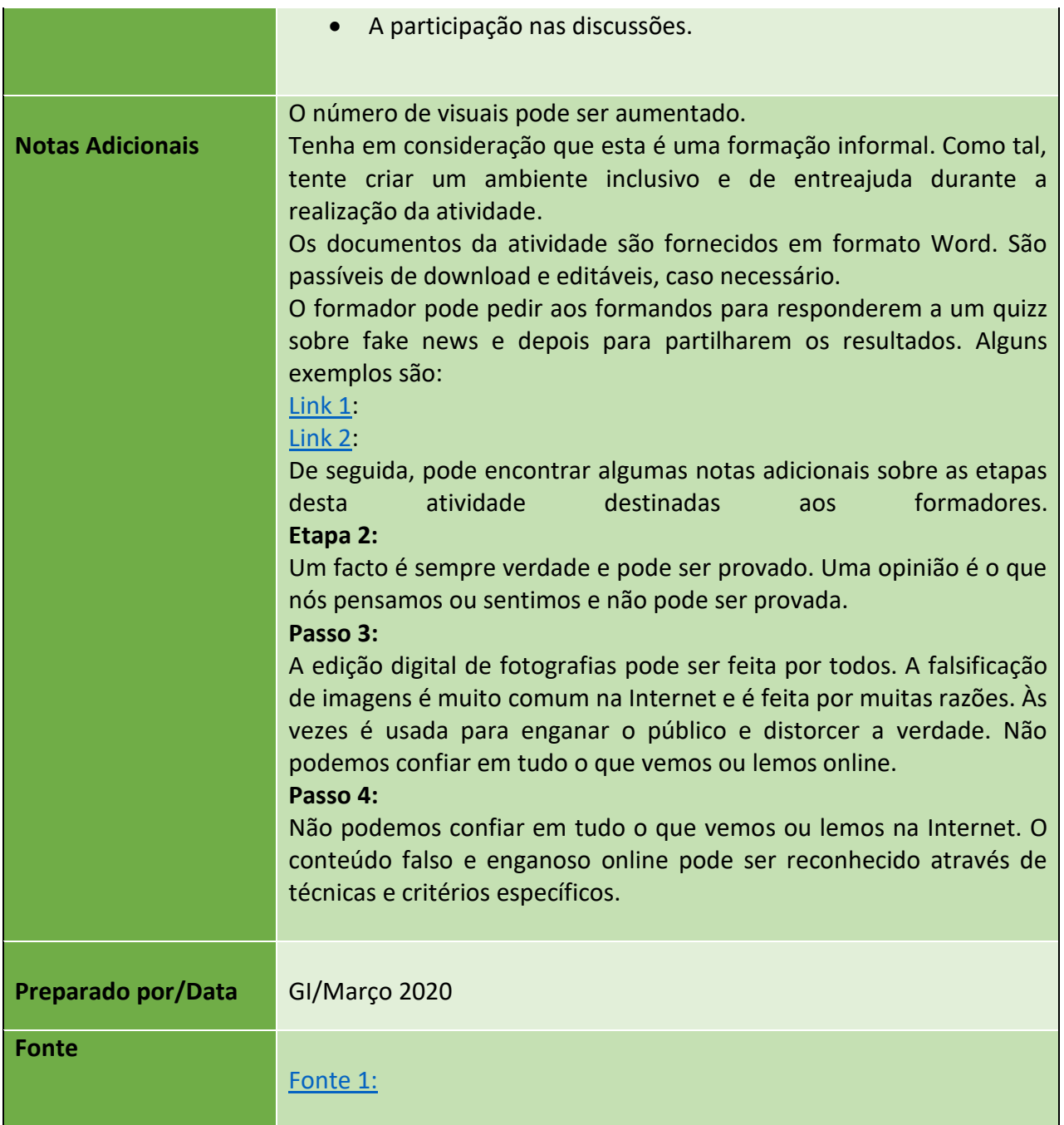

### **i) Módulo 10 - Segurança online**

Número do Projeto: 2018-1-TR01-KA204-058746

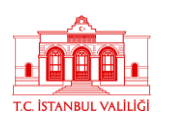

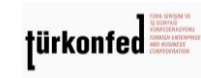

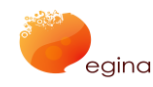

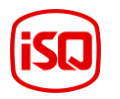

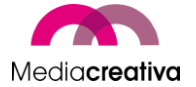

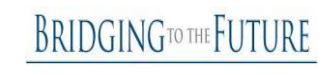

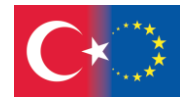

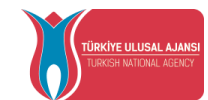

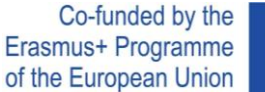

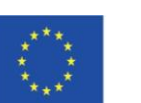

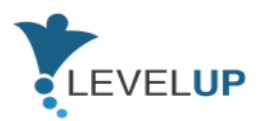

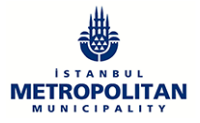

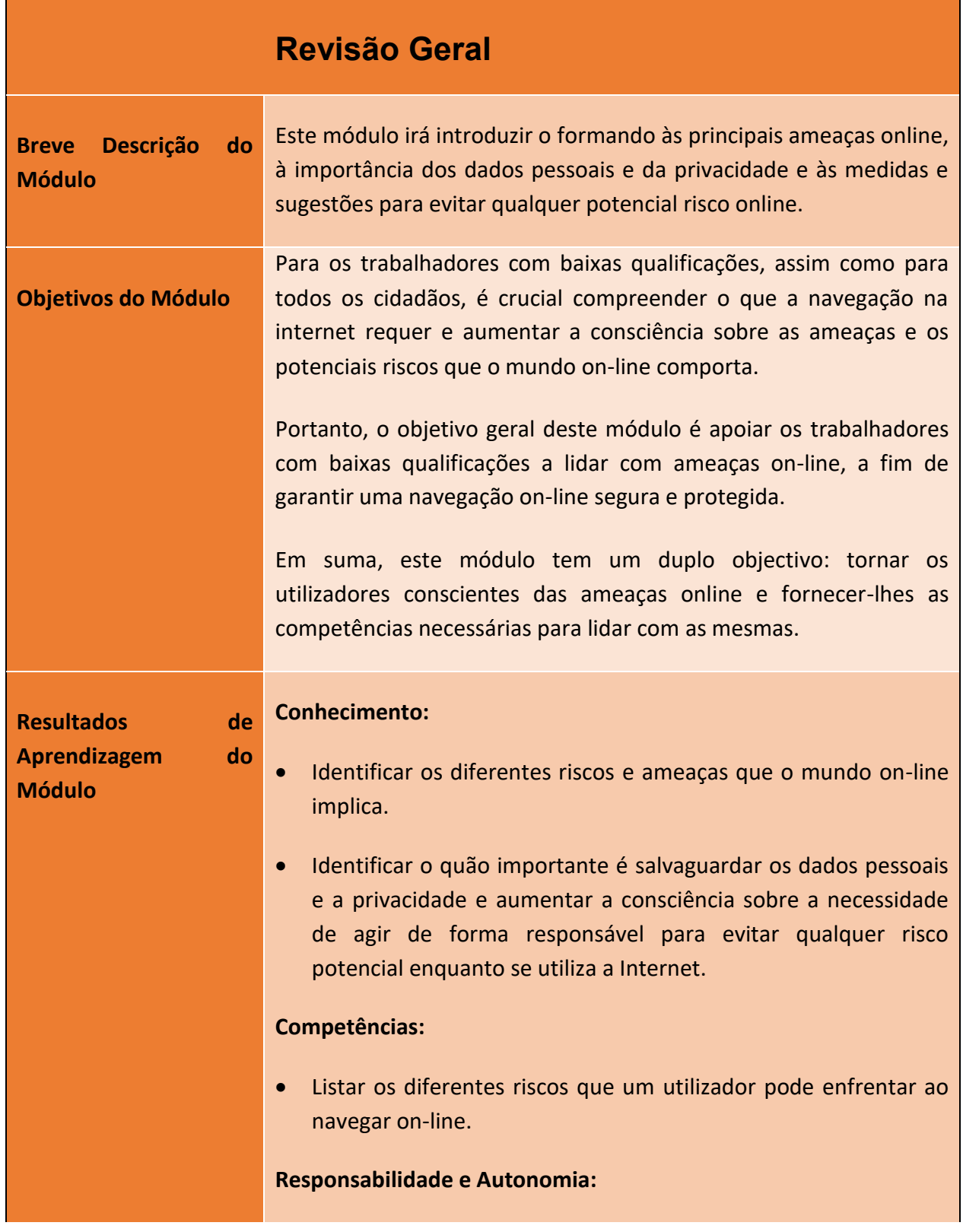

#### Número do Projeto: 2018-1-TR01-KA204-058746

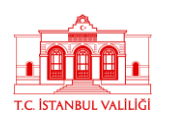

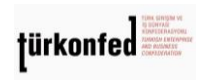

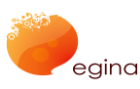

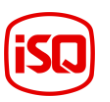

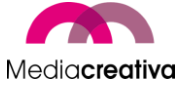

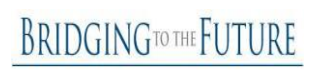

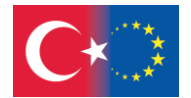

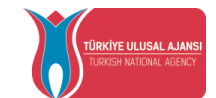

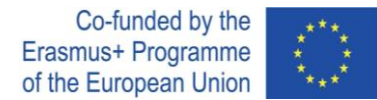

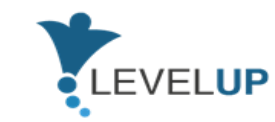

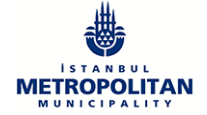

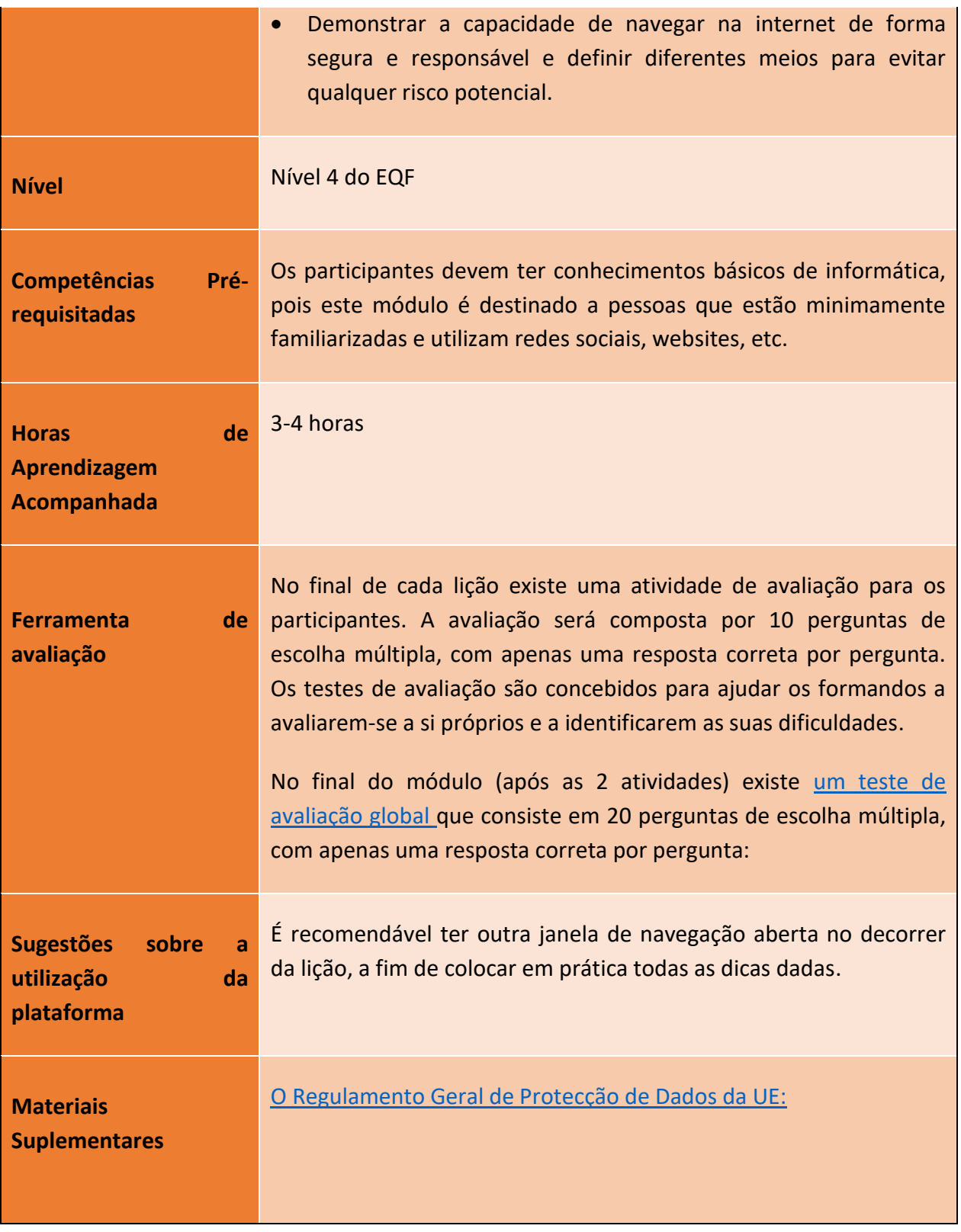

#### Número do Projeto: 2018-1-TR01-KA204-058746

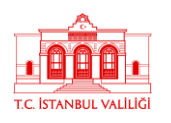

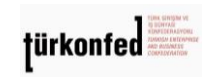

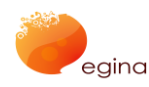

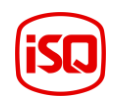

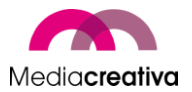

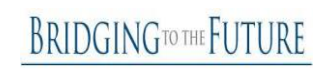

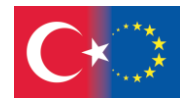

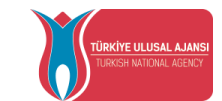

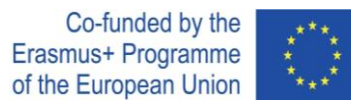

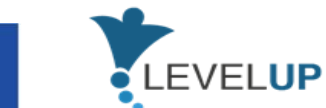

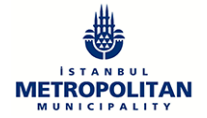

# **Atividades de Formação**

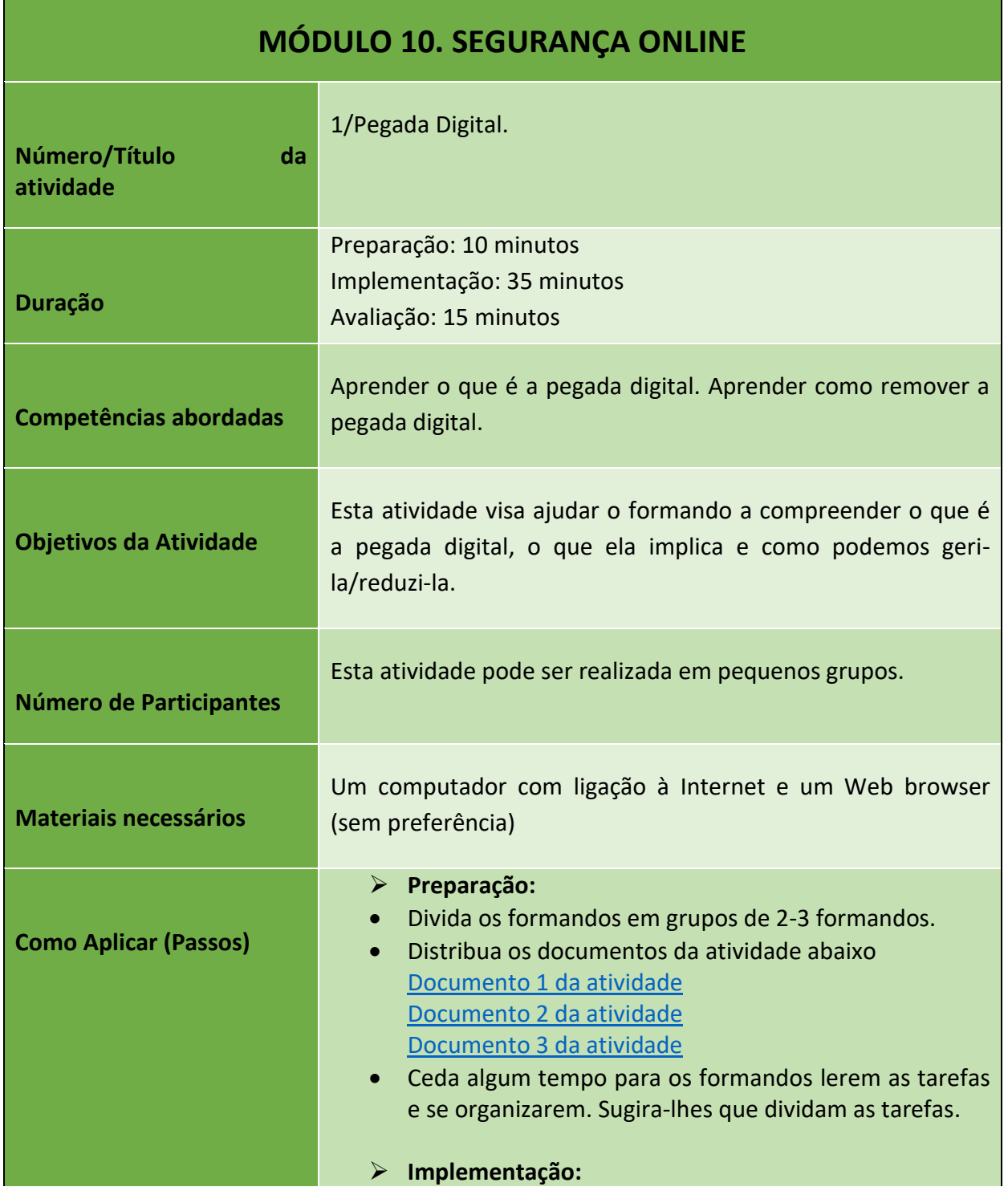

78

#### Número do Projeto: 2018-1-TR01-KA204-058746

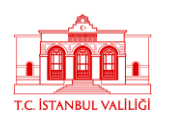

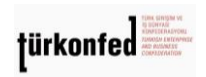

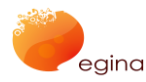

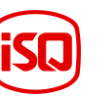

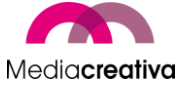

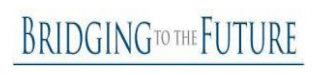

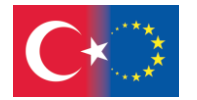

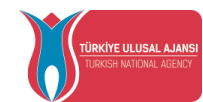

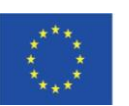

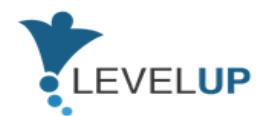

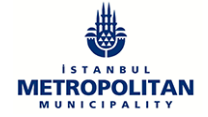

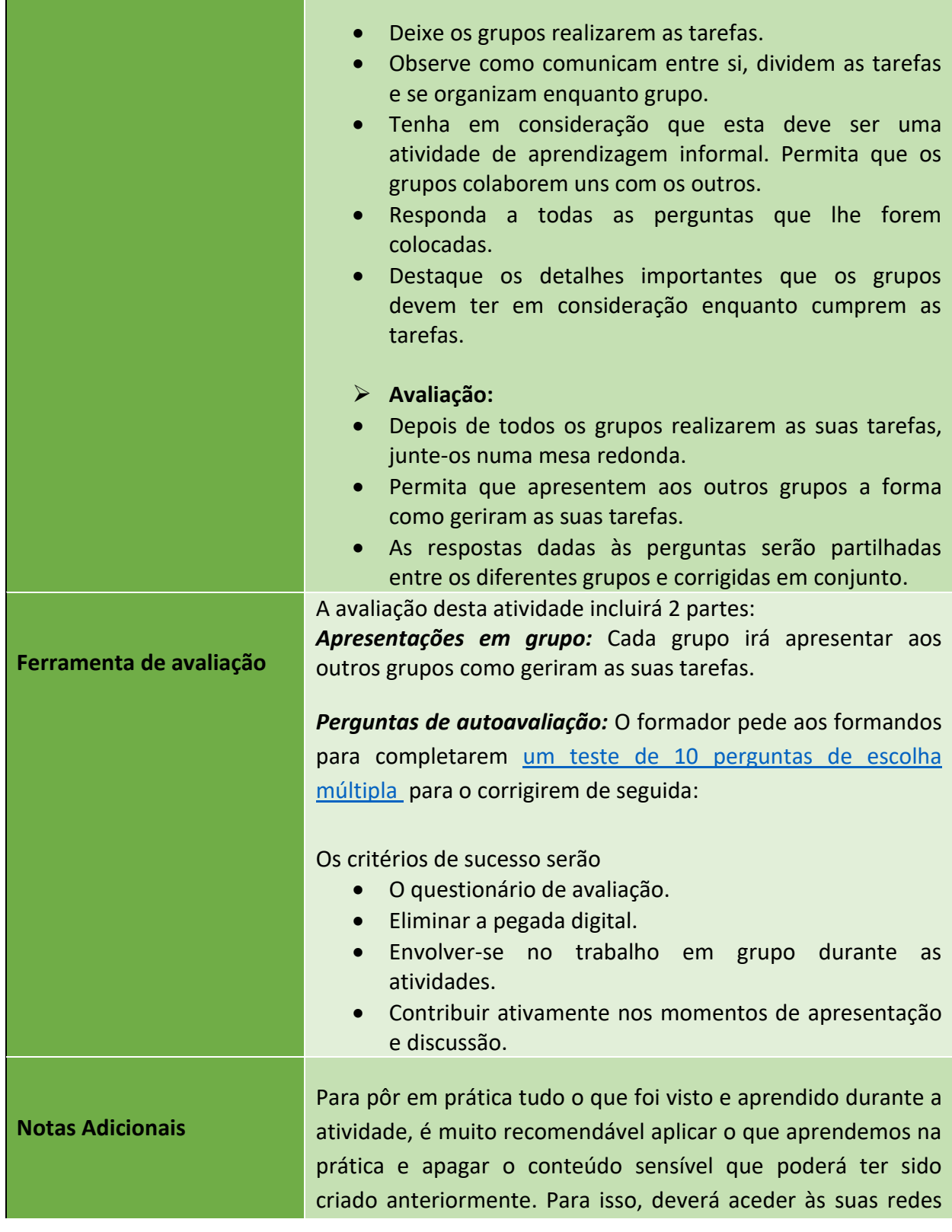

79

#### Número do Projeto: 2018-1-TR01-KA204-058746

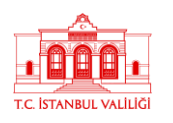

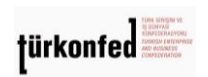

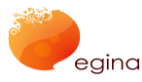

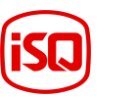

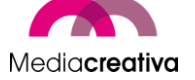

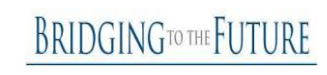

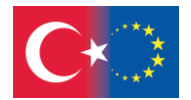

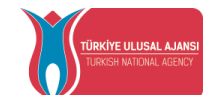

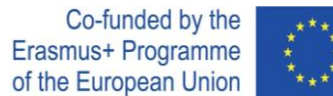

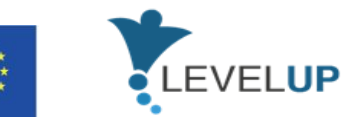

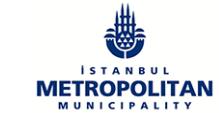

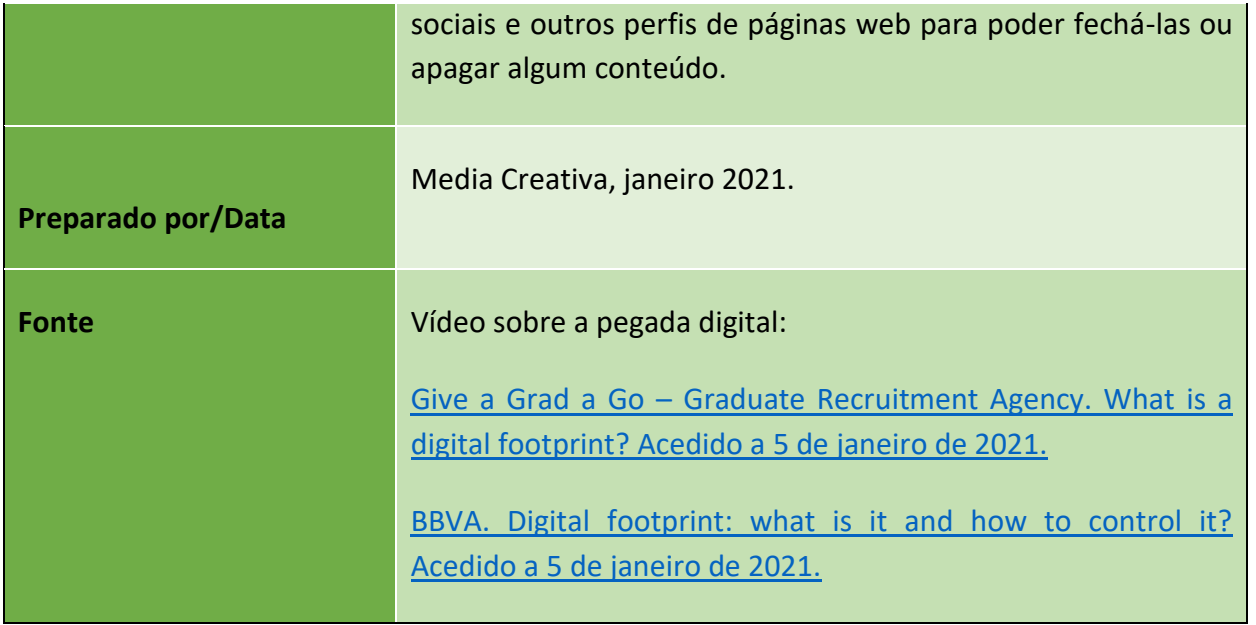

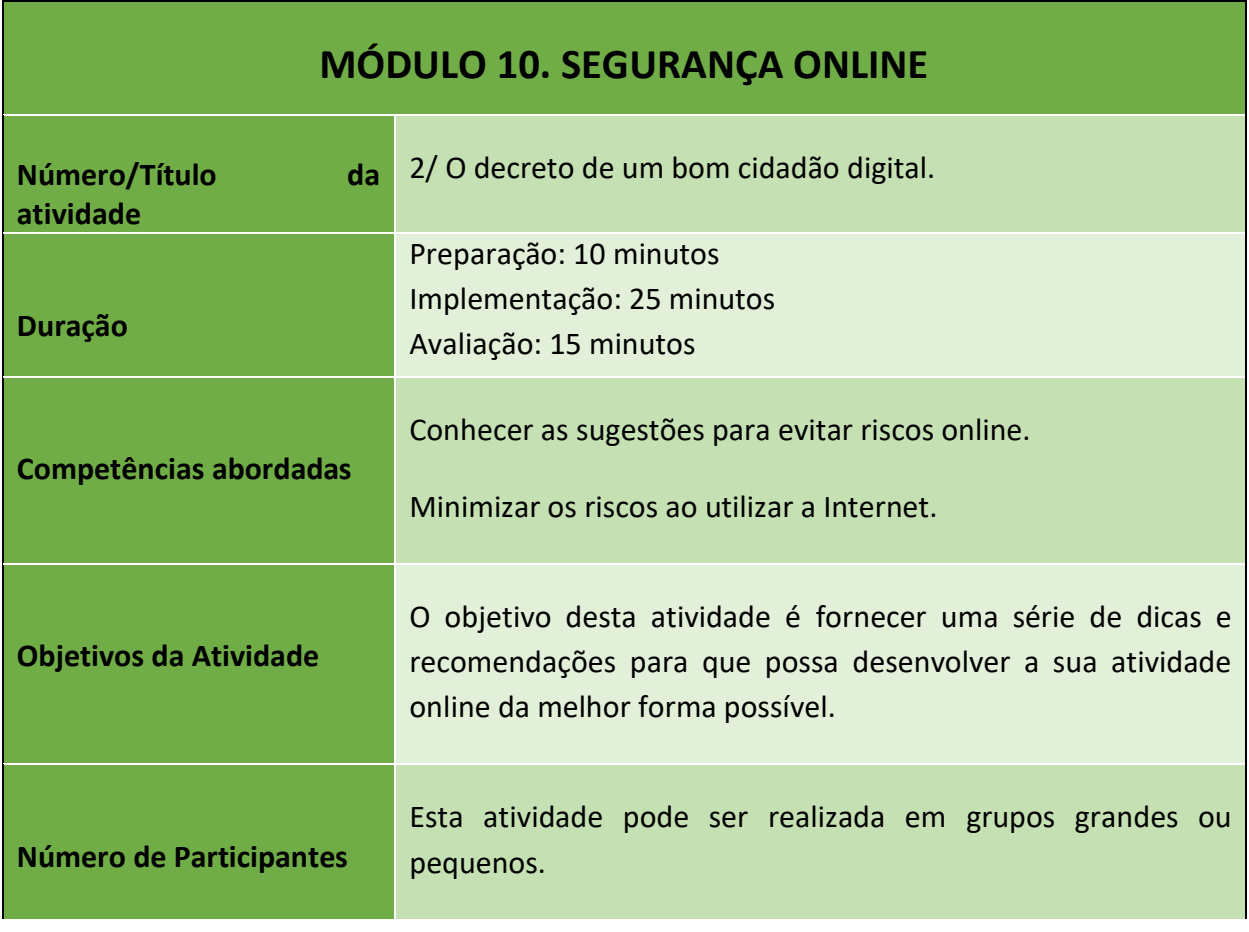

#### Número do Projeto: 2018-1-TR01-KA204-058746

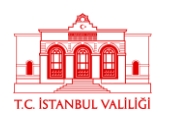

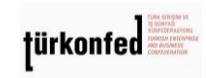

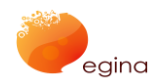

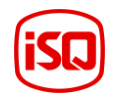

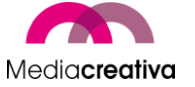

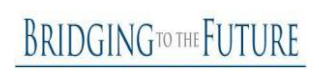

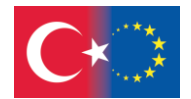

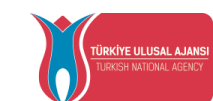

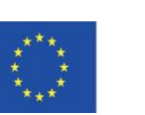

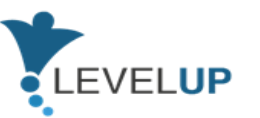

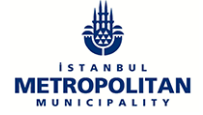

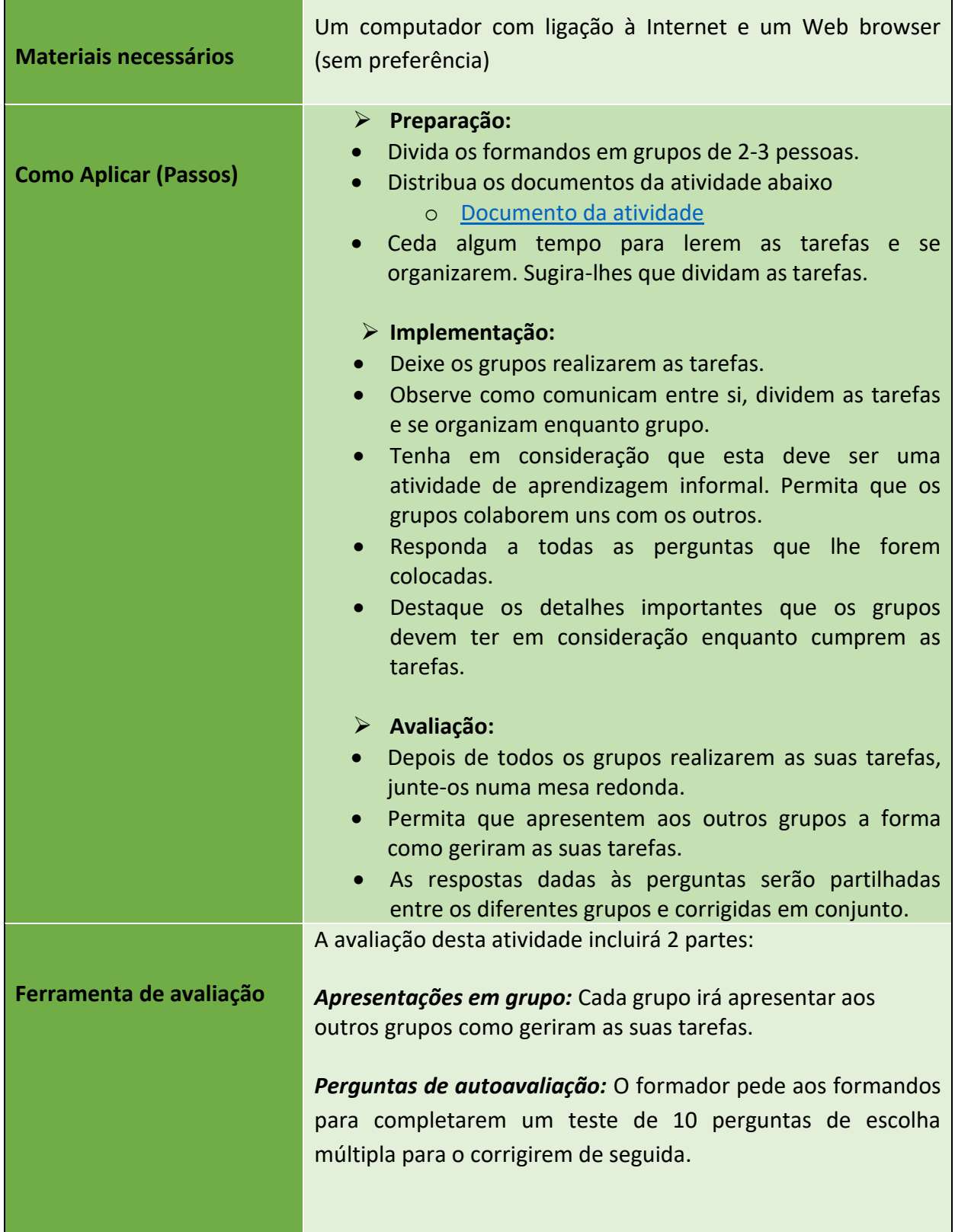

81

#### Número do Projeto: 2018-1-TR01-KA204-058746

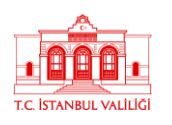

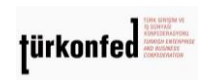

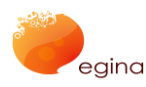

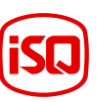

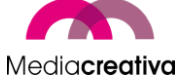

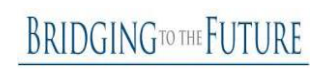

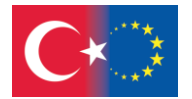

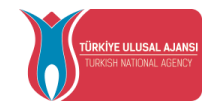

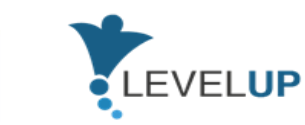

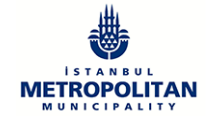

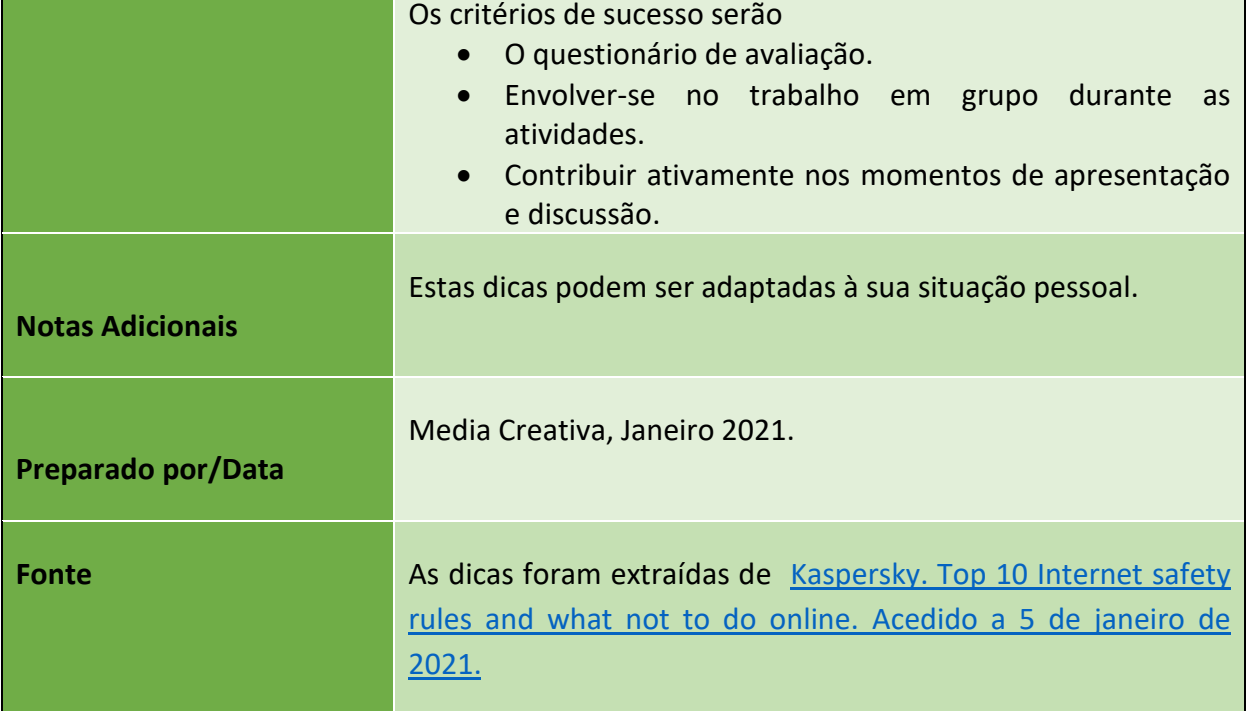

### **j) Módulo 11- Gestão da Identidade Digital**

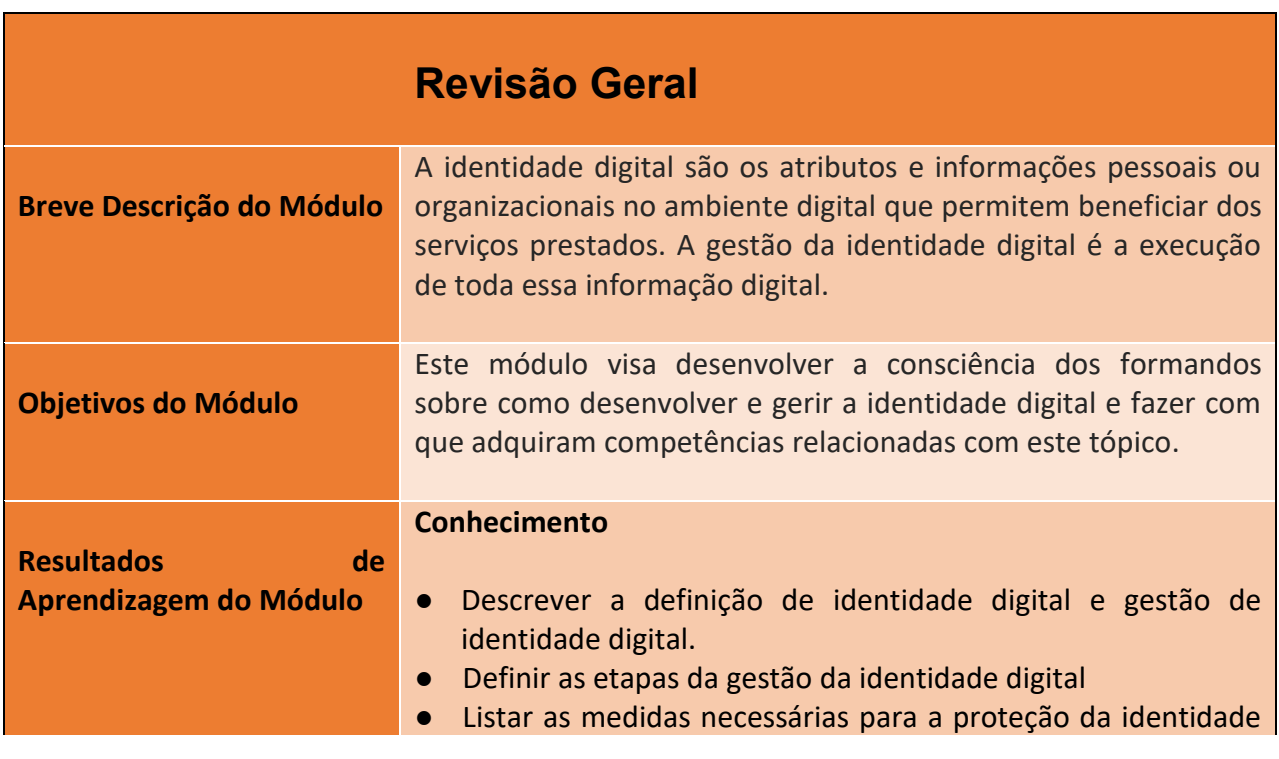

82

#### Número do Projeto: 2018-1-TR01-KA204-058746

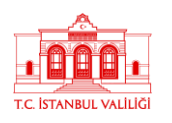

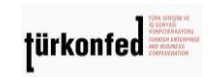

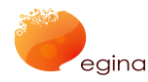

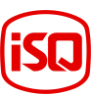

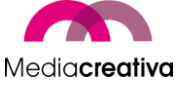

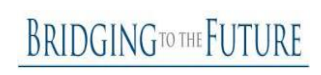

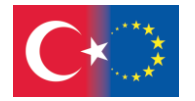

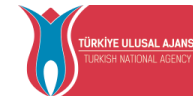

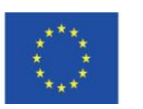

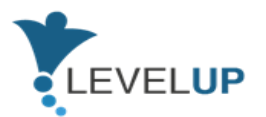

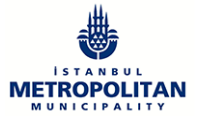

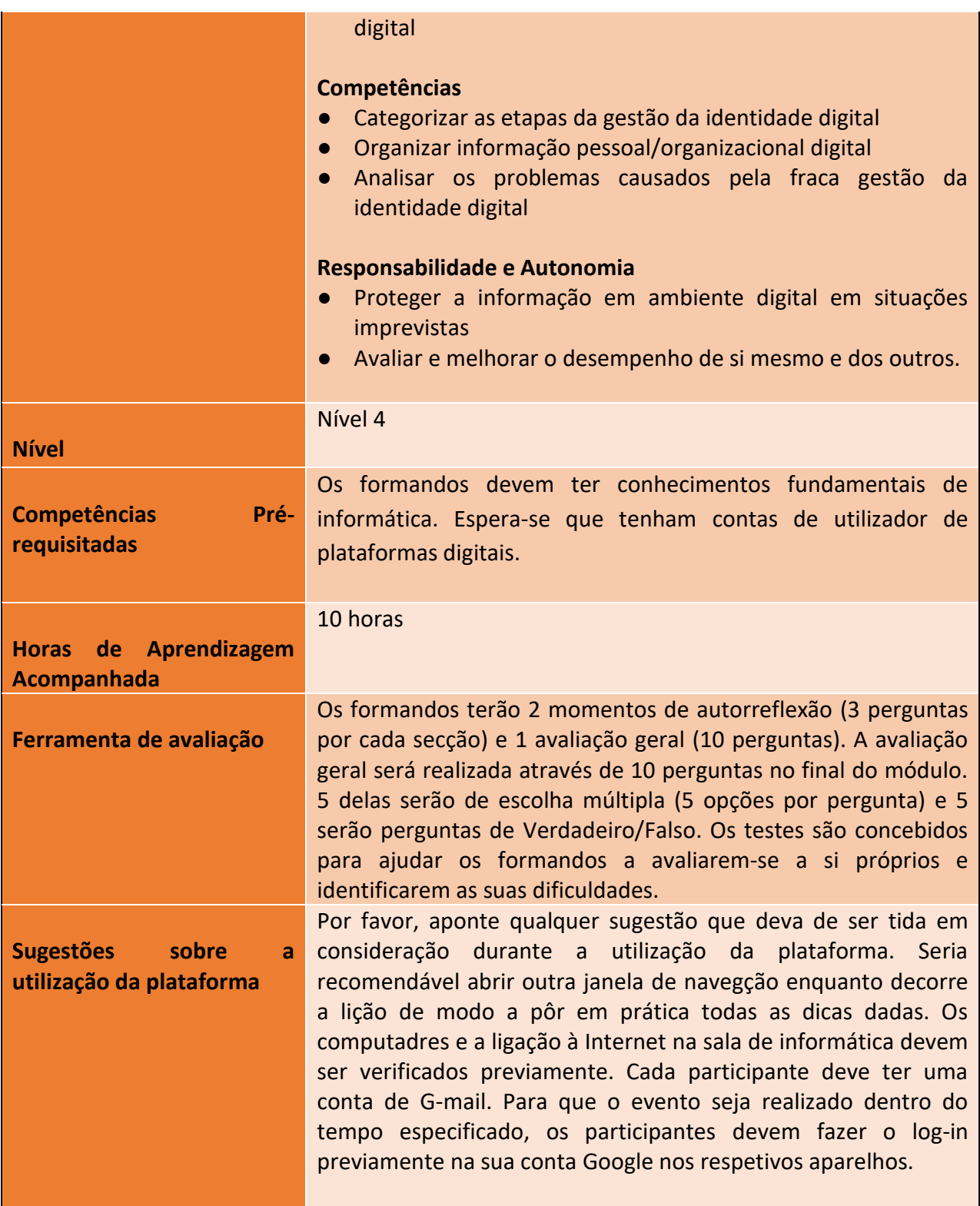

83

#### Número do Projeto: 2018-1-TR01-KA204-058746

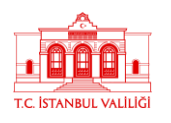

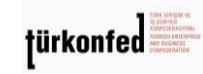

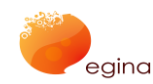

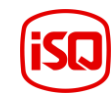

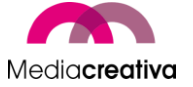

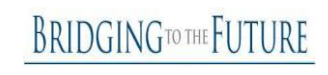

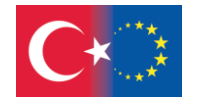

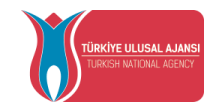

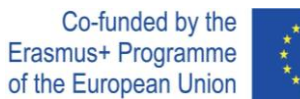

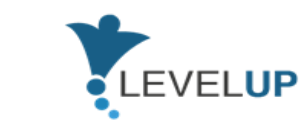

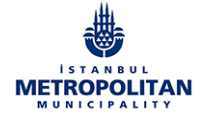

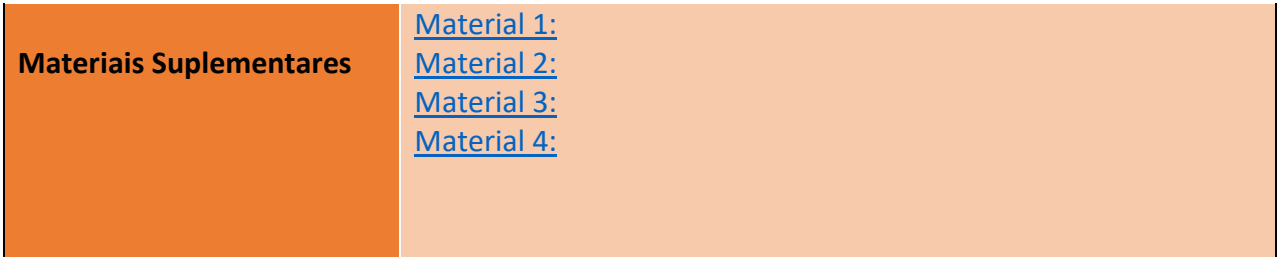

# **Atividades de Formação**

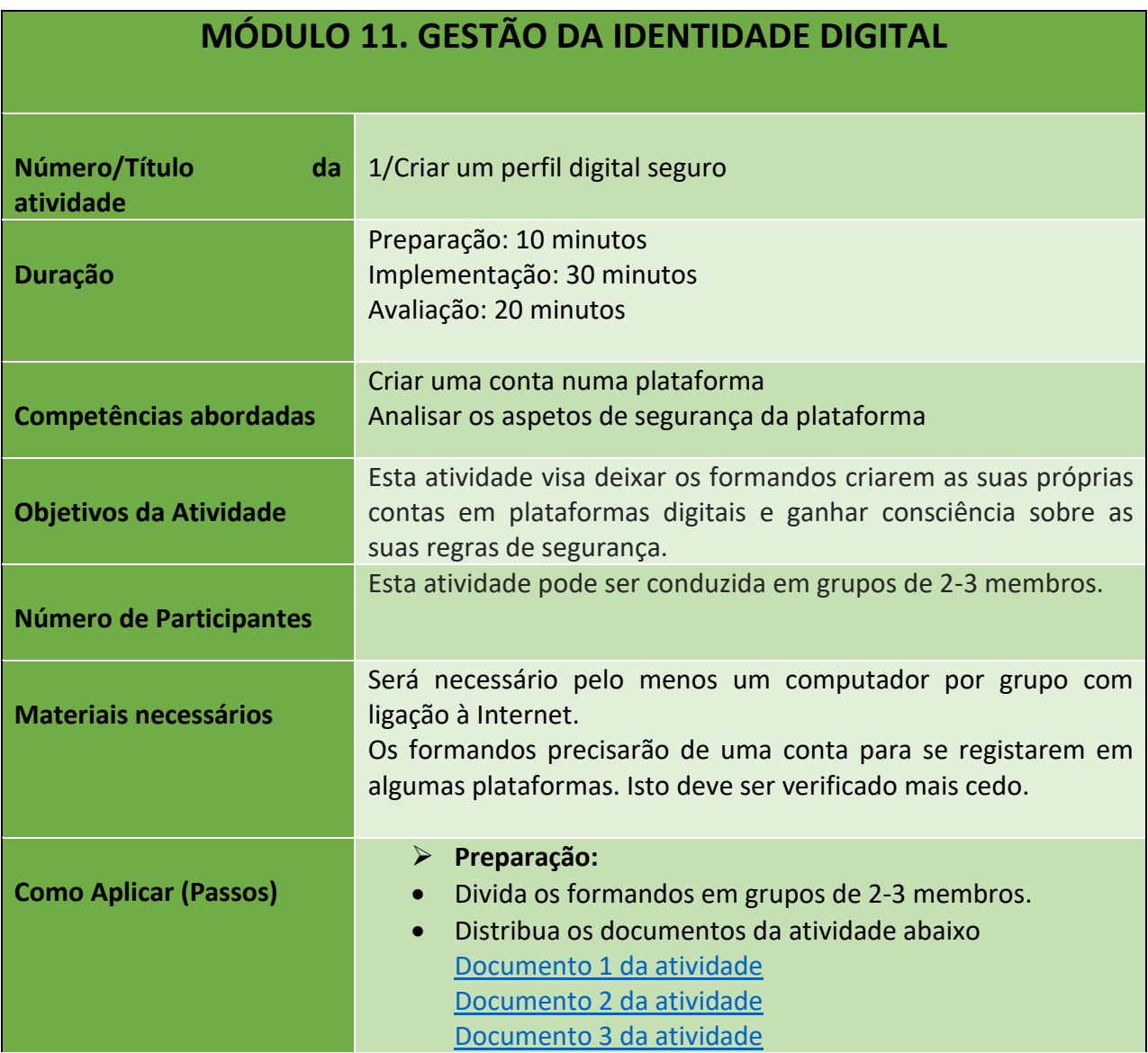

84

Número do Projeto: 2018-1-TR01-KA204-058746

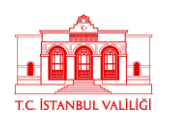

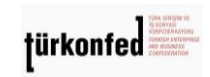

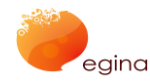

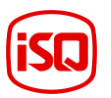

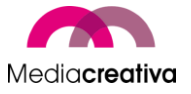

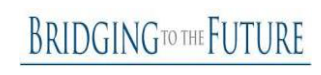

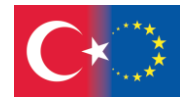

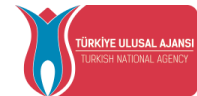

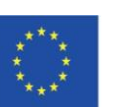

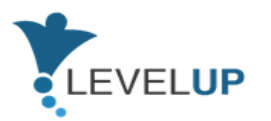

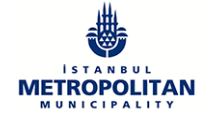

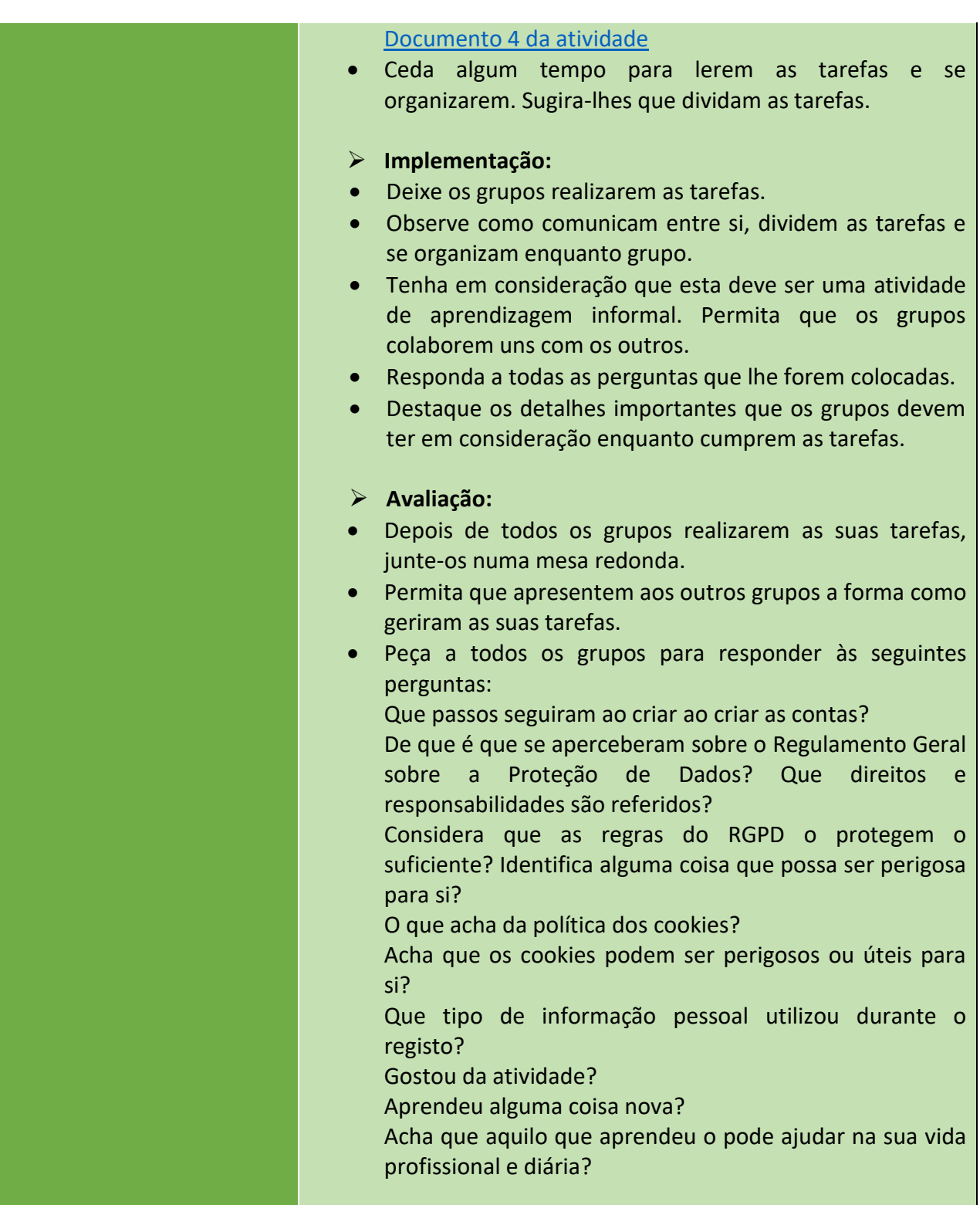

Número do Projeto: 2018-1-TR01-KA204-058746

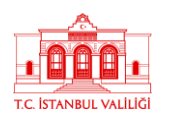

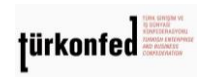

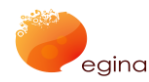

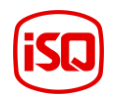

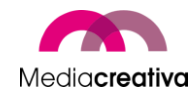

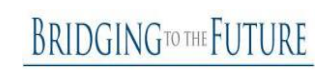

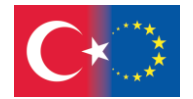

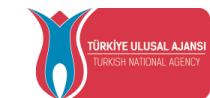

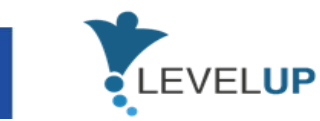

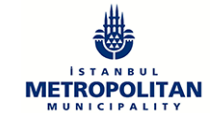

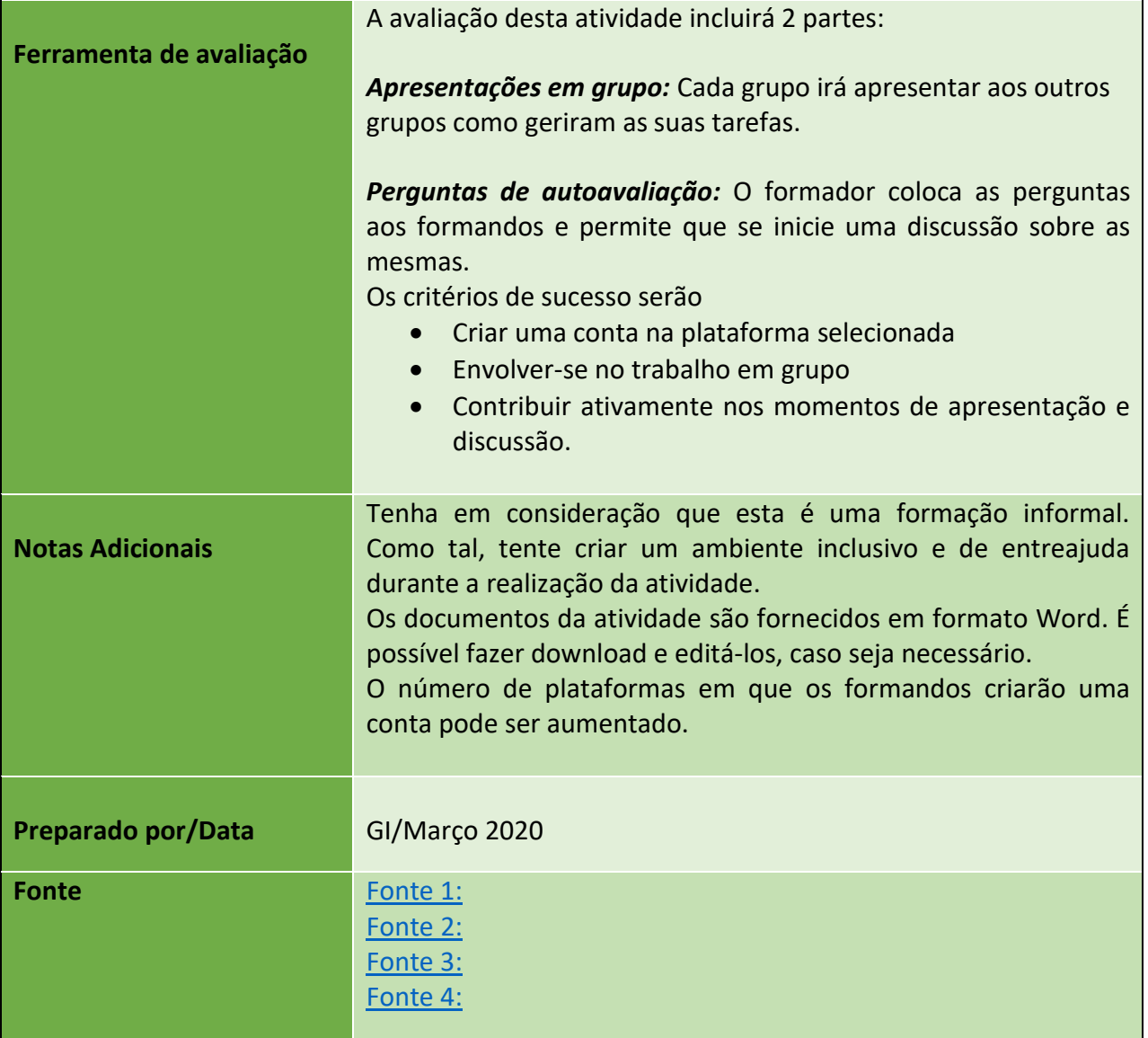

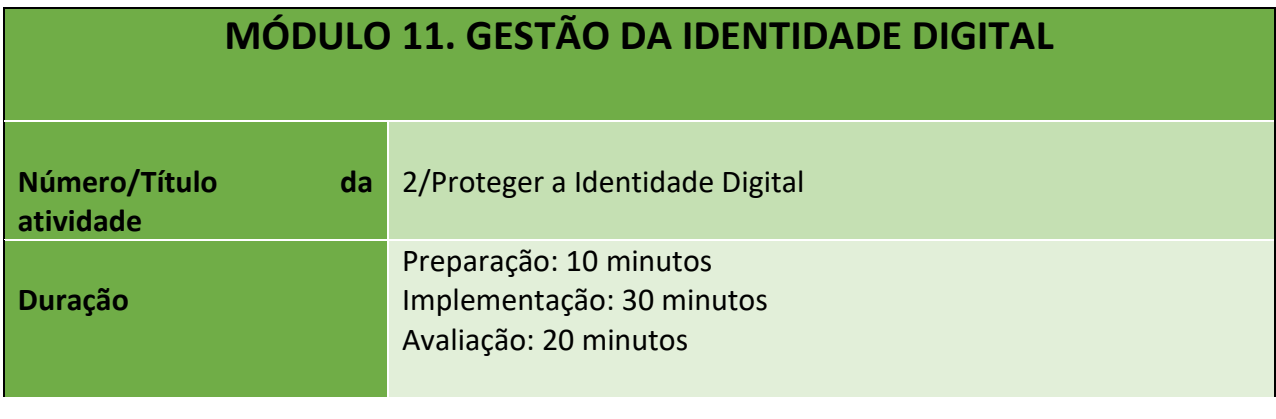

86

#### Número do Projeto: 2018-1-TR01-KA204-058746

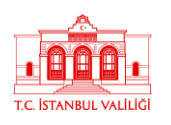

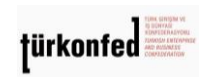

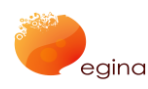

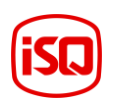

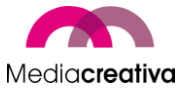

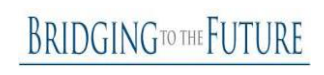

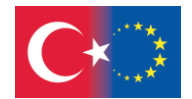

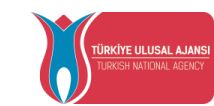

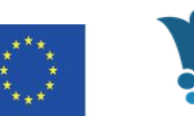

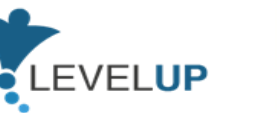

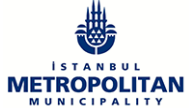

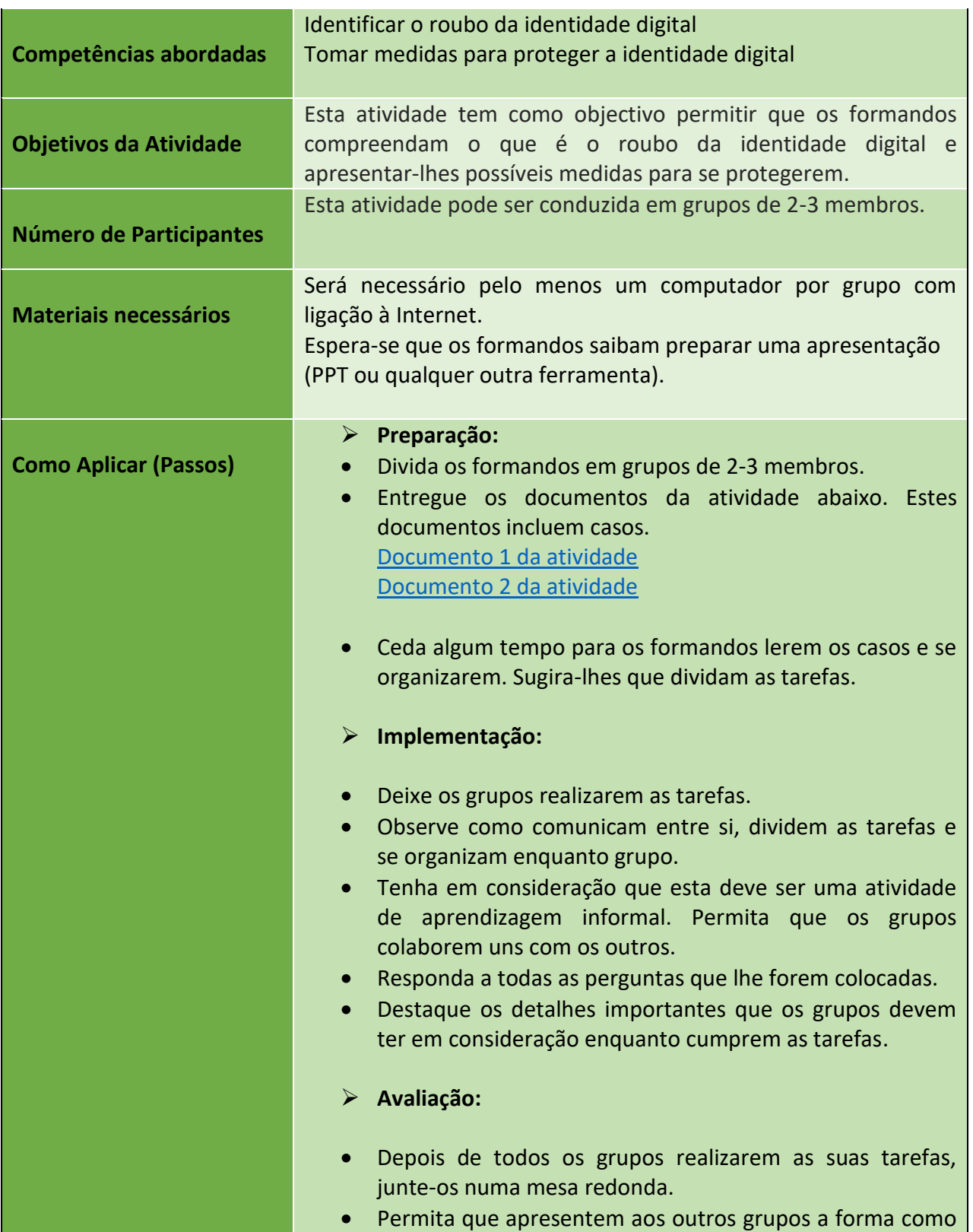

87

Número do Projeto: 2018-1-TR01-KA204-058746

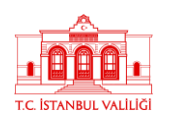

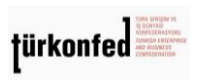

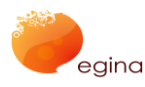

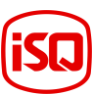

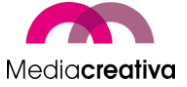

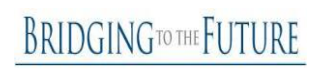

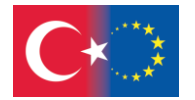

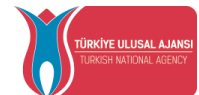

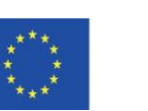

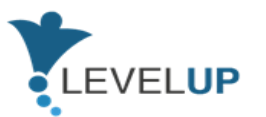

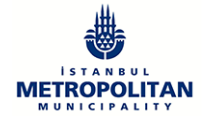

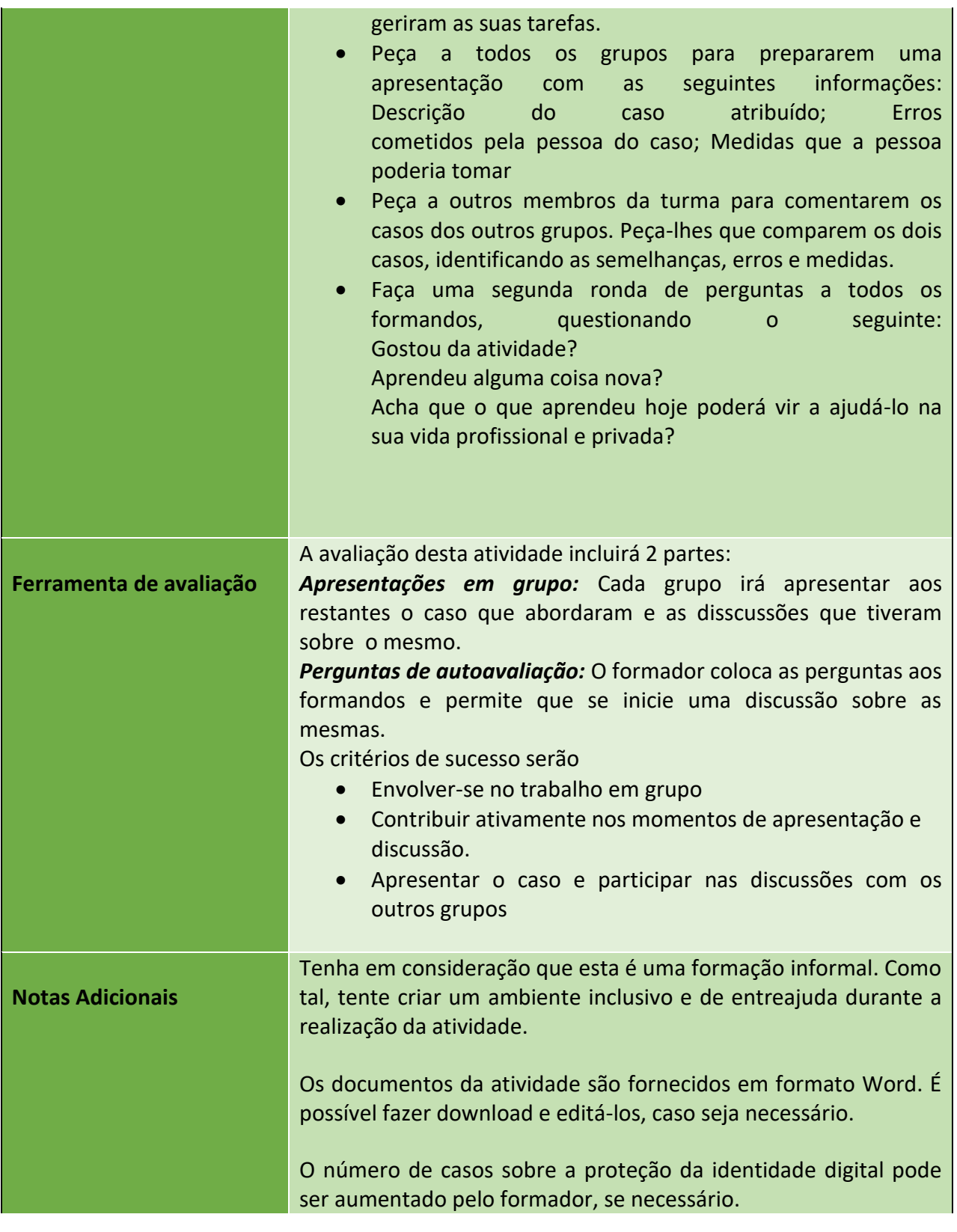

88

#### Número do Projeto: 2018-1-TR01-KA204-058746

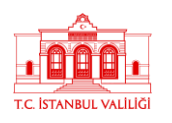

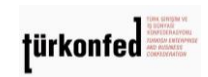

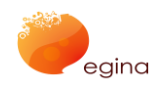

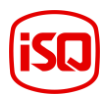

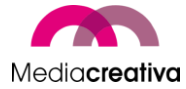

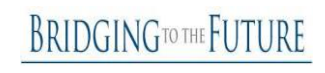

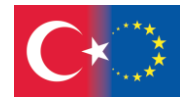

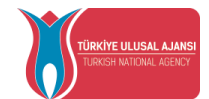

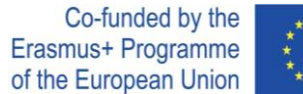

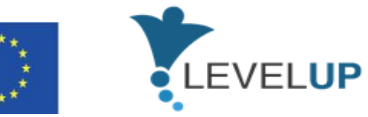

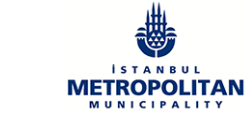

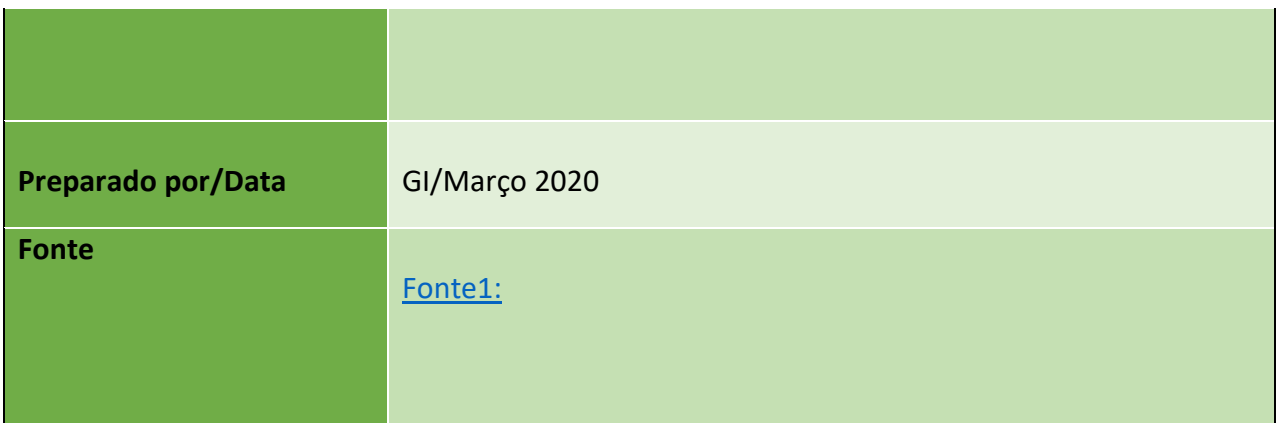

### **k) Módulo 12-Gestão de Conteúdos Digitais e Direitos de Autor**

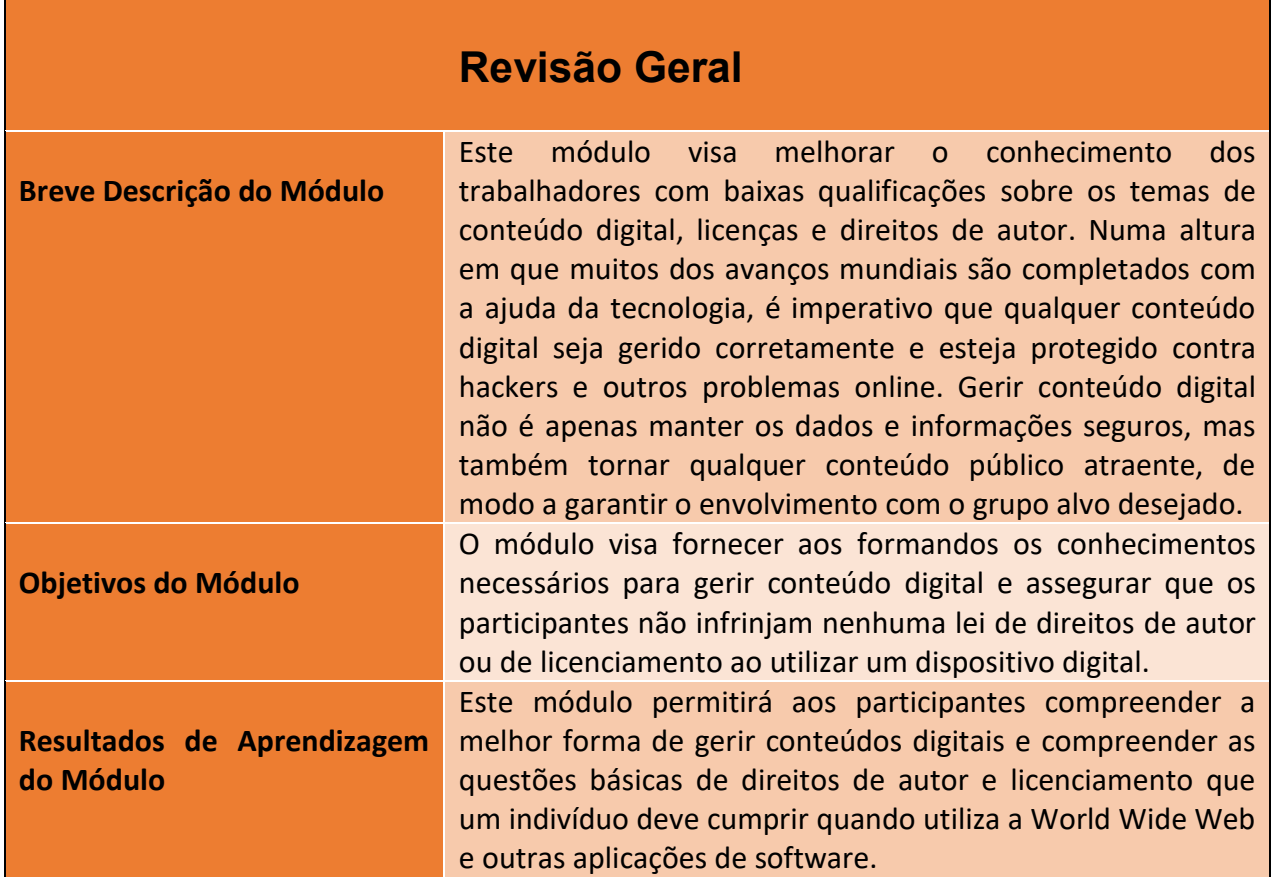

89

#### Número do Projeto: 2018-1-TR01-KA204-058746

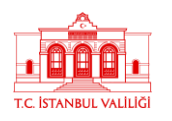

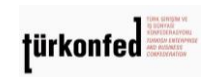

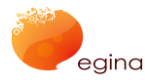

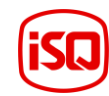

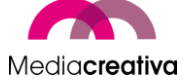

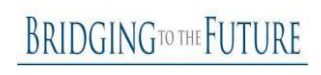

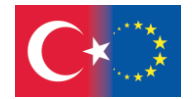

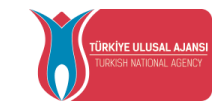

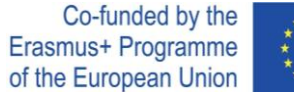

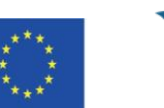

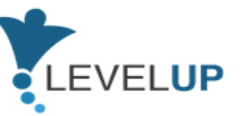

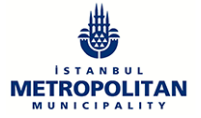

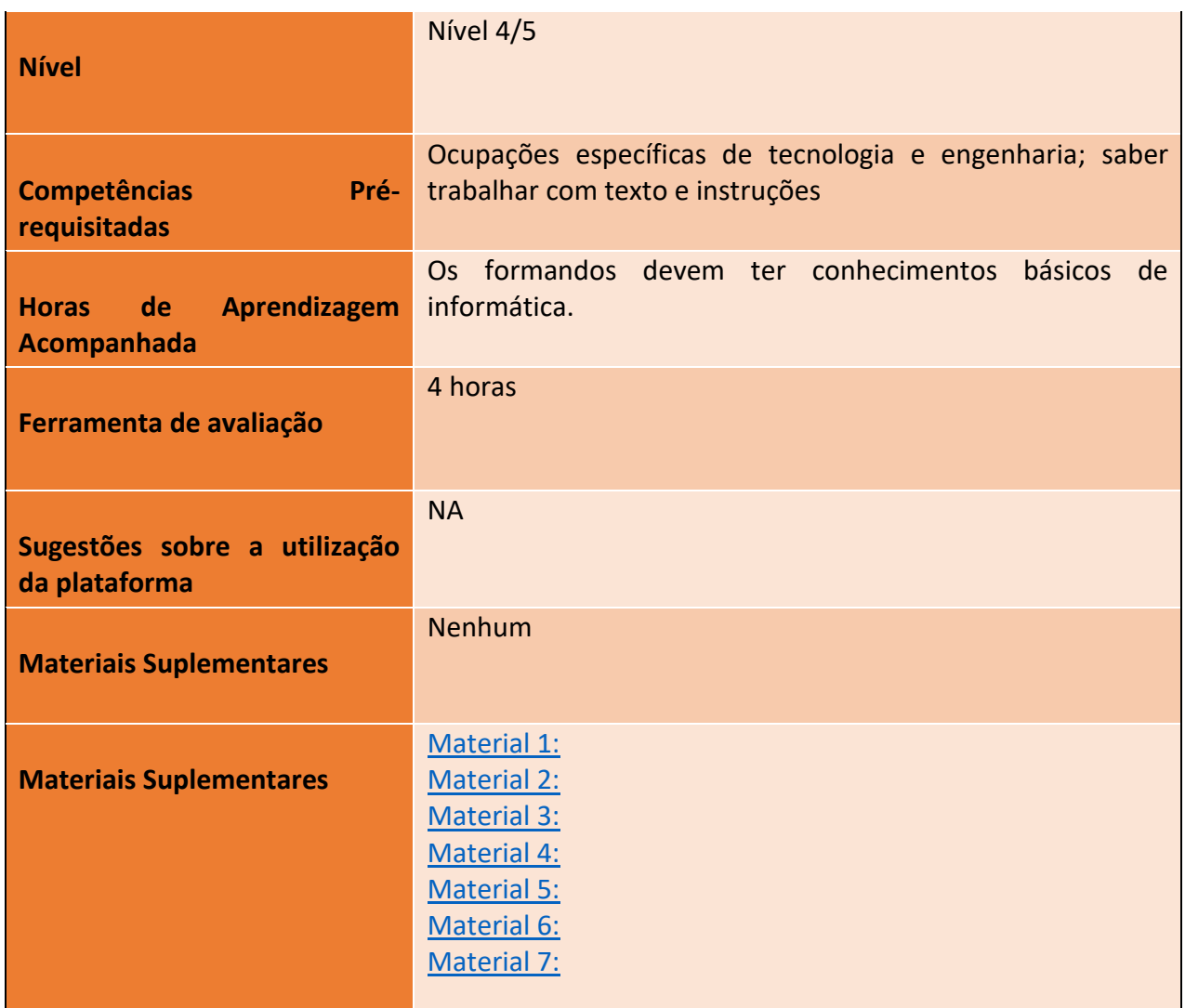

# **Atividades de Formação**

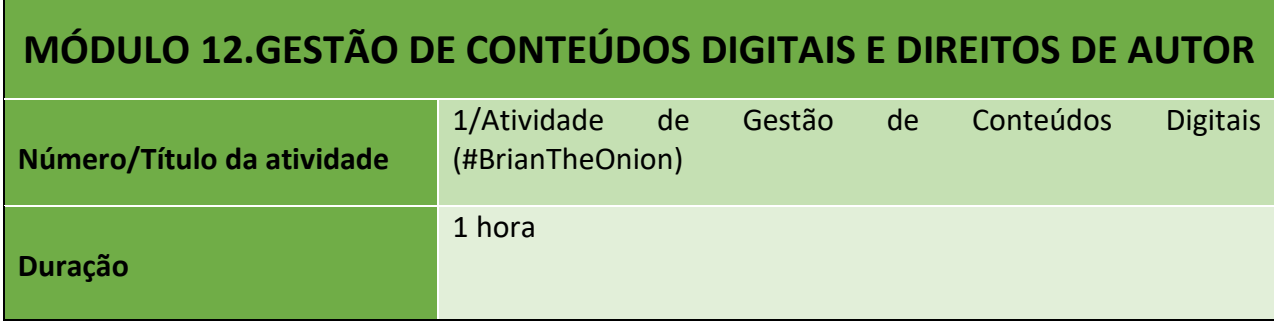

90

#### Número do Projeto: 2018-1-TR01-KA204-058746

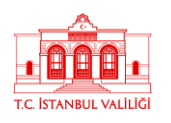

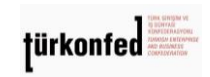

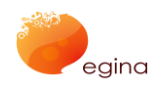

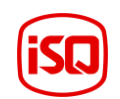

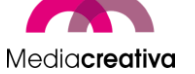

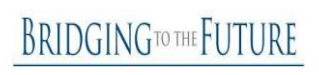

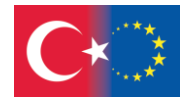

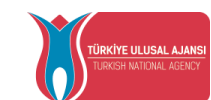

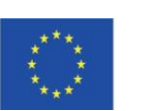

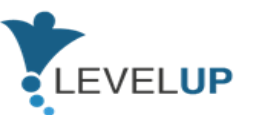

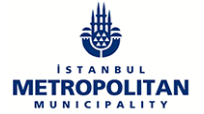

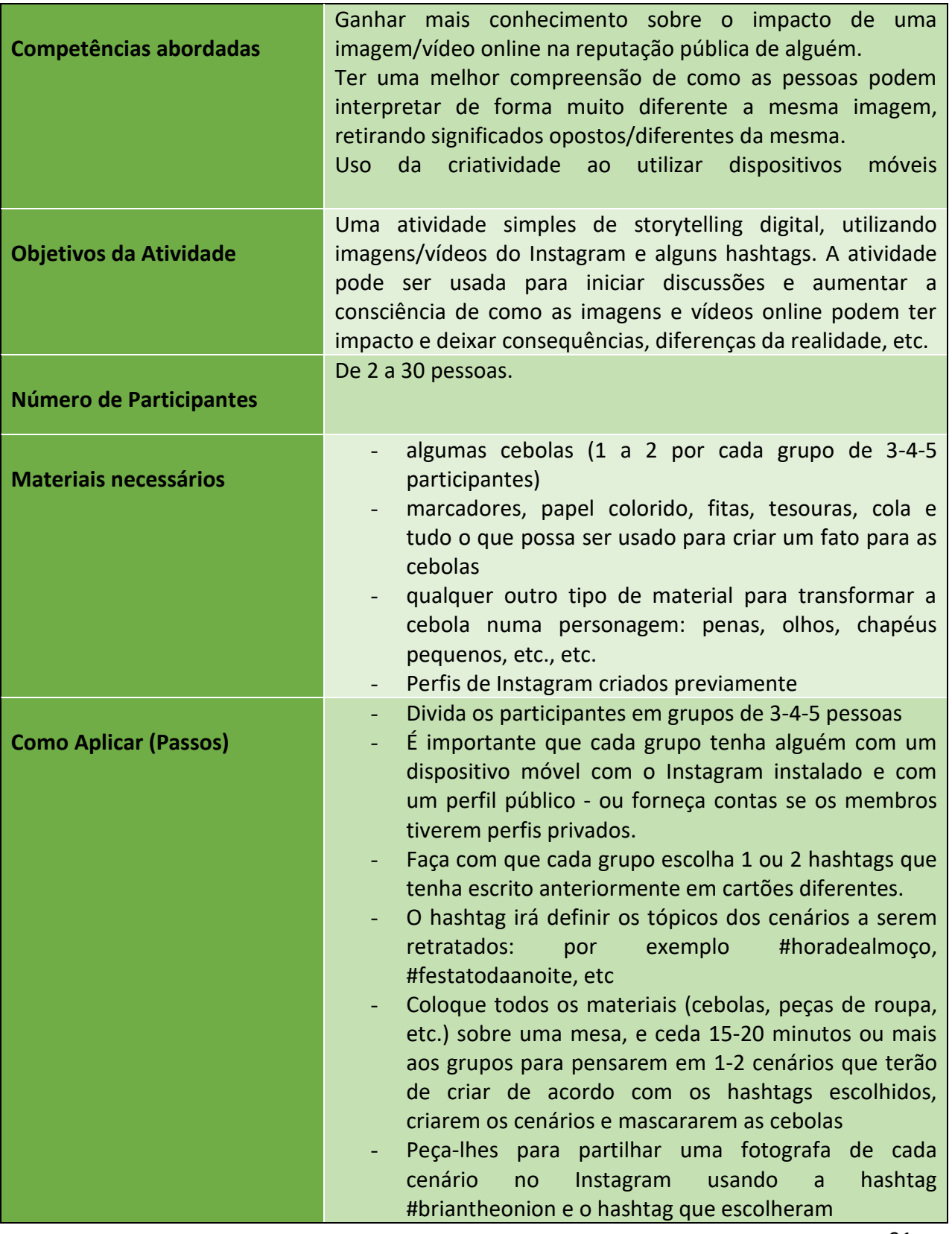

91

#### Número do Projeto: 2018-1-TR01-KA204-058746

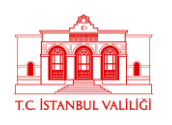

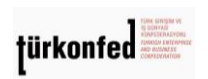

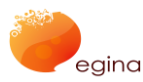

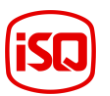

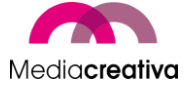

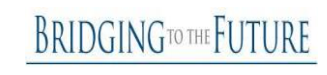

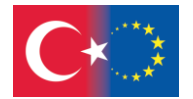

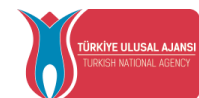

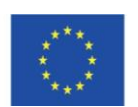

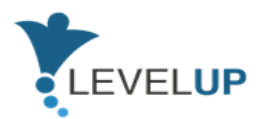

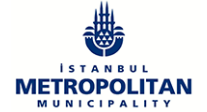

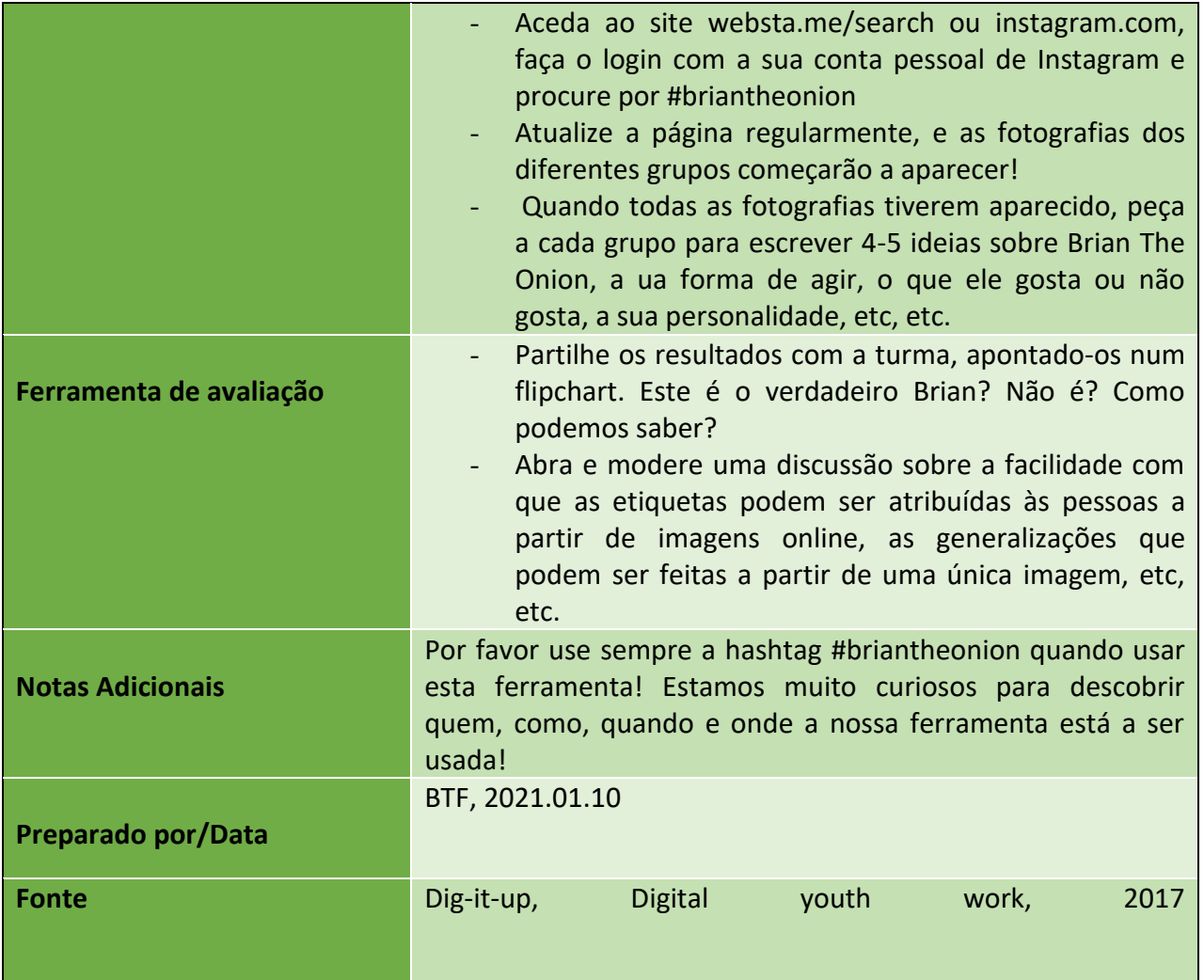

# **MÓDULO 12.GESTÃO DE CONTEÚDOS DIGITAIS E DIREITOS DE AUTOR**

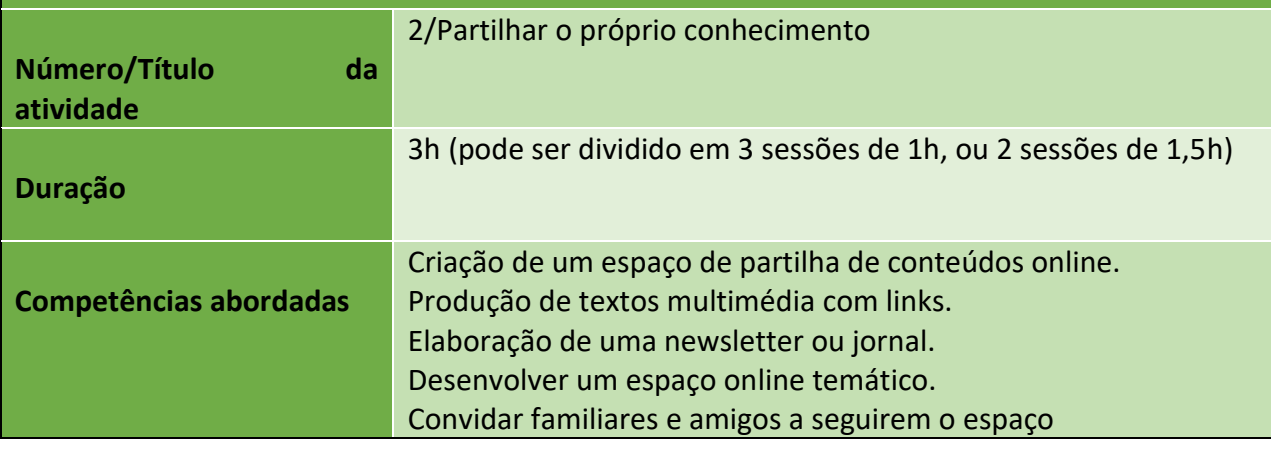

92

#### Número do Projeto: 2018-1-TR01-KA204-058746

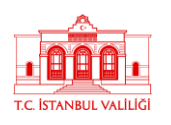

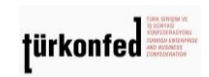

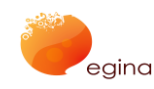

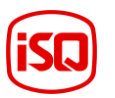

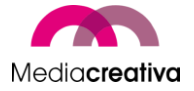

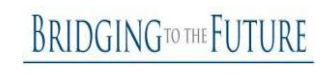

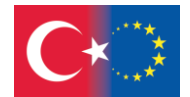

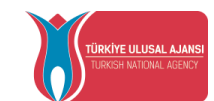

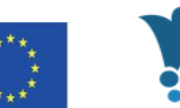

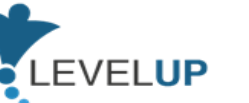

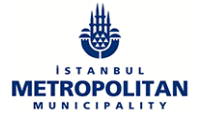

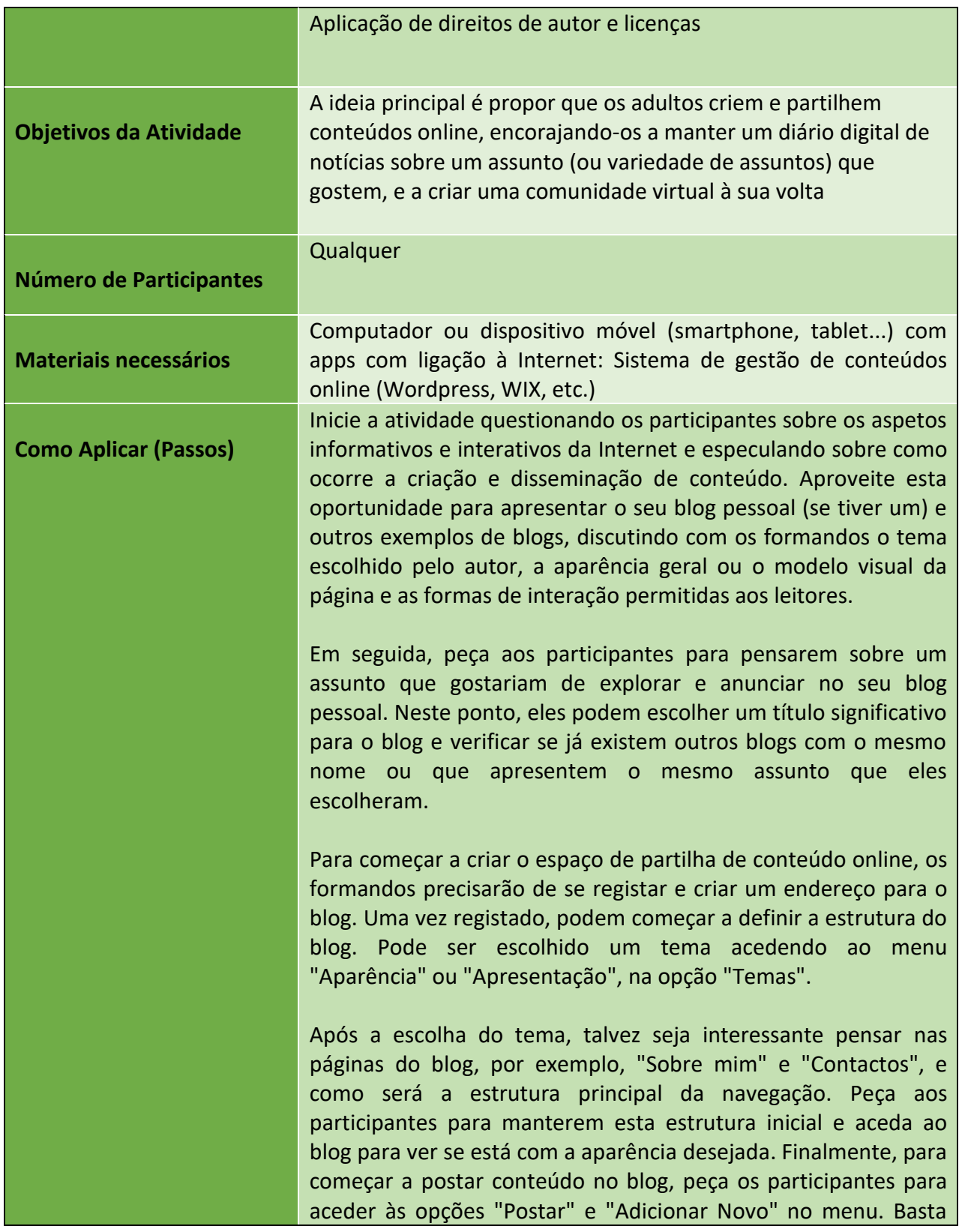

93

#### Número do Projeto: 2018-1-TR01-KA204-058746

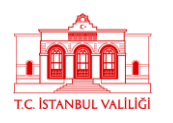

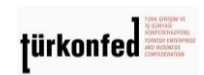

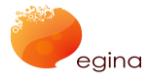

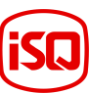

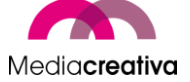

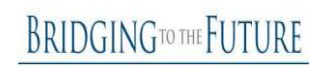

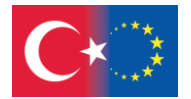

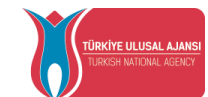

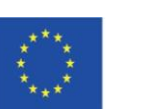

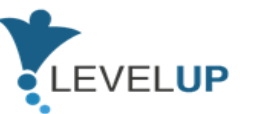

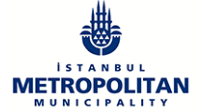

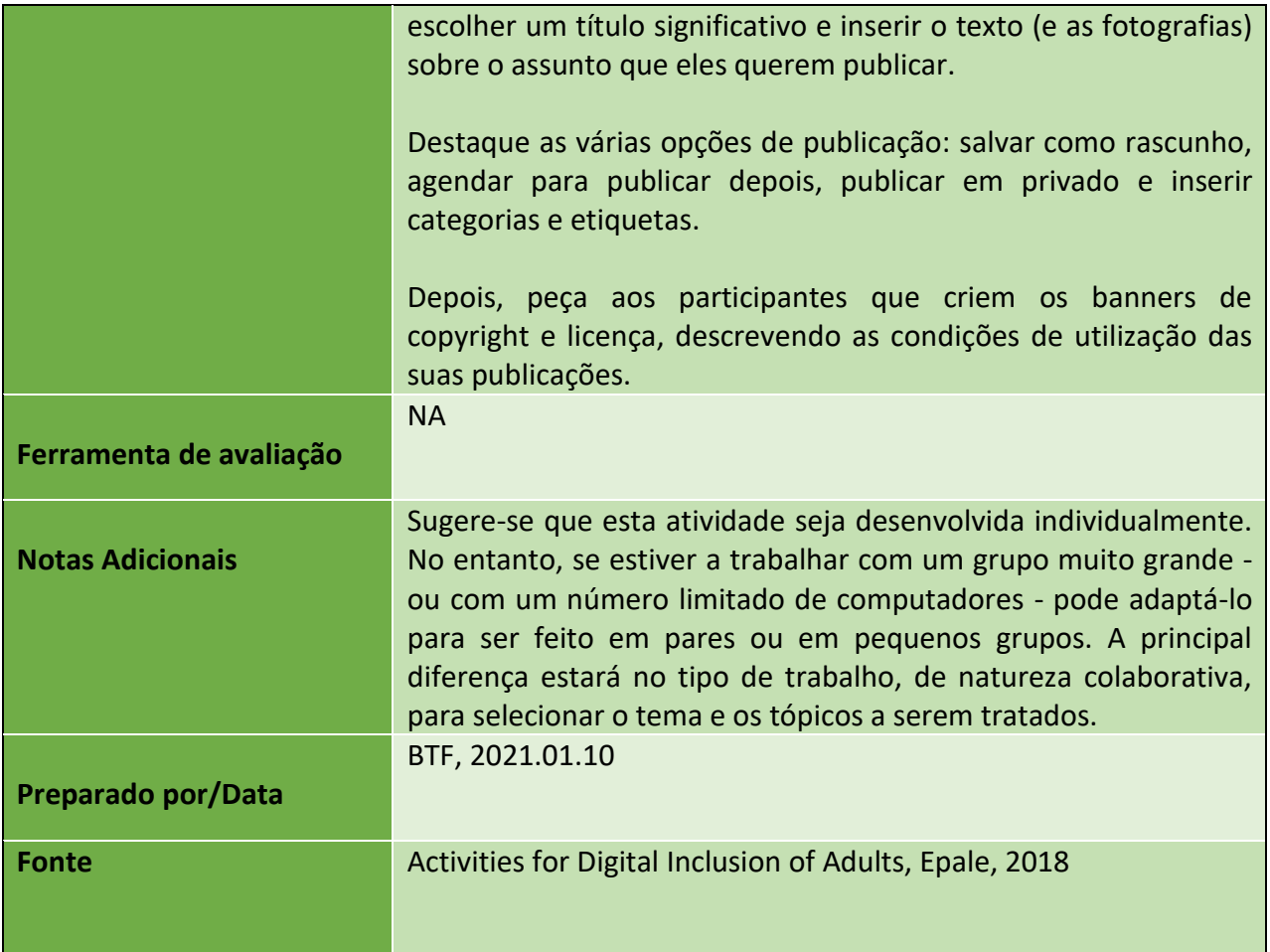

### **l) Módulo 13-Gestão de Problemas Relacionados com as TIC**

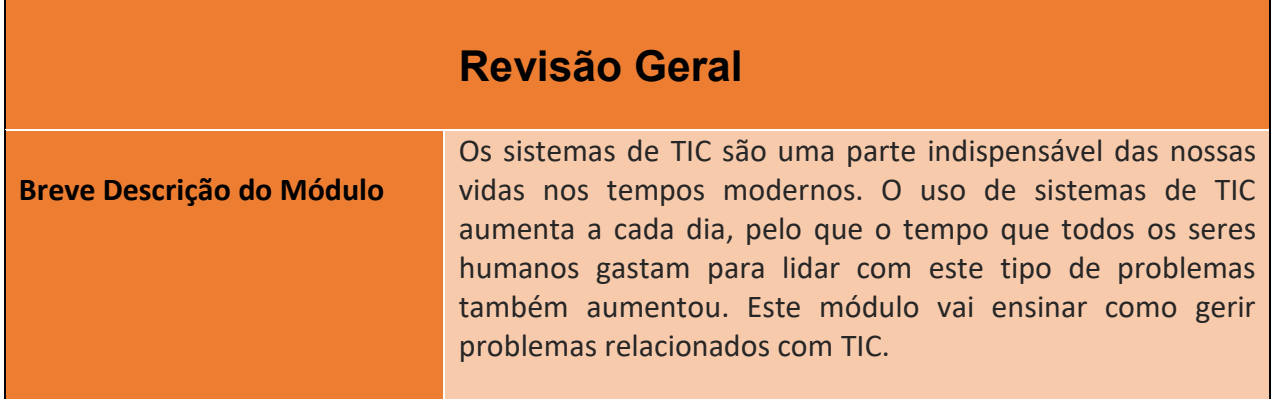

94

#### Número do Projeto: 2018-1-TR01-KA204-058746

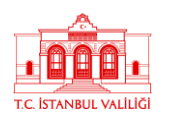

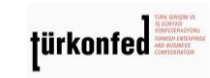

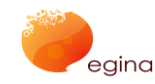

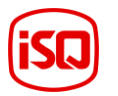

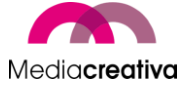

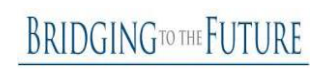

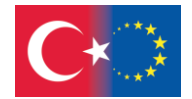

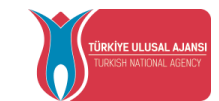

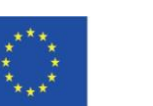

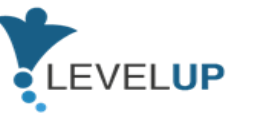

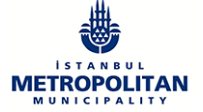

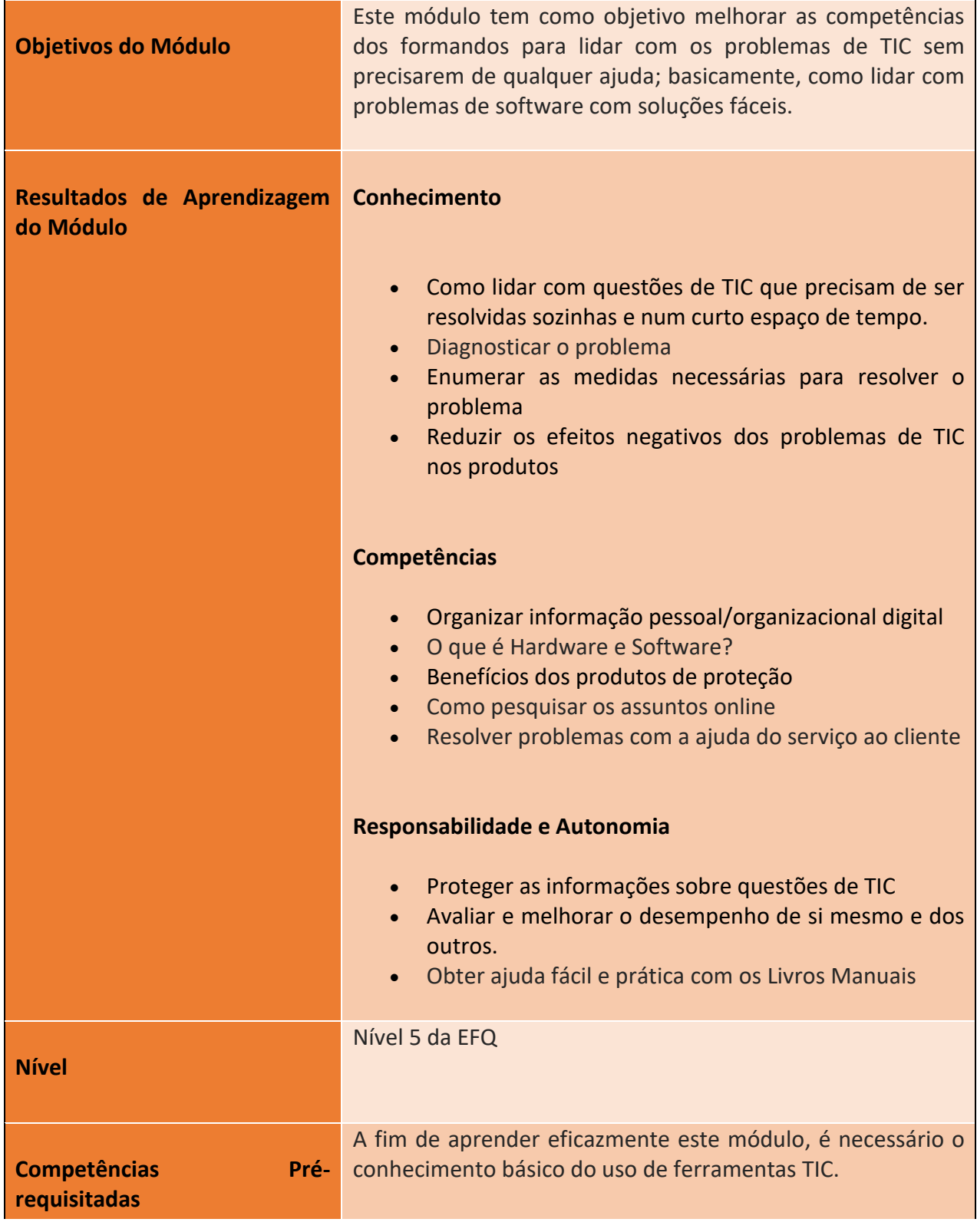

95

#### Número do Projeto: 2018-1-TR01-KA204-058746

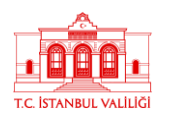

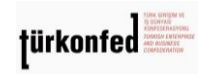

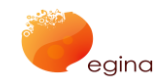

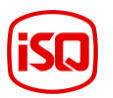

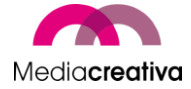

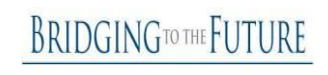

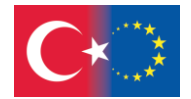

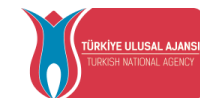

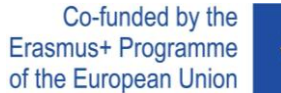

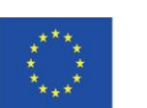

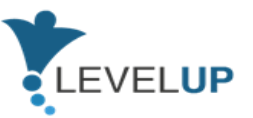

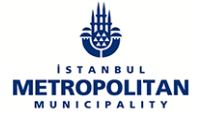

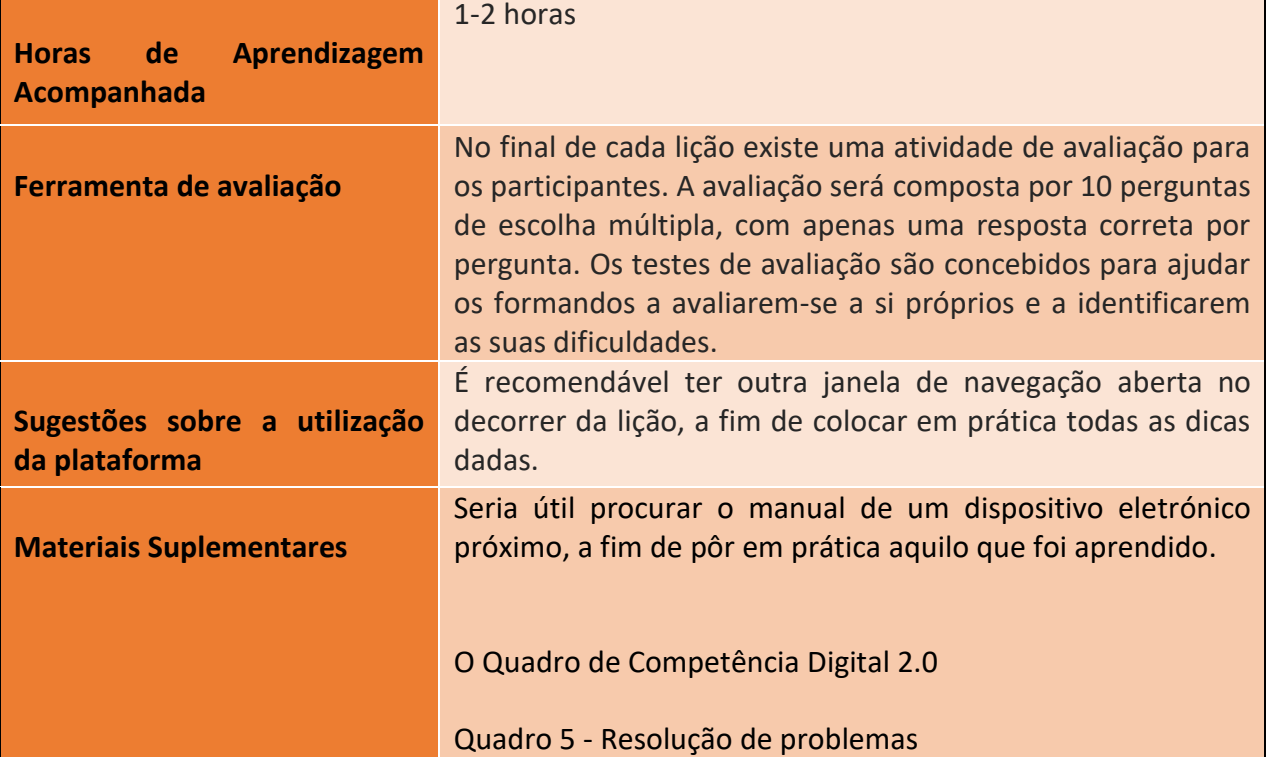

# **Atividades de Formação**

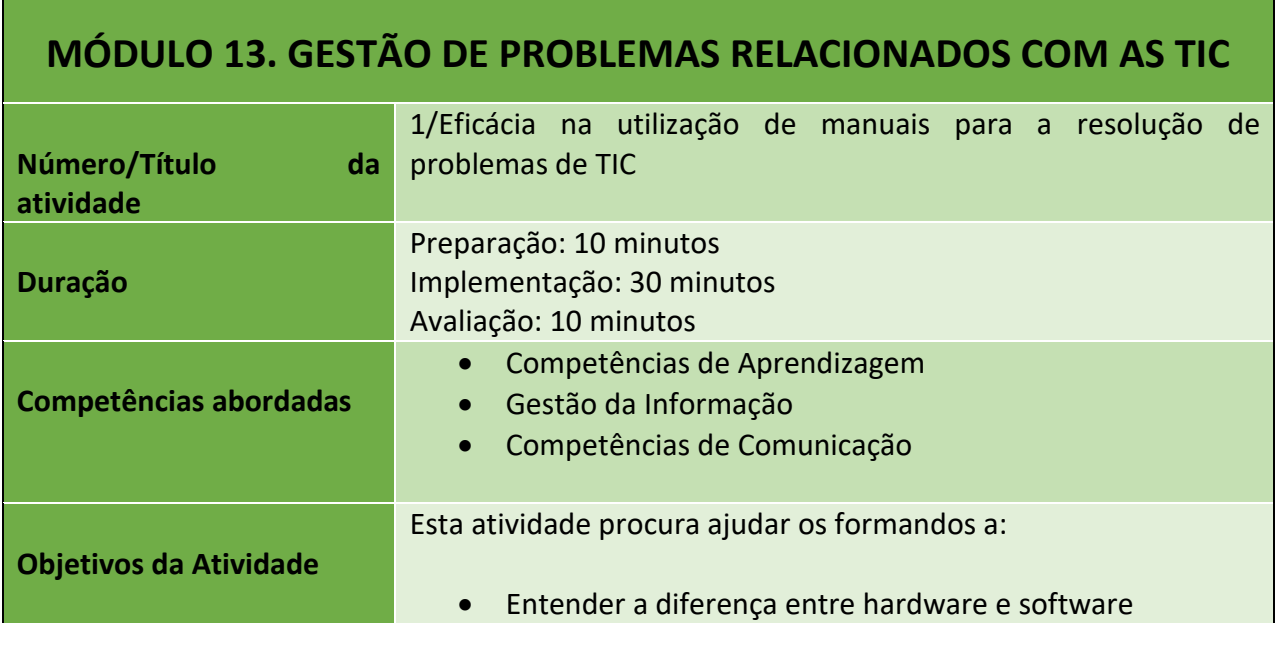

96

Número do Projeto: 2018-1-TR01-KA204-058746

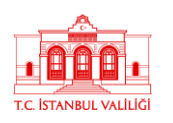

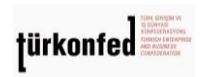

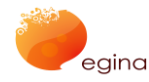

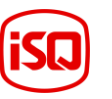

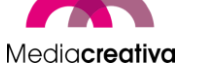

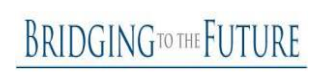

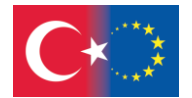

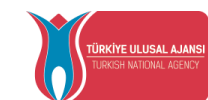

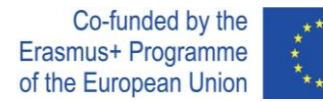

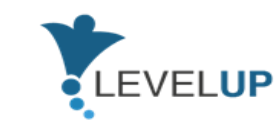

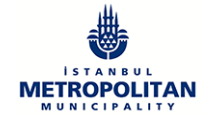

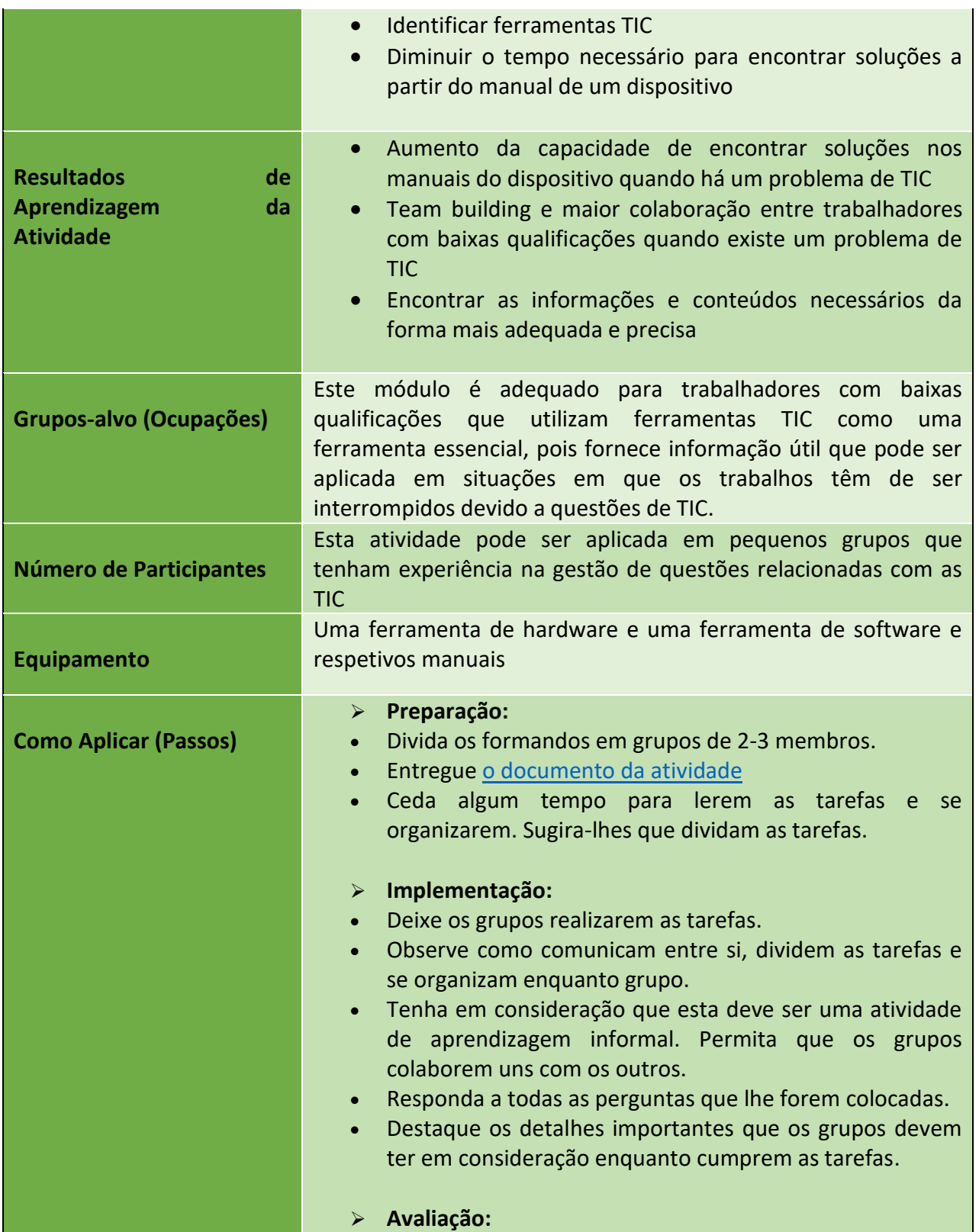

Número do Projeto: 2018-1-TR01-KA204-058746

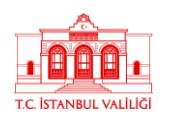

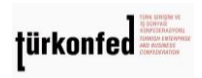

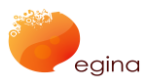

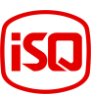

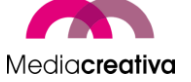

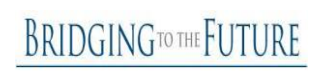

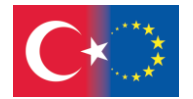

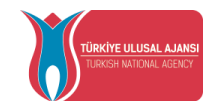

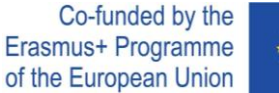

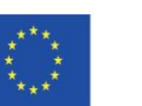

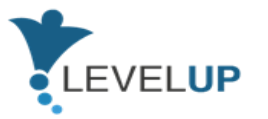

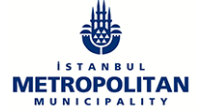

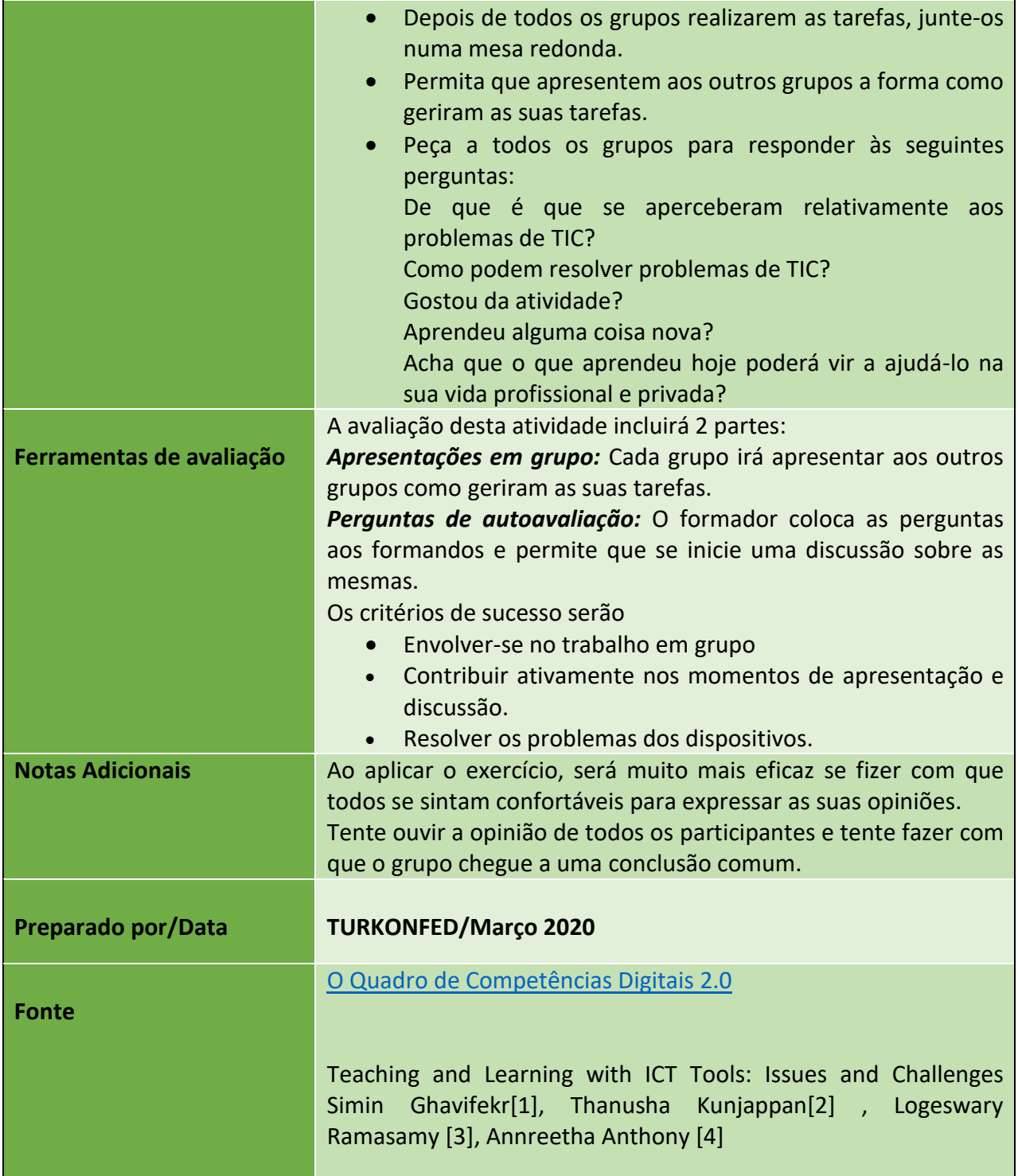

#### Número do Projeto: 2018-1-TR01-KA204-058746

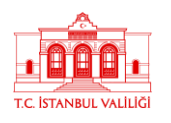

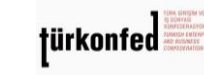

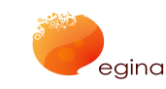

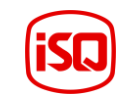

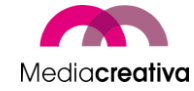

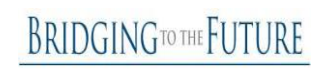

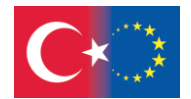

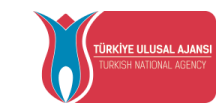

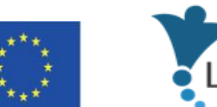

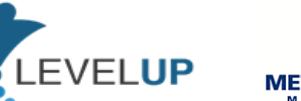

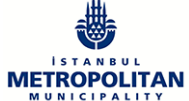

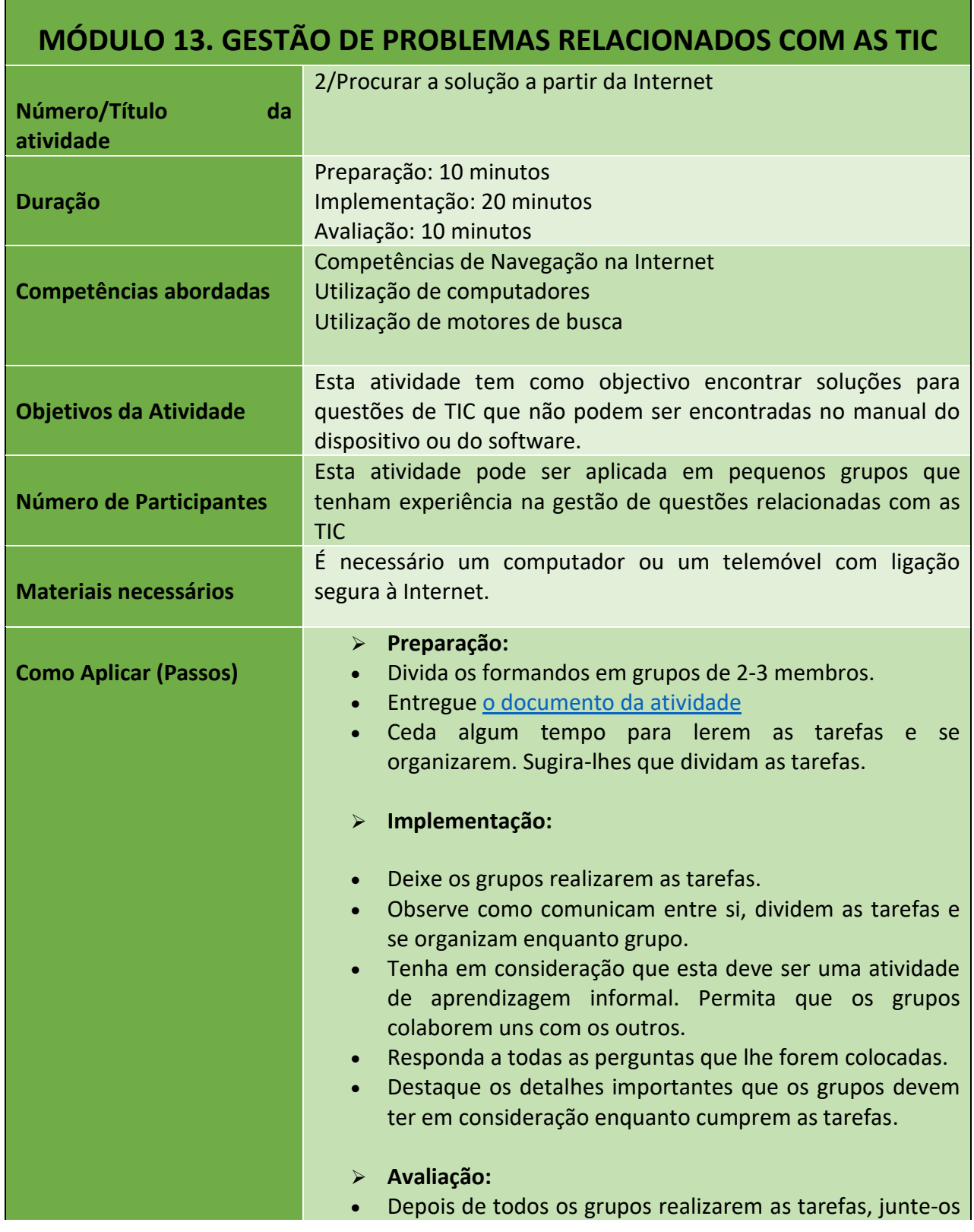

99

#### Número do Projeto: 2018-1-TR01-KA204-058746

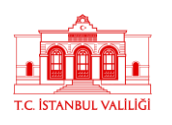

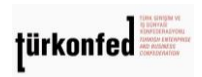

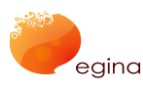

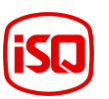

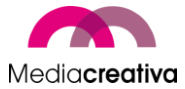

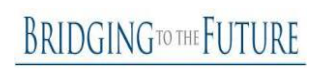

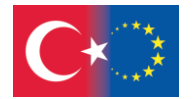

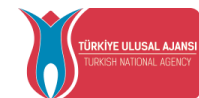

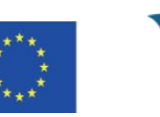

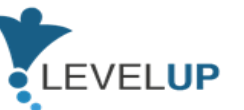

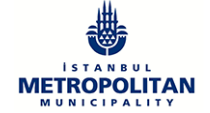

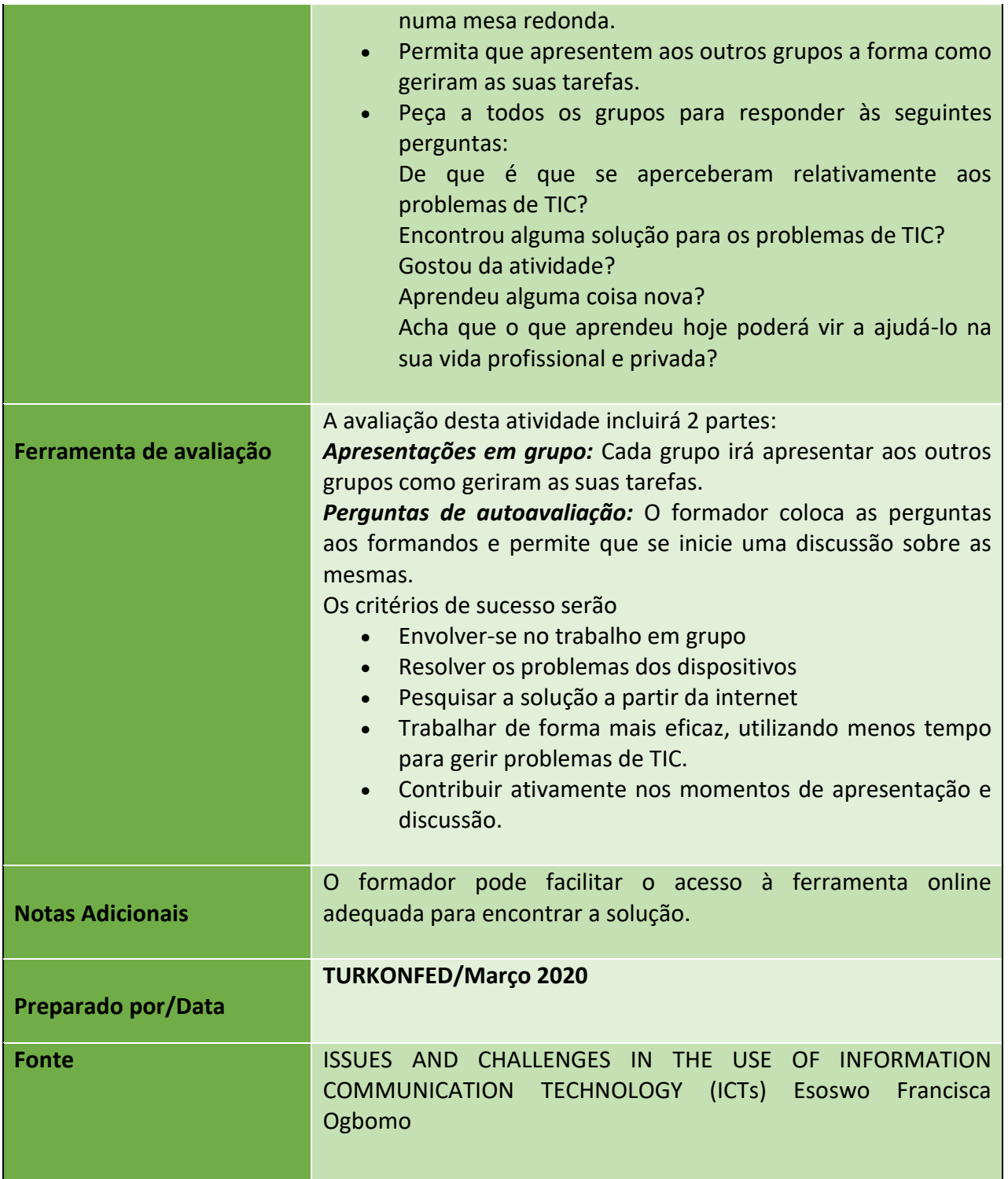

100

Número do Projeto: 2018-1-TR01-KA204-058746

Financiado pelo Programa Erasmus+ da União Europeia. Contudo, a Comissão Europeia e a Agência Nacional Turca não podem ser consideradas responsáveis por qualquer utilização que possa ser feita das informações aqui contidas.

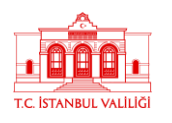

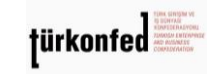

egina

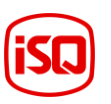

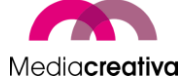

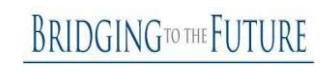

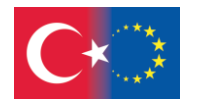

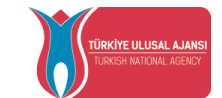

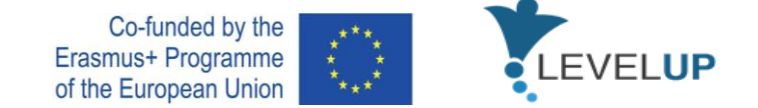

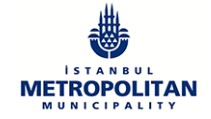

### **m) Módulo 14 – Proteção dos Dispositivos**

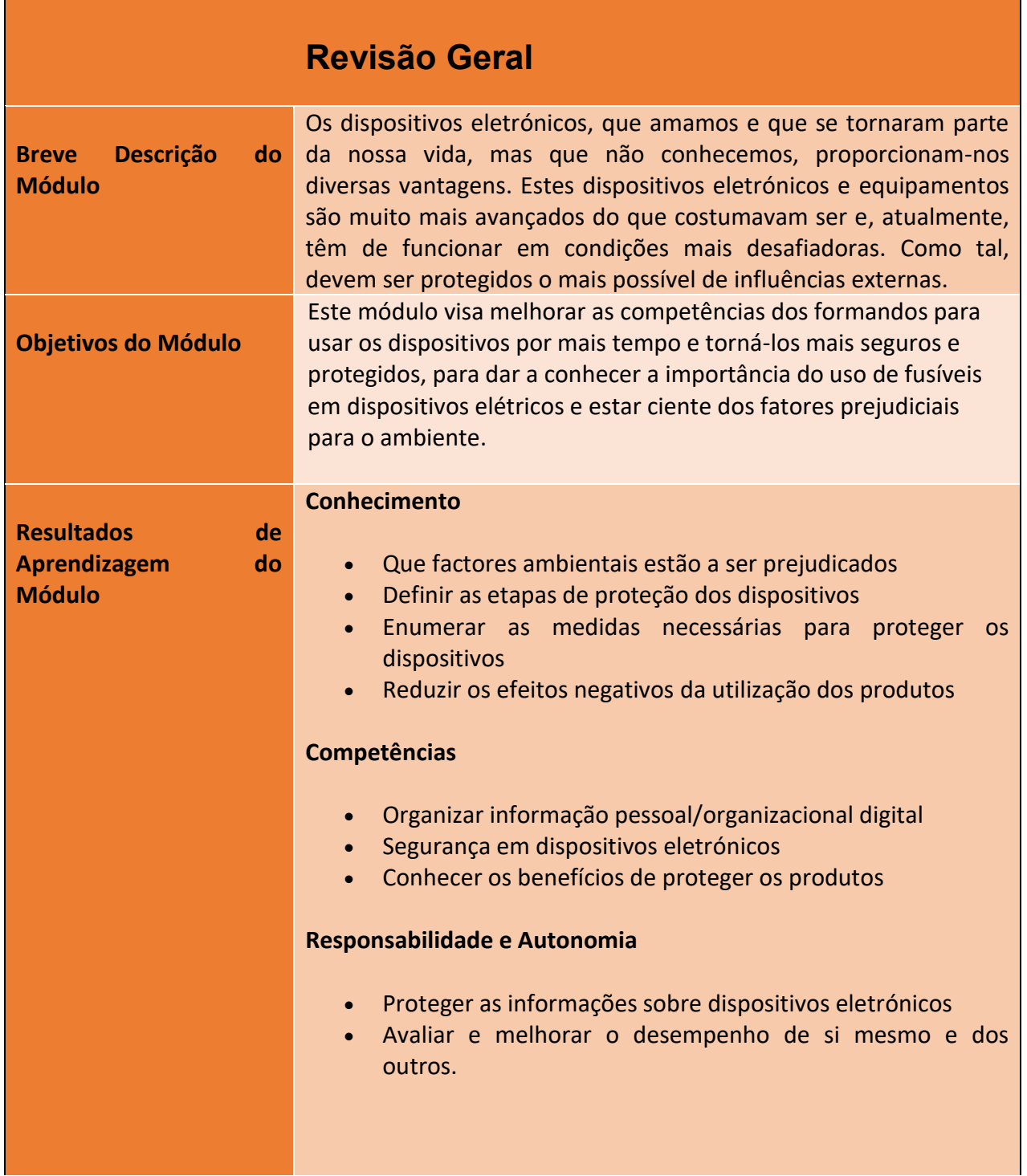

101

Número do Projeto: 2018-1-TR01-KA204-058746

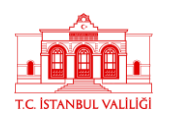

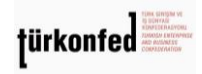

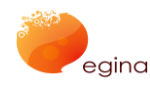

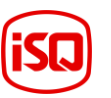

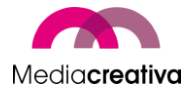

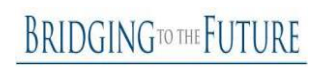

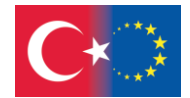

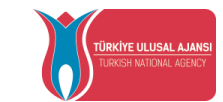

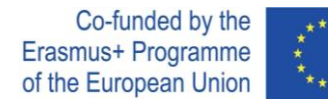

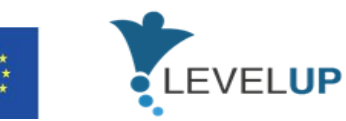

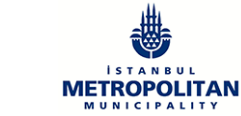

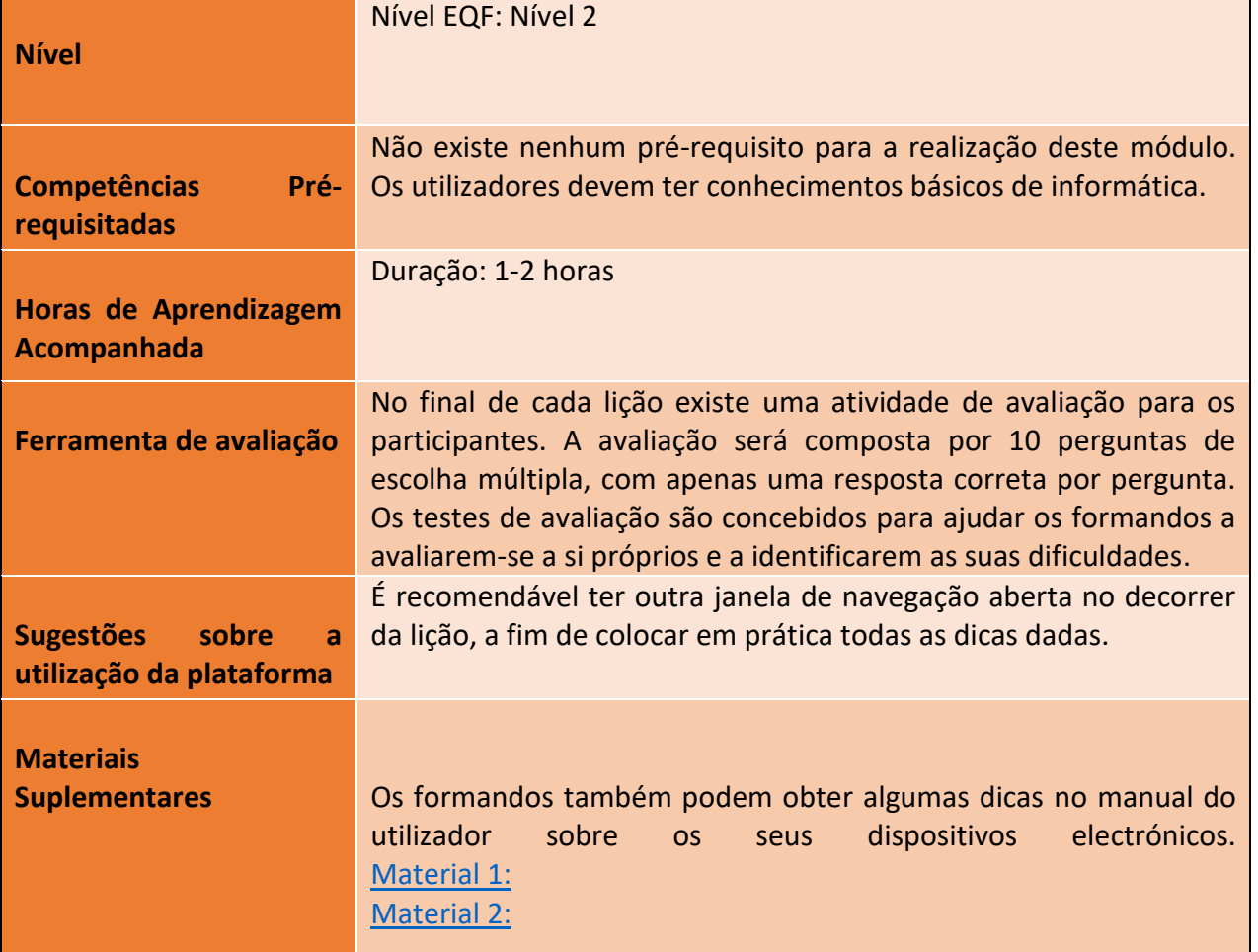

# **Atividades de Formação**

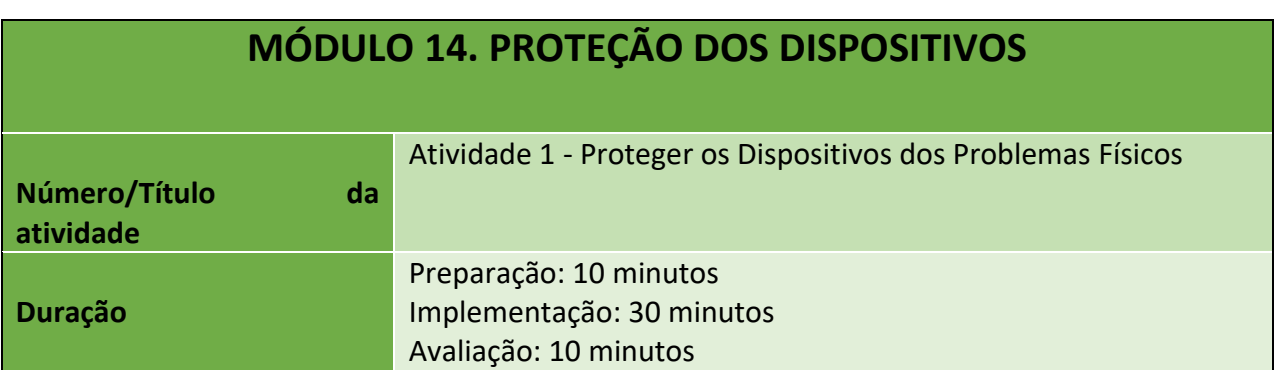

102

#### Número do Projeto: 2018-1-TR01-KA204-058746

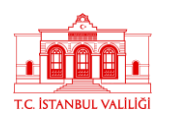

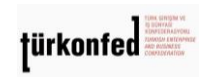

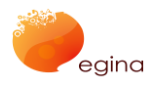

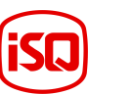

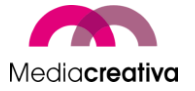

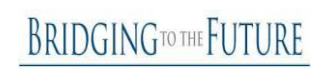

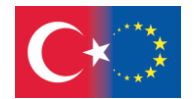

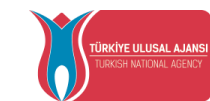

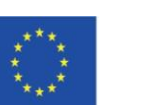

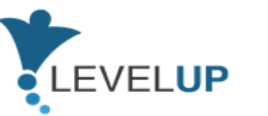

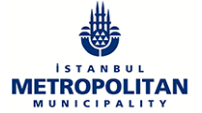

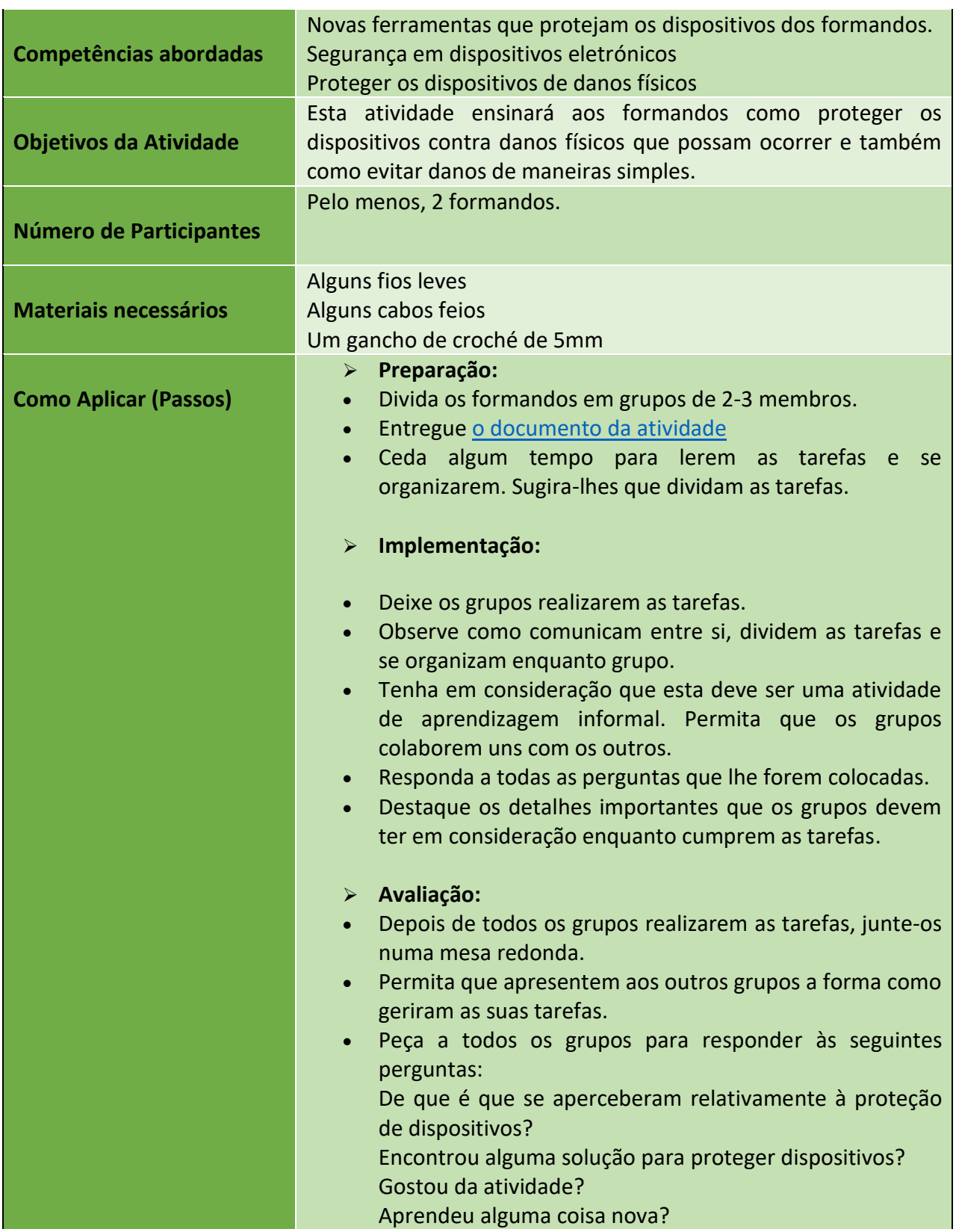

103

Número do Projeto: 2018-1-TR01-KA204-058746

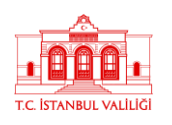

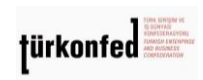

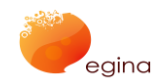

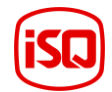

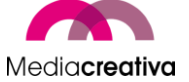

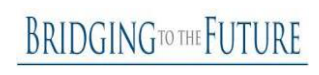

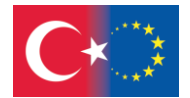

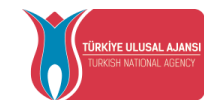

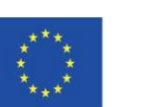

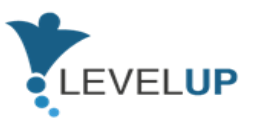

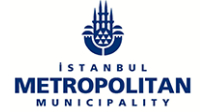

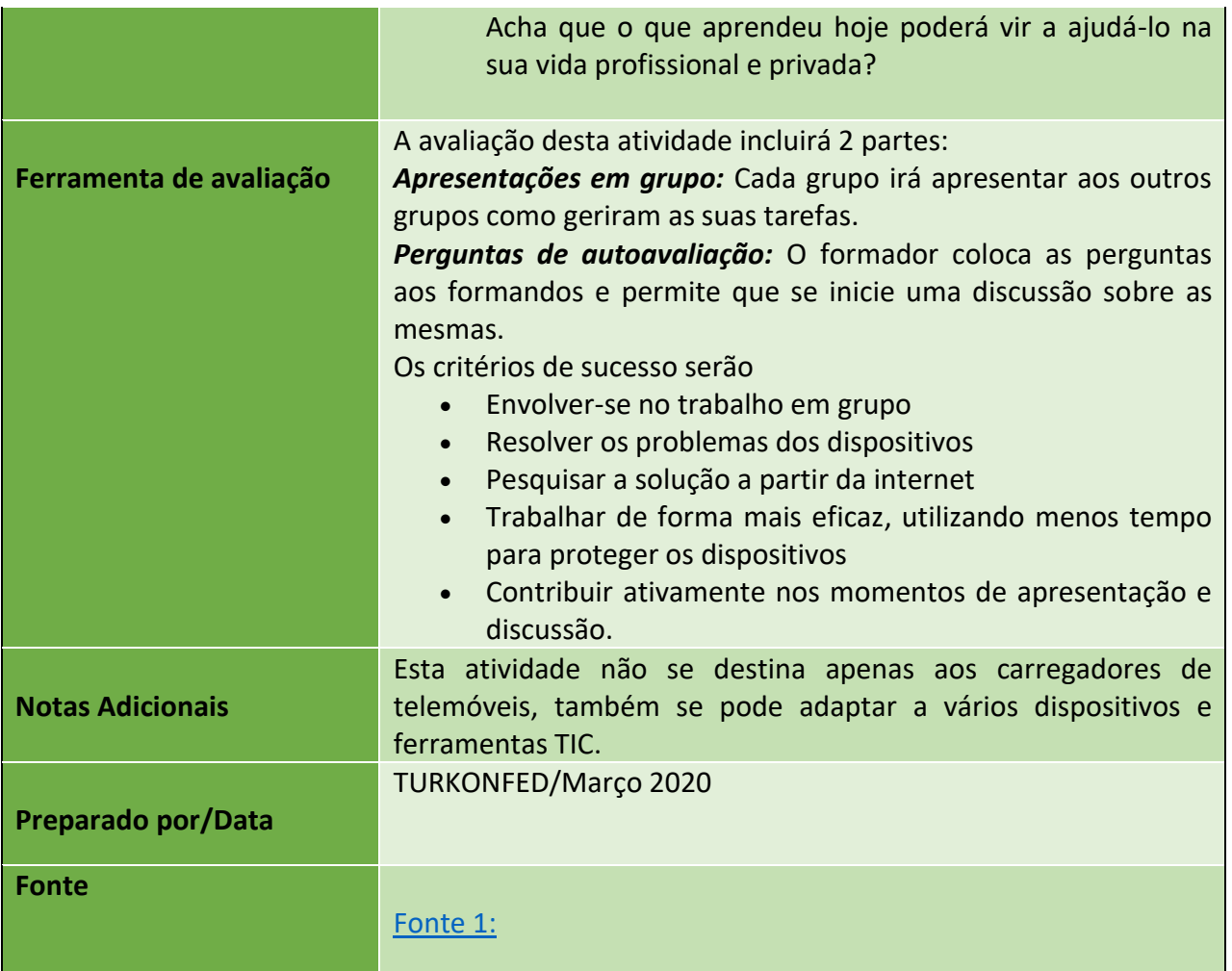

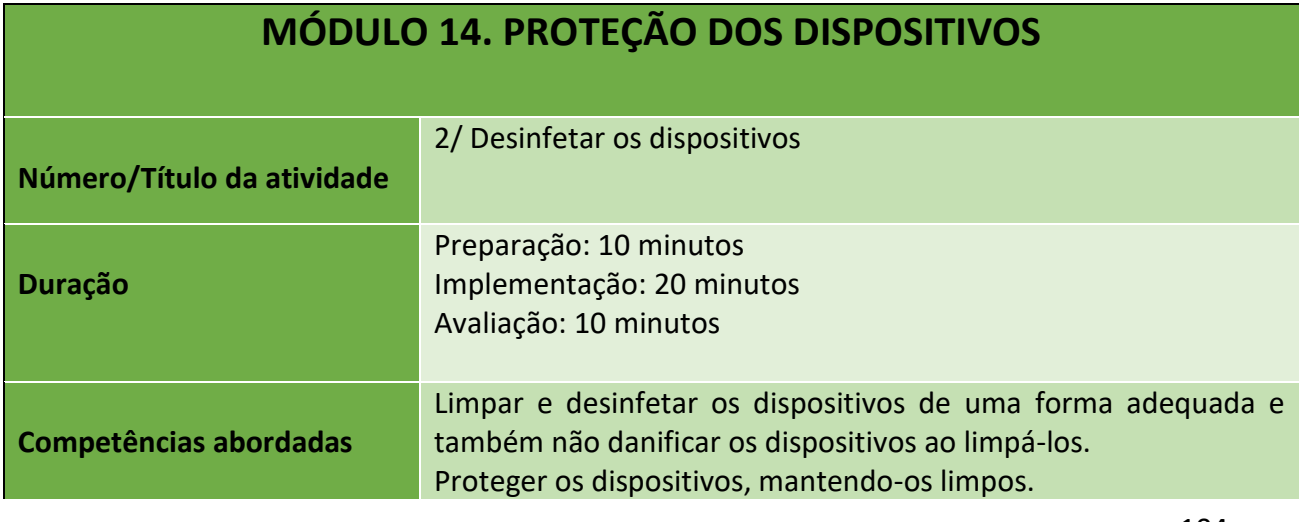

104

#### Número do Projeto: 2018-1-TR01-KA204-058746

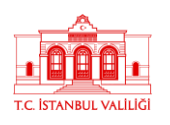

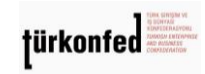

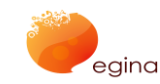

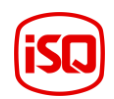

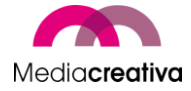

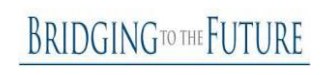

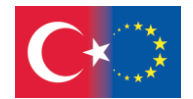

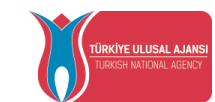

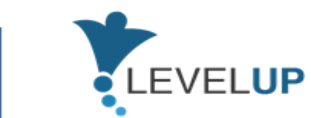

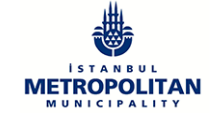

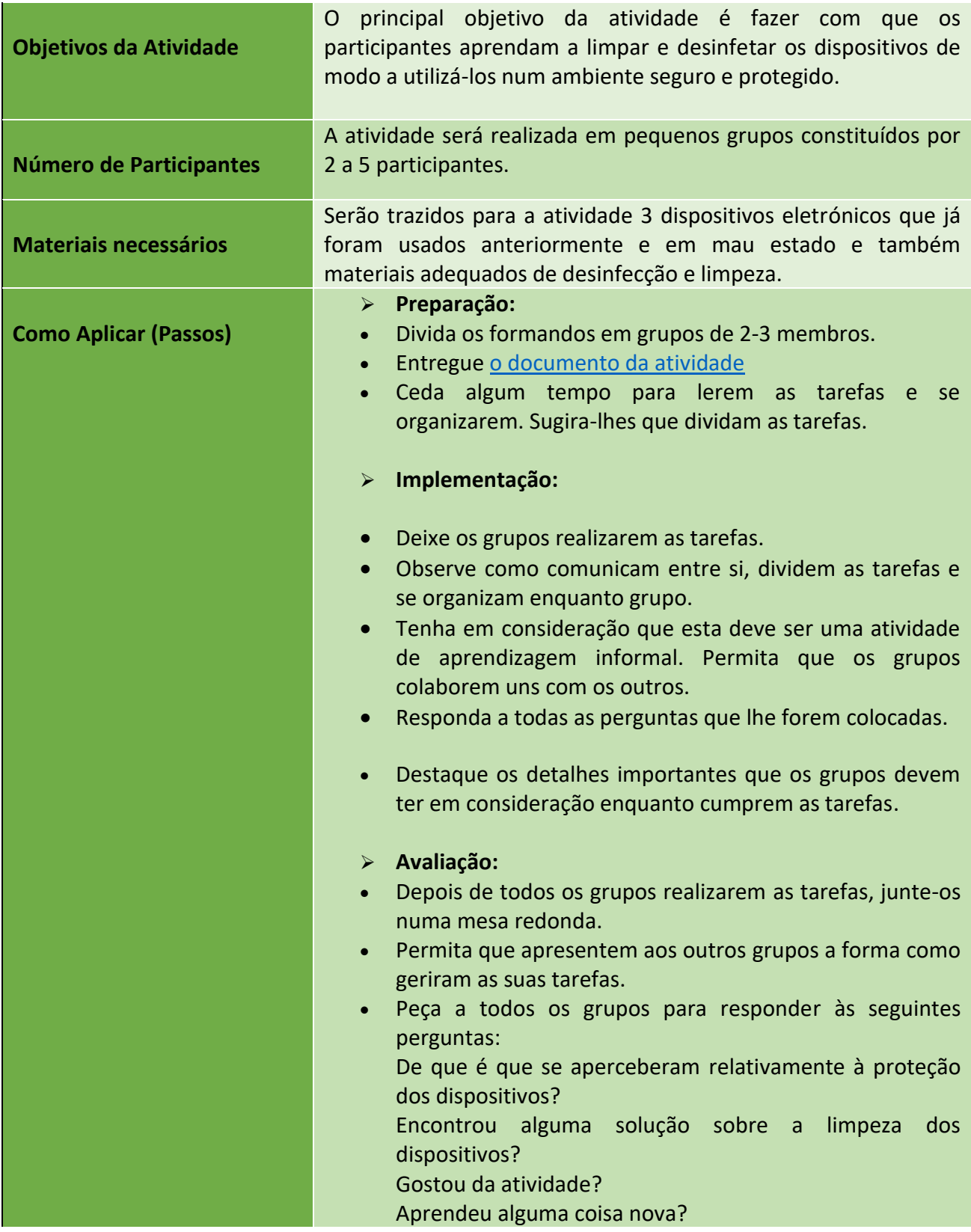

105

Número do Projeto: 2018-1-TR01-KA204-058746

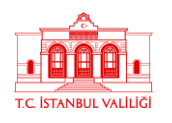

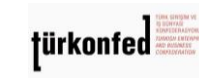

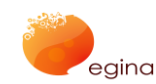

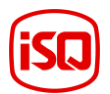

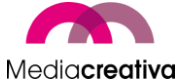

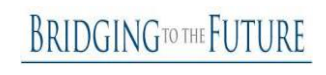

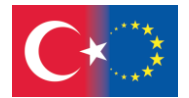

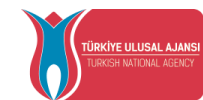

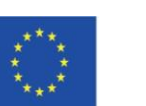

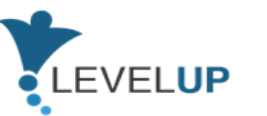

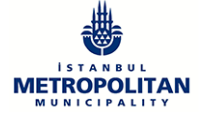

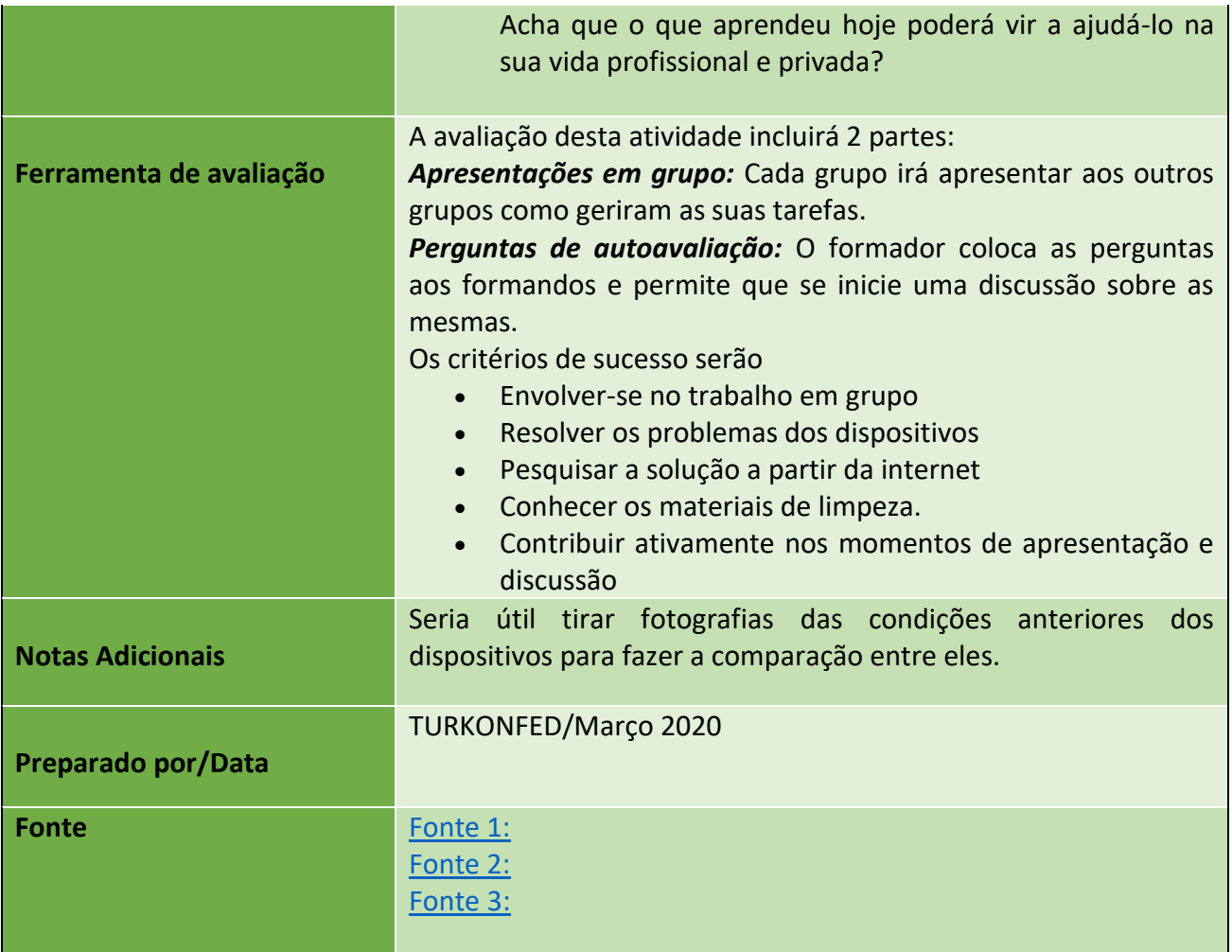

# 6) **Further Reading**

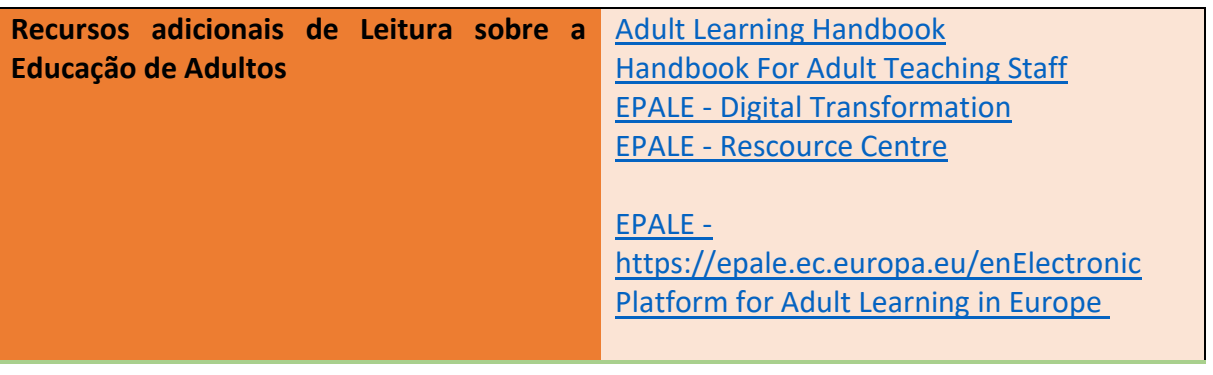

106

#### Número do Projeto: 2018-1-TR01-KA204-058746

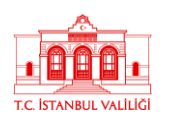

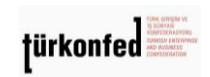

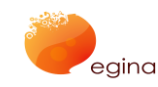

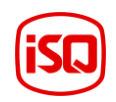

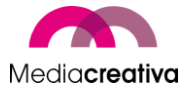

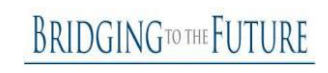

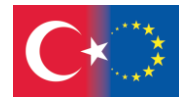

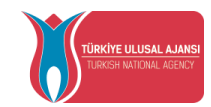

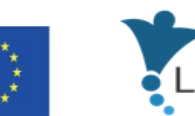

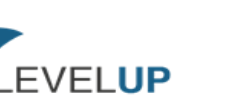

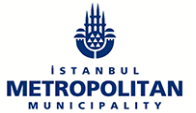

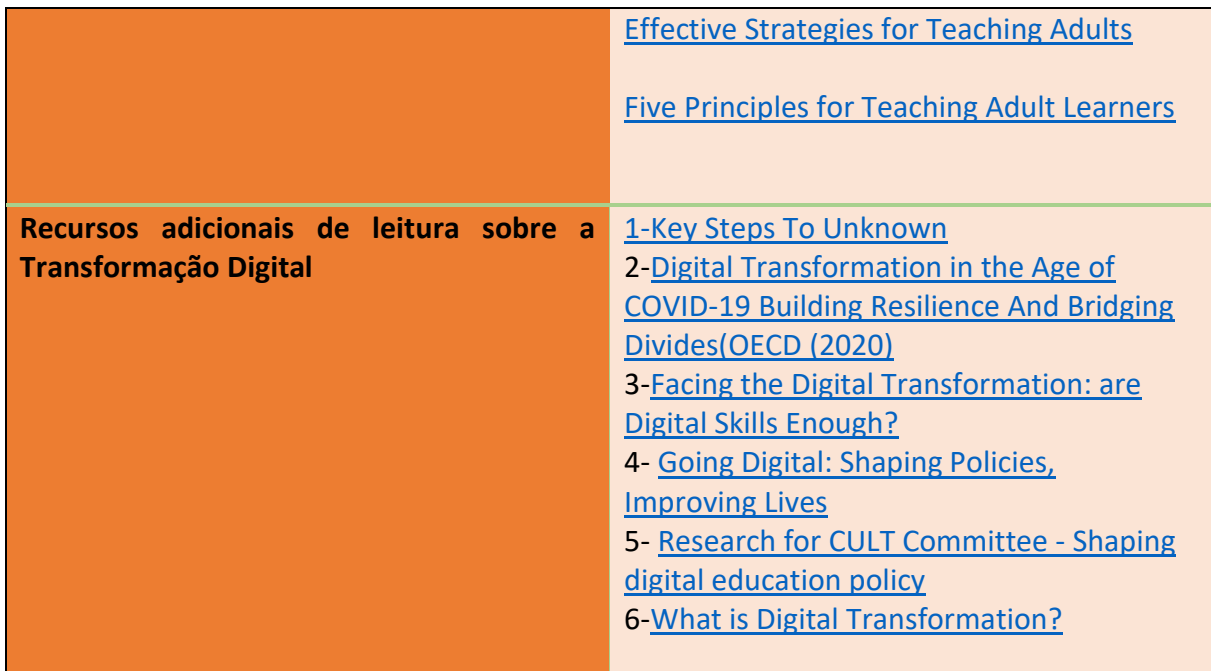

# 7) **Referências**

1[\)https://educationaltoolsportal.eu/en/search-](https://educationaltoolsportal.eu/en/search-tools?title=&field_topics_tid_i18n=602&field_type_of_tool_tid_i18n=1&language=en&field_name_value=&field_last_name_value=&field_duration_value=All)

[tools?title=&field\\_topics\\_tid\\_i18n=602&field\\_type\\_of\\_tool\\_tid\\_i18n=1&language=en&field](https://educationaltoolsportal.eu/en/search-tools?title=&field_topics_tid_i18n=602&field_type_of_tool_tid_i18n=1&language=en&field_name_value=&field_last_name_value=&field_duration_value=All) name\_value=&field\_last\_name\_value=&field\_duration\_value=All 03.12.2019 15.37

2[\)https://en.wikipedia.org/wiki/Andragogy](https://en.wikipedia.org/wiki/Andragogy) 27.04.2020 10.15

3[\)https://www.businesstrainingworks.com/training-resource/free-icebreakers-for-training](https://www.businesstrainingworks.com/training-resource/free-icebreakers-for-training-workshops-and-seminars/)[workshops-and-seminars/](https://www.businesstrainingworks.com/training-resource/free-icebreakers-for-training-workshops-and-seminars/) 13.06.2020 14.13

4[\)https://mediasmarts.ca/quiz/break-fake-news](https://mediasmarts.ca/quiz/break-fake-news) 13.12.2020

5) <https://documents.manchester.ac.uk/display.aspx?DocID=7582>02.02.2021 11.50

6)<https://nycirclek.org/wp-content/uploads/Icebreakers-Guide.pdf> 17.04.2021 14.15

Número do Projeto: 2018-1-TR01-KA204-058746

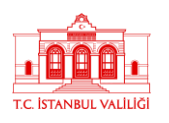

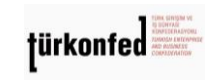

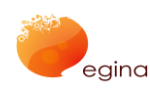

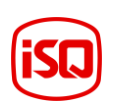

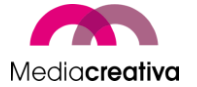

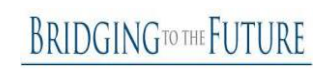